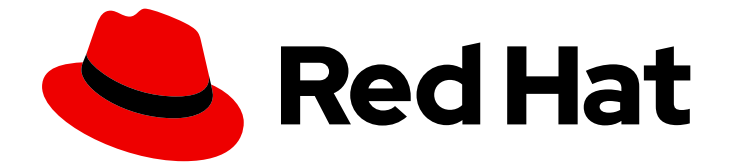

# OpenShift Container Platform 4.6

# ネットワーク

クラスターネットワークの設定および管理

Last Updated: 2022-11-28

# クラスターネットワークの設定および管理

Enter your first name here. Enter your surname here. Enter your organisation's name here. Enter your organisational division here. Enter your email address here.

# 法律上の通知

Copyright © 2022 | You need to change the HOLDER entity in the en-US/Networking.ent file |.

The text of and illustrations in this document are licensed by Red Hat under a Creative Commons Attribution–Share Alike 3.0 Unported license ("CC-BY-SA"). An explanation of CC-BY-SA is available at

http://creativecommons.org/licenses/by-sa/3.0/

. In accordance with CC-BY-SA, if you distribute this document or an adaptation of it, you must provide the URL for the original version.

Red Hat, as the licensor of this document, waives the right to enforce, and agrees not to assert, Section 4d of CC-BY-SA to the fullest extent permitted by applicable law.

Red Hat, Red Hat Enterprise Linux, the Shadowman logo, the Red Hat logo, JBoss, OpenShift, Fedora, the Infinity logo, and RHCE are trademarks of Red Hat, Inc., registered in the United States and other countries.

Linux ® is the registered trademark of Linus Torvalds in the United States and other countries.

Java ® is a registered trademark of Oracle and/or its affiliates.

XFS ® is a trademark of Silicon Graphics International Corp. or its subsidiaries in the United States and/or other countries.

MySQL<sup>®</sup> is a registered trademark of MySQL AB in the United States, the European Union and other countries.

Node.js ® is an official trademark of Joyent. Red Hat is not formally related to or endorsed by the official Joyent Node.js open source or commercial project.

The OpenStack ® Word Mark and OpenStack logo are either registered trademarks/service marks or trademarks/service marks of the OpenStack Foundation, in the United States and other countries and are used with the OpenStack Foundation's permission. We are not affiliated with, endorsed or sponsored by the OpenStack Foundation, or the OpenStack community.

All other trademarks are the property of their respective owners.

#### 概要

この文書では、DNS、ingress および Pod ネットワークを含む、OpenShift Container Platform の クラスターネットワークを設定し、管理する方法を説明します。

# 目次

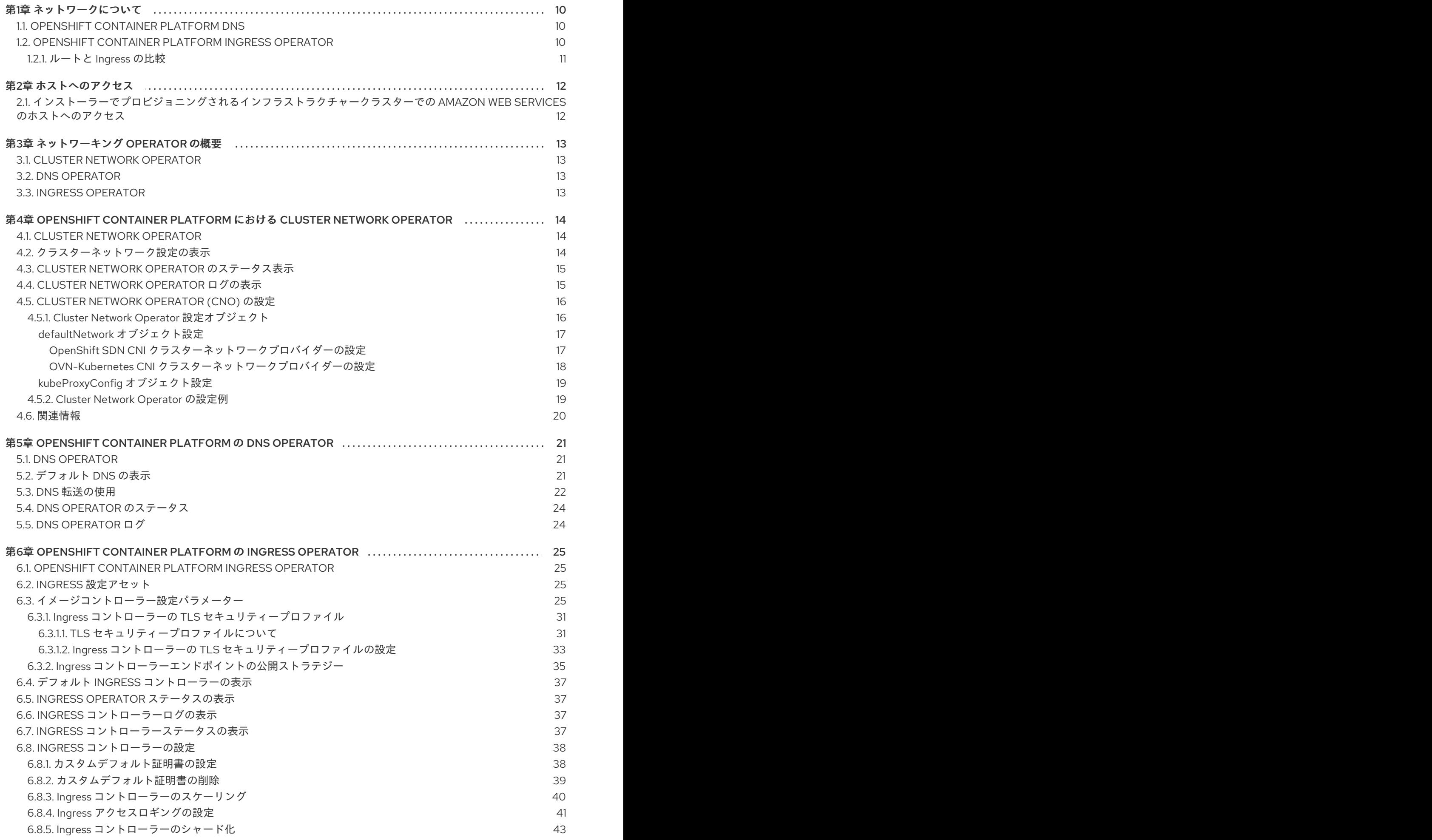

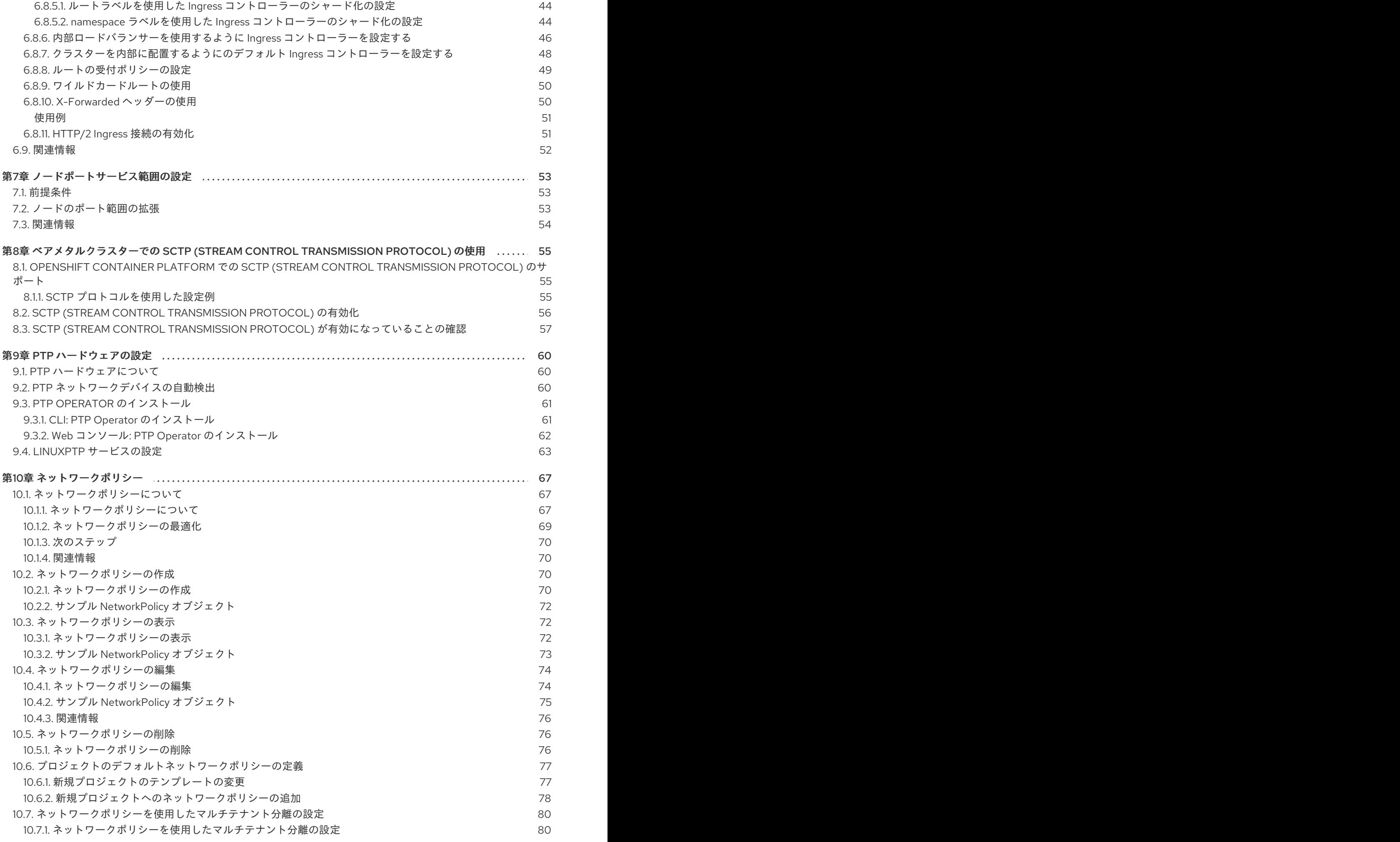

目次

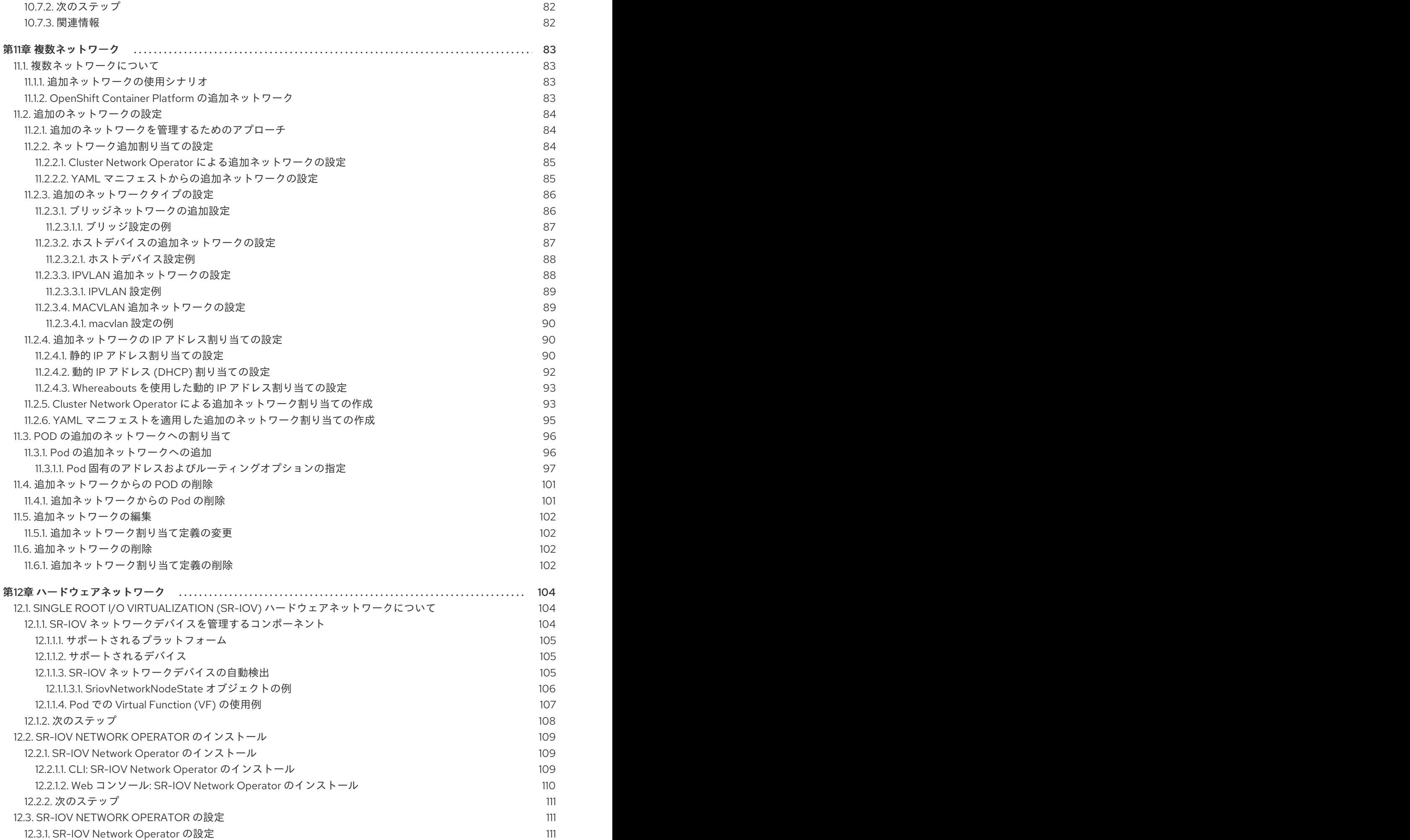

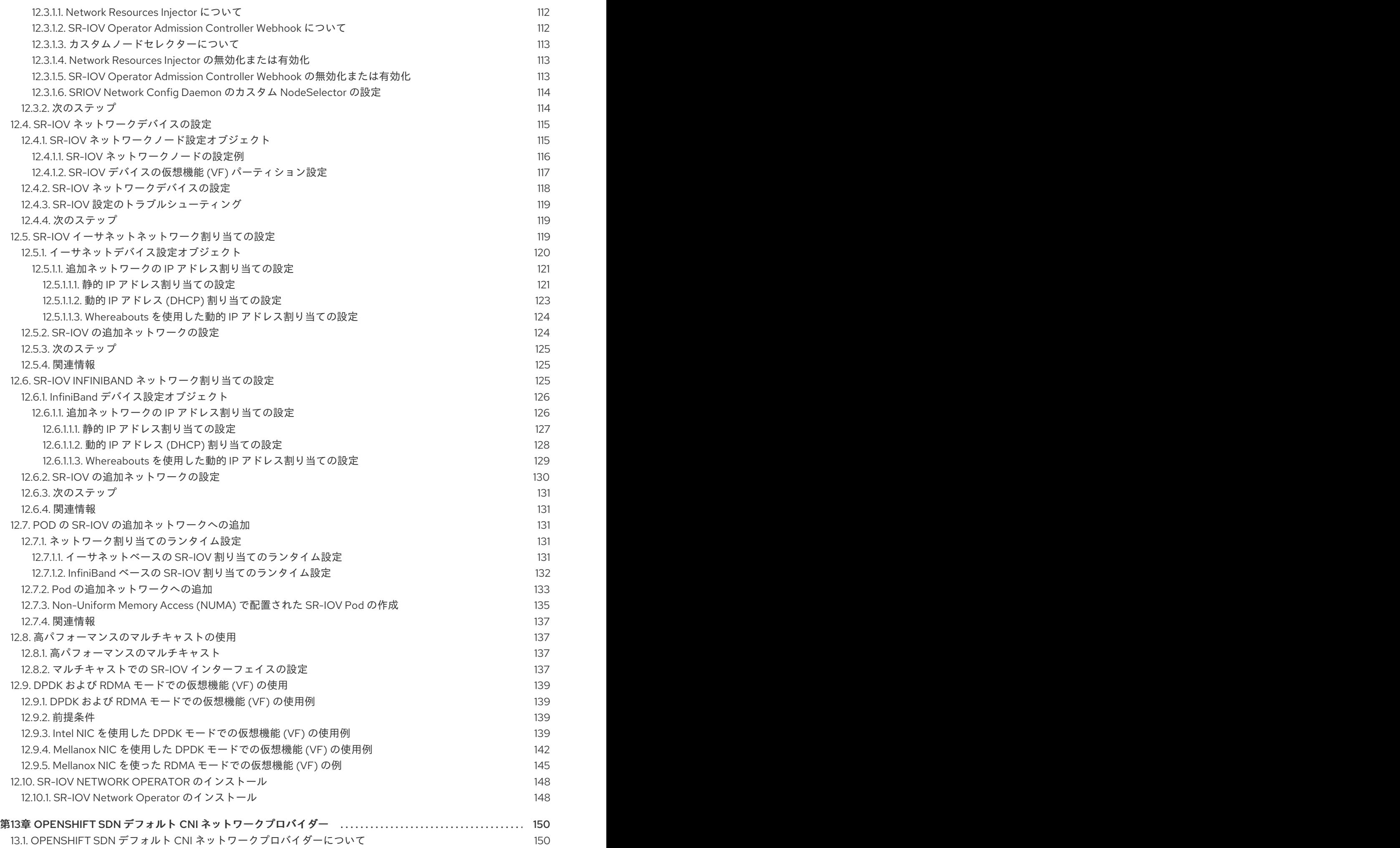

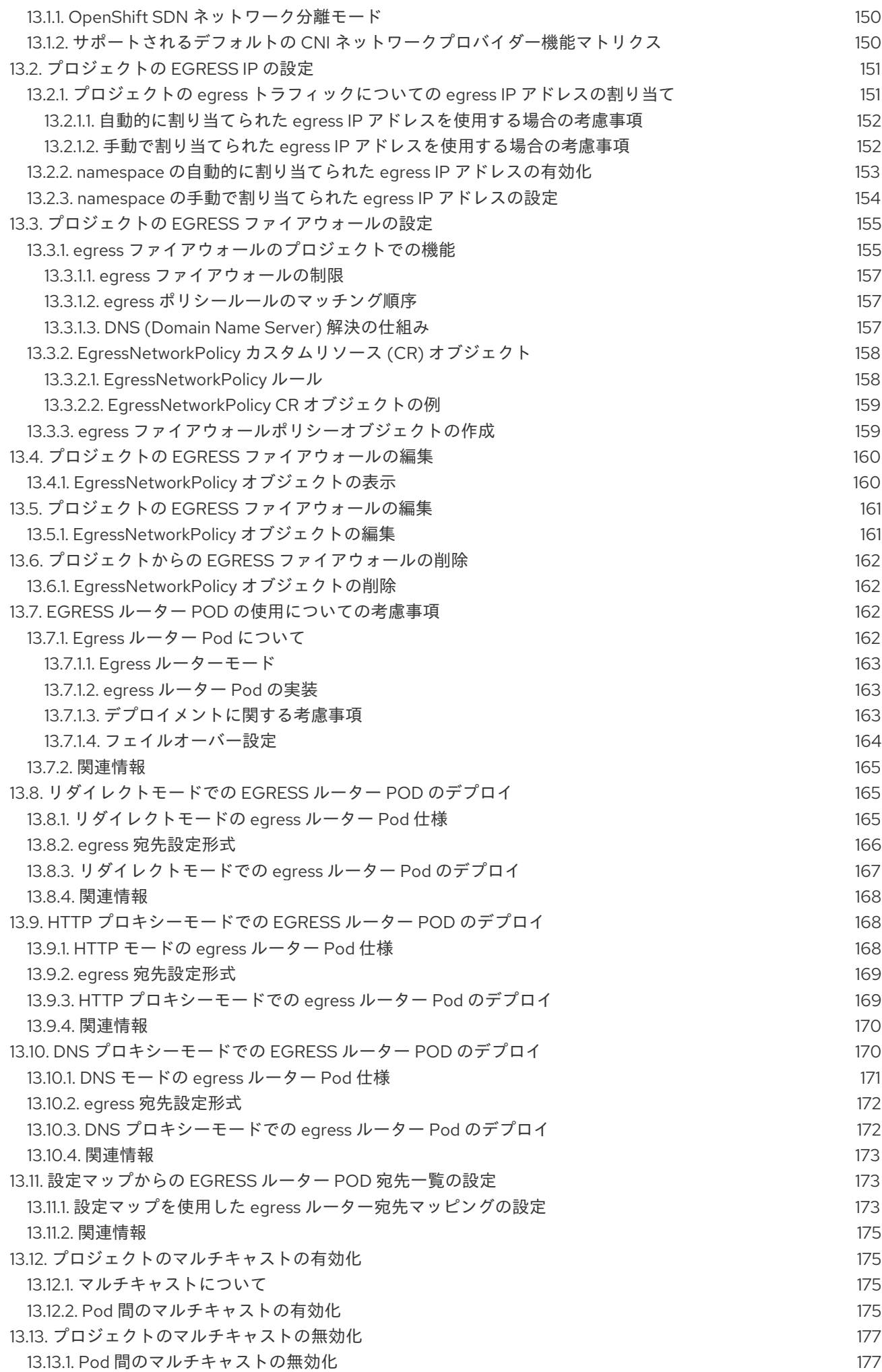

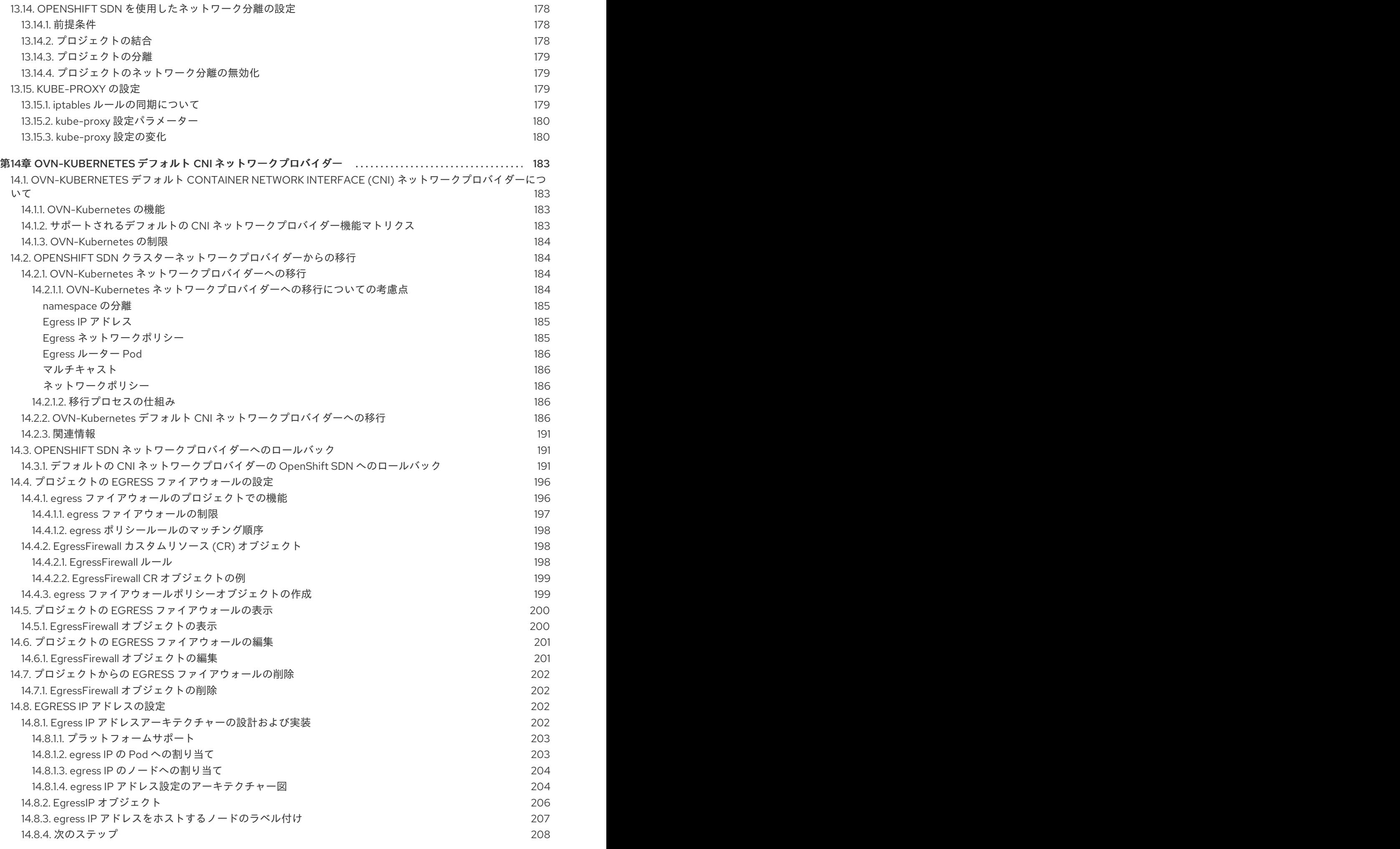

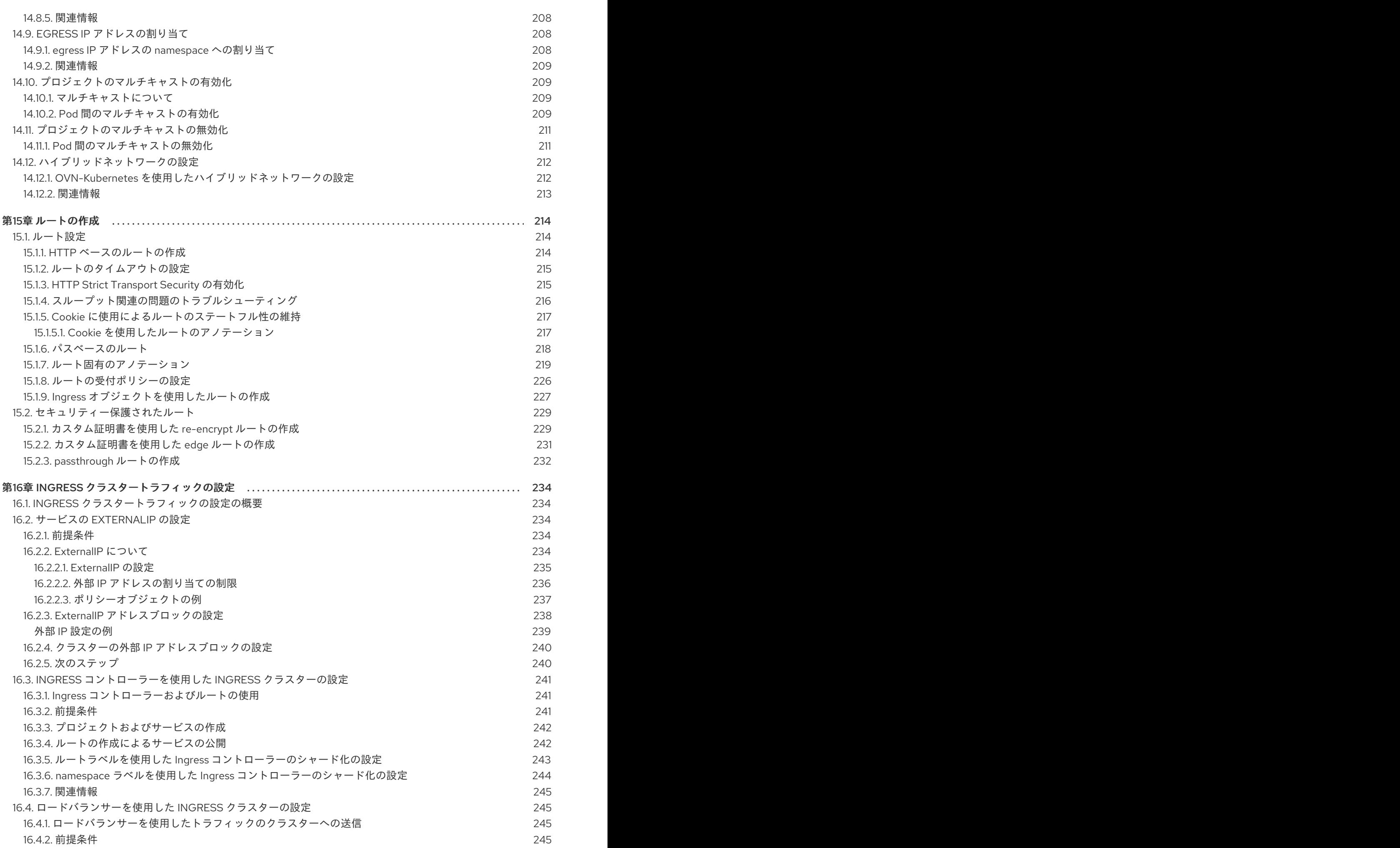

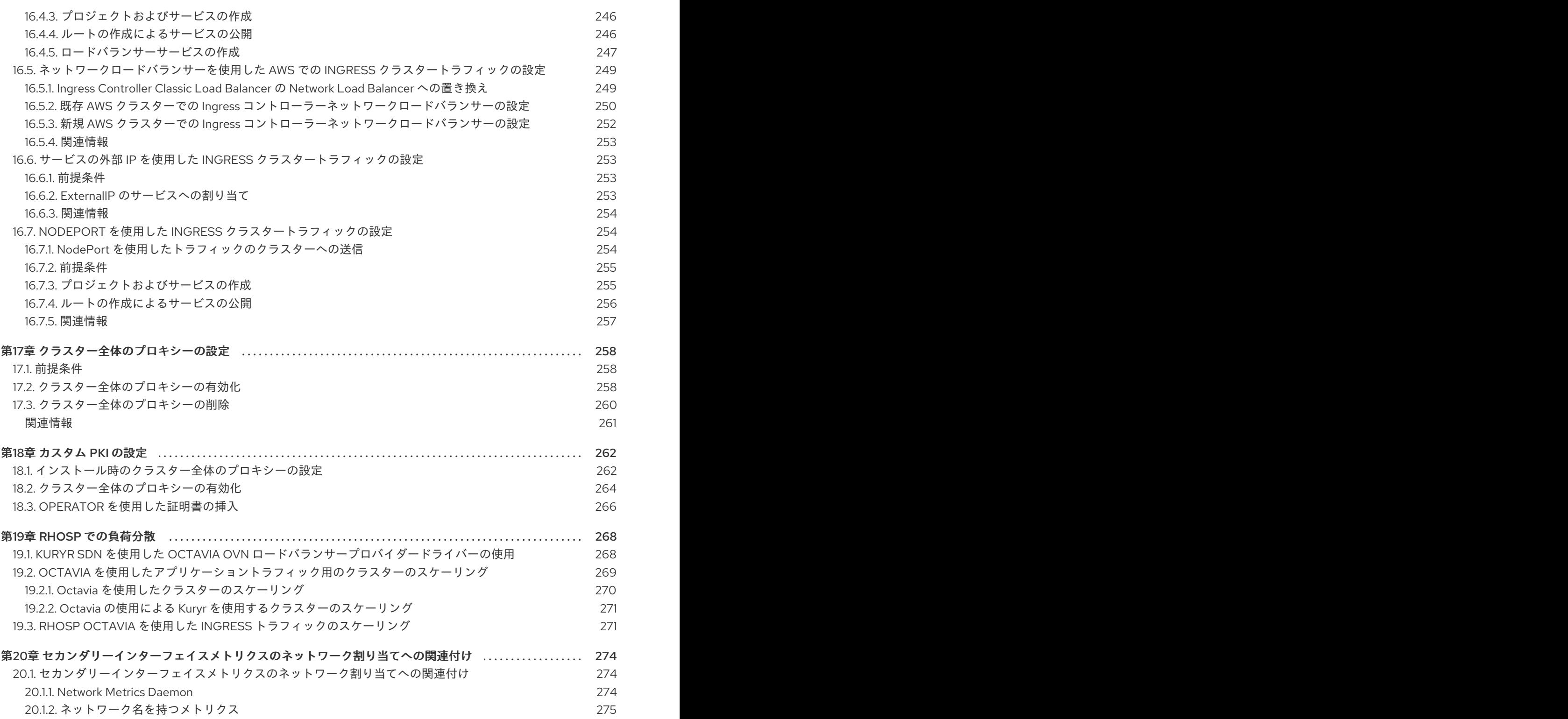

# 第1章 ネットワークについて

<span id="page-13-0"></span>クラスター管理者は、クラスターで実行されるアプリケーションを外部トラフィックに公開し、ネット ワーク接続のセキュリティーを保護するための複数のオプションがあります。

- ノードポートやロードバランサーなどのサービスタイプ
- **Ingress や Route** などの API リソース

デフォルトで、Kubernetes は各 Pod に、Pod 内で実行しているアプリケーションの内部 IP アドレス を割り当てます。Pod とそのコンテナーはネットワークネットワーク接続が可能ですが、クラスター外 のクライアントにはネットワークアクセスがありません。アプリケーションを外部トラフィックに公開 する場合、各 Pod に IP アドレスを割り当てると、ポートの割り当て、ネットワーク、名前の指定、 サービス検出、負荷分散、アプリケーション設定、移行などの点で、Pod を物理ホストや仮想マシンの ように扱うことができます。

#### 注記

一部のクラウドプラットフォームでは、169.254.169.254 IP アドレスでリッスンするメタ データ API があります。これは、IPv4 **169.254.0.0/16** CIDR ブロックのリンクローカル IP アドレスです。

この CIDR ブロックは Pod ネットワークから到達できません。これらの IP アドレスへの アクセスを必要とする Pod には、Pod 仕様の **spec.hostNetwork** フィールドを **true** に 設定して、ホストのネットワークアクセスが付与される必要があります。

Pod ホストのネットワークアクセスを許可する場合、Pod に基礎となるネットワークイ ンフラストラクチャーへの特権アクセスを付与します。

#### <span id="page-13-1"></span>1.1. OPENSHIFT CONTAINER PLATFORM DNS

フロントエンドサービスやバックエンドサービスなど、複数のサービスを実行して複数の Pod で使用 している場合、フロントエンド Pod がバックエンドサービスと通信できるように、ユーザー名、サー ビス IP などの環境変数を作成します。サービスが削除され、再作成される場合には、新規の IP アドレ スがそのサービスに割り当てられるので、フロントエンド Pod がサービス IP の環境変数の更新された 値を取得するには、これを再作成する必要があります。さらに、バックエンドサービスは、フロントエ ンド Pod を作成する前に作成し、サービス IP が正しく生成され、フロントエンド Pod に環境変数とし て提供できるようにする必要があります。

そのため、OpenShift Container Platform には DNS が組み込まれており、これにより、サービスは、 サービス IP/ポートと共にサービス DNS によって到達可能になります。

### <span id="page-13-2"></span>1.2. OPENSHIFT CONTAINER PLATFORM INGRESS OPERATOR

OpenShift Container Platform クラスターを作成すると、クラスターで実行している Pod およびサービ スにはそれぞれ独自の IP アドレスが割り当てられます。IP アドレスは、近くで実行されている他の Pod やサービスからアクセスできますが、外部クライアントの外部からはアクセスできません。Ingress Operator は **IngressController** API を実装し、OpenShift Container Platform クラスターサービスへの 外部アクセスを可能にするコンポーネントです。

Ingress Operator を使用すると、ルーティングを処理する 1 つ以上の HAProxy ベースの Ingress コント ローラー [をデプロイおよび管理することにより、外部クライアントがサービスにアクセスできるように](https://kubernetes.io/docs/concepts/services-networking/ingress-controllers/) なります。OpenShift Container Platform **Route** および Kubernetes **Ingress** リソースを指定して、トラ フィックをルーティングするために Ingress Operator を使用します。**endpointPublishingStrategy** タ イプおよび内部負荷分散を定義する機能などの Ingress コントローラー内の設定は、Ingress コントロー ラーエンドポイントを公開する方法を提供します。

#### <span id="page-14-0"></span>1.2.1. ルートと Ingress の比較

OpenShift Container Platform の Kubernetes Ingress リソースは、クラスター内で Pod として実行され る共有ルーターサービスと共に Ingress コントローラーを実装します。Ingress トラフィックを管理する 最も一般的な方法は Ingress コントローラーを使用することです。他の通常の Pod と同様にこの Pod をスケーリングし、複製できます。このルーターサービスは、オープンソースのロードバランサーソ リューションである [HAProxy](http://www.haproxy.org/) をベースとしています。

OpenShift Container Platform ルートは、クラスターのサービスに Ingress トラフィックを提供しま す。ルートは、Blue-Green デプロイメント向けに TLS 再暗号化、TLS パススルー、分割トラフィック などの標準の Kubernetes Ingress コントローラーでサポートされない可能性のある高度な機能を提供し ます。

Ingress トラフィックは、ルートを介してクラスターのサービスにアクセスします。ルートおよび Ingress は、Ingress トラフィックを処理する主要なリソースです。Ingress は、外部要求を受け入れ、 ルートに基づいてそれらを委譲するなどのルートと同様の機能を提供します。ただし、Ingress では、 特定タイプの接続 (HTTP/2、HTTPS およびサーバー名 ID(SNI)、ならび証明書を使用した TLS のみを 許可できます。OpenShift Container Platform では、ルートは、Ingress リソースで指定される各種の条 件を満たすために生成されます。

## 第2章 ホストへのアクセス

<span id="page-15-0"></span>OpenShift Container Platform インスタンスにアクセスして、セキュアなシェル (SSH) アクセスでコン トロールプレーンノード (別名マスターノード) にアクセスするために bastion ホストを作成する方法を 学びます。

# <span id="page-15-1"></span>2.1. インストーラーでプロビジョニングされるインフラストラクチャークラ スターでの AMAZON WEB SERVICES のホストへのアクセス

OpenShift Container Platform インストーラーは、OpenShift Container Platform クラスターにプロビ ジョニングされる Amazon Elastic Compute Cloud (Amazon EC2) インスタンスのパブリック IP アドレ スを作成しません。OpenShift Container Platform ホストに対して SSH を実行できるようにするには、 以下の手順を実行する必要があります。

#### 手順

- 1. **openshift-install** コマンドで作成される仮想プライベートクラウド (VPC) に対する SSH アク セスを可能にするセキュリティーグループを作成します。
- 2. インストーラーが作成したパブリックサブネットのいずれかに Amazon EC2 インスタンスを作 成します。
- 3. パブリック IP アドレスを、作成した Amazon EC2 インスタンスに関連付けます。 OpenShift Container Platform のインストールとは異なり、作成した Amazon EC2 インスタン スを SSH キーペアに関連付ける必要があります。これにはインターネットを OpenShift Container Platform クラスターの VPC にブリッジ接続するための SSH bastion としてのみの単 純な機能しかないため、このインスタンスにどのオペレーティングシステムを選択しても問題 ありません。どの Amazon Machine Image (AMI) を使用するかについては、注意が必要です。 たとえば、Red Hat Enterprise Linux CoreOS (RHCOS) では、インストーラーと同様に、 Ignition でキーを指定することができます。
- 4. Amazon EC2 インスタンスをプロビジョニングし、これに対して SSH を実行した後に、 OpenShift Container Platform インストールに関連付けた SSH キーを追加する必要がありま す。このキーは bastion インスタンスのキーとは異なる場合がありますが、異なるキーにしな ければならない訳ではありません。

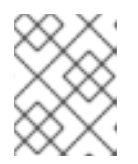

#### 注記

直接の SSH アクセスは、障害復旧を目的とする場合にのみ推奨されます。 Kubernetes API が応答する場合、特権付き Pod を代わりに実行します。

- 5. **oc get nodes** を実行し、出力を検査し、マスターであるノードのいずれかを選択します。ホス ト名は **ip-10-0-1-163.ec2.internal** に類似したものになります。
- 6. Amazon EC2 に手動でデプロイした bastion SSH ホストから、そのコントロールプレーンホス ト (別名マスターホスト) に対して SSH を実行します。インストール時に指定したものと同じ SSH キーを使用するようにします。

\$ ssh -i <ssh-key-path> core@<master-hostname>

# 第3章 ネットワーキング OPERATOR の概要

<span id="page-16-0"></span>OpenShift Container Platform は、複数のタイプのネットワーキング Operator をサポートします。こ れらのネットワーク Operator を使用して、クラスターネットワークを管理できます。

#### <span id="page-16-1"></span>3.1. CLUSTER NETWORK OPERATOR

Cluster Network Operator (CNO) は、OpenShift Container Platform クラスター内のクラスターネット ワークコンポーネントをデプロイおよび管理します。これには、インストール中にクラスター用に選択 された Container Network Interface (CNI) のデフォルトネットワークプロバイダープラグインのデプロ イメントが含まれます。詳細は、[OpenShift](https://access.redhat.com/documentation/ja-jp/openshift_container_platform/4.6/html-single/networking/#cluster-network-operator) Container Platform における Cluster Network Operator を 参照してください。

#### <span id="page-16-2"></span>3.2. DNS OPERATOR

DNS Operator は、CoreDNS をデプロイして管理し、Pod に名前解決サービスを提供します。これに より、OpenShift Container Platform で DNS ベースの Kubernetes サービス検出が可能になります。詳 細は、[OpenShift](https://access.redhat.com/documentation/ja-jp/openshift_container_platform/4.6/html-single/networking/#dns-operator) Container Platform の DNS Operator を参照してください。

#### <span id="page-16-3"></span>3.3. INGRESS OPERATOR

OpenShift Container Platform クラスターを作成すると、クラスターで実行している Pod およびサービ スにはそれぞれの IP アドレスが割り当てられます。IP アドレスは、近くで実行されている他の Pod や サービスからアクセスできますが、外部クライアントの外部からはアクセスできません。Ingress Operator は IngressController API を実装し、OpenShift Container Platform クラスターサービスへの外 部アクセスを可能にします。詳細は、[OpenShift](https://access.redhat.com/documentation/ja-jp/openshift_container_platform/4.6/html-single/networking/#configuring-ingress) Container Platform の Ingress Operator を参照してく ださい。

# <span id="page-17-0"></span>第4章 OPENSHIFT CONTAINER PLATFORM における CLUSTER NETWORK OPERATOR

Cluster Network Operator (CNO) は、インストール時にクラスター用に選択される Container Network Interface (CNI) デフォルトネットワークプロバイダープラグインを含む、OpenShift Container Platform クラスターの各種のクラスターネットワークコンポーネントをデプロイし、これらを管理しま す。

# <span id="page-17-1"></span>4.1. CLUSTER NETWORK OPERATOR

Cluster Network Operator は、**operator.openshift.io** API グループから **network** API を実装します。 Operator は、デーモンセットを使用して OpenShift SDN デフォルト Container Network Interface (CNI) ネットワークプロバイダープラグイン、またはクラスターのインストール時に選択したデフォル トネットワークプロバイダープラグインをデプロイします。

#### 手順

Cluster Network Operator は、インストール時に Kubernetes **Deployment** としてデプロイされます。

1. 以下のコマンドを実行して Deployment のステータスを表示します。

\$ oc get -n openshift-network-operator deployment/network-operator

#### 出力例

NAME READY UP-TO-DATE AVAILABLE AGE network-operator 1/1 1 1 56m

2. 以下のコマンドを実行して、Cluster Network Operator の状態を表示します。

\$ oc get clusteroperator/network

#### 出力例

NAME VERSION AVAILABLE PROGRESSING DEGRADED SINCE network 4.5.4 True False False 50m

以下のフィールドは、Operator のステータス (**AVAILABLE**、**PROGRESSING**、および **DEGRADED**) についての情報を提供します。**AVAILABLE** フィールドは、Cluster Network Operator が Available ステータス条件を報告する場合に **True** になります。

# <span id="page-17-2"></span>4.2. クラスターネットワーク設定の表示

すべての新規 OpenShift Container Platform インストールには、**cluster** という名前の **network.config** オブジェクトがあります。

手順

**oc describe** コマンドを使用して、クラスターネットワーク設定を表示します。

\$ oc describe network.config/cluster

#### 出力例

<span id="page-18-3"></span><span id="page-18-2"></span>[1](#page-18-2)  $\overline{2}$  $\overline{2}$  $\overline{2}$ **Spec** フィールドは、クラスターネットワークの設定済みの状態を表示します。 **Status** フィールドは、クラスターネットワークの現在の状態を表示します。 Name: cluster Namespace: Labels: <none> Annotations: <none> API Version: config.openshift.io/v1 Kind: Network Metadata: Self Link: /apis/config.openshift.io/v1/networks/cluster Spec: **1** Cluster Network: Cidr: 10.128.0.0/14 Host Prefix: 23 Network Type: OpenShiftSDN Service Network: 172.30.0.0/16 Status: 2 Cluster Network: Cidr: 10.128.0.0/14 Host Prefix: 23 Cluster Network MTU: 8951 Network Type: OpenShiftSDN Service Network: 172.30.0.0/16 Events: <none>

### <span id="page-18-0"></span>4.3. CLUSTER NETWORK OPERATOR のステータス表示

**oc describe** コマンドを使用して、Cluster Network Operator のステータスを検査し、その詳細を表示 することができます。

#### 手順

● 以下のコマンドを実行して、Cluster Network Operator のステータスを表示します。

\$ oc describe clusteroperators/network

### <span id="page-18-1"></span>4.4. CLUSTER NETWORK OPERATOR ログの表示

```
oc logs コマンドを使用して、Cluster Network Operator ログを表示できます。
```
#### 手順

● 以下のコマンドを実行して、Cluster Network Operator のログを表示します。

\$ oc logs --namespace=openshift-network-operator deployment/network-operator

# <span id="page-19-0"></span>4.5. CLUSTER NETWORK OPERATOR (CNO) の設定

クラスターネットワークの設定は、Cluster Network Operator (CNO) 設定の一部として指定さ れ、**cluster** という名前のカスタムリソース (CR) オブジェクトに保存されます。CR は **operator.openshift.io** API グループの **Network** API のフィールドを指定します。

CNO 設定は、**Network.config.openshift.io** API グループの **Network** API からクラスターのインストー ル時に以下のフィールドを継承し、これらのフィールドは変更できません。

#### **clusterNetwork**

Pod IP アドレスの割り当てに使用する IP アドレスプール。

#### **serviceNetwork**

サービスの IP アドレスプール。

#### **defaultNetwork.type**

OpenShift SDN または OVN-Kubernetes などのクラスターネットワークプロバイダー。

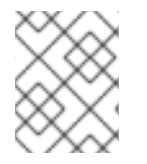

#### 注記

クラスターのインストール後に、直前のセクションで一覧表示されているフィールドを 変更することはできません。

**defaultNetwork** オブジェクトのフィールドを **cluster** という名前の CNO オブジェクトに設定すること により、クラスターのクラスターネットワークプロバイダー設定を指定できます。

#### <span id="page-19-1"></span>4.5.1. Cluster Network Operator 設定オブジェクト

Cluster Network Operator (CNO) のフィールドは以下の表で説明されています。

#### 表4.1 Cluster Network Operator 設定オブジェクト

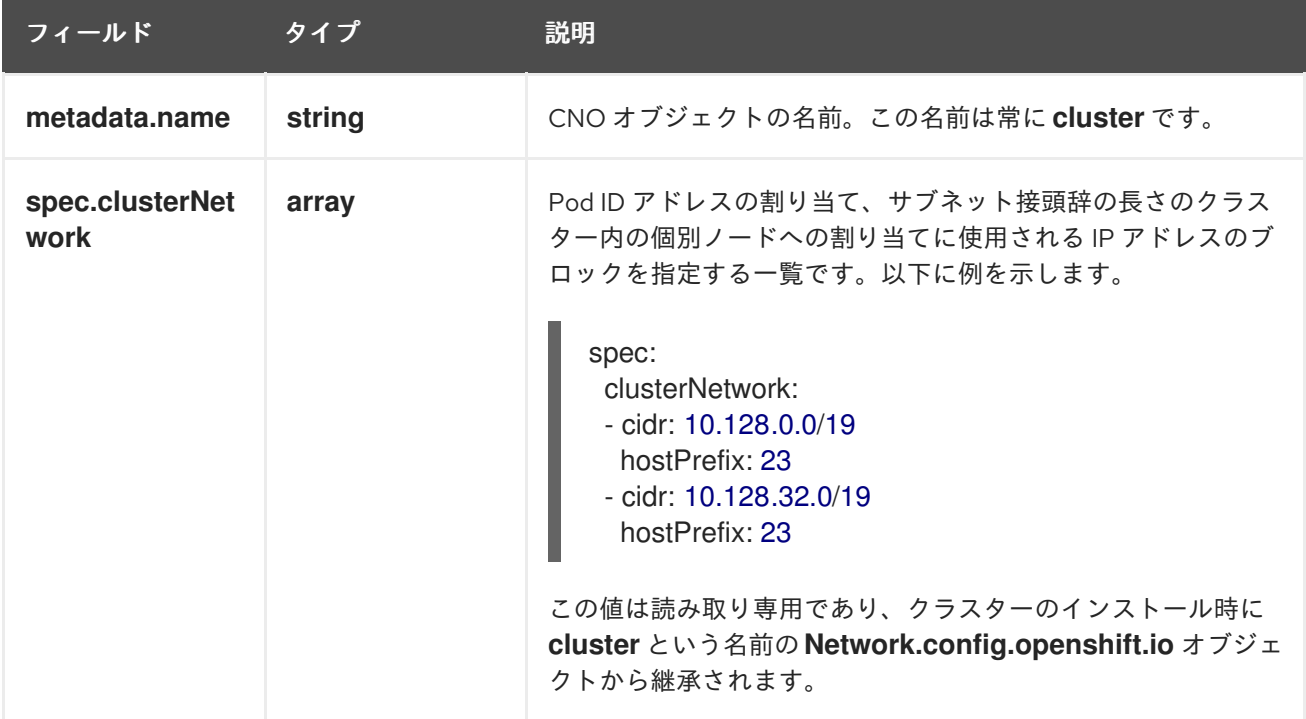

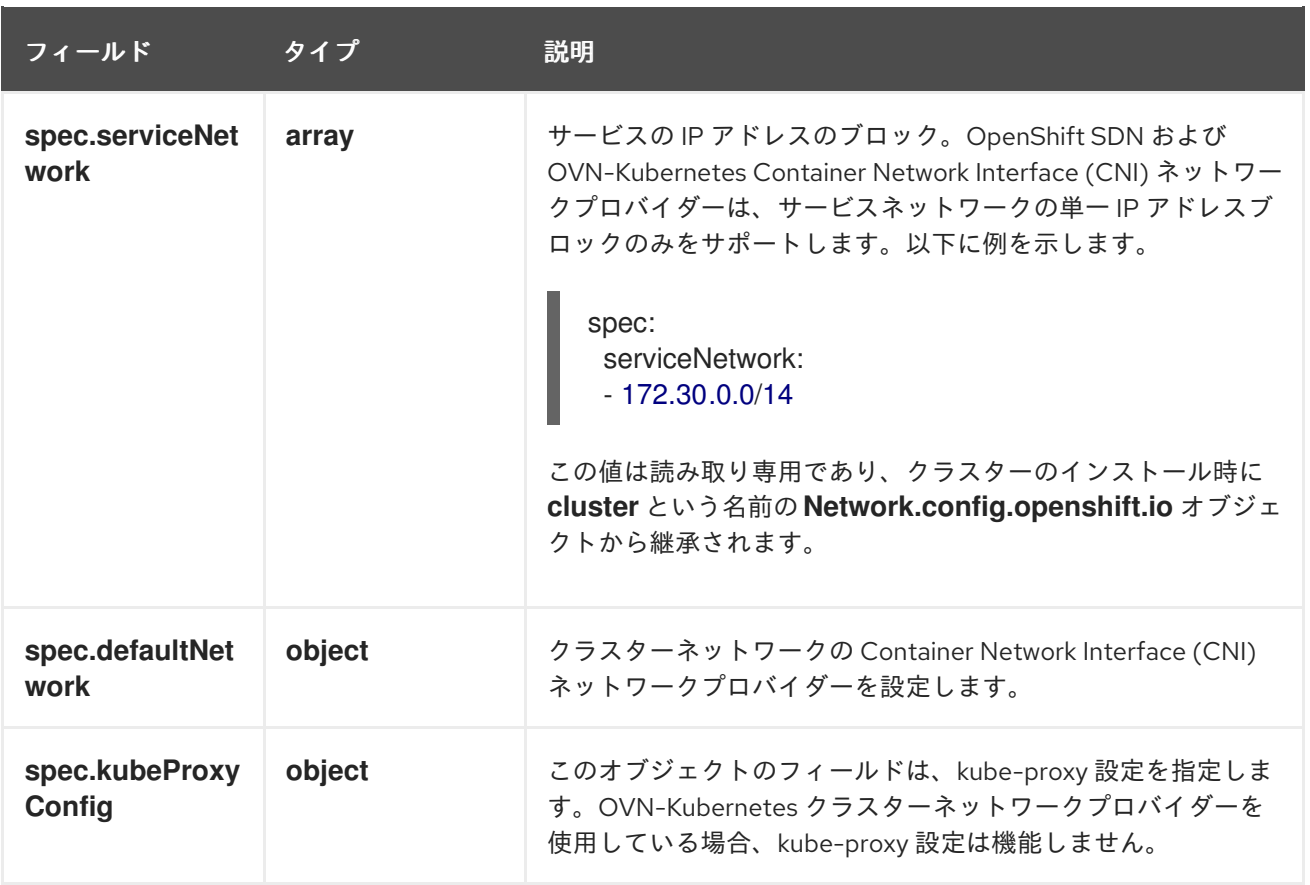

<span id="page-20-0"></span>defaultNetwork オブジェクト設定 **defaultNetwork** オブジェクトの値は、以下の表で定義されます。

#### 表4.2 **defaultNetwork**オブジェクト

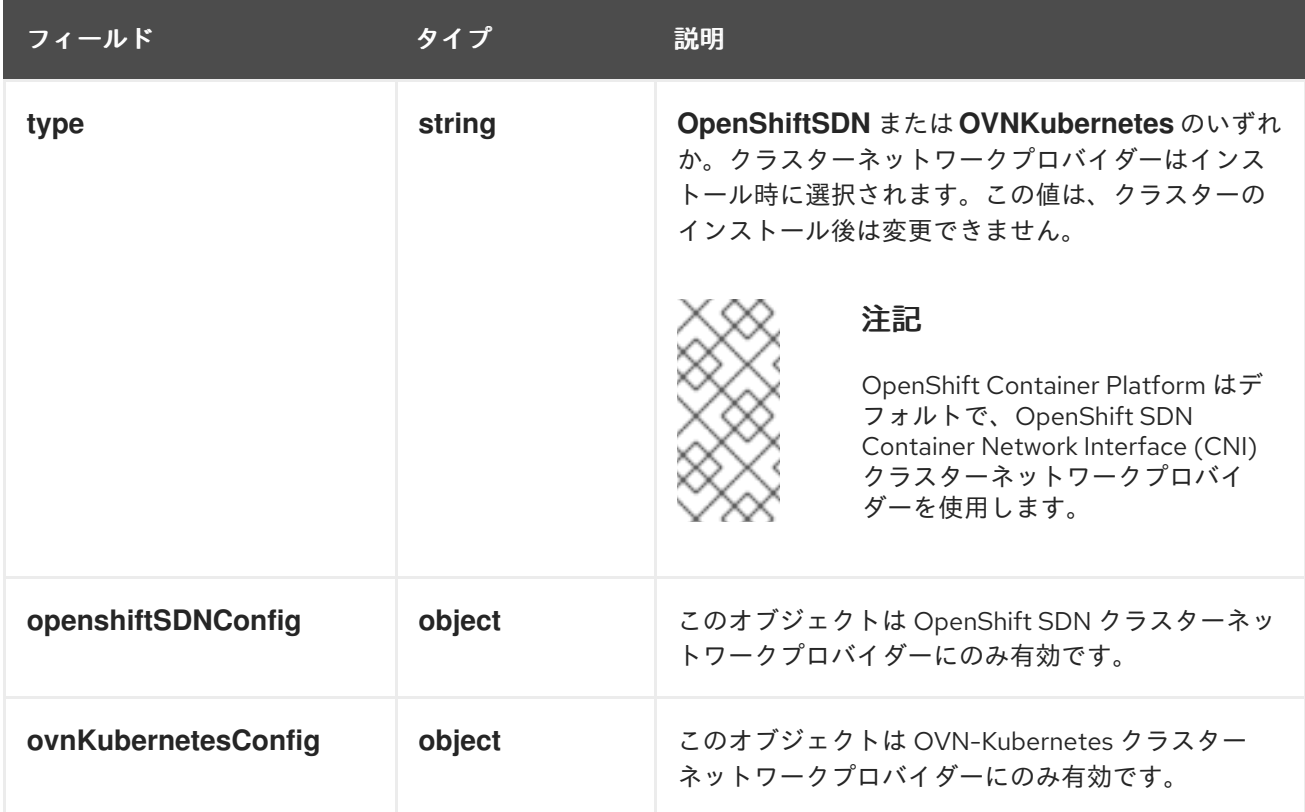

以下の表は、OpenShift SDN Container Network Interface (CNI) クラスターネットワークプロバイダー

#### <span id="page-20-1"></span>OpenShift SDN CNI クラスターネットワークプロバイダーの設定

17

以下の表は、OpenShift SDN Container Network Interface (CNI) クラスターネットワークプロバイダー の設定フィールドについて説明しています。

#### 表4.3 **openshiftSDNConfig**オブジェクト

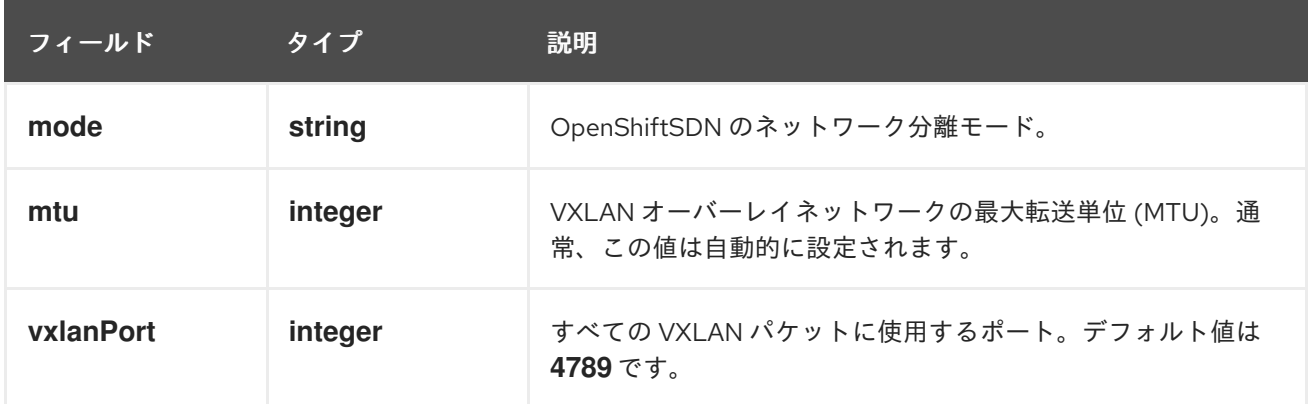

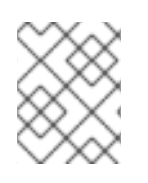

#### 注記

クラスターのインストール時にのみクラスターネットワークプロバイダーの設定を変更 することができます。

#### OpenShift SDN 設定の例

defaultNetwork: type: OpenShiftSDN openshiftSDNConfig: mode: NetworkPolicy mtu: 1450 vxlanPort: 4789

#### <span id="page-21-0"></span>OVN-Kubernetes CNI クラスターネットワークプロバイダーの設定

以下の表は OVN-Kubernetes CNI クラスターネットワークプロバイダーの設定フィールドについて説明 しています。

#### 表4.4 **ovnKubernetesConfig** object

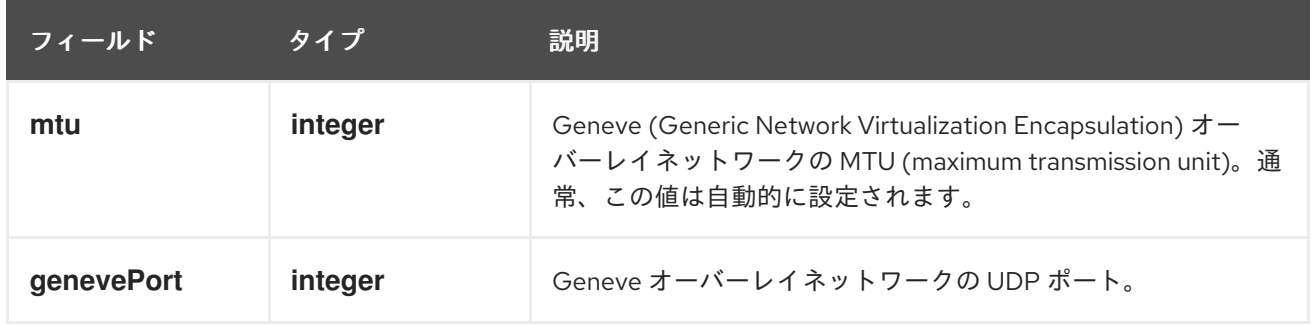

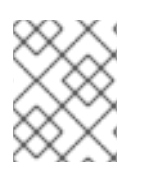

#### 注記

クラスターのインストール時にのみクラスターネットワークプロバイダーの設定を変更 することができます。

#### OVN-Kubernetes 設定の例

defaultNetwork: type: OVNKubernetes ovnKubernetesConfig: mtu: 1400 genevePort: 6081

<span id="page-22-0"></span>kubeProxyConfig オブジェクト設定 **kubeProxyConfig** オブジェクトの値は以下の表で定義されます。

#### 表4.5 **kubeProxyConfig** オブジェクト

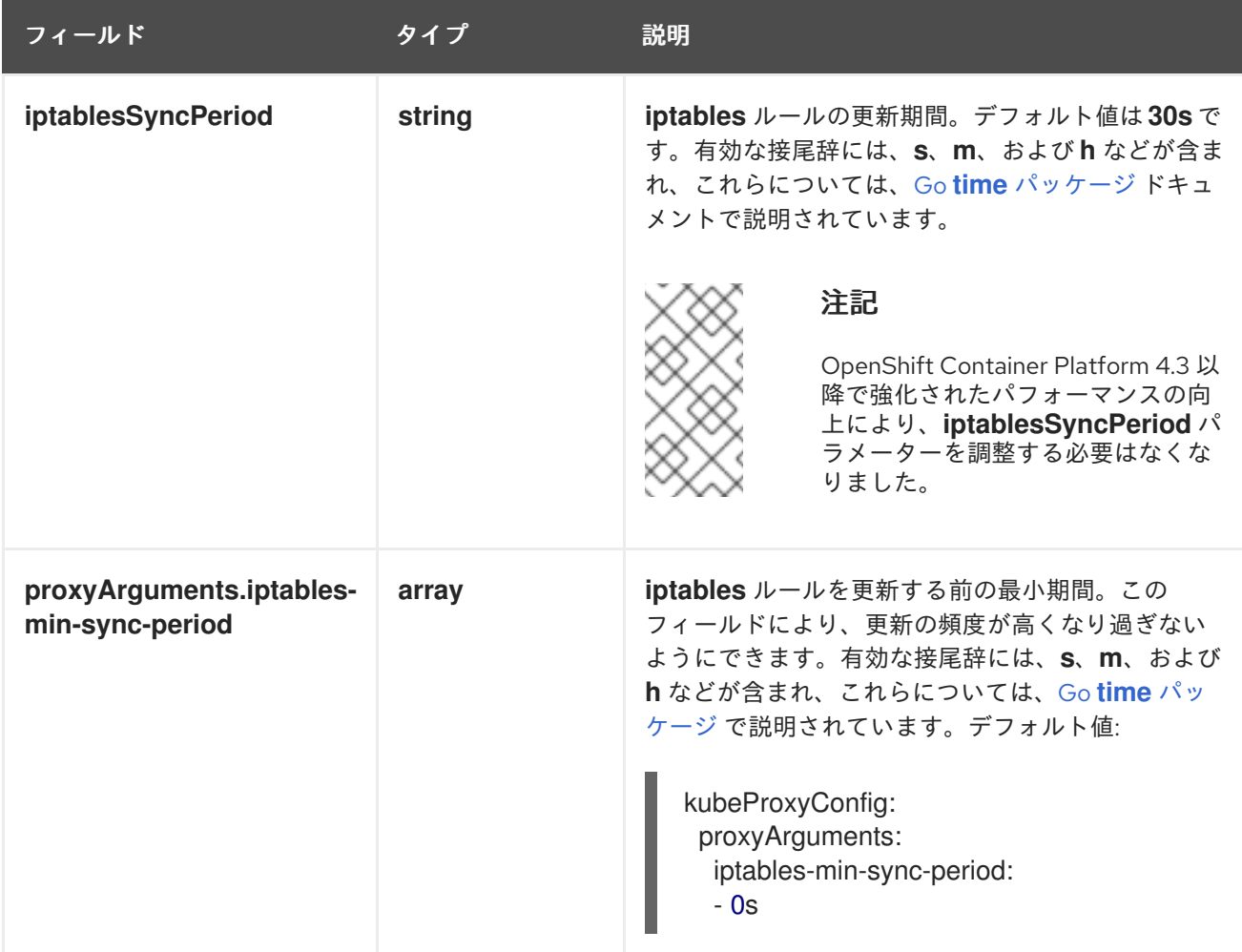

#### <span id="page-22-1"></span>4.5.2. Cluster Network Operator の設定例

以下の例では、詳細な CNO 設定が指定されています。

#### Cluster Network Operator オブジェクトのサンプル

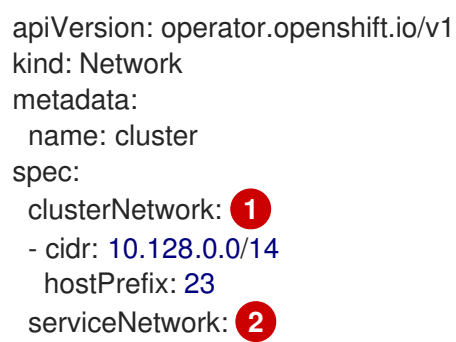

<span id="page-23-3"></span><span id="page-23-2"></span><span id="page-23-1"></span>- 172.30.0.0/16 defaultNetwork: **3** type: OpenShiftSDN openshiftSDNConfig: mode: NetworkPolicy mtu: 1450 vxlanPort: 4789 kubeProxyConfig: iptablesSyncPeriod: 30s proxyArguments: iptables-min-sync-period: - 0s

[1](#page-23-1)[2](#page-23-2)[3](#page-23-3) クラスターのインストール時にのみ設定されます。

<span id="page-23-0"></span>4.6. 関連情報

**[operator.openshift.io](https://access.redhat.com/documentation/ja-jp/openshift_container_platform/4.6/html-single/api_reference/#network-operator-openshift-io-v1)** API グループの **Network** API

# <span id="page-24-0"></span>第5章 OPENSHIFT CONTAINER PLATFORM の DNS OPERATOR

DNS Operator は、Pod に対して名前解決サービスを提供するために CoreDNS をデプロイし、これを 管理し、OpenShift 内での DNS ベースの Kubernetes サービス検出を可能にします。

# <span id="page-24-1"></span>5.1. DNS OPERATOR

DNS Operator は、**operator.openshift.io** API グループから **dns** API を実装します。この Operator は、デーモンセットを使用して CoreDNS をデプロイし、デーモンセットのサービスを作成し、 kubelet を Pod に対して名前解決に CoreDNS サービス IP を使用するように指示するように設定しま す。

#### 手順

DNS Operator は、インストール時に **Deployment** オブジェクトを使用してデプロイされます。

1. **oc get** コマンドを使用してデプロイメントのステータスを表示します。

\$ oc get -n openshift-dns-operator deployment/dns-operator

#### 出力例

NAME READY UP-TO-DATE AVAILABLE AGE dns-operator  $1/1$  1 1 23h

2. **oc get** コマンドを使用して DNS Operator の状態を表示します。

\$ oc get clusteroperator/dns

#### 出力例

NAME VERSION AVAILABLE PROGRESSING DEGRADED SINCE dns 4.1.0-0.11 True False False 92m

**AVAILABLE**、 **PROGRESSING** および **DEGRADED** は、Operator のステータスについての情 報を提供します。**AVAILABLE** は、CoreDNS デーモンセットからの 1 つ以上の Pod が **Available** ステータス条件を報告する場合は **True** になります。

#### <span id="page-24-2"></span>5.2. デフォルト DNS の表示

すべての新規 OpenShift Container Platform インストールには、**default** という名前の **dns.operator** が あります。

#### 手順

1. **oc describe** コマンドを使用してデフォルトの **dns** を表示します。

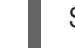

\$ oc describe dns.operator/default

出力例

Name: default Namespace: Labels: <none> Annotations: <none> API Version: operator.openshift.io/v1 Kind: DNS ... Status: Cluster Domain: cluster.local **1** Cluster IP: 172.30.0.10 **2** ...

<span id="page-25-2"></span><span id="page-25-1"></span>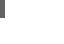

Cluster Domain フィールドは、完全修飾 Pod およびサービスドメイン名を作成するため に使用されるベース DNS ドメインです。

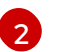

[1](#page-25-1)

クラスター IP は、Pod が名前解決のためにクエリーするアドレスです。IP は、サービス CIDR 範囲の 10 番目のアドレスで定義されます。

2. クラスターのサービス CIDR を見つけるには、**oc get** コマンドを使用します。

\$ oc get networks.config/cluster -o jsonpath='{\$.status.serviceNetwork}'

#### 出力例

[172.30.0.0/16]

# <span id="page-25-0"></span>5.3. DNS 転送の使用

DNS 転送を使用すると、指定のゾーンにどのネームサーバーを使用するかを指定することで、ゾーン ごとに **/etc/resolv.conf** で特定される転送設定をオーバーライドできます。転送されるゾーンが OpenShift Container Platform によって管理される Ingress ドメインである場合、アップストリーム ネームサーバーがドメインについて認証される必要があります。

#### 手順

1. **default** という名前の DNS Operator オブジェクトを変更します。

\$ oc edit dns.operator/default

これにより、**Server** に基づく追加のサーバー設定ブロックを使用して **dns-default** という名前 の ConfigMap を作成し、更新できます。クエリーに一致するゾーンを持つサーバーがない場 合、名前解決は **/etc/resolv.conf** で指定されたネームサーバーにフォールバックします。

#### DNS の例

apiVersion: operator.openshift.io/v1 kind: DNS metadata: name: default spec: servers: - name: foo-server **1**

<span id="page-26-2"></span><span id="page-26-1"></span><span id="page-26-0"></span>zones: **2** - example.com forwardPlugin: upstreams: **3** - 1.1.1.1 - 2.2.2.2:5353 - name: bar-server zones: - bar.com - example.com forwardPlugin: upstreams: - 3.3.3.3 - 4.4.4.4:5454

**name** は、**rfc6335** サービス名の構文に準拠する必要があります。

**zones** は、**rfc1123** の **subdomain** の定義に準拠する必要があります。クラスタードメイ ンの **cluster.local** は、 **zones** の無効な **subdomain** です。

[3](#page-26-2)

[1](#page-26-0)

[2](#page-26-1)

**forwardPlugin** ごとに最大 15 の **upstreams** が許可されます。

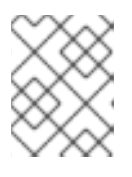

#### 注記

**servers** が定義されていないか、または無効な場合、ConfigMap にはデフォルト サーバーのみが含まれます。

2. ConfigMap を表示します。

\$ oc get configmap/dns-default -n openshift-dns -o yaml

以前のサンプル DNS に基づく DNS ConfigMap の例

```
apiVersion: v1
data:
 Corefile: |
  example.com:5353 {
    forward . 1.1.1.1 2.2.2.2:5353
  }
  bar.com:5353 example.com:5353 {
    forward . 3.3.3.3 4.4.4.4:5454 1
  }
  .:5353 {
    errors
    health
    kubernetes cluster.local in-addr.arpa ip6.arpa {
       pods insecure
       upstream
       fallthrough in-addr.arpa ip6.arpa
    }
     prometheus :9153
    forward . /etc/resolv.conf {
       policy sequential
```
} cache 30 reload } kind: ConfigMap metadata: labels: dns.operator.openshift.io/owning-dns: default name: dns-default namespace: openshift-dns

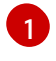

**forwardPlugin** への変更により、CoreDNS デーモンセットのローリング更新がトリガー されます。

#### 関連情報

● DNS 転送の詳細は、CoreDNS forward [のドキュメント](https://coredns.io/plugins/forward/) を参照してください。

# <span id="page-27-0"></span>5.4. DNS OPERATOR のステータス

**oc describe** コマンドを使用して、DNS Operator のステータスを検査し、その詳細を表示することが できます。

#### 手順

DNS Operator のステータスを表示します。

\$ oc describe clusteroperators/dns

### <span id="page-27-1"></span>5.5. DNS OPERATOR ログ

**oc logs** コマンドを使用して、DNS Operator ログを表示できます。

#### 手順

DNS Operator のログを表示します。

\$ oc logs -n openshift-dns-operator deployment/dns-operator -c dns-operator

# <span id="page-28-0"></span>第6章 OPENSHIFT CONTAINER PLATFORM の INGRESS **OPFRATOR**

# <span id="page-28-1"></span>6.1. OPENSHIFT CONTAINER PLATFORM INGRESS OPERATOR

OpenShift Container Platform クラスターを作成すると、クラスターで実行している Pod およびサービ スにはそれぞれ独自の IP アドレスが割り当てられます。IP アドレスは、近くで実行されている他の Pod やサービスからアクセスできますが、外部クライアントの外部からはアクセスできません。Ingress Operator は **IngressController** API を実装し、OpenShift Container Platform クラスターサービスへの 外部アクセスを可能にするコンポーネントです。

Ingress Operator を使用すると、ルーティングを処理する 1 つ以上の HAProxy ベースの Ingress コント ローラー [をデプロイおよび管理することにより、外部クライアントがサービスにアクセスできるように](https://kubernetes.io/docs/concepts/services-networking/ingress-controllers/) なります。OpenShift Container Platform **Route** および Kubernetes **Ingress** リソースを指定して、トラ フィックをルーティングするために Ingress Operator を使用します。**endpointPublishingStrategy** タ イプおよび内部負荷分散を定義する機能などの Ingress コントローラー内の設定は、Ingress コントロー ラーエンドポイントを公開する方法を提供します。

#### <span id="page-28-2"></span>6.2. INGRESS 設定アセット

インストールプログラムでは、**config.openshift.io** API グループの **Ingress** リソースでアセットを生成 します (**cluster-ingress-02-config.yml**)。

#### **Ingress** リソースの YAML 定義

apiVersion: config.openshift.io/v1 kind: Ingress metadata: name: cluster spec: domain: apps.openshiftdemos.com

インストールプログラムは、このアセットを **manifests/** ディレクトリーの **cluster-ingress-02 config.yml** ファイルに保存します。この **Ingress** リソースは、Ingress のクラスター全体の設定を定義 します。この Ingress 設定は、以下のように使用されます。

- Ingress Operator は、クラスター Ingress 設定のドメインを、デフォルト Ingress コントロー ラーのドメインとして使用します。
- OpenShift API Server Operator は、クラスター Ingress 設定からのドメインを使用します。こ のドメインは、明示的なホストを指定しない **Route** リソースのデフォルトホストを生成する際 にも使用されます。

# <span id="page-28-3"></span>6.3. イメージコントローラー設定パラメーター

**ingresscontrollers.operator.openshift.io** リソースは以下の設定パラメーターを提供します。

パラメーター ぶ明

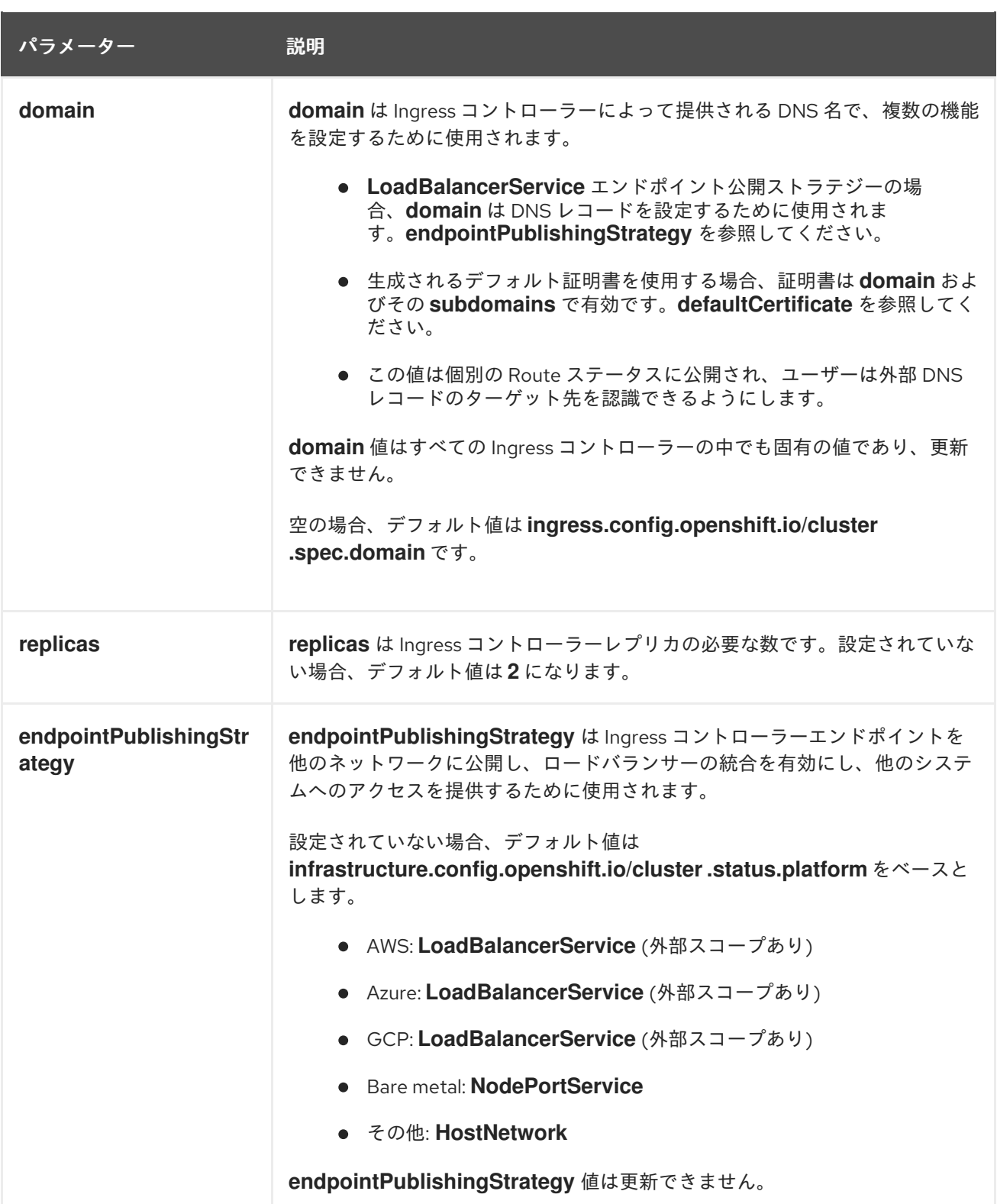

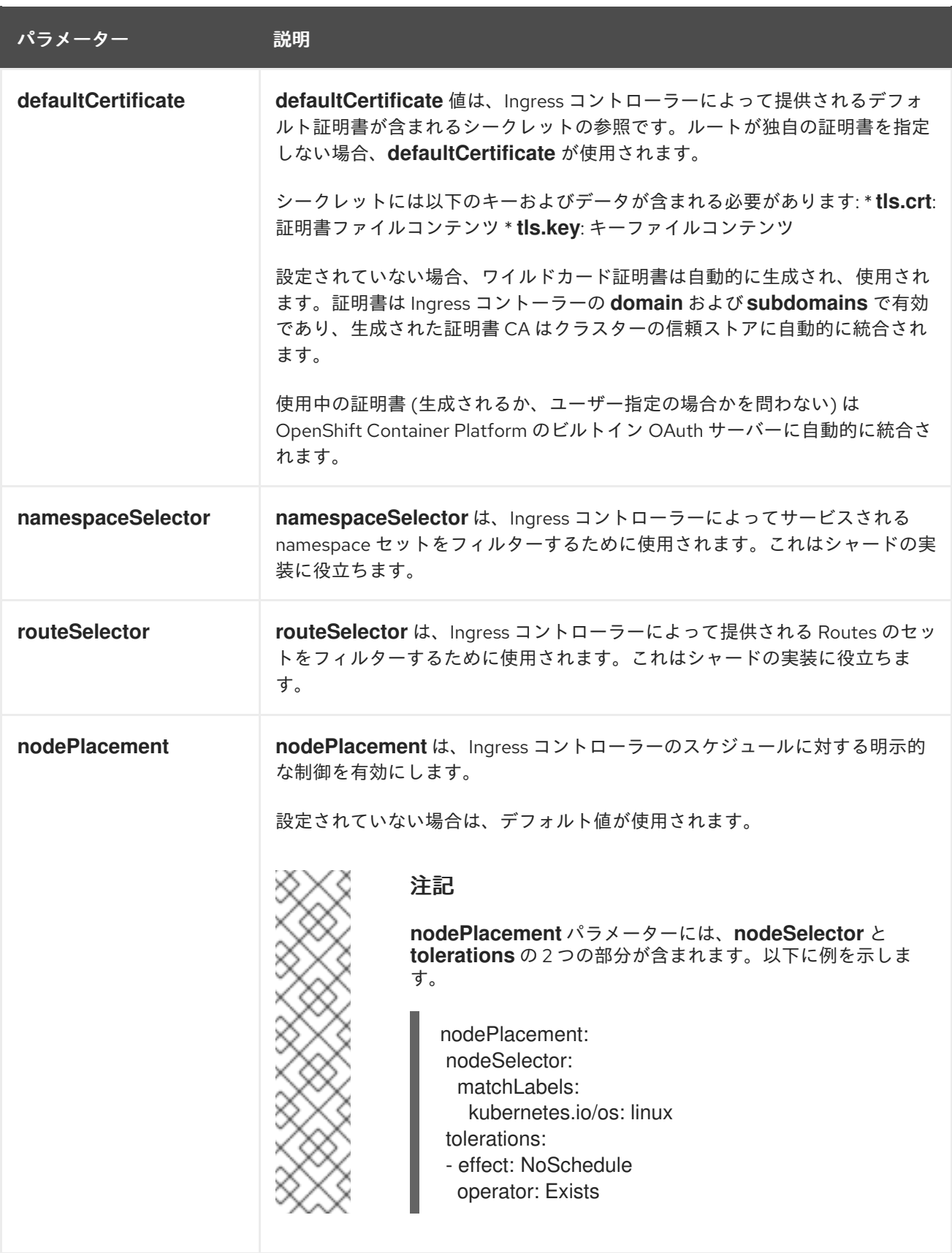

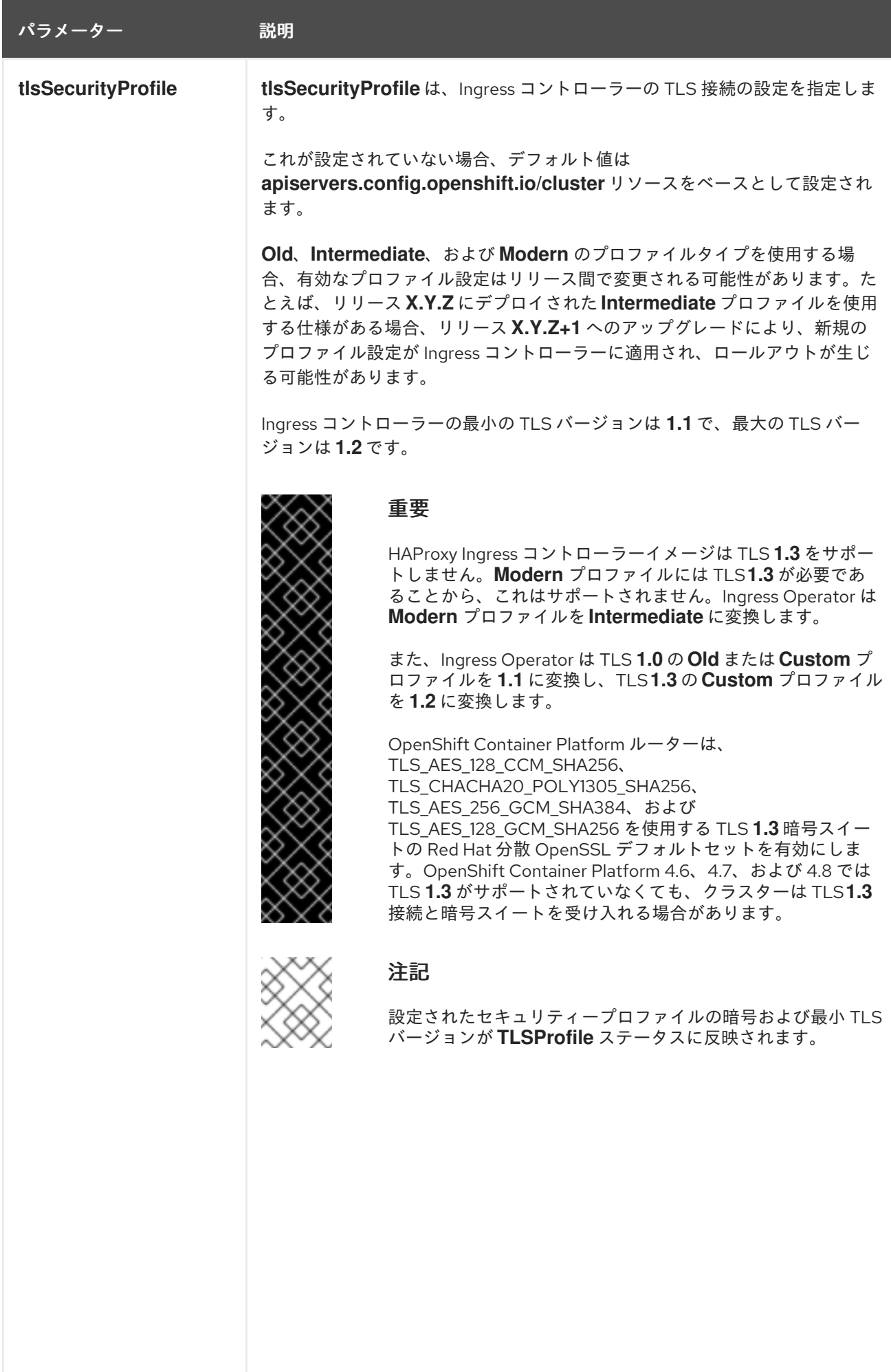

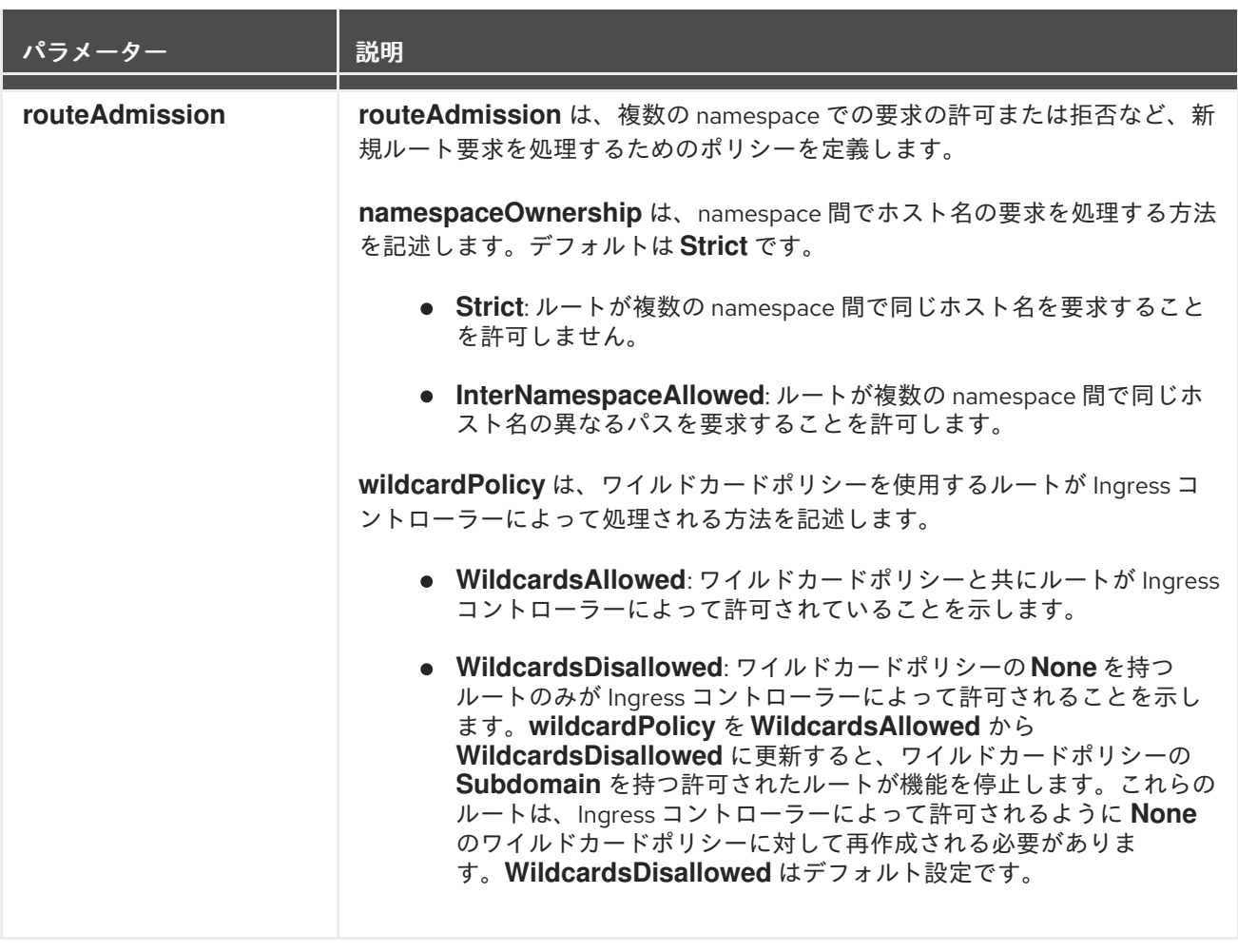

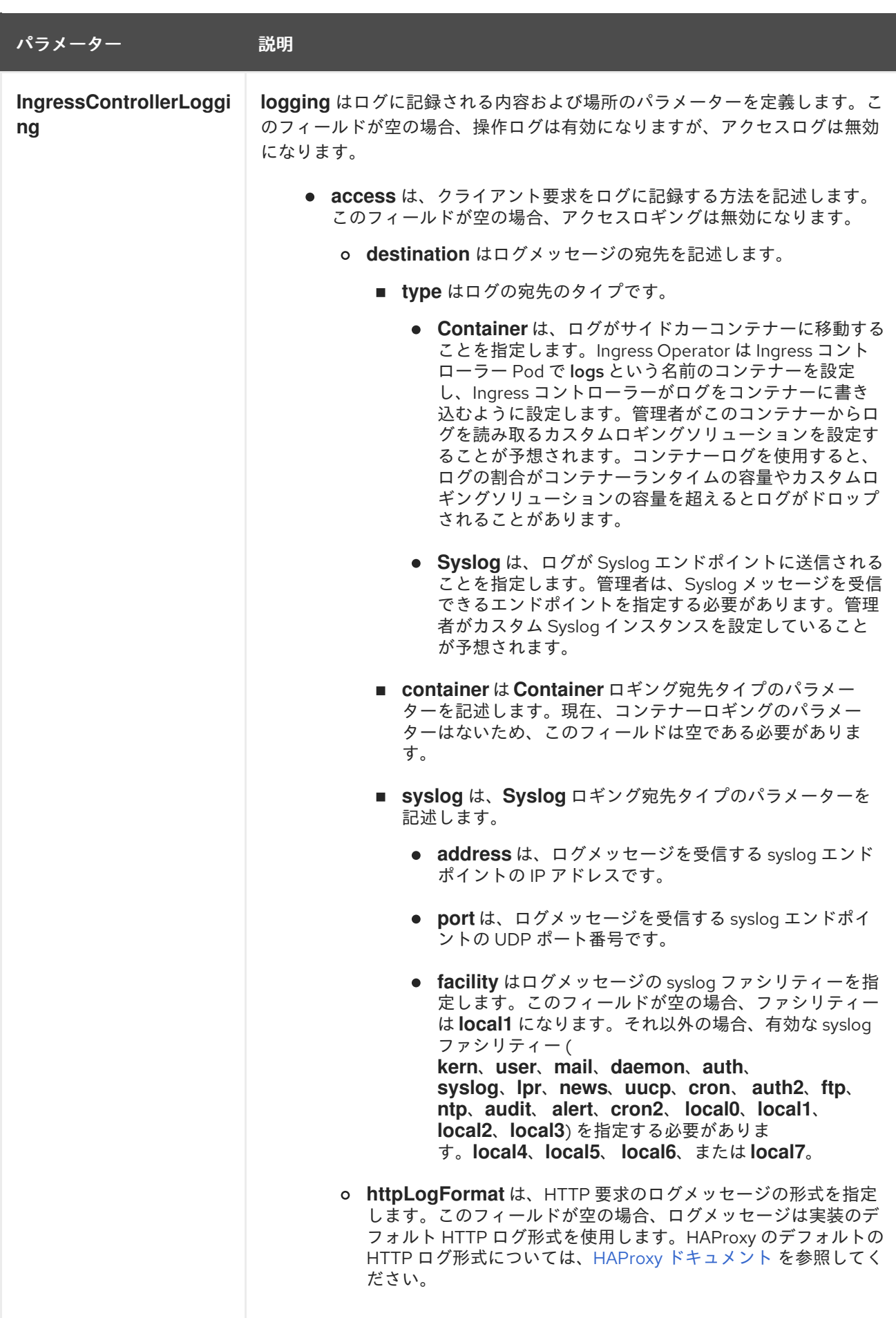

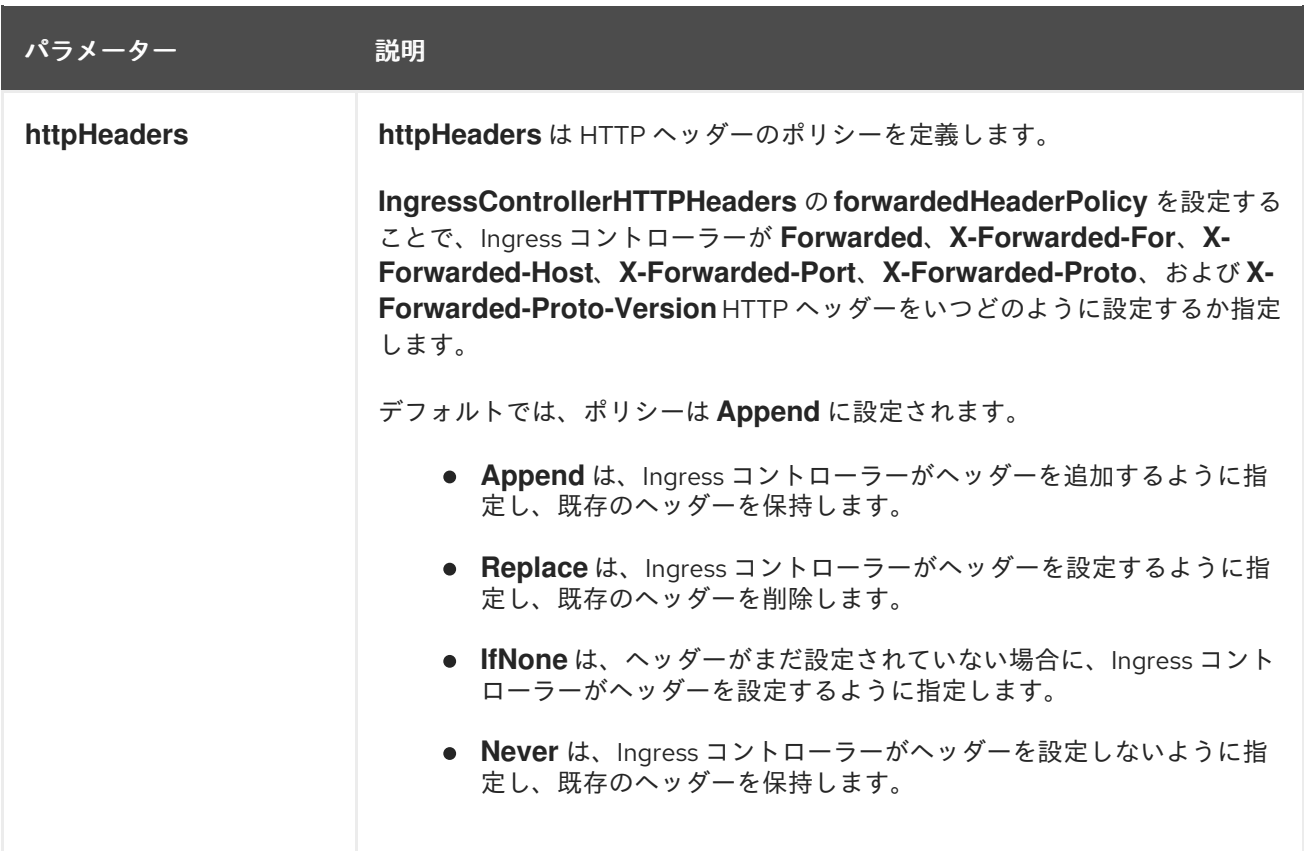

注記

すべてのパラメーターはオプションです。

<span id="page-34-0"></span>6.3.1. Ingress コントローラーの TLS セキュリティープロファイル

TLS セキュリティープロファイルは、サーバーに接続する際に接続クライアントが使用できる暗号を規 制する方法をサーバーに提供します。

#### <span id="page-34-1"></span>6.3.1.1. TLS セキュリティープロファイルについて

TLS (Transport Layer Security) セキュリティープロファイルを使用して、さまざまな OpenShift Container Platform コンポーネントに必要な TLS 暗号を定義できます。OpenShift Container Platform の TLS セキュリティープロファイルは、Mozilla [が推奨する設定](https://wiki.mozilla.org/Security/Server_Side_TLS) に基づいています。

コンポーネントごとに、以下の TLS セキュリティープロファイルのいずれかを指定できます。

#### 表6.1 TLS セキュリティープロファイル

プロファイル アンチャング 説明

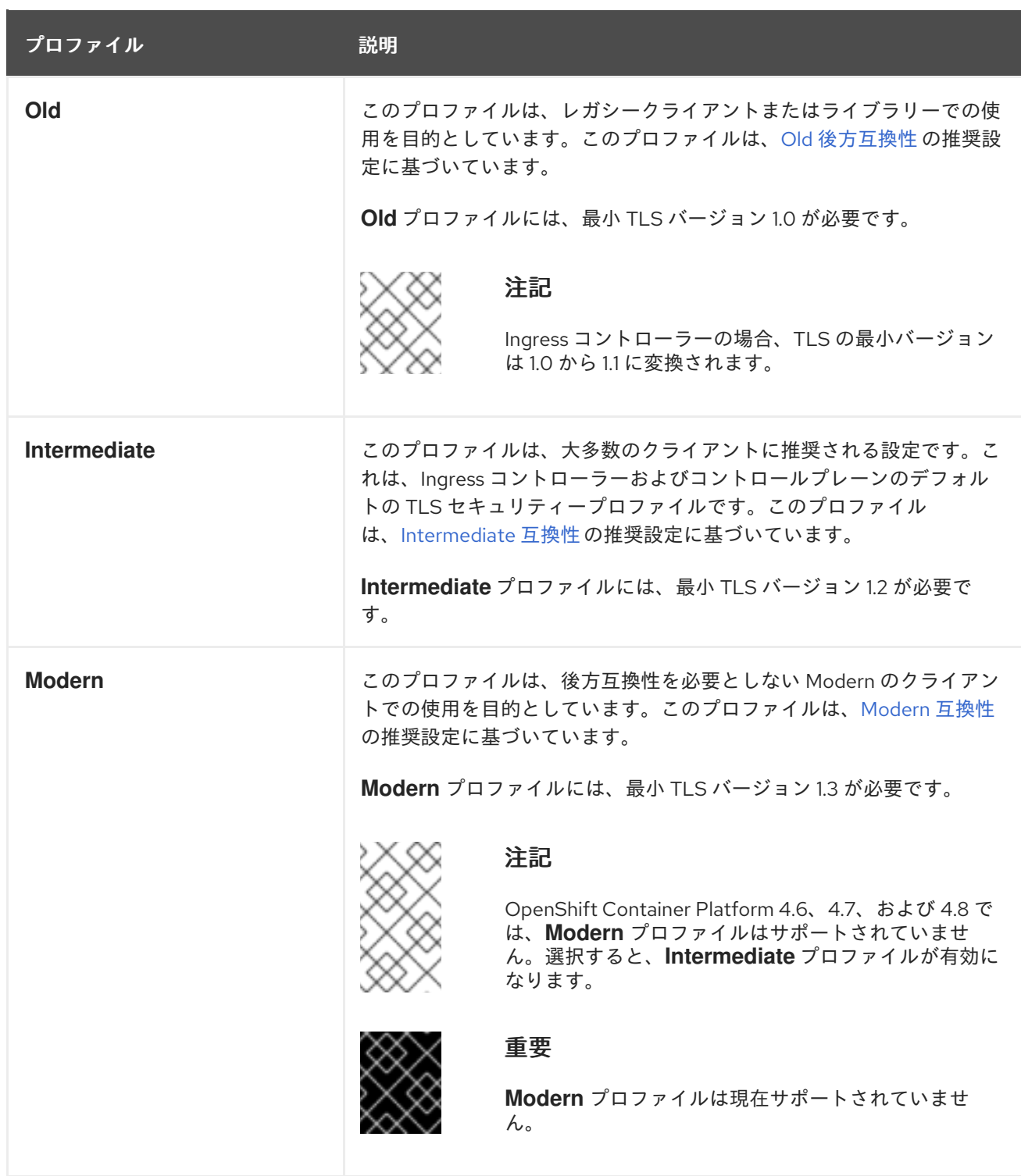
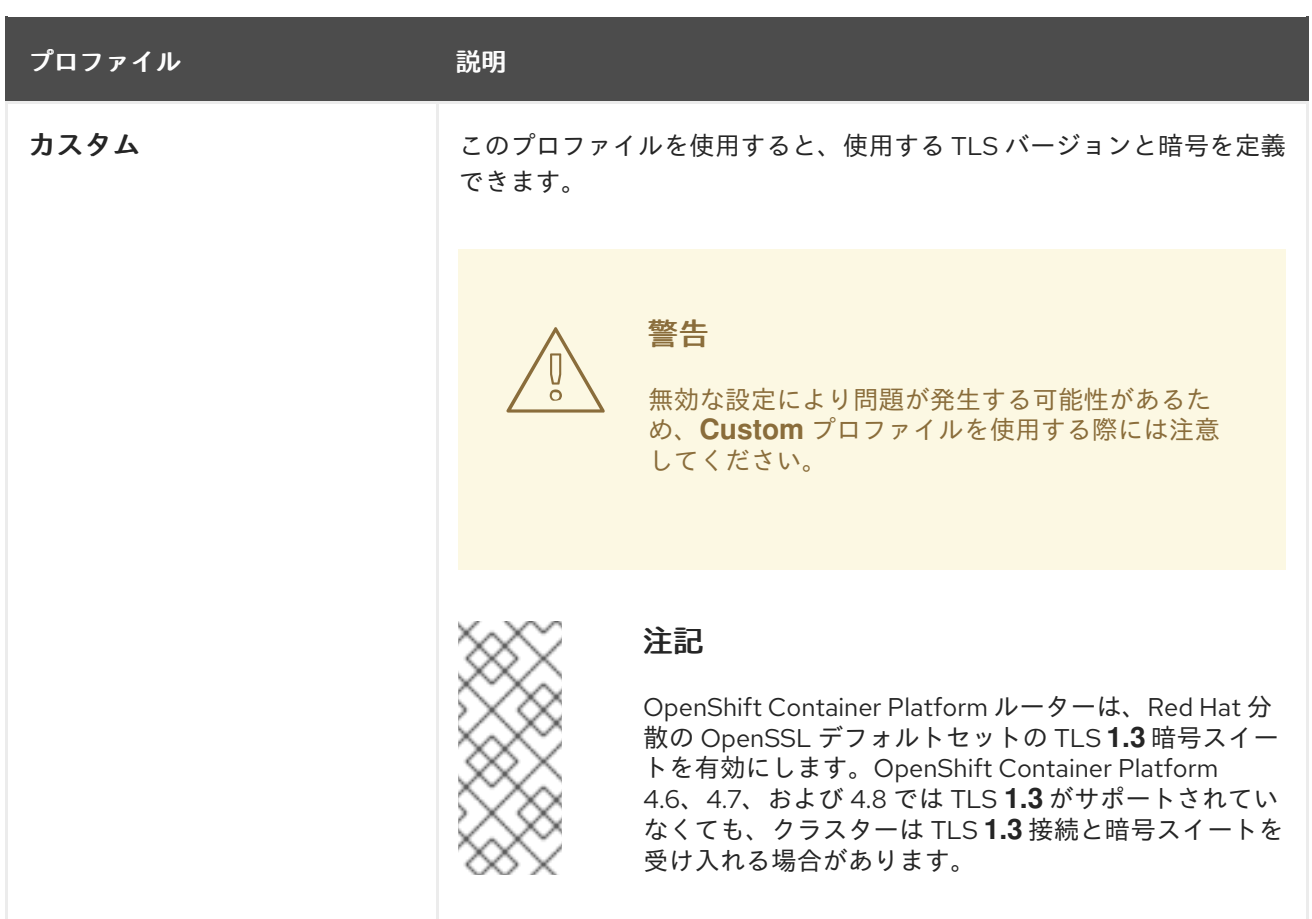

# 注記

事前定義されたプロファイルタイプのいずれかを使用する場合、有効なプロファイル設 定はリリース間で変更される可能性があります。たとえば、リリース X.Y.Z にデプロイ された Intermediate プロファイルを使用する仕様がある場合、リリース X.Y.Z+1 への アップグレードにより、新規のプロファイル設定が適用され、ロールアウトが生じる可 能性があります。

# 6.3.1.2. Ingress コントローラーの TLS セキュリティープロファイルの設定

Ingress コントローラーの TLS セキュリティープロファイルを設定するには、**IngressController** カス タムリソース (CR) を編集して、事前定義済みまたはカスタムの TLS セキュリティープロファイルを指 定します。TLS セキュリティープロファイルが設定されていない場合、デフォルト値は API サーバーに 設定された TLS セキュリティープロファイルに基づいています。

## **Old** TLS のセキュリティープロファイルを設定するサンプル **IngressController** CR

```
apiVersion: operator.openshift.io/v1
kind: IngressController
...
spec:
 tlsSecurityProfile:
  old: {}
  type: Old
...
```
TLS セキュリティープロファイルは、Ingress コントローラーの TLS 接続の最小 TLS バージョンと TLS 暗号を定義します。

設定された TLS セキュリティープロファイルの暗号と最小 TLS バージョンは、**Status.Tls Profile** 配下 の **IngressController** カスタムリソース (CR) と **Spec.Tls Security Profile** 配下の設定された TLS セ キュリティープロファイルで確認できます。**Custom** TLS セキュリティープロファイルの場合、特定の 暗号と最小 TLS バージョンは両方のパラメーターの下に一覧表示されます。

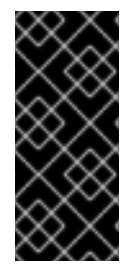

# 重要

HAProxy Ingress コントローラーイメージは TLS **1.3** をサポートしません。**Modern** プロ ファイルには TLS **1.3** が必要であることから、これはサポートされません。Ingress Operator は **Modern** プロファイルを **Intermediate** に変換します。また、Ingress Operator は TLS **1.0** の **Old** または **Custom** プロファイルを **1.1** に変換し、TLS **1.3** の **Custom** プロファイルを **1.2** に変換します。

# 前提条件

■ cluster-admin ロールを持つユーザーとしてクラスターにアクセスできる。

# 手順

1. **openshift-ingress-operator** プロジェクトの **IngressController** CR を編集して、TLS セキュ リティープロファイルを設定します。

\$ oc edit IngressController default -n openshift-ingress-operator

2. **spec.tlsSecurityProfile** フィールドを追加します。

# **Custom** プロファイルのサンプル **IngressController** CR

<span id="page-37-2"></span><span id="page-37-1"></span><span id="page-37-0"></span>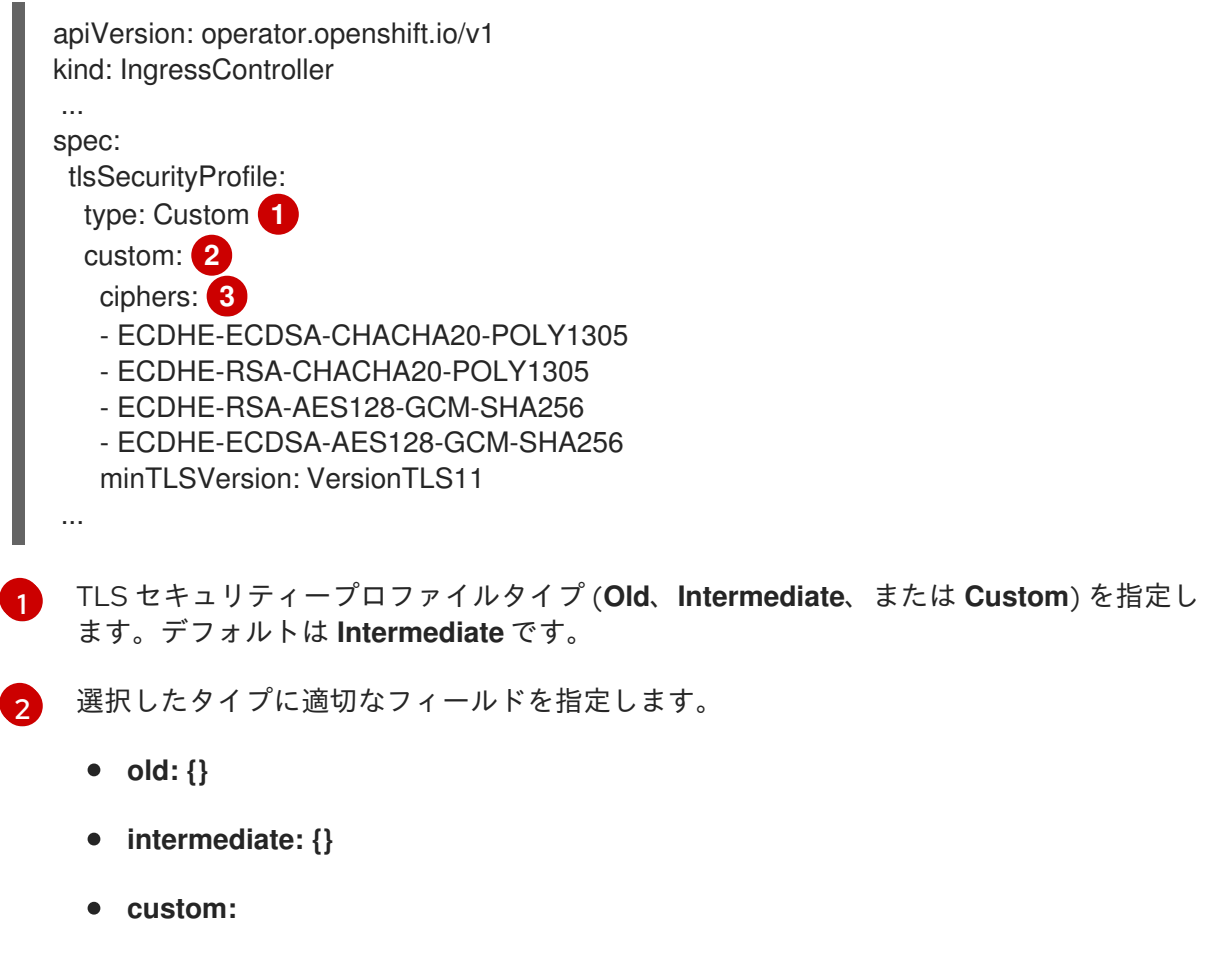

[3](#page-37-2) **custom** タイプには、TLS 暗号の一覧と最小許容 TLS バージョンを指定します。

3. 変更を適用するためにファイルを保存します。

#### 検証

**IngressController** CR にプロファイルが設定されていることを確認します。  $\bullet$ 

\$ oc describe IngressController default -n openshift-ingress-operator

# 出力例

```
Name: default
Namespace: openshift-ingress-operator
Labels: <none>
Annotations: <none>
API Version: operator.openshift.io/v1
Kind: IngressController
...
Spec:
...
Tls Security Profile:
  Custom:
   Ciphers:
    ECDHE-ECDSA-CHACHA20-POLY1305
    ECDHE-RSA-CHACHA20-POLY1305
    ECDHE-RSA-AES128-GCM-SHA256
    ECDHE-ECDSA-AES128-GCM-SHA256
   Min TLS Version: VersionTLS11
  Type: Custom
...
```
6.3.2. Ingress コントローラーエンドポイントの公開ストラテジー

### **NodePortService** エンドポイントの公開ストラテジー

**NodePortService** エンドポイントの公開ストラテジーは、Kubernetes NodePort サービスを使用して Ingress コントローラーを公開します。

この設定では、Ingress コントローラーのデプロイメントはコンテナーのネットワークを使用しま す。**NodePortService** はデプロイメントを公開するために作成されます。特定のノードポートは OpenShift Container Platform によって動的に割り当てられますが、静的ポートの割り当てをサポート するために、管理される **NodePortService** のノードポートフィールドへの変更が保持されます。

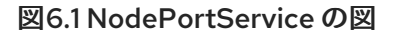

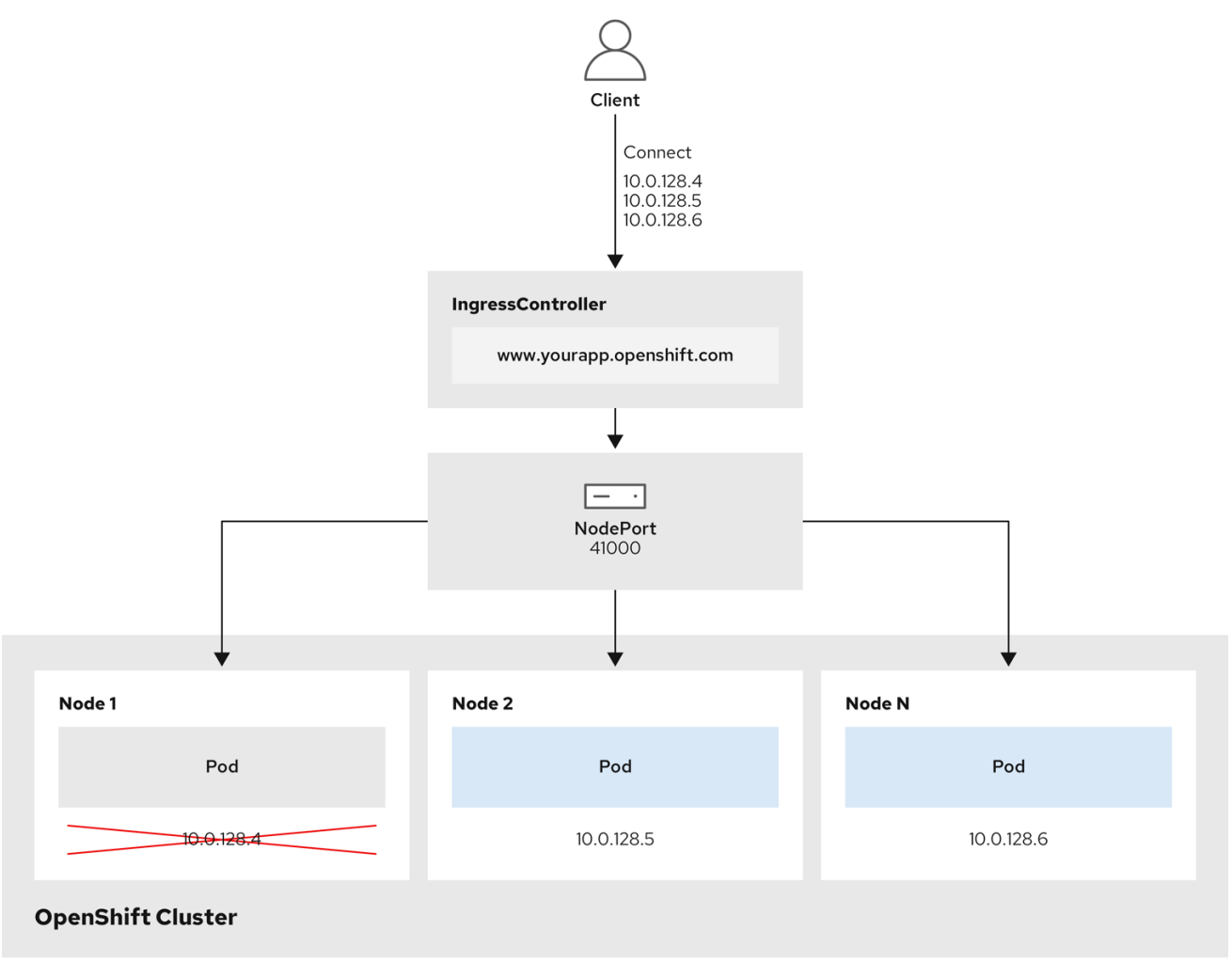

前述の図では、OpenShift Container Platform Ingress NodePort エンドポイントの公開戦略に関する以 下のような概念を示しています。

- クラスターで利用可能なノードにはすべて、外部からアクセス可能な独自の IP アドレスが割り 当てられています。クラスター内で動作するサービスは、全ノードに固有の NodePort にバイ ンドされます。
- たとえば、クライアントが図中の IP アドレス **10.0.128.4** に接続してダウンしているノードに 接続した場合に、ノードポートは、サービスを実行中で利用可能なノードにクライアントを直 接接続します。このシナリオでは、ロードバランシングは必要ありません。イメージが示すよ うに、**10.0.128.4** アドレスがダウンしており、代わりに別の IP アドレスを使用する必要があり ます。

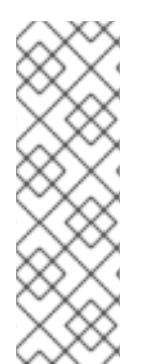

### 注記

Ingress Operator は、サービスの **.spec.ports[].nodePort** フィールドへの更新を無視し ます。

デフォルトで、ポートは自動的に割り当てられ、各種の統合用のポート割り当てにアク セスできます。ただし、既存のインフラストラクチャーと統合するために静的ポートの 割り当てが必要になることがありますが、これは動的ポートに対応して簡単に再設定で きない場合があります。静的ノードポートとの統合を実行するには、管理対象のサービ スリソースを直接更新できます。

詳細は、**NodePort** についての Kubernetes [サービスについてのドキュメント](https://kubernetes.io/docs/concepts/services-networking/service/#nodeport) を参照してください。

#### **HostNetwork** エンドポイントの公開ストラテジー

**HostNetwork** エンドポイントの公開ストラテジーは、Ingress コントローラーがデプロイされるノード ポートで Ingress コントローラーを公開します。

**HostNetwork** エンドポイント公開ストラテジーを持つ Ingress コントローラーには、ノードごとに単一 の Pod レプリカのみを設定できます。n のレプリカを使用する場合、それらのレプリカをスケジュール できる n 以上のノードを使用する必要があります。各 Pod はスケジュールされるノードホストでポー ト **80** および **443** を要求するので、同じノードで別の Pod がそれらのポートを使用している場合、レプ リカをノードにスケジュールすることはできません。

# 6.4. デフォルト INGRESS コントローラーの表示

Ingress Operator は、OpenShift Container Platform の中核となる機能であり、追加の設定なしに有効 にできます。

すべての新規 OpenShift Container Platform インストールには、**ingresscontroller** の名前付きのデ フォルトがあります。これは、追加の Ingress コントローラーで補足できます。デフォルトの **ingresscontroller** が削除される場合、Ingress Operator は 1 分以内にこれを自動的に再作成します。

# 手順

● デフォルト Ingress コントローラーを表示します。

\$ oc describe --namespace=openshift-ingress-operator ingresscontroller/default

# 6.5. INGRESS OPERATOR ステータスの表示

Ingress Operator のステータスを表示し、検査することができます。

### 手順

● Ingress Operator ステータスを表示します。

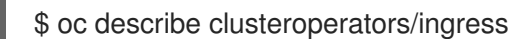

# 6.6. INGRESS コントローラーログの表示

Ingress コントローラーログを表示できます。

# 手順

● Ingress コントローラーログを表示します。

\$ oc logs --namespace=openshift-ingress-operator deployments/ingress-operator

# 6.7. INGRESS コントローラーステータスの表示

特定の Ingress コントローラーのステータスを表示できます。

# 手順

● Ingress コントローラーのステータスを表示します。

\$ oc describe --namespace=openshift-ingress-operator ingresscontroller/<name>

# 6.8. INGRESS コントローラーの設定

# 6.8.1. カスタムデフォルト証明書の設定

管理者として、 Secret リソースを作成し、**IngressController** カスタムリソース (CR) を編集して Ingress コントローラーがカスタム証明書を使用するように設定できます。

### 前提条件

- PEM エンコードされたファイルに証明書/キーのペアがなければなりません。ここで、証明書 は信頼される認証局またはカスタム PKI で設定されたプライベートの信頼される認証局で署名 されます。
- 証明書が以下の要件を満たしている必要があります。
	- 証明書が Ingress ドメインに対して有効化されている必要があります。
	- 証明書は拡張を使用して、**subjectAltName** 拡張を使用して、**\*.apps.ocp4.example.com** などのワイルドカードドメインを指定します。
- **IngressController** CR がなければなりません。デフォルトの CR を使用できます。

\$ oc --namespace openshift-ingress-operator get ingresscontrollers

### 出力例

NAME AGE default 10m

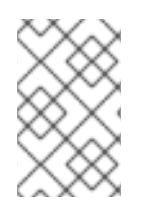

### 注記

Intermediate 証明書がある場合、それらはカスタムデフォルト証明書が含まれるシーク レットの **tls.crt** ファイルに組み込まれる必要があります。証明書を指定する際の順序は 重要になります。サーバー証明書の後に Intermediate 証明書を一覧表示します。

### 手順

以下では、カスタム証明書とキーのペアが、現在の作業ディレクトリーの **tls.crt** および **tls.key** ファイ ルにあることを前提とします。**tls.crt** および **tls.key** を実際のパス名に置き換えます。さらに、 Secret リソースを作成し、これを IngressController CR で参照する際に、**custom-certs-default** を別の名前に 置き換えます。

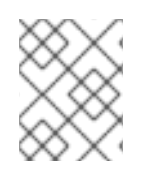

### 注記

このアクションにより、Ingress コントローラーはデプロイメントストラテジーを使用し て再デプロイされます。

1. **tls.crt** および **tls.key** ファイルを使用して、カスタム証明書を含む Secret リソースを **openshift-ingress** namespace に作成します。

\$ oc --namespace openshift-ingress create secret tls custom-certs-default --cert=tls.crt - key=tls.key

2. IngressController CR を、新規証明書シークレットを参照するように更新します。

\$ oc patch --type=merge --namespace openshift-ingress-operator ingresscontrollers/default \ --patch '{"spec":{"defaultCertificate":{"name":"custom-certs-default"}}}'

3. 更新が正常に行われていることを確認します。

\$ echo Q |\ openssl s\_client -connect console-openshift-console.apps.<domain>:443 -showcerts  $2$ >/dev/null  $\mathcal N$ openssl x509 -noout -subject -issuer -enddate

ここでは、以下のようになります。

#### **<domain>**

クラスターのベースドメイン名を指定します。

### 出力例

subject=C = US, ST = NC, L = Raleigh, O = RH, OU = OCP4, CN = \*.apps.example.com  $isuser=C = US, ST = NC, L = Raleigh, O = RH, OU = OCP4, CN = example.com$ notAfter=May 10 08:32:45 2022 GM

証明書シークレットの名前は、CR を更新するために使用された値に一致する必要があります。

IngressController CR が変更された後に、Ingress Operator はカスタム証明書を使用できるように Ingress コントローラーのデプロイメントを更新します。

### 6.8.2. カスタムデフォルト証明書の削除

管理者は、使用する Ingress Controller を設定したカスタム証明書を削除できます。

#### 前提条件

- cluster-admin ロールを持つユーザーとしてクラスターにアクセスできる。
- OpenShift CLI (**oc**) がインストールされている。
- Ingress Controller のカスタムデフォルト証明書を設定している。

#### 手順

カスタム証明書を削除し、OpenShift Container Platform に同梱されている証明書を復元する  $\bullet$ には、以下のコマンドを入力します。

\$ oc patch -n openshift-ingress-operator ingresscontrollers/default \ --type json -p \$'- op: remove\n path: /spec/defaultCertificate'

クラスターが新しい証明書設定を調整している間、遅延が発生する可能性があります。

#### 検証

元のクラスター証明書が復元されたことを確認するには、次のコマンドを入力します。

 $$echo Q | \$ openssl s\_client -connect console-openshift-console.apps.<domain>:443 -showcerts  $2$ >/dev/null | \ openssl x509 -noout -subject -issuer -enddate

ここでは、以下のようになります。

#### **<domain>**

クラスターのベースドメイン名を指定します。

#### 出力例

subject=CN = \*.apps.<domain> issuer=CN = ingress-operator@1620633373 notAfter=May 10 10:44:36 2023 GMT

### 6.8.3. Ingress コントローラーのスケーリング

Ingress コントローラーは、スループットを増大させるための要件を含む、ルーティングのパフォーマ ンスや可用性に関する各種要件に対応するために手動でスケーリングできます。**oc** コマンド は、**IngressController** リソースのスケーリングに使用されます。以下の手順では、デフォルトの **IngressController** をスケールアップする例を示します。

### 手順

1. デフォルト **IngressController** の現在の利用可能なレプリカ数を表示します。

\$ oc get -n openshift-ingress-operator ingresscontrollers/default -o jsonpath='{\$.status.availableReplicas}'

### 出力例

# 2

2. **oc patch** コマンドを使用して、デフォルトの **IngressController** を必要なレプリカ数にスケー リングします。以下の例では、デフォルトの **IngressController** を 3 つのレプリカにスケーリ ングしています。

3. デフォルトの **IngressController** が指定したレプリカ数にスケーリングされていることを確認

\$ oc patch -n openshift-ingress-operator ingresscontroller/default --patch '{"spec":{"replicas": 3}}' --type=merge

## 出力例

ingresscontroller.operator.openshift.io/default patched

3. デフォルトの **IngressController** が指定したレプリカ数にスケーリングされていることを確認 します。

\$ oc get -n openshift-ingress-operator ingresscontrollers/default -o jsonpath='{\$.status.availableReplicas}'

出力例

3

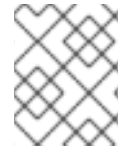

#### 注記

スケーリングは、必要な数のレプリカを作成するのに時間がかかるため、すぐに実行で きるアクションではありません。

# 6.8.4. Ingress アクセスロギングの設定

アクセスログを有効にするように Ingress コントローラーを設定できます。大量のトラフィックを受信 しないクラスターがある場合、サイドカーにログインできます。クラスターのトラフィックが多い場 合、ロギングスタックの容量を超えないようにしたり、OpenShift Container Platform 外のロギングイ ンフラストラクチャーと統合したりするために、ログをカスタム syslog エンドポイントに転送すること ができます。アクセスログの形式を指定することもできます。

コンテナーロギングは、既存の Syslog ロギングインフラストラクチャーがない場合や、Ingress コント ローラーで問題を診断する際に短期間使用する場合に、低トラフィックのクラスターのアクセスログを 有効にするのに役立ちます。

アクセスログがクラスターロギングスタックの容量を超える可能性があるトラフィックの多いクラス ターや、ロギングソリューションが既存の Syslog ロギングインフラストラクチャーと統合する必要の ある環境では、syslog が必要です。Syslog のユースケースは重複する可能性があります。

#### 前提条件

● cluster-admin 権限を持つユーザーとしてログインしている。

#### 手順

サイドカーへの Ingress アクセスロギングを設定します。

● Ingress アクセスロギングを設定するには、spec.logging.access.destination を使用して宛先 を指定する必要があります。サイドカーコンテナーへのロギングを指定するには、**Container spec.logging.access.destination.type** を指定する必要があります。以下の例は、コンテナー **Container** の宛先に対してログ記録する Ingress コントローラー定義です。

```
apiVersion: operator.openshift.io/v1
kind: IngressController
metadata:
 name: default
 namespace: openshift-ingress-operator
spec:
 replicas: 2
 endpointPublishingStrategy:
  type: NodePortService 1
 logging:
```
access: destination: type: Container

[1](#page-44-0) サイドカーへの Ingress アクセスロギングの設定では、**NodePortService** は必要ありませ ん。Ingress ロギングは、すべての **endpointPublishingStrategy** と互換性があります。

Ingress コントローラーをサイドカーに対してログを記録するように設定すると、Operator は Ingress コントローラー Pod 内に **logs** という名前のコンテナーを作成します。

\$ oc -n openshift-ingress logs deployment.apps/router-default -c logs

# 出力例

2020-05-11T19:11:50.135710+00:00 router-default-57dfc6cd95-bpmk6 router-default-57dfc6cd95-bpmk6 haproxy[108]: 174.19.21.82:39654 [11/May/2020:19:11:50.133] public be\_http:hello-openshift:hello-openshift/pod:hello-openshift:hello-openshift:10.128.2.12:8080 0/0/1/0/1 200 142 - - --NI 1/1/0/0/0 0/0 "GET / HTTP/1.1"

Syslog エンドポイントへの Ingress アクセスロギングを設定します。

- Ingress アクセスロギングを設定するには、**spec.logging.access.destination** を使用して宛先 を指定する必要があります。Syslog エンドポイント宛先へのロギングを指定するに は、**spec.logging.access.destination.type** に **Syslog** を指定する必要があります。宛先タイ プが **Syslog** の場合、**spec.logging.access.destination.syslog.endpoint** を使用して宛先エン ドポイントも指定する必要があります。ま
	- た、**spec.logging.access.destination.syslog.facility** を使用してファシリティーを指定できま す。以下の例は、**Syslog** 宛先に対してログを記録する Ingress コントローラーの定義です。

apiVersion: operator.openshift.io/v1 kind: IngressController metadata: name: default namespace: openshift-ingress-operator spec: replicas: 2 endpointPublishingStrategy: type: NodePortService logging: access: destination: type: Syslog syslog: address: 1.2.3.4 port: 10514

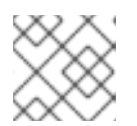

注記

**syslog** 宛先ポートは UDP である必要があります。

**spec.logging.access.httpLogFormat** を指定して、ログ形式をカスタマイズできます。以下の

特定のログ形式で Ingress アクセスロギングを設定します。

**spec.logging.access.httpLogFormat** を指定して、ログ形式をカスタマイズできます。以下の 例は、IP アドレスが 1.2.3.4 およびポート 10514 の **syslog** エンドポイントに対してログを記録 する Ingress コントローラーの定義です。

```
apiVersion: operator.openshift.io/v1
kind: IngressController
metadata:
 name: default
 namespace: openshift-ingress-operator
spec:
 replicas: 2
 endpointPublishingStrategy:
  type: NodePortService
 logging:
  access:
   destination:
    type: Syslog
    syslog:
      address: 1.2.3.4
      port: 10514
   httpLogFormat: '%ci:%cp [%t] %ft %b/%s %B %bq %HM %HU %HV'
```
Ingress アクセスロギングを無効にします。

Ingress アクセスロギングを無効にするには、**spec.logging** または **spec.logging.access** を空 のままにします。

apiVersion: operator.openshift.io/v1 kind: IngressController metadata: name: default namespace: openshift-ingress-operator spec: replicas: 2 endpointPublishingStrategy: type: NodePortService logging: access: null

# 6.8.5. Ingress コントローラーのシャード化

トラフィックがクラスターに送信される主要なメカニズムとして、Ingress コントローラーまたはルー ターへの要求が大きくなる可能性があります。クラスター管理者は、以下を実行するためにルートを シャード化できます。

Ingress コントローラーまたはルーターを複数のルートに分散し、変更に対する応答を加速しま す。

たとえば、異なるアドレスで異なるルートを公開し、内部ユーザーおよび外部ユーザーが異な

- 特定のルートを他のルートとは異なる信頼性の保証を持つように割り当てます。
- 特定の Ingress コントローラーに異なるポリシーを定義することを許可します。
- 特定のルートのみが追加機能を使用することを許可します。

たとえば、異なるアドレスで異なるルートを公開し、内部ユーザーおよび外部ユーザーが異な るルートを認識できるようにします。

Ingress コントローラーは、ルートラベルまたは namespace ラベルのいずれかをシャード化の方法とし て使用できます。

# 6.8.5.1. ルートラベルを使用した Ingress コントローラーのシャード化の設定

ルートラベルを使用した Ingress コントローラーのシャード化とは、Ingress コントローラーがルートセ レクターによって選択される任意 namespace の任意のルートを提供することを意味します。

Ingress コントローラーのシャード化は、一連の Ingress コントローラー間で着信トラフィックの負荷を 分散し、トラフィックを特定の Ingress コントローラーに分離する際に役立ちます。たとえば、 Company A のトラフィックをある Ingress コントローラーに指定し、Company B を別の Ingress コン トローラーに指定できます。

#### 手順

1. **router-internal.yaml** ファイルを編集します。

```
# cat router-internal.yaml
apiVersion: v1
items:
- apiVersion: operator.openshift.io/v1
 kind: IngressController
 metadata:
  name: sharded
  namespace: openshift-ingress-operator
 spec:
  domain: <apps-sharded.basedomain.example.net>
  nodePlacement:
   nodeSelector:
    matchLabels:
      node-role.kubernetes.io/worker: ""
  routeSelector:
   matchLabels:
    type: sharded
 status: {}
kind: List
metadata:
 resourceVersion: ""
 selfLink: ""
```
2. Ingress コントローラーの **router-internal.yaml** ファイルを適用します。

# oc apply -f router-internal.yaml

Ingress コントローラーは、**type: sharded** というラベルのある namespace のルートを選択し ます。

### 6.8.5.2. namespace ラベルを使用した Ingress コントローラーのシャード化の設定

namespace ラベルを使用した Ingress コントローラーのシャード化とは、Ingress コントローラーが namespace セレクターによって選択される任意の namespace の任意のルートを提供することを意味し ます。

Ingress コントローラーのシャード化は、一連の Ingress コントローラー間で着信トラフィックの負荷を 分散し、トラフィックを特定の Ingress コントローラーに分離する際に役立ちます。たとえば、 Company A のトラフィックをある Ingress コントローラーに指定し、Company B を別の Ingress コン トローラーに指定できます。

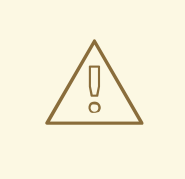

# 警告

Keepalived Ingress VIP をデプロイする場合は、**endpoint Publishing Strategy** パ ラメーターに **Host Network** の値が割り当てられた、デフォルト以外の Ingress Controller をデプロイしないでください。デプロイしてしまうと、問題が発生する 可能性があります。**endpoint Publishing Strategy** に **Host Network** ではな く、**Node Port** という値を使用してください。

# 手順

1. **router-internal.yaml** ファイルを編集します。

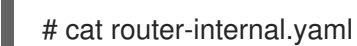

# 出力例

```
apiVersion: v1
items:
- apiVersion: operator.openshift.io/v1
 kind: IngressController
 metadata:
  name: sharded
  namespace: openshift-ingress-operator
 spec:
  domain: <apps-sharded.basedomain.example.net>
  nodePlacement:
   nodeSelector:
    matchLabels:
      node-role.kubernetes.io/worker: ""
  namespaceSelector:
   matchLabels:
    type: sharded
 status: {}
kind: List
metadata:
 resourceVersion: ""
 selfLink: ""
```
2. Ingress コントローラーの **router-internal.yaml** ファイルを適用します。

# oc apply -f router-internal.yaml

Ingress コントローラーは、**type: sharded** というラベルのある namespace セレクターによっ て選択される namespace のルートを選択します。

# 6.8.6. 内部ロードバランサーを使用するように Ingress コントローラーを設定する

クラウドプラットフォームで Ingress コントローラーを作成する場合、Ingress コントローラーはデフォ ルトでパブリッククラウドロードバランサーによって公開されます。管理者は、内部クラウドロードバ ランサーを使用する Ingress コントローラーを作成できます。

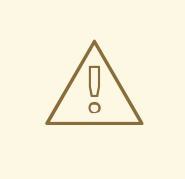

# 警告

クラウドプロバイダーが Microsoft Azure の場合、ノードを参照するパブリック ロードバランサーが少なくとも1つ必要です。これがない場合、すべてのノードが インターネットへの egress 接続を失います。

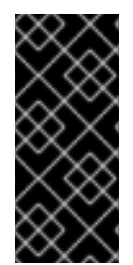

# 重要

**IngressController** オブジェクトの スコープ を変更する必要がある場 合、**IngressController** オブジェクトを削除してから、これを再作成する必要がありま す。カスタムリソース (CR) の作成後に

**.spec.endpointPublishingStrategy.loadBalancer.scope** パラメーターを変更すること はできません。

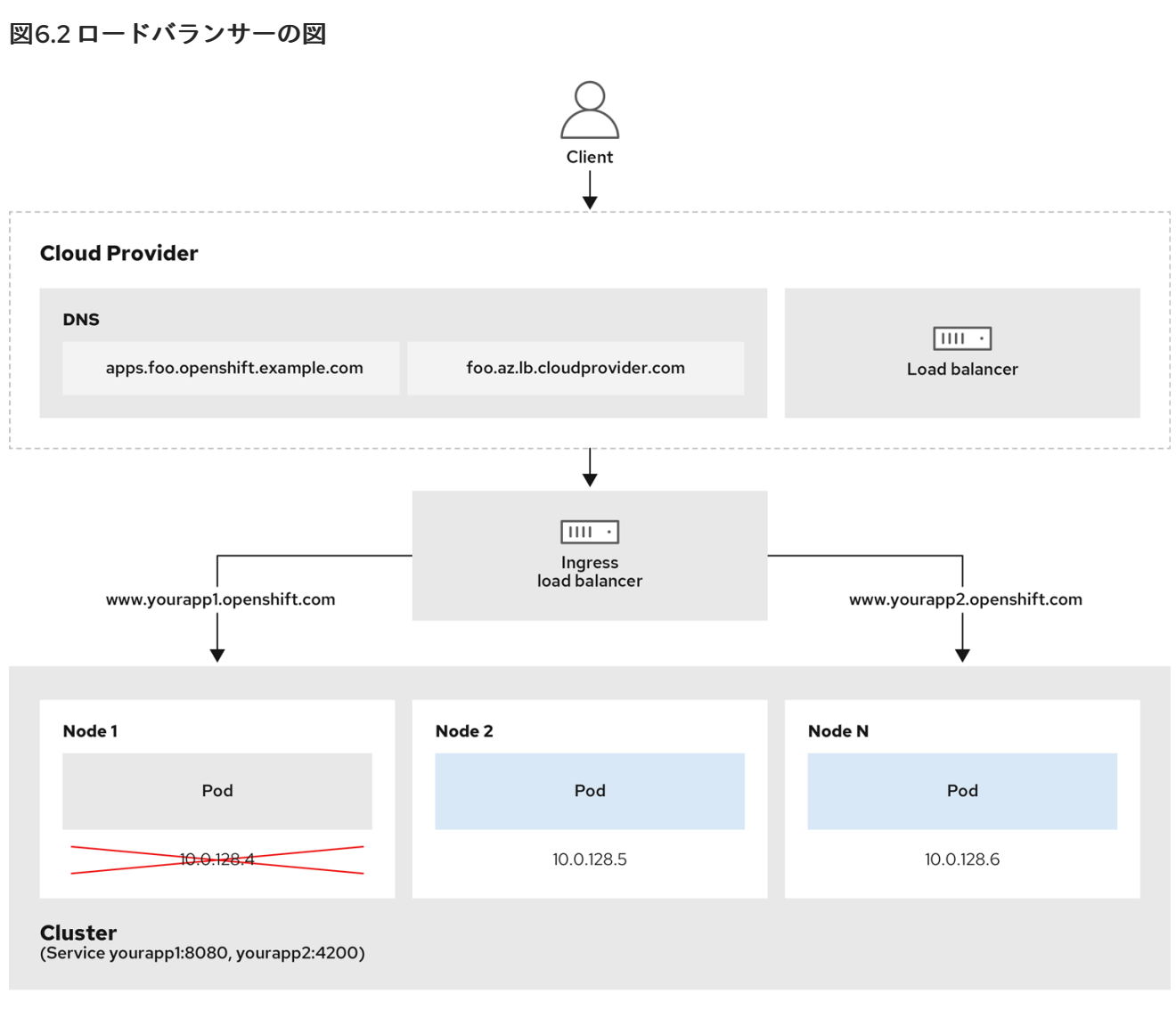

前述の図では、OpenShift Container Platform Ingress LoadBalancerService エンドポイントの公開戦略 に関する以下のような概念を示しています。

- 負荷は、外部からクラウドプロバイダーのロードバランサーを使用するか、内部から OpenShift Ingress Controller Load Balancer を使用して、分散できます。
- ロードバランサーのシングル IP アドレスと、図にあるクラスターのように、8080 や 4200 と いった馴染みのあるポートを使用することができます。
- 外部のロードバランサーからのトラフィックは、ダウンしたノードのインスタンスで記載され ているように、Pod の方向に進められ、ロードバランサーが管理します。実装の詳細について は、Kubernetes [サービスドキュメント](https://kubernetes.io/docs/concepts/services-networking/service/#internal-load-balancer) を参照してください。

### 前提条件

- OpenShift CLI (**oc**) をインストールしている。
- **cluster-admin** 権限を持つユーザーとしてログインしている。

### 手順

1. 以下の例のように、**<name>-ingress-controller.yaml** という名前のファイルに **IngressController** カスタムリソース (CR) を作成します。

<span id="page-51-2"></span><span id="page-51-1"></span><span id="page-51-0"></span>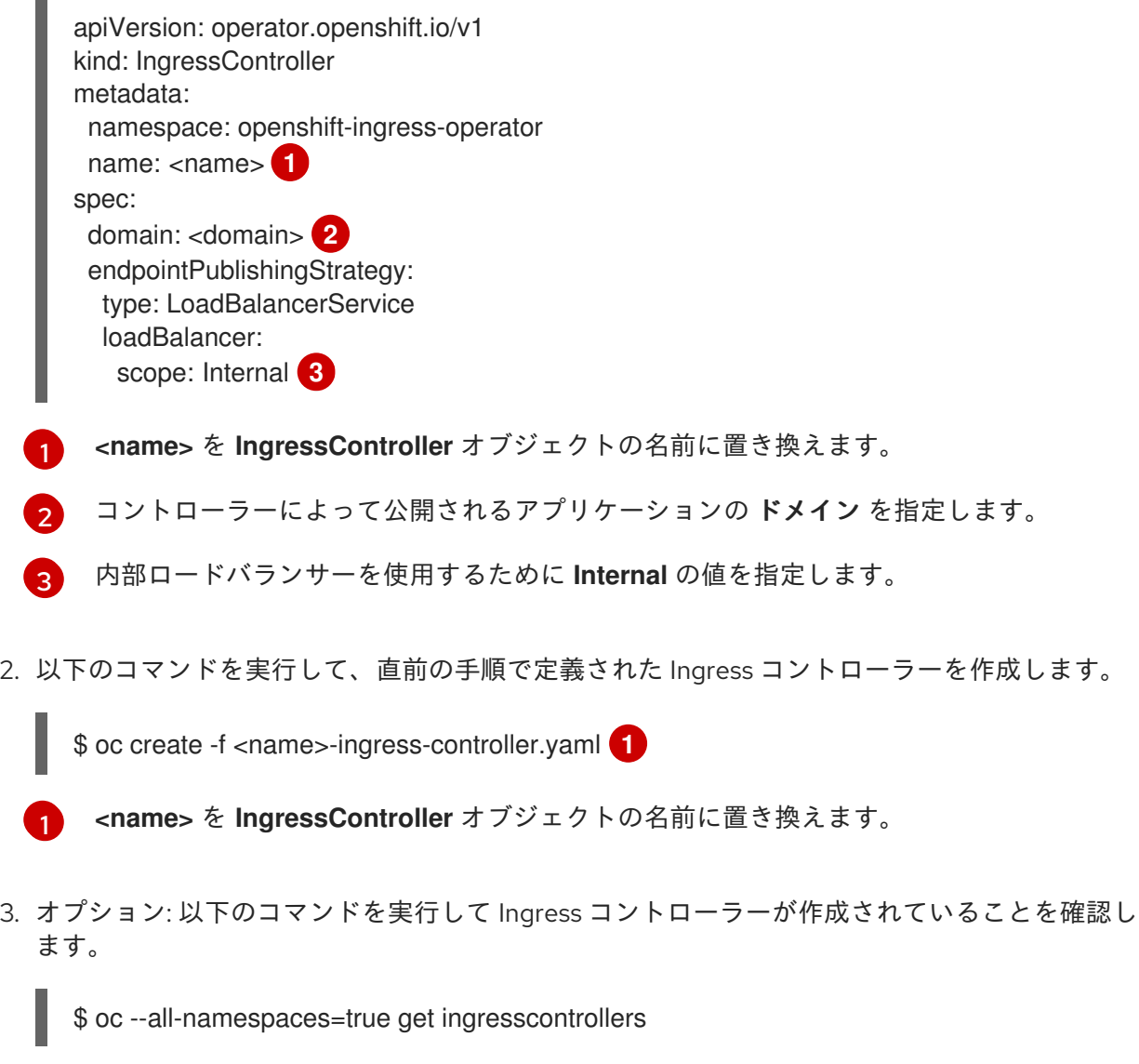

<span id="page-51-3"></span>6.8.7. クラスターを内部に配置するようにのデフォルト Ingress コントローラーを設定 する

削除や再作成を実行して、クラスターを内部に配置するように **default** Ingress コントローラーを設定で きます。

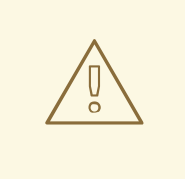

警告

クラウドプロバイダーが Microsoft Azure の場合、ノードを参照するパブリック ロードバランサーが少なくとも1つ必要です。これがない場合、すべてのノードが インターネットへの egress 接続を失います。

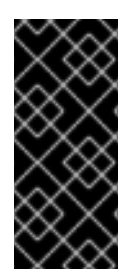

# 重要

**IngressController** オブジェクトの スコープ を変更する必要がある場 合、**IngressController** オブジェクトを削除してから、これを再作成する必要がありま す。カスタムリソース (CR) の作成後に **.spec.endpointPublishingStrategy.loadBalancer.scope** パラメーターを変更すること はできません。

### 前提条件

- OpenShift CLI (**oc**) をインストールしている。
- **cluster-admin** 権限を持つユーザーとしてログインしている。

#### 手順

1. 削除や再作成を実行して、クラスターを内部に配置するように **default** Ingress コントローラー を設定します。

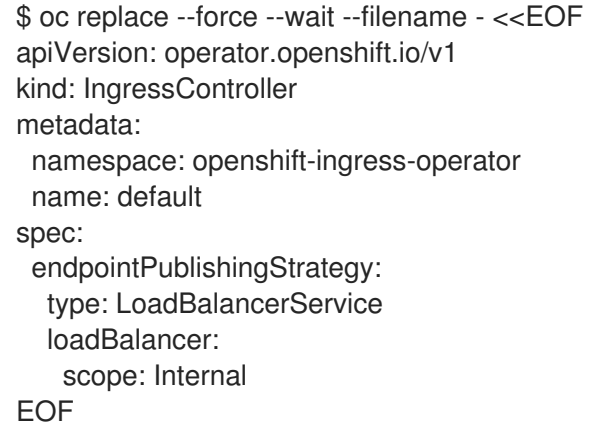

6.8.8. ルートの受付ポリシーの設定

管理者およびアプリケーション開発者は、同じドメイン名を持つ複数の namespace でアプリケーショ ンを実行できます。これは、複数のチームが同じホスト名で公開されるマイクロサービスを開発する組 織を対象としています。

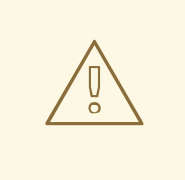

警告

複数の namespace での要求の許可は、namespace 間の信頼のあるクラスターに対 してのみ有効にする必要があります。有効にしないと、悪意のあるユーザーがホス ト名を乗っ取る可能性があります。このため、デフォルトの受付ポリシーは複数の namespace 間でのホスト名の要求を許可しません。

#### 前提条件

● クラスター管理者の権限。

以下のコマンドを使用して、**ingresscontroller** リソース変数の **.spec.routeAdmission** フィー ルドを編集します。

\$ oc -n openshift-ingress-operator patch ingresscontroller/default --patch '{"spec": {"routeAdmission":{"namespaceOwnership":"InterNamespaceAllowed"}}}' --type=merge

### イメージコントローラー設定例

spec: routeAdmission: namespaceOwnership: InterNamespaceAllowed ...

#### 6.8.9. ワイルドカードルートの使用

HAProxy Ingress コントローラーにはワイルドカードルートのサポートがあります。Ingress Operator は **wildcardPolicy** を使用して、Ingress コントローラーの **ROUTER\_ALLOW\_WILDCARD\_ROUTES** 環境変数を設定します。

Ingress コントローラーのデフォルトの動作では、ワイルドカードポリシーの **None** (既存の **IngressController** リソースとの後方互換性がある) を持つルートを許可します。

#### 手順

- 1. ワイルドカードポリシーを設定します。
	- a. 以下のコマンドを使用して **IngressController** リソースを編集します。

\$ oc edit IngressController

b. **spec** の下で、**wildcardPolicy** フィールドを **WildcardsDisallowed** または **WildcardsAllowed** に設定します。

spec: routeAdmission: wildcardPolicy: WildcardsDisallowed *# or WildcardsAllowed*

## 6.8.10. X-Forwarded ヘッダーの使用

**Forwarded** および **X-Forwarded-For** を含む HTTP ヘッダーの処理方法についてのポリシーを指定する ように HAProxy Ingress コントローラーを設定します。Ingress Operator は **HTTPHeaders** フィールド を使用して、Ingress コントローラーの **ROUTER\_SET\_FORWARDED\_HEADERS** 環境変数を設定し ます。

b. *special special special special special special special special special special special special special* special<br>- <br>- Appendix special special special special special special special special special special special s

#### 手順

- 1. Ingress コントローラー用に **HTTPHeaders** フィールドを設定します。
	- a. 以下のコマンドを使用して **IngressController** リソースを編集します。

\$ oc edit IngressController

- b. **spec** の下で、**HTTPHeaders** ポリシーフィールドを **Append**、**Replace**、**IfNone**、または **Never** に設定します。
	- apiVersion: operator.openshift.io/v1 kind: IngressController metadata: name: default namespace: openshift-ingress-operator spec: httpHeaders: forwardedHeaderPolicy: Append

# 使用例

# クラスター管理者として、以下を実行できます。

- Ingress コントローラーに転送する前に、X-Forwarded-For ヘッダーを各リクエストに挿入す る外部プロキシーを設定します。 ヘッダーを変更せずに渡すように Ingress コントローラーを設定するには、**never** ポリシーを指 定します。これにより、Ingress コントローラーはヘッダーを設定しなくなり、アプリケーショ ンは外部プロキシーが提供するヘッダーのみを受信します。
- 外部プロキシーが外部クラスター要求を設定する **X-Forwarded-For** ヘッダーを変更せずに渡す ように Ingress コントローラーを設定します。 外部プロキシーを通過しない内部クラスター要求に **X-Forwarded-For** ヘッダーを設定するよう に Ingress コントローラーを設定するには、**if-none** ポリシーを指定します。外部プロキシー経 由で HTTP 要求にヘッダーがすでに設定されている場合、Ingress コントローラーはこれを保持 します。要求がプロキシーを通過していないためにヘッダーがない場合、Ingress コントロー ラーはヘッダーを追加します。

### アプリケーション開発者として、以下を実行できます。

**X-Forwarded-For** ヘッダーを挿入するアプリケーション固有の外部プロキシーを設定します。 他の Route のポリシーに影響を与えずに、アプリケーションの Route 用にヘッダーを変更せず に渡すように Ingress コントローラーを設定するには、アプリケーションの Route に アノテー ション **haproxy.router.openshift.io/set-forwarded-headers: if-none** または **haproxy.router.openshift.io/set-forwarded-headers: never** を追加します。

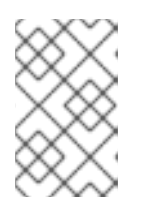

# 注記

Ingress コントローラーのグローバルに設定された値とは別 に、**haproxy.router.openshift.io/set-forwarded-headers** アノテーションを ルートごとに設定できます。

# 6.8.11. HTTP/2 Ingress 接続の有効化

HAProxy で透過的なエンドツーエンド HTTP/2 接続を有効にすることができます。これにより、アプ リケーションの所有者は、単一接続、ヘッダー圧縮、バイナリーストリームなど、HTTP/2 プロトコル 機能を使用できます。

個別の Ingress コントローラーまたはクラスター全体について、HTTP/2 接続を有効にすることができ ます。

クライアントから HAProxy への接続について HTTP/2 の使用を有効にするために、ルートはカスタム 証明書を指定する必要があります。デフォルトの証明書を使用するルートは HTTP/2 を使用することが できません。この制限は、クライアントが同じ証明書を使用する複数の異なるルートに接続を再使用す

るなどの、接続の結合 (coalescing) の問題を回避するために必要です。

HAProxy からアプリケーション Pod への接続は、re-encrypt ルートのみに HTTP/2 を使用でき、edge termination ルートまたは非セキュアなルートには使用しません。この制限は、HAProxy が TLS 拡張で ある Application-Level Protocol Negotiation (ALPN) を使用してバックエンドで HTTP/2 の使用をネゴ シエートするためにあります。そのため、エンドツーエンドの HTTP/2 はパススルーおよび re-encrypt 使用できますが、非セキュアなルートまたは edge termination ルートでは使用できません。

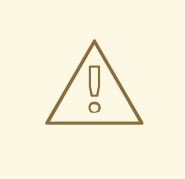

# 警告

再暗号化ルートで WebSocket を使用し、Ingress Controller で HTTP/2 を有効にす るには、HTTP/2 を介した WebSocket のサポートが必要です。HTTP/2 上の WebSockets は HAProxy 2.4 の機能であり、現時点では OpenShift Container Platform ではサポートされていません。

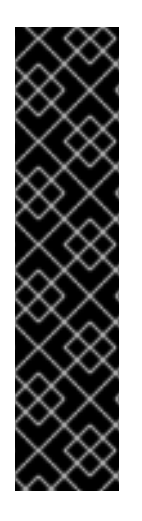

# 重要

パススルー以外のルートの場合、Ingress コントローラーはクライアントからの接続とは 独立してアプリケーションへの接続をネゴシエートします。つまり、クライアントが Ingress コントローラーに接続して HTTP/1.1 をネゴシエートし、Ingress コントローラー は次にアプリケーションに接続して HTTP/2 をネゴシエートし、アプリケーションへの HTTP/2 接続を使用してクライアント HTTP/1.1 接続からの要求の転送を実行できます。 Ingress コントローラーは WebSocket を HTTP/2 に転送できず、その HTTP/2 接続を WebSocket に対してアップグレードできないため、クライアントが後に HTTP/1.1 から WebSocket プロトコルに接続をアップグレードしようとすると問題が発生します。その ため、WebSocket 接続を受け入れることが意図されたアプリケーションがある場合、こ れは HTTP/2 プロトコルのネゴシエートを許可できないようにする必要があります。そ うしないと、クライアントは WebSocket プロトコルへのアップグレードに失敗します。

# 手順

単一 Ingress コントローラーで HTTP/2 を有効にします。

● Ingress コントローラーで HTTP/2 を有効にするには、oc annotate コマンドを入力します。

\$ oc -n openshift-ingress-operator annotate ingresscontrollers/<ingresscontroller\_name> ingress.operator.openshift.io/default-enable-http2=true

**<ingresscontroller\_name>** をアノテーションを付ける Ingress コントローラーの名前に置き換 えます。

### クラスター全体で HTTP/2 を有効にします。

クラスター全体で HTTP/2 を有効にするには、**oc annotate** コマンドを入力します。

\$ oc annotate ingresses.config/cluster ingress.operator.openshift.io/default-enable-http2=true

# 6.9. 関連情報

● [カスタム](https://access.redhat.com/documentation/ja-jp/openshift_container_platform/4.6/html-single/networking/#configuring-a-custom-pki) PKI の設定

# 第7章 ノードポートサービス範囲の設定

クラスター管理者は、利用可能なノードのポート範囲を拡張できます。クラスターで多数のノードポー トが使用される場合、利用可能なポートの数を増やす必要がある場合があります。

デフォルトのポート範囲は **30000-32767** です。最初にデフォルト範囲を超えて拡張した場合でも、 ポート範囲を縮小することはできません。

# 7.1. 前提条件

● クラスターインフラストラクチャーは、拡張された範囲内で指定するポートへのアクセスを許 可する必要があります。たとえば、ノードのポート範囲を **30000-32900** に拡張する場合、ファ イアウォールまたはパケットフィルターリングの設定によりこれに含まれるポート範囲 **32768- 32900** を許可する必要があります。

7.2. ノードのポート範囲の拡張

クラスターのノードポート範囲を拡張できます。

#### 前提条件

- OpenShift CLI (**oc**) をインストールしている。
- **cluster-admin** 権限を持つユーザーとしてクラスターにログインすること。

#### 手順

1. ノードのポート範囲を拡張するには、以下のコマンドを入力します。**<port>** を、新規の範囲内 で最大のポート番号に置き換えます。

```
$ oc patch network.config.openshift.io cluster --type=merge -p \
 '{
  "spec":
   { "serviceNodePortRange": "30000-<port>" }
}'
```
#### 出力例

network.config.openshift.io/cluster patched

2. 設定がアクティブであることを確認するには、以下のコマンドを入力します。更新が適用され るまでに数分の時間がかかることがあります。

\$ oc get configmaps -n openshift-kube-apiserver config \ -o jsonpath="{.data['config\.yaml']}" | \ grep -Eo '"service-node-port-range":["[[:digit:]]+-[[:digit:]]+"]'

# 出力例

"service-node-port-range":["30000-33000"]

# 7.3. 関連情報

- NodePort を使用した ingress [クラスタートラフィックの設定](https://access.redhat.com/documentation/ja-jp/openshift_container_platform/4.6/html-single/networking/#configuring-ingress-cluster-traffic-nodeport)
- Network [\[config.openshift.io/v1](https://access.redhat.com/documentation/ja-jp/openshift_container_platform/4.6/html-single/api_reference/#network-config-openshift-io-v1)]
- Service [\[core/v1](https://access.redhat.com/documentation/ja-jp/openshift_container_platform/4.6/html-single/api_reference/#service-core-v1)]

# 第8章 ベアメタルクラスターでの SCTP (STREAM CONTROL TRANSMISSION PROTOCOL) の使用

クラスター管理者は、クラスターで SCTP (Stream Control Transmission Protocol) を使用できます。

# 8.1. OPENSHIFT CONTAINER PLATFORM での SCTP (STREAM CONTROL TRANSMISSION PROTOCOL) のサポート

クラスター管理者は、クラスターのホストで SCTP を有効にできます。Red Hat Enterprise Linux CoreOS (RHCOS) で、SCTP モジュールはデフォルトで無効にされています。

SCTP は、IP ネットワークの上部で実行される信頼できるメッセージベースのプロトコルです。

これを有効にすると、SCTP を Pod、サービス、およびネットワークポリシーでプロトコルとして使用 できます。**Service** オブジェクトは、**type** パラメーターを **ClusterIP** または **NodePort** のいずれかの値 に設定して定義する必要があります。

8.1.1. SCTP プロトコルを使用した設定例

**protocol** パラメーターを Pod またはサービスリソース定義の **SCTP** 値に設定して、Pod またはサービ スを SCTP を使用するように設定できます。

以下の例では、Pod は SCTP を使用するように設定されています。

apiVersion: v1 kind: Pod metadata: namespace: project1 name: example-pod spec: containers: - name: example-pod ... ports: - containerPort: 30100 name: sctpserver protocol: SCTP

以下の例では、サービスは SCTP を使用するように設定されています。

```
apiVersion: v1
kind: Service
metadata:
namespace: project1
name: sctpserver
spec:
...
 ports:
  - name: sctpserver
   protocol: SCTP
   port: 30100
   targetPort: 30100
 type: ClusterIP
```
以下の例では、**NetworkPolicy** オブジェクトは、特定のラベルの付いた Pod からポート **80** の SCTP ネットワークトラフィックに適用するように設定されます。

```
kind: NetworkPolicy
apiVersion: networking.k8s.io/v1
metadata:
 name: allow-sctp-on-http
spec:
 podSelector:
  matchLabels:
   role: web
 ingress:
 - ports:
  - protocol: SCTP
   port: 80
```
# 8.2. SCTP (STREAM CONTROL TRANSMISSION PROTOCOL) の有効化

クラスター管理者は、クラスターのワーカーノードでブラックリストに指定した SCTP カーネルモ ジュールを読み込み、有効にできます。

#### 前提条件

- OpenShift CLI (**oc**) をインストールしている。
- **cluster-admin** ロールを持つユーザーとしてクラスターにアクセスできる。

#### 手順

1. 以下の YAML 定義が含まれる **load-sctp-module.yaml** という名前のファイルを作成します。

```
apiVersion: machineconfiguration.openshift.io/v1
kind: MachineConfig
metadata:
 name: load-sctp-module
 labels:
  machineconfiguration.openshift.io/role: worker
spec:
 config:
  ignition:
   version: 3.1.0
  storage:
   files:
     - path: /etc/modprobe.d/sctp-blacklist.conf
      mode: 0644
      overwrite: true
      contents:
       source: data:,
     - path: /etc/modules-load.d/sctp-load.conf
      mode: 0644
      overwrite: true
      contents:
       source: data:,sctp
```
2. **MachineConfig** オブジェクトを作成するには、以下のコマンドを入力します。

\$ oc create -f load-sctp-module.yaml

3. オプション: MachineConfig Operator が設定変更を適用している間にノードのステータスを確 認するには、以下のコマンドを入力します。ノードのステータスが **Ready** に移行すると、設定 の更新が適用されます。

\$ oc get nodes

# 8.3. SCTP (STREAM CONTROL TRANSMISSION PROTOCOL) が有効に なっていることの確認

SCTP がクラスターで機能することを確認するには、SCTP トラフィックをリッスンするアプリケー ションで Pod を作成し、これをサービスに関連付け、公開されたサービスに接続します。

#### 前提条件

- クラスターからインターネットにアクセスし、**nc** パッケージをインストールすること。
- OpenShift CLI (**oc**) をインストールします。
- cluster-admin ロールを持つユーザーとしてクラスターにアクセスできる。

#### 手順

- 1. SCTP リスナーを起動する Pod を作成します。
	- a. 以下の YAML で Pod を定義する **sctp-server.yaml** という名前のファイルを作成します。

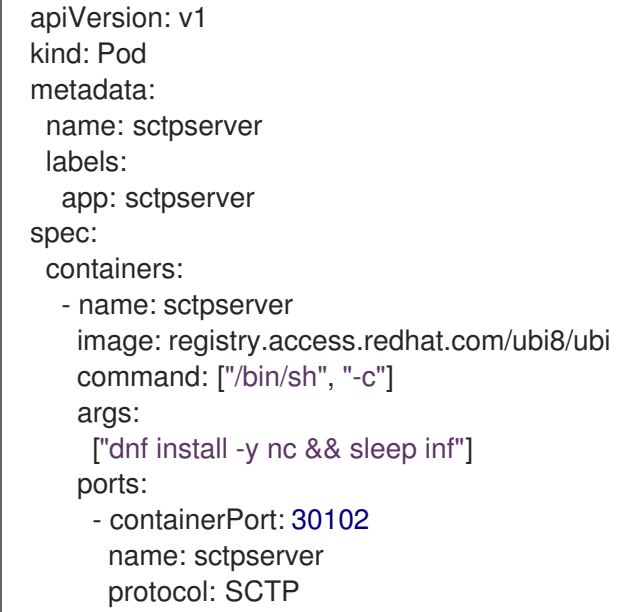

b. 以下のコマンドを入力して Pod を作成します。

\$ oc create -f sctp-server.yaml

2. SCTP リスナー Pod のサービスを作成します。

a. 以下の YAML でサービスを定義する **sctp-service.yaml** という名前のファイルを作成しま す。

```
apiVersion: v1
kind: Service
metadata:
 name: sctpservice
 labels:
  app: sctpserver
spec:
 type: NodePort
 selector:
  app: sctpserver
 ports:
  - name: sctpserver
   protocol: SCTP
   port: 30102
   targetPort: 30102
```
b. サービスを作成するには、以下のコマンドを入力します。

\$ oc create -f sctp-service.yaml

- 3. SCTP クライアントの Pod を作成します。
	- a. 以下の YAML で **sctp-client.yaml** という名前のファイルを作成します。

apiVersion: v1 kind: Pod metadata: name: sctpclient labels: app: sctpclient spec: containers: - name: sctpclient image: registry.access.redhat.com/ubi8/ubi command: ["/bin/sh", "-c"] args: ["dnf install -y nc && sleep inf"]

b. **Pod** オブジェクトを作成するには、以下のコマンドを入力します。

\$ oc apply -f sctp-client.yaml

- 4. サーバーで SCTP リスナーを実行します。
	- a. サーバー Pod に接続するには、以下のコマンドを入力します。

\$ oc rsh sctpserver

b. SCTP リスナーを起動するには、以下のコマンドを入力します。

\$ nc -l 30102 --sctp

- 5. サーバーの SCTP リスナーに接続します。
	- a. ターミナルプログラムで新規のターミナルウィンドウまたはタブを開きます。
	- b. **sctpservice** サービスの IP アドレスを取得します。以下のコマンドを入力します。

\$ oc get services sctpservice -o go-template='{{.spec.clusterIP}}{{"\n"}}'

c. クライアント Pod に接続するには、以下のコマンドを入力します。

\$ oc rsh sctpclient

d. SCTP クライアントを起動するには、以下のコマンドを入力します。**<cluster\_IP>** を **sctpservice** サービスのクラスター IP アドレスに置き換えます。

# nc <cluster IP> 30102 --sctp

# 第9章 PTP ハードウェアの設定

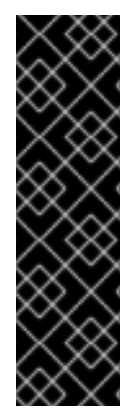

# 重要

Precision Time Protocol (PTP) ハードウェアはテクノロジープレビュー機能です。テク ノロジープレビュー機能は Red Hat の実稼働環境でのサービスレベルアグリーメント (SLA) ではサポートされていないため、Red Hat では実稼働環境での使用を推奨してい ません。Red Hat は実稼働環境でこれらを使用することを推奨していません。テクノロ ジープレビューの機能は、最新の製品機能をいち早く提供して、開発段階で機能のテス トを行いフィードバックを提供していただくことを目的としています。

Red Hat [のテクノロジープレビュー機能のサポート範囲に関する詳細は、テクノロジー](https://access.redhat.com/support/offerings/techpreview/) プレビュー機能のサポート範囲 を参照してください。

# 9.1. PTP ハードウェアについて

OpenShift Container Platform には、ノード上で Precision Time Protocol (PTP) ハードウェアを使用す る機能が含まれます。linuxptp サービスは、PTP 対応ハードウェアを搭載したクラスターで設定できま す。

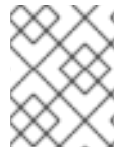

# 注記

PTP Operator は、ベアメタルインフラストラクチャーでのみプロビジョニングされるク ラスターの PTP 対応デバイスと連携します。

PTP Operator をデプロイし、OpenShift Container Platform コンソールを使用して PTP をインストー ルできます。PTP Operator は、linuxptp サービスを作成し、管理します。Operator は以下の機能を提 供します。

- クラスター内の PTP 対応デバイスの検出。
- linuxptp サービスの設定の管理。

# 9.2. PTP ネットワークデバイスの自動検出

PTP Operator は **NodePtpDevice.ptp.openshift.io** カスタムリソース定義 (CRD) を OpenShift Container Platform に追加します。PTP Operator はクラスターで、各ノードの PTP 対応ネットワーク デバイスを検索します。Operator は、互換性のある PTP デバイスを提供する各ノードの **NodePtpDevice** カスタムリソース (CR) オブジェクトを作成し、更新します。

1 つの CR がノードごとに作成され、ノードと同じ名前を共有します。**.status.devices** 一覧は、ノード 上の PTP デバイスについての情報を提供します。

以下は、PTP Operator によって作成される **NodePtpDevice** CR の例です。

apiVersion: ptp.openshift.io/v1 kind: NodePtpDevice metadata: creationTimestamp: "2019-11-15T08:57:11Z" generation: 1 name: dev-worker-0 **1** namespace: openshift-ptp **2** resourceVersion: "487462"

<span id="page-64-2"></span><span id="page-64-1"></span><span id="page-64-0"></span>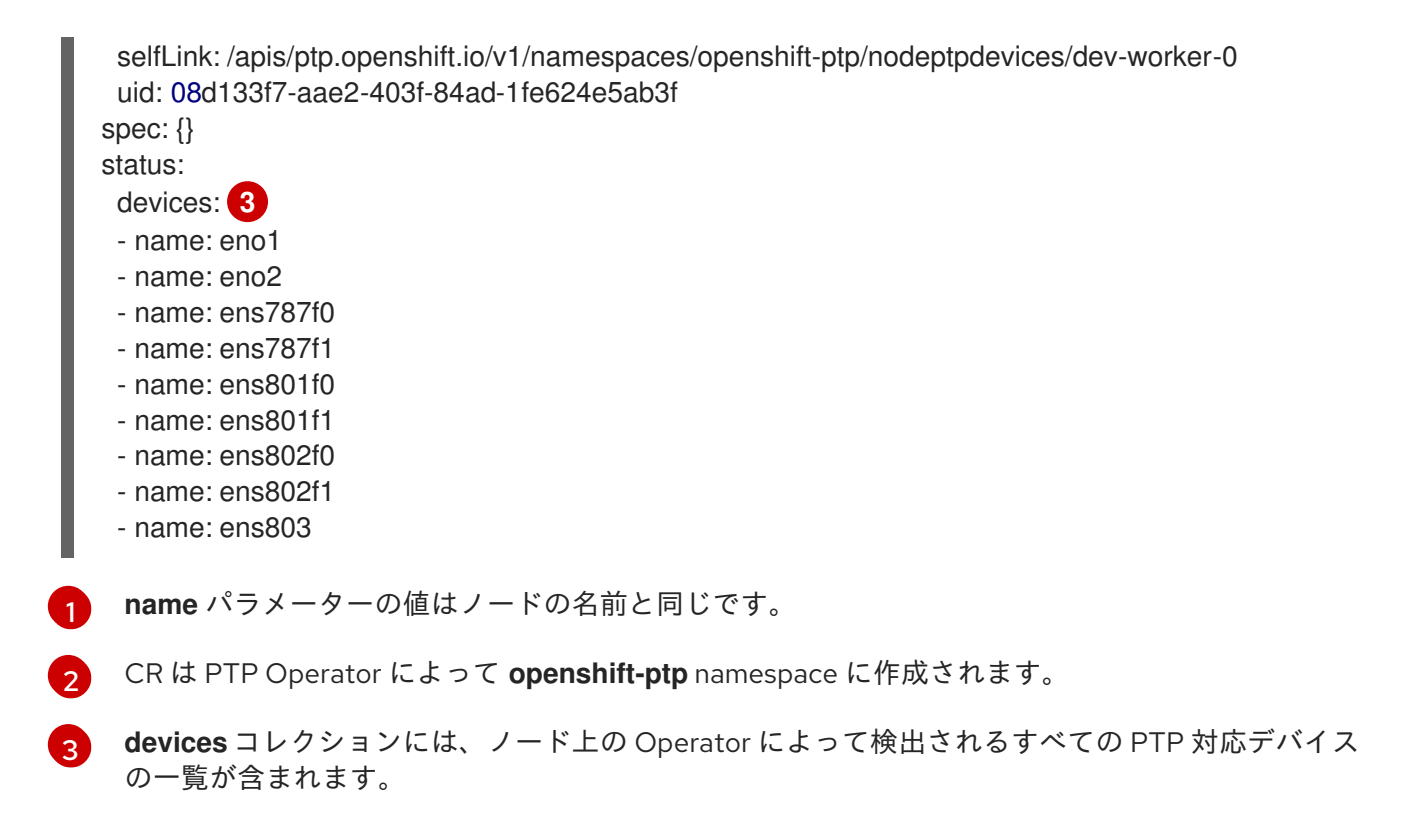

# 9.3. PTP OPERATOR のインストール

クラスター管理者は、OpenShift Container Platform CLI または Web コンソールを使用して PTP Operator をインストールできます。

9.3.1. CLI: PTP Operator のインストール

クラスター管理者は、CLI を使用して Operator をインストールできます。

# 前提条件

- PTP に対応するハードウェアを持つノードでベアメタルハードウェアにインストールされたク ラスター。
- OpenShift CLI (**oc**) をインストールしている。
- **cluster-admin** 権限を持つユーザーとしてログインしている。

# 手順

1. PTP Operator の namespace を作成するには、以下のコマンドを入力します。

```
$ cat << EOF| oc create -f -
apiVersion: v1
kind: Namespace
metadata:
 name: openshift-ptp
 labels:
  name: openshift-ptp
  openshift.io/cluster-monitoring: "true"
EOF
```
2. Operator の Operator グループを作成するには、以下のコマンドを入力します。

```
$ cat << EOF| oc create -f -
apiVersion: operators.coreos.com/v1
kind: OperatorGroup
metadata:
 name: ptp-operators
 namespace: openshift-ptp
spec:
 targetNamespaces:
 - openshift-ptp
EOF
```
- 3. PTP Operator にサブスクライブします。
	- a. 以下のコマンドを実行して、OpenShift Container Platform のメジャーおよびマイナーバー ジョンを環境変数として設定します。これは次の手順で **channel** の値として使用されま す。

\$ OC\_VERSION=\$(oc version -o yaml | grep openshiftVersion | \ grep -o '[0-9]\*[.][0-9]\*' | head -1)

b. PTP Operator のサブスクリプションを作成するには、以下のコマンドを入力します。

```
$ cat << EOF| oc create -f -
apiVersion: operators.coreos.com/v1alpha1
kind: Subscription
metadata:
 name: ptp-operator-subscription
 namespace: openshift-ptp
spec:
 channel: "${OC_VERSION}"
 name: ptp-operator
 source: redhat-operators
 sourceNamespace: openshift-marketplace
EOF
```
4. Operator がインストールされていることを確認するには、以下のコマンドを入力します。

\$ oc get csv -n openshift-ptp \ -o custom-columns=Name:.metadata.name,Phase:.status.phase

```
出力例
```
Name Phase ptp-operator.4.4.0-202006160135 Succeeded

9.3.2. Web コンソール: PTP Operator のインストール

クラスター管理者は、Web コンソールを使用して Operator をインストールできます。

# 注記

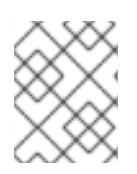

先のセクションで説明されているように namespace および Operator グループを作成す る必要があります。

### 手順

- 1. OpenShift Container Platform Web コンソールを使用して PTP Operator をインストールしま す。
	- a. OpenShift Container Platform Web コンソールで、Operators → OperatorHub をクリック します。
	- b. 利用可能な Operator の一覧から PTP Operator を選択してから Install をクリックしま す。
	- c. Install Operator ページの A specific namespace on the clusterの下で openshift-ptp を 選択します。次に、Install をクリックします。
- 2. オプション: PTP Operator が正常にインストールされていることを確認します。
	- a. Operators → Installed Operators ページに切り替えます。
	- b. PTP Operator が Status が InstallSucceeded の状態で openshift-ptp プロジェクトに一 覧表示されていることを確認します。

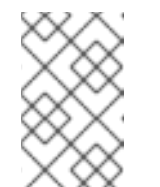

#### 注記

インストール時に、 Operator は Failed ステータスを表示する可能性があり ます。インストールが後に InstallSucceeded メッセージを出して正常に実 行される場合は、Failed メッセージを無視できます。

Operator がインストール済みとして表示されない場合に、さらにトラブルシューティング を実行します。

- Operators → Installed Operators ページに移動し、Operator Subscriptions および Install Plans タブで Status にエラーがあるかどうかを検査します。
- Workloads → Pods ページに移動し、**openshift-ptp** プロジェクトで Pod のログを確認 します。

# 9.4. LINUXPTP サービスの設定

PTP Operator は **PtpConfig.ptp.openshift.io** カスタムリソース定義 (CRD) を OpenShift Container Platform に追加します。**PtpConfig** カスタムリソース (CR) オブジェクトを作成して、Linuxptp サービ ス (ptp4l、phc2sys) を設定できます。

# 前提条件

- OpenShift CLI (**oc**) をインストールしている。
- cluster-admin 権限を持つユーザーとしてログインしている。
- PTP Operator がインストールされていること。

# 手順

1. 以下の **PtpConfig** CR を作成してから、YAML を **<name>-ptp-config.yaml** ファイルに保存し ます。**<name>** をこの設定の名前に置き換えます。

<span id="page-67-12"></span><span id="page-67-11"></span><span id="page-67-10"></span><span id="page-67-9"></span><span id="page-67-8"></span><span id="page-67-7"></span><span id="page-67-6"></span><span id="page-67-5"></span><span id="page-67-4"></span><span id="page-67-3"></span><span id="page-67-2"></span><span id="page-67-1"></span><span id="page-67-0"></span>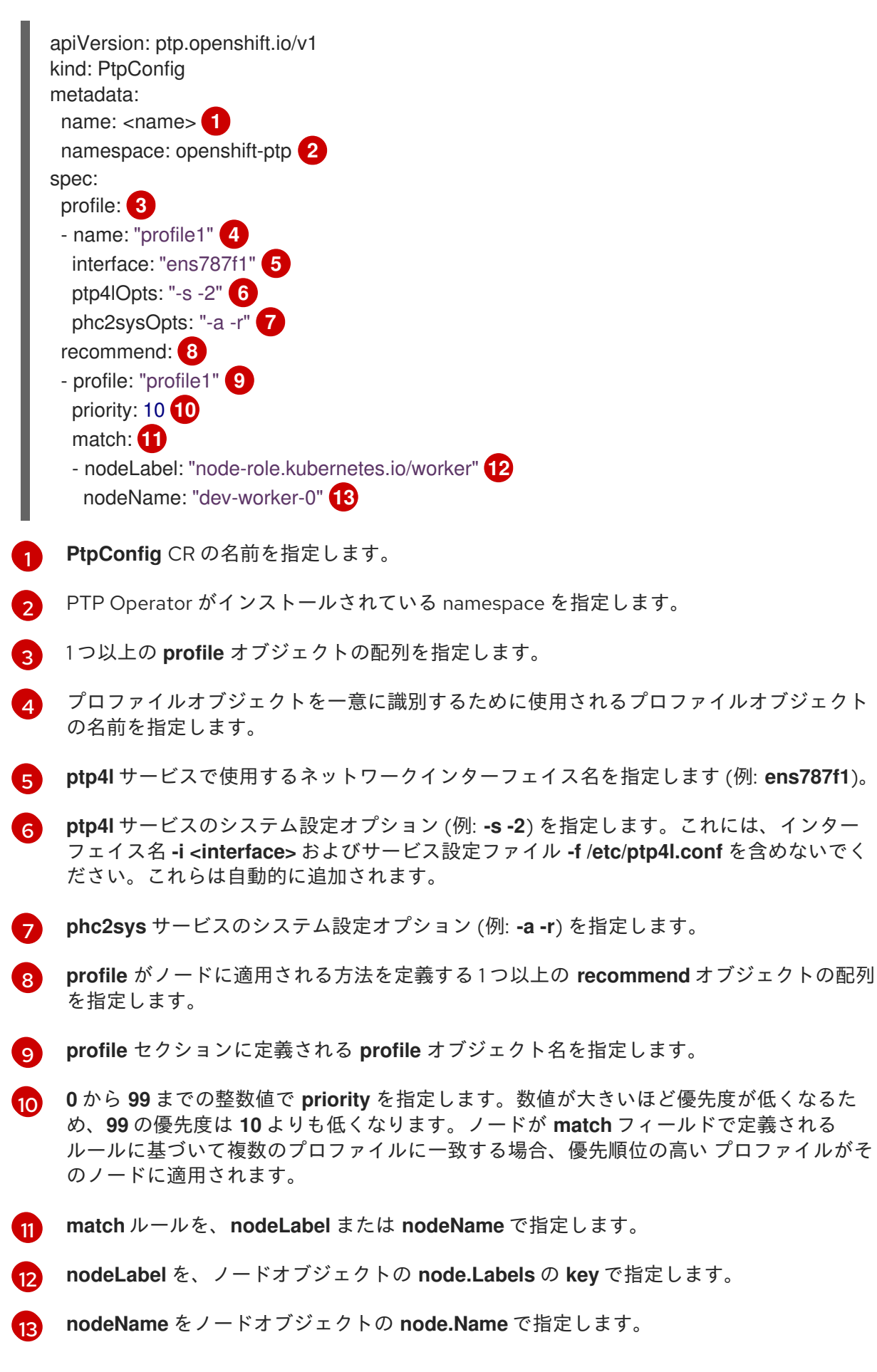

2. 以下のコマンドを実行して CR を作成します。

<span id="page-68-0"></span>\$ oc create -f <filename> **1**

**<filename>** を、先の手順で作成したファイルの名前に置き換えます。

3. オプション: **PtpConfig** プロファイルが、 **nodeLabel** または **nodeName** に一致するノードに 適用されることを確認します。

\$ oc get pods -n openshift-ptp -o wide

### 出力例

[1](#page-68-0)

<span id="page-68-4"></span><span id="page-68-3"></span><span id="page-68-2"></span><span id="page-68-1"></span>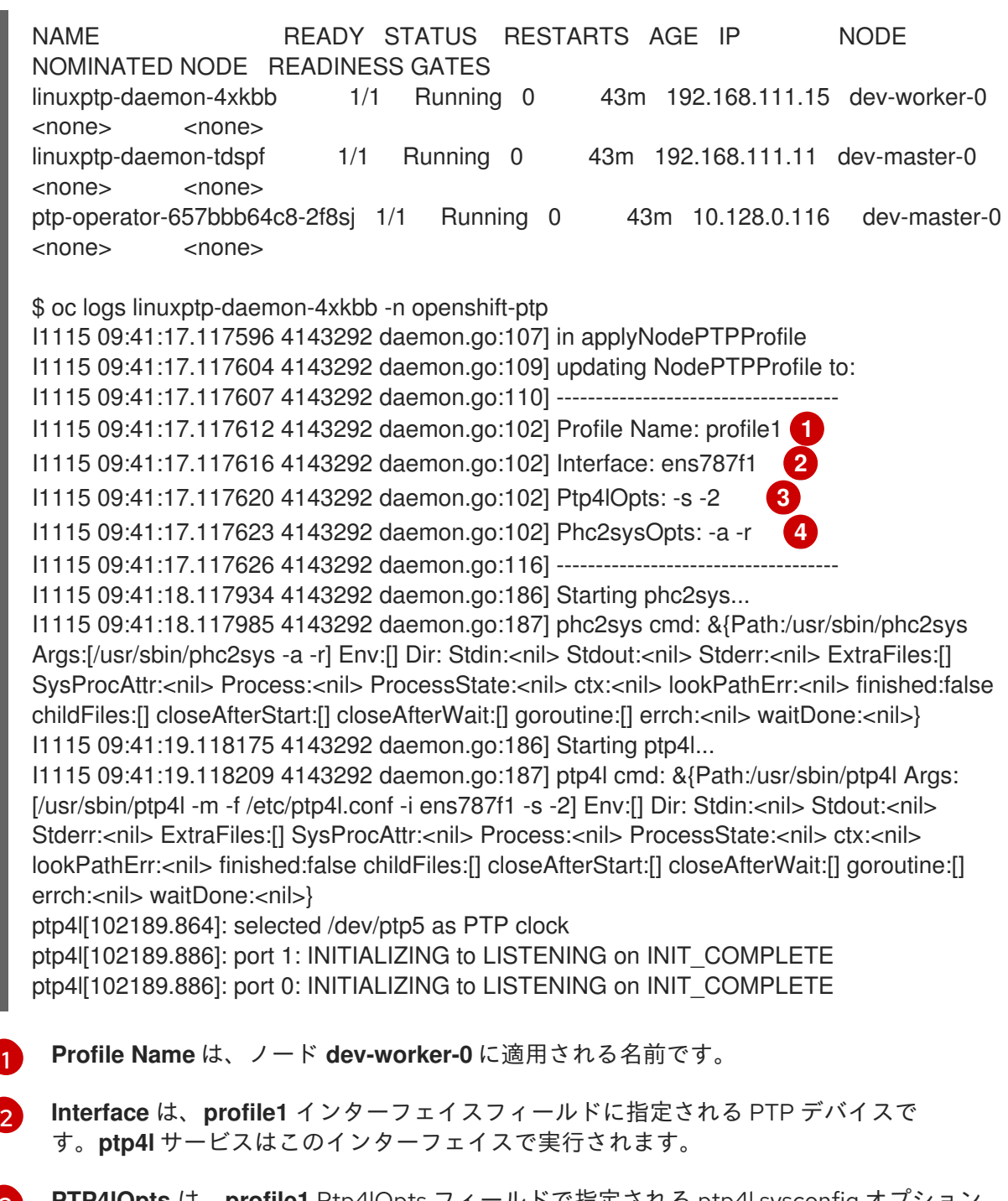

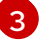

**PTP4lOpts** は、**profile1** Ptp4lOpts フィールドで指定される ptp4l sysconfig オプション です。

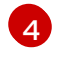

[4](#page-68-4) **phc2sysOpts** は、**profile1** phc2sysOpts フィールドで指定される phc2sys sysconfig オプ ションです。

# 第10章 ネットワークポリシー

# 10.1. ネットワークポリシーについて

クラスター管理者は、トラフィックをクラスター内の Pod に制限するネットワークポリシーを定義で きます。

10.1.1. ネットワークポリシーについて

Kubernetes ネットワークポリシーをサポートする Kubernetes Container Network Interface (CNI) プラ グインを使用するクラスターでは、ネットワークの分離は **NetworkPolicy** オブジェクトによって完全 に制御されます。OpenShift Container Platform 4.6 では、OpenShift SDN はデフォルトのネットワー ク分離モードでのネットワークポリシーの使用をサポートしています。

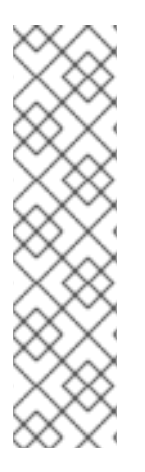

## 注記

OpenShift SDN クラスターネットワークプロバイダーを使用する場合、ネットワークポ リシーについて、以下の制限が適用されます。

- eqress フィールドで指定される eqress ネットワークポリシーはサポートされて いません。
- IPBlock はネットワークポリシーでサポートされますが、**except** 句はサポートし ません。**except** 句を含む IPBlock セクションのあるポリシーを作成する場合、 SDN Pod は警告をログに記録し、そのポリシーの IPBlock セクション全体は無 視されます。

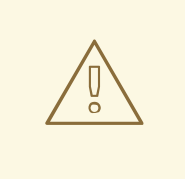

# 警告

ネットワークポリシーは、ホストのネットワーク namespace には適用されませ ん。ホストネットワークが有効にされている Pod はネットワークポリシールール による影響を受けません。

デフォルトで、プロジェクトのすべての Pod は他の Pod およびネットワークのエンドポイントからア クセスできます。プロジェクトで 1 つ以上の Pod を分離するには、そのプロジェクトで **NetworkPolicy** オブジェクトを作成し、許可する着信接続を指定します。プロジェクト管理者は独自の プロジェクト内で **NetworkPolicy** オブジェクトの作成および削除を実行できます。

Pod が1つ以上の NetworkPolicy オブジェクトのセレクターで一致する場合、Pod はそれらの1つ以上 の **NetworkPolicy** オブジェクトで許可される接続のみを受け入れます。**NetworkPolicy** オブジェクト によって選択されていない Pod は完全にアクセス可能です。

以下のサンプル **NetworkPolicy** オブジェクトは、複数の異なるシナリオをサポートすることを示して います。

● すべてのトラフィックを拒否します。 プロジェクトに deny by default (デフォルトで拒否) を実行させるには、すべての Pod に一致 するが、トラフィックを一切許可しない **NetworkPolicy** オブジェクトを追加します。

kind: NetworkPolicy apiVersion: networking.k8s.io/v1 metadata: name: deny-by-default spec: podSelector: {} ingress: []

● OpenShift Container Platform Ingress コントローラーからの接続のみを許可します。 プロジェクトで OpenShift Container Platform Ingress コントローラーからの接続のみを許可す るには、以下の **NetworkPolicy** オブジェクトを追加します。

```
apiVersion: networking.k8s.io/v1
kind: NetworkPolicy
metadata:
 name: allow-from-openshift-ingress
spec:
 ingress:
 - from:
  - namespaceSelector:
     matchLabels:
      network.openshift.io/policy-group: ingress
 podSelector: {}
 policyTypes:
 - Ingress
```
● プロジェクト内の Pod からの接続のみを受け入れます。 Pod が同じプロジェクト内の他の Pod からの接続を受け入れるが、他のプロジェクトの Pod からの接続を拒否するように設定するには、以下の **NetworkPolicy** オブジェクトを追加しま す。

```
kind: NetworkPolicy
apiVersion: networking.k8s.io/v1
metadata:
 name: allow-same-namespace
spec:
 podSelector: {}
 ingress:
 - from:
  - podSelector: {}
```
● Pod ラベルに基づいて HTTP および HTTPS トラフィックのみを許可します。 特定のラベル (以下の例の **role=frontend**) の付いた Pod への HTTP および HTTPS アクセスの みを有効にするには、以下と同様の **NetworkPolicy** オブジェクトを追加します。

kind: NetworkPolicy apiVersion: networking.k8s.io/v1 metadata: name: allow-http-and-https spec: podSelector: matchLabels: role: frontend ingress:
- ports: - protocol: TCP port: 80 - protocol: TCP port: 443
- namespace および Pod セレクターの両方を使用して接続を受け入れます。 namespace と Pod セレクターを組み合わせてネットワークトラフィックのマッチングをする には、以下と同様の **NetworkPolicy** オブジェクトを使用できます。

kind: NetworkPolicy apiVersion: networking.k8s.io/v1 metadata: name: allow-pod-and-namespace-both spec: podSelector: matchLabels: name: test-pods ingress: - from: - namespaceSelector: matchLabels: project: project\_name podSelector: matchLabels: name: test-pods

**NetworkPolicy** オブジェクトは加算されるものです。 つまり、複数の **NetworkPolicy** オブジェクトを 組み合わせて複雑なネットワーク要件を満すことができます。

たとえば、先の例で定義された **NetworkPolicy** オブジェクトの場合、同じプロジェト内に **allowsame-namespace** と **allow-http-and-https** ポリシーの両方を定義することができます。これにより、 ラベル **role=frontend** の付いた Pod は各ポリシーで許可されるすべての接続を受け入れます。つま り、同じ namespace の Pod からのすべてのポート、およびすべての namespace の Pod からのポート **80** および **443** での接続を受け入れます。

10.1.2. ネットワークポリシーの最適化

ネットワークポリシーを使用して、namespace 内でラベルで相互に区別される Pod を分離します。

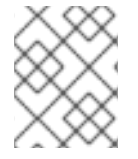

### 注記

ネットワークポリシールールを効果的に使用するためのガイドラインは、OpenShift SDN クラスターネットワークプロバイダーのみに適用されます。

**NetworkPolicy** オブジェクトを単一 namespace 内の多数の個別 Pod に適用することは効率的ではあり ません。Pod ラベルは IP レベルには存在しないため、ネットワークポリシーは、**podSelector** で選択 されるすべての Pod 間のすべてのリンクについての別個の Open vSwitch (OVS) フロールールを生成し ます。

たとえば、仕様の **podSelector** および **NetworkPolicy** オブジェクト内の ingress **podSelector** のそれ ぞれが 200 Pod に一致する場合、40,000 (200\*200) OVS フロールールが生成されます。これによ り、ノードの速度が低下する可能性があります。

ネットワークポリシーを設計する場合は、以下のガイドラインを参照してください。

- namespace を使用して分離する必要のある Pod のグループを組み込み、OVS フロールールの 数を減らします。 namespace 全体を選択する **NetworkPolicy** オブジェクトは、**namespaceSelectors** または空 の **podSelectors** を使用して、namespace の VXLAN 仮想ネットワーク ID に一致する単一の OVS フロールールのみを生成します。
- 分離する必要のない Pod は元の namespace に維持し、分離する必要のある Pod は1つ以上の 異なる namespace に移します。
- 追加のターゲット設定された namespace 間のネットワークポリシーを作成し、分離された Pod から許可する必要のある特定のトラフィックを可能にします。

10.1.3. 次のステップ

- [ネットワークポリシーの作成](https://access.redhat.com/documentation/ja-jp/openshift_container_platform/4.6/html-single/networking/#creating-network-policy)
- オプション: [デフォルトネットワークポリシーの定義](https://access.redhat.com/documentation/ja-jp/openshift_container_platform/4.6/html-single/networking/#default-network-policy)

# 10.1.4. 関連情報

- [プロジェクトおよび](https://access.redhat.com/documentation/ja-jp/openshift_container_platform/4.6/html-single/authentication_and_authorization/#rbac-projects-namespaces_using-rbac) namespace
- [マルチテナントネットワークポリシーの設定](https://access.redhat.com/documentation/ja-jp/openshift_container_platform/4.6/html-single/networking/#multitenant-network-policy)
- [NetworkPolicy](https://access.redhat.com/documentation/ja-jp/openshift_container_platform/4.6/html-single/api_reference/#networkpolicy-networking-k8s-io-v1) API

# 10.2. ネットワークポリシーの作成

**admin** ロールを持つユーザーは、namespace のネットワークポリシーを作成できます。

10.2.1. ネットワークポリシーの作成

クラスターの namespace に許可される Ingress または egress ネットワークトラフィックを記述する詳 細なルールを定義するには、ネットワークポリシーを作成できます。

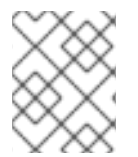

# 注記

**cluster-admin** ロールを持つユーザーでログインしている場合、クラスター内の namespace でネットワークポリシーを作成できます。

## 前提条件

- クラスターは、**NetworkPolicy** オブジェクトをサポートするクラスターネットワークプロバイ ダーを使用する (例: OVN-Kubernetes ネットワークプロバイダー、または **mode: NetworkPolicy** が設定された OpenShift SDN ネットワークプロバイダー)。このモードは OpenShiftSDN のデフォルトです。
- OpenShift CLI (**oc**) がインストールされている。
- **admin** 権限を持つユーザーとしてクラスターにログインしている。
- ネットワークポリシーが適用される namespace で作業している。

### 手順

- 1. ポリシールールを作成します。
	- a. **<policy\_name>.yaml** ファイルを作成します。

\$ touch <policy\_name>.yaml

ここでは、以下のようになります。

#### **<policy\_name>**

ネットワークポリシーファイル名を指定します。

b. 作成したばかりのファイルで、以下の例のようなネットワークポリシーを定義します。

### すべての namespace のすべての Pod から ingress を拒否します。

kind: NetworkPolicy apiVersion: networking.k8s.io/v1 metadata: name: deny-by-default spec: podSelector: ingress: []

同じ namespace のすべての Pod から ingress を許可します。

```
kind: NetworkPolicy
apiVersion: networking.k8s.io/v1
metadata:
 name: allow-same-namespace
spec:
 podSelector:
 ingress:
 - from:
  - podSelector: {}
```
2. ネットワークポリシーオブジェクトを作成するには、以下のコマンドを入力します。

\$ oc apply -f <policy\_name>.yaml -n <namespace>

ここでは、以下のようになります。

#### **<policy\_name>**

ネットワークポリシーファイル名を指定します。

#### **<namespace>**

オプション: オブジェクトが現在の namespace 以外の namespace に定義されている場合は namespace を指定します。

# 出力例

networkpolicy "default-deny" created

# 10.2.2. サンプル NetworkPolicy オブジェクト

以下は、サンプル NetworkPolicy オブジェクトにアノテーションを付けます。

<span id="page-75-1"></span><span id="page-75-0"></span>kind: NetworkPolicy apiVersion: networking.k8s.io/v1 metadata: name: allow-27107 **1** spec: podSelector: **2** matchLabels: app: mongodb ingress: - from: - podSelector: **3** matchLabels: app: app ports: **4** - protocol: TCP port: 27017

- <span id="page-75-3"></span><span id="page-75-2"></span>[1](#page-75-0) NetworkPolicy オブジェクトの名前。
- [2](#page-75-1) ポリシーが適用される Pod を説明するセレクター。ポリシーオブジェクトは NetworkPolicy オブ ジェクトが定義されるプロジェクトの Pod のみを選択できます。
- [3](#page-75-2) ポリシーオブジェクトが入力トラフィックを許可する Pod に一致するセレクター。セレクター は、NetworkPolicy と同じ namaspace にある Pod を照合して検索します。

[4](#page-75-3) トラフィックを受け入れる 1 つ以上の宛先ポートのリスト。

# 10.3. ネットワークポリシーの表示

**admin** ロールを持つユーザーは、namespace のネットワークポリシーを表示できます。

10.3.1. ネットワークポリシーの表示

namespace のネットワークポリシーを検査できます。

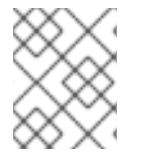

### 注記

**cluster-admin** ロールを持つユーザーでログインしている場合、クラスター内のネット ワークポリシーを表示できます。

## 前提条件

- OpenShift CLI (**oc**) がインストールされている。
- **admin** 権限を持つユーザーとしてクラスターにログインしている。
- ネットワークポリシーが存在する namespace で作業している。

### 手順

- namespace のネットワークポリシーを一覧表示します。
	- namespace で定義された **NetworkPolicy** オブジェクトを表示するには、以下のコマンドを 実行します。

\$ oc get networkpolicy

オプション: 特定のネットワークポリシーを検査するには、以下のコマンドを入力します。

\$ oc describe networkpolicy <policy\_name> -n <namespace>

ここでは、以下のようになります。

#### **<policy\_name>**

検査するネットワークポリシーの名前を指定します。

#### **<namespace>**

オプション: オブジェクトが現在の namespace 以外の namespace に定義されている場 合は namespace を指定します。

以下に例を示します。

\$ oc describe networkpolicy allow-same-namespace

#### **oc describe** コマンドの出力

Name: allow-same-namespace Namespace: ns1 Created on: 2021-05-24 22:28:56 -0400 EDT Labels: <none> Annotations: <none> Spec: PodSelector: <none> (Allowing the specific traffic to all pods in this namespace) Allowing ingress traffic: To Port: <any> (traffic allowed to all ports) From: PodSelector: <none> Not affecting egress traffic Policy Types: Ingress

### 10.3.2. サンプル NetworkPolicy オブジェクト

以下は、サンプル NetworkPolicy オブジェクトにアノテーションを付けます。

kind: NetworkPolicy apiVersion: networking.k8s.io/v1 metadata: name: allow-27107 **1** spec: podSelector: **2** matchLabels: app: mongodb ingress:

<span id="page-77-3"></span><span id="page-77-2"></span><span id="page-77-1"></span><span id="page-77-0"></span>- from: - podSelector: **3** matchLabels: app: app ports: **4** - protocol: TCP port: 27017

- [1](#page-77-0) NetworkPolicy オブジェクトの名前。
- [2](#page-77-1) ポリシーが適用される Pod を説明するセレクター。ポリシーオブジェクトは NetworkPolicy オブ ジェクトが定義されるプロジェクトの Pod のみを選択できます。

 $\mathbf{R}$ ポリシーオブジェクトが入力トラフィックを許可する Pod に一致するセレクター。セレクター は、NetworkPolicy と同じ namaspace にある Pod を照合して検索します。

[4](#page-77-3) トラフィックを受け入れる 1 つ以上の宛先ポートのリスト。

10.4. ネットワークポリシーの編集

**admin** ロールを持つユーザーは、namespace の既存のネットワークポリシーを編集できます。

10.4.1. ネットワークポリシーの編集

namespace のネットワークポリシーを編集できます。

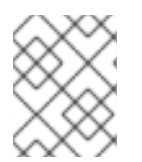

# 注記

**cluster-admin** ロールを持つユーザーでログインしている場合、クラスター内の namespace でネットワークポリシーを編集できます。

## 前提条件

- クラスターは、**NetworkPolicy** オブジェクトをサポートするクラスターネットワークプロバイ ダーを使用する (例: OVN-Kubernetes ネットワークプロバイダー、または **mode: NetworkPolicy** が設定された OpenShift SDN ネットワークプロバイダー)。このモードは OpenShiftSDN のデフォルトです。
- OpenShift CLI (**oc**) がインストールされている。
- **admin** 権限を持つユーザーとしてクラスターにログインしている。
- ネットワークポリシーが存在する namespace で作業している。

### 手順

1. オプション: namespace のネットワークポリシーオブジェクトを一覧表示するには、以下のコ マンドを入力します。

\$ oc get networkpolicy -n <namespace>

ここでは、以下のようになります。

#### **<namespace>**

オプション: オブジェクトが現在の namespace 以外の namespace に定義されている場合は namespace を指定します。

- 2. **NetworkPolicy** オブジェクトを編集します。
	- ネットワークポリシーの定義をファイルに保存した場合は、ファイルを編集して必要な変 更を加えてから、以下のコマンドを入力します。

\$ oc apply -n <namespace> -f <policy file>.yaml

ここでは、以下のようになります。

#### **<namespace>**

オプション: オブジェクトが現在の namespace 以外の namespace に定義されている場 合は namespace を指定します。

#### **<policy\_file>**

ネットワークポリシーを含むファイルの名前を指定します。

**NetworkPolicy** オブジェクトを直接更新する必要がある場合、以下のコマンドを入力でき ます。

\$ oc edit networkpolicy <policy\_name> -n <namespace>

ここでは、以下のようになります。

#### **<policy\_name>**

ネットワークポリシーの名前を指定します。

#### **<namespace>**

オプション: オブジェクトが現在の namespace 以外の namespace に定義されている場 合は namespace を指定します。

3. **NetworkPolicy** オブジェクトが更新されていることを確認します。

\$ oc describe networkpolicy <policy\_name> -n <namespace>

ここでは、以下のようになります。

#### **<policy\_name>**

ネットワークポリシーの名前を指定します。

#### **<namespace>**

オプション: オブジェクトが現在の namespace 以外の namespace に定義されている場合は namespace を指定します。

### 10.4.2. サンプル NetworkPolicy オブジェクト

以下は、サンプル NetworkPolicy オブジェクトにアノテーションを付けます。

kind: NetworkPolicy apiVersion: networking.k8s.io/v1 metadata: name: allow-27107 **1**

<span id="page-79-2"></span><span id="page-79-1"></span><span id="page-79-0"></span>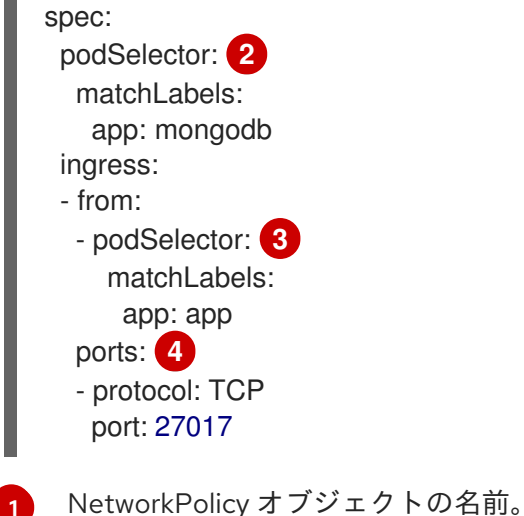

- <span id="page-79-3"></span>[2](#page-79-1) ポリシーが適用される Pod を説明するセレクター。ポリシーオブジェクトは NetworkPolicy オブ ジェクトが定義されるプロジェクトの Pod のみを選択できます。
- [3](#page-79-2) ポリシーオブジェクトが入力トラフィックを許可する Pod に一致するセレクター。セレクター は、NetworkPolicy と同じ namaspace にある Pod を照合して検索します。
- [4](#page-79-3) トラフィックを受け入れる 1 つ以上の宛先ポートのリスト。

# 10.4.3. 関連情報

● [ネットワークポリシーの作成](https://access.redhat.com/documentation/ja-jp/openshift_container_platform/4.6/html-single/networking/#creating-network-policy)

# 10.5. ネットワークポリシーの削除

**admin** ロールを持つユーザーは、namespace からネットワークポリシーを削除できます。

10.5.1. ネットワークポリシーの削除

namespace のネットワークポリシーを削除できます。

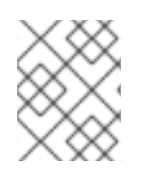

# 注記

**cluster-admin** ロールを持つユーザーでログインしている場合、クラスター内のネット ワークポリシーを削除できます。

## 前提条件

- クラスターは、**NetworkPolicy** オブジェクトをサポートするクラスターネットワークプロバイ ダーを使用する (例: OVN-Kubernetes ネットワークプロバイダー、または **mode: NetworkPolicy** が設定された OpenShift SDN ネットワークプロバイダー)。このモードは OpenShiftSDN のデフォルトです。
- OpenShift CLI (**oc**) がインストールされている。
- **admin** 権限を持つユーザーとしてクラスターにログインしている。
- ネットワークポリシーが存在する namespace で作業している。

#### 手順

**NetworkPolicy** オブジェクトを削除するには、以下のコマンドを入力します。  $\bullet$ 

\$ oc delete networkpolicy <policy\_name> -n <namespace>

ここでは、以下のようになります。

#### **<policy\_name>**

ネットワークポリシーの名前を指定します。

#### **<namespace>**

オプション: オブジェクトが現在の namespace 以外の namespace に定義されている場合は namespace を指定します。

#### 出力例

networkpolicy.networking.k8s.io/allow-same-namespace deleted

# 10.6. プロジェクトのデフォルトネットワークポリシーの定義

クラスター管理者は、新規プロジェクトの作成時にネットワークポリシーを自動的に含めるように新規 プロジェクトテンプレートを変更できます。新規プロジェクトのカスタマイズされたテンプレートがま だない場合には、まずテンプレートを作成する必要があります。

10.6.1. 新規プロジェクトのテンプレートの変更

クラスター管理者は、デフォルトのプロジェクトテンプレートを変更し、新規プロジェクトをカスタム 要件に基づいて作成することができます。

独自のカスタムプロジェクトテンプレートを作成するには、以下を実行します。

#### 手順

- 1. **cluster-admin** 権限を持つユーザーとしてログインしている。
- 2. デフォルトのプロジェクトテンプレートを生成します。

\$ oc adm create-bootstrap-project-template -o yaml > template.yaml

- 3. オブジェクトを追加するか、または既存オブジェクトを変更することにより、テキストエディ ターで生成される **template.yaml** ファイルを変更します。
- 4. プロジェクトテンプレートは、**openshift-config** namespace に作成される必要があります。変 更したテンプレートを読み込みます。

\$ oc create -f template.yaml -n openshift-config

- 5. Web コンソールまたは CLI を使用し、プロジェクト設定リソースを編集します。
	- Web コンソールの使用
		- i. Administration → Cluster Settings ページに移動します。
- ii. Global Configuration をクリックし、すべての設定リソースを表示します。
- iii. Project のエントリーを見つけ、Edit YAML をクリックします。
- CLIの使用
	- i. **project.config.openshift.io/cluster** リソースを編集します。

\$ oc edit project.config.openshift.io/cluster

6. **spec** セクションを、**projectRequestTemplate** および **name** パラメーターを組み込むように更 新し、アップロードされたプロジェクトテンプレートの名前を設定します。デフォルト名は **project-request** です。

# カスタムプロジェクトテンプレートを含むプロジェクト設定リソース

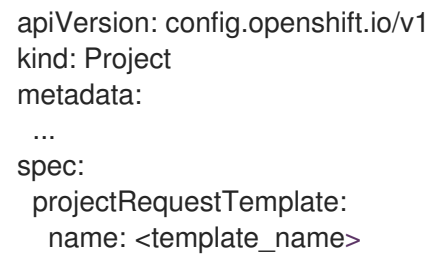

7. 変更を保存した後、変更が正常に適用されたことを確認するために、新しいプロジェクトを作 成します。

10.6.2. 新規プロジェクトへのネットワークポリシーの追加

クラスター管理者は、ネットワークポリシーを新規プロジェクトのデフォルトテンプレートに追加でき ます。OpenShift Container Platform は、プロジェクトのテンプレートに指定されたすべての **NetworkPolicy** オブジェクトを自動的に作成します。

### 前提条件

- クラスターは、**NetworkPolicy** オブジェクトをサポートするデフォルトの CNI ネットワークプ ロバイダーを使用する (例: **mode: NetworkPolicy** が設定された OpenShift SDN ネットワーク プロバイダー)。このモードは OpenShiftSDN のデフォルトです。
- OpenShift CLI (**oc**) がインストールされている。
- **cluster-admin** 権限を持つユーザーとしてクラスターにログインすること。
- 新規プロジェクトのカスタムデフォルトプロジェクトテンプレートを作成していること。

#### 手順

1. 以下のコマンドを実行して、新規プロジェクトのデフォルトテンプレートを編集します。

\$ oc edit template <project\_template> -n openshift-config

**<project\_template>** を、クラスターに設定したデフォルトテンプレートの名前に置き換えま す。デフォルトのテンプレート名は **project-request** です。

2. テンプレートでは、各 **NetworkPolicy** オブジェクトを要素として **objects** パラメーターに追加 します。**objects** パラメーターは、1 つ以上のオブジェクトのコレクションを受け入れます。 以下の例では、**objects** パラメーターのコレクションにいくつかの **NetworkPolicy** オブジェク トが含まれます。

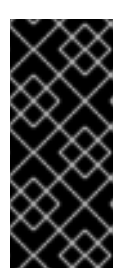

## 重要

OVN-Kubernetes ネットワークプロバイダープラグインの場合、Ingress コント ローラーが **HostNetwork** エンドポイント公開ストラテジーを使用するように設 定されている場合、Ingress トラフィックが許可され、他のすべてのトラフィッ クが拒否されるようにネットワークポリシーを適用するための方法はサポートさ れていません。

```
objects:
- apiVersion: networking.k8s.io/v1
 kind: NetworkPolicy
 metadata:
  name: allow-from-same-namespace
 spec:
  podSelector: {}
  ingress:
  - from:
   - podSelector: {}
- apiVersion: networking.k8s.io/v1
 kind: NetworkPolicy
 metadata:
  name: allow-from-openshift-ingress
 spec:
  ingress:
  - from:
   - namespaceSelector:
      matchLabels:
       network.openshift.io/policy-group: ingress
  podSelector: {}
  policyTypes:
  - Ingress
...
```
- 3. オプション: 以下のコマンドを実行して、新規プロジェクトを作成し、ネットワークポリシーオ ブジェクトが正常に作成されることを確認します。
	- a. 新規プロジェクトを作成します。

[1](#page-82-0)

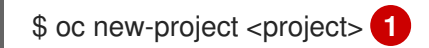

- <span id="page-82-0"></span>**<project>** を、作成しているプロジェクトの名前に置き換えます。
- b. 新規プロジェクトテンプレートのネットワークポリシーオブジェクトが新規プロジェクト に存在することを確認します。

\$ oc get networkpolicy NAME POD-SELECTOR AGE allow-from-openshift-ingress <none> 7s allow-from-same-namespace <none> 7s  $\sim$ 

# 10.7. ネットワークポリシーを使用したマルチテナント分離の設定

クラスター管理者は、マルチテナントネットワークの分離を実行するようにネットワークポリシーを設 定できます。

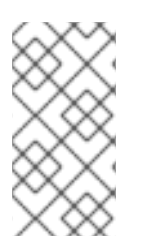

# 注記

OpenShift SDN クラスターネットワークプロバイダーを使用している場合、本セクショ ンで説明されているようにネットワークポリシーを設定すると、マルチテナントモード と同様のネットワーク分離が行われますが、ネットワークポリシーモードが設定されま す。

10.7.1. ネットワークポリシーを使用したマルチテナント分離の設定

他のプロジェクト namespace の Pod およびサービスから分離できるようにプロジェクトを設定できま す。

### 前提条件

- クラスターは、**NetworkPolicy** オブジェクトをサポートするクラスターネットワークプロバイ ダーを使用する (例: OVN-Kubernetes ネットワークプロバイダー、または **mode: NetworkPolicy** が設定された OpenShift SDN ネットワークプロバイダー)。このモードは OpenShiftSDN のデフォルトです。
- OpenShift CLI (**oc**) がインストールされている。
- **admin** 権限を持つユーザーとしてクラスターにログインしている。

### 手順

- 1. 以下の **NetworkPolicy** オブジェクトを作成します。
	- a. **allow-from-openshift-ingress** という名前のポリシー:

```
$ cat << EOF| oc create -f -
apiVersion: networking.k8s.io/v1
kind: NetworkPolicy
metadata:
 name: allow-from-openshift-ingress
spec:
 ingress:
 - from:
  - namespaceSelector:
    matchLabels:
      policy-group.network.openshift.io/ingress: ""
 podSelector: {}
 policyTypes:
 - Ingress
EOF
```
b. **allow-from-openshift-monitoring** という名前のポリシー。

\$ cat << EOF| oc create -f -

apiVersion: networking.k8s.io/v1 kind: NetworkPolicy metadata: name: allow-from-openshift-monitoring spec: ingress: - from: - namespaceSelector: matchLabels: network.openshift.io/policy-group: monitoring podSelector: {} policyTypes: - Ingress EOF

c. **allow-same-namespace** という名前のポリシー:

\$ cat << EOF| oc create -f kind: NetworkPolicy apiVersion: networking.k8s.io/v1 metadata: name: allow-same-namespace spec: podSelector: ingress: - from: - podSelector: {} EOF

2. オプション: 以下のコマンドを実行し、ネットワークポリシーオブジェクトが現在のプロジェク トに存在することを確認します。

\$ oc describe networkpolicy

# 出力例

Name: allow-from-openshift-ingress Namespace: example1 Created on: 2020-06-09 00:28:17 -0400 EDT Labels: <none> Annotations: <none> Spec: PodSelector: <none> (Allowing the specific traffic to all pods in this namespace) Allowing ingress traffic: To Port: <any> (traffic allowed to all ports) From: NamespaceSelector: network.openshift.io/policy-group: ingress Not affecting egress traffic Policy Types: Ingress Name: allow-from-openshift-monitoring Namespace: example1 Created on: 2020-06-09 00:29:57 -0400 EDT Labels: <none>

Annotations: <none> Spec: PodSelector: <none> (Allowing the specific traffic to all pods in this namespace) Allowing ingress traffic: To Port: <any> (traffic allowed to all ports) From: NamespaceSelector: network.openshift.io/policy-group: monitoring Not affecting egress traffic Policy Types: Ingress

# 10.7.2. 次のステップ

● [デフォルトのネットワークポリシーの定義](https://access.redhat.com/documentation/ja-jp/openshift_container_platform/4.6/html-single/networking/#default-network-policy)

# 10.7.3. 関連情報

● OpenShift SDN [ネットワーク分離モード](https://access.redhat.com/documentation/ja-jp/openshift_container_platform/4.6/html-single/networking/#nw-openshift-sdn-modes_about-openshift-sdn)

# 第11章 複数ネットワーク

# 11.1. 複数ネットワークについて

Kubernetes では、コンテナーネットワークは Container Network Interface (CNI) を実装するネット ワークプラグインに委任されます。

OpenShift Container Platform は、Multus CNI プラグインを使用して CNI プラグインのチェーンを許可 します。クラスターのインストール時に、デフォルト の Pod ネットワークを設定します。デフォルト のネットワークは、クラスターのすべての通常のネットワークトラフィックを処理します。利用可能な CNI プラグインに基づいて 追加のネットワーク を定義し、1 つまたは複数のネットワークを Pod に割 り当てることができます。必要に応じて、クラスターの複数のネットワークを追加で定義することがで きます。これは、スイッチまたはルーティングなどのネットワーク機能を提供する Pod を設定する場 合に柔軟性を実現します。

11.1.1. 追加ネットワークの使用シナリオ

データプレーンとコントロールプレーンの分離など、ネットワークの分離が必要な状況で追加のネット ワークを使用することができます。トラフィックの分離は、以下のようなパフォーマンスおよびセキュ リティー関連の理由で必要になります。

#### パフォーマンス

各プレーンのトラフィック量を管理するために、2 つの異なるプレーンにトラフィックを送信できま す。

#### セキュリティー

機密トラフィックは、セキュリティー上の考慮に基づいて管理されているネットワークに送信で き、テナントまたはカスタマー間で共有できないプライベートを分離することができます。

クラスターのすべての Pod はクラスター全体のデフォルトネットワークを依然として使用し、クラス ター全体での接続性を維持します。すべての Pod には、クラスター全体の Pod ネットワークに割り当 てられる **eth0** インターフェイスがあります。Pod のインターフェイスは、**oc exec -it <pod\_name> - ip a** コマンドを使用して表示できます。Multus CNI を使用するネットワークを追加する場合、それらの 名前は **net1**、**net2**、…、 **netN** になります。

追加のネットワークを Pod に割り当てるには、インターフェイスの割り当て方法を定義する設定を作 成する必要があります。それぞれのインターフェイスは、**NetworkAttachmentDefinition** カスタムリ ソース (CR) を使用して指定します。これらの CR のそれぞれにある CNI 設定は、インターフェイスの 作成方法を定義します。

#### 11.1.2. OpenShift Container Platform の追加ネットワーク

OpenShift Container Platform は、クラスターに追加のネットワークを作成するために使用する以下の CNI プラグインを提供します。

- bridge: [ブリッジベースの追加ネットワークを設定する](https://access.redhat.com/documentation/ja-jp/openshift_container_platform/4.6/html-single/networking/#nw-multus-bridge-object_configuring-additional-network) ことで、同じホストにある Pod が相互 に、かつホストと通信できます。
- host-device: [ホストデバイスの追加ネットワークを設定する](https://access.redhat.com/documentation/ja-jp/openshift_container_platform/4.6/html-single/networking/#nw-multus-host-device-object_configuring-additional-network) ことで、Pod がホストシステム上 の物理イーサネットネットワークデバイスにアクセスすることができます。
- ipvlan: ipvlan [ベースの追加ネットワークを設定する](https://access.redhat.com/documentation/ja-jp/openshift_container_platform/4.6/html-single/networking/#nw-multus-ipvlan-object_configuring-additional-network) ことで、macvlan ベースの追加ネットワー クと同様に、ホスト上の Pod が他のホストやそれらのホストの Pod と通信できます。macvlan ベースの追加のネットワークとは異なり、各 Pod は親の物理ネットワークインターフェイスと 同じ MAC アドレスを共有します。
- macvlan: macvlan [ベースの追加ネットワークを作成](https://access.redhat.com/documentation/ja-jp/openshift_container_platform/4.6/html-single/networking/#nw-multus-macvlan-object_configuring-additional-network) することで、ホスト上の Pod が物理ネッ トワークインターフェイスを使用して他のホストやそれらのホストの Pod と通信できます。 macvlan ベースの追加ネットワークに割り当てられる各 Pod には固有の MAC アドレスが割り 当てられます。
- SR-IOV: SR-IOV [ベースの追加ネットワークを設定する](https://access.redhat.com/documentation/ja-jp/openshift_container_platform/4.6/html-single/networking/#about-sriov) ことで、Pod を ホストシステム上の SR-IOV 対応ハードウェアの Virtual Function (VF) インターフェイスに割り当てることができま す。

11.2. 追加のネットワークの設定

クラスター管理者は、クラスターの追加のネットワークを設定できます。以下のネットワークタイプに 対応しています。

- [ブリッジ](https://access.redhat.com/documentation/ja-jp/openshift_container_platform/4.6/html-single/networking/#nw-multus-bridge-object_configuring-additional-network)
- [ホストデバイス](https://access.redhat.com/documentation/ja-jp/openshift_container_platform/4.6/html-single/networking/#nw-multus-host-device-object_configuring-additional-network)
- **•** [IPVLAN](https://access.redhat.com/documentation/ja-jp/openshift_container_platform/4.6/html-single/networking/#nw-multus-ipvlan-object_configuring-additional-network)
- **[MACVLAN](https://access.redhat.com/documentation/ja-jp/openshift_container_platform/4.6/html-single/networking/#nw-multus-macvlan-object_configuring-additional-network)**

11.2.1. 追加のネットワークを管理するためのアプローチ

追加したネットワークのライフサイクルを管理するには、2 つのアプローチがあります。各アプローチ は同時に使用できず、追加のネットワークを管理する場合に 1 つのアプローチしか使用できません。い ずれの方法でも、追加のネットワークは、お客様が設定した Container Network Interface (CNI) プラグ インで管理します。

追加ネットワークの場合には、IP アドレスは、追加ネットワークの一部として設定する IPAM(IP Address Management)CNI プラグインでプロビジョニングされます。IPAM プラグインは、DHCP や静 的割り当てなど、さまざまな IP アドレス割り当ての方法をサポートしています。

- Cluster Network Operator (CNO) の設定を変更する: CNO は自動的に **Network Attachment Definition** オブジェクトを作成し、管理します。CNO は、オブジェクトのライフサイクル管理 に加えて、DHCP で割り当てられた IP アドレスを使用する追加のネットワークで確実に DHCP が利用できるようにします。
- YAML マニフェストを適用する: **Network Attachment Definition** オブジェクトを作成すること で、追加のネットワークを直接管理できます。この方法では、CNI プラグインを連鎖させるこ とができます。

11.2.2. ネットワーク追加割り当ての設定

追加のネットワークは、**k8s.cni.cncf.io**API グループの **Network Attachment Definition**API で設定さ れます。API の設定については、以下の表で説明されています。

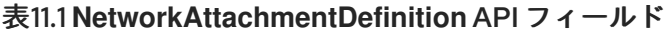

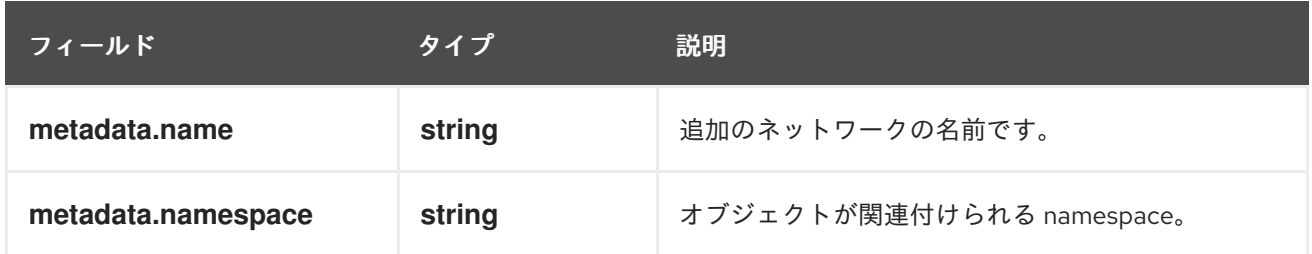

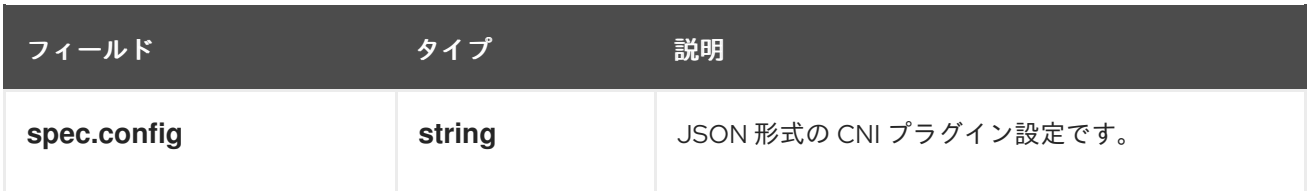

# 11.2.2.1. Cluster Network Operator による追加ネットワークの設定

追加のネットワーク割り当ての設定は、Cluster Network Operator (CNO) の設定の一部として指定しま す。

以下の YAML は、CNO で追加のネットワークを管理するための設定パラメーターを記述しています。

# Cluster Network Operator (CNO) の設定

```
apiVersion: operator.openshift.io/v1
kind: Network
metadata:
 name: cluster
spec:
 # ...
 additionalNetworks: 1
 - name: <name> 2
  namespace: <namespace> 3
  rawCNIConfig: |- 4
   {
    ...
   }
  type: Raw
```
- <span id="page-88-3"></span><span id="page-88-2"></span>[1](#page-88-0) 1 つまたは複数の追加ネットワーク設定の配列。
- [2](#page-88-1) 作成している追加ネットワーク割り当ての名前。名前は指定された **namespace** 内で一意である必 要があります。
- [3](#page-88-2) ネットワークの割り当てを作成する namespace。値を指定しない場合、**default** の namespace が 使用されます。
- [4](#page-88-3) JSON 形式の CNI プラグインの設定です。

# 11.2.2.2. YAML マニフェストからの追加ネットワークの設定

追加ネットワークの設定は、以下の例のように YAML 設定ファイルから指定します。

<span id="page-88-5"></span><span id="page-88-4"></span>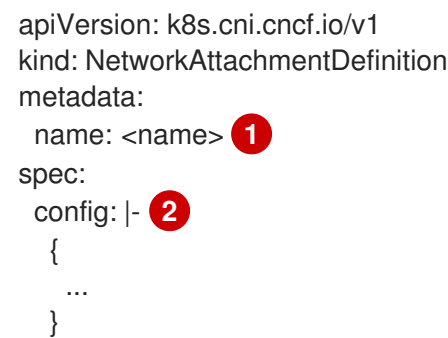

[1](#page-88-4)

作成している追加ネットワーク割り当ての名前。

[2](#page-88-5) JSON 形式の CNI プラグインの設定です。

## 11.2.3. 追加のネットワークタイプの設定

次のセクションでは、追加のネットワークの具体的な設定フィールドについて説明します。

### 11.2.3.1. ブリッジネットワークの追加設定

以下のオブジェクトは、ブリッジ CNI プラグインの設定パラメーターについて説明しています。

## 表11.2 ブリッジ CNI プラグイン JSON 設定オブジェクト

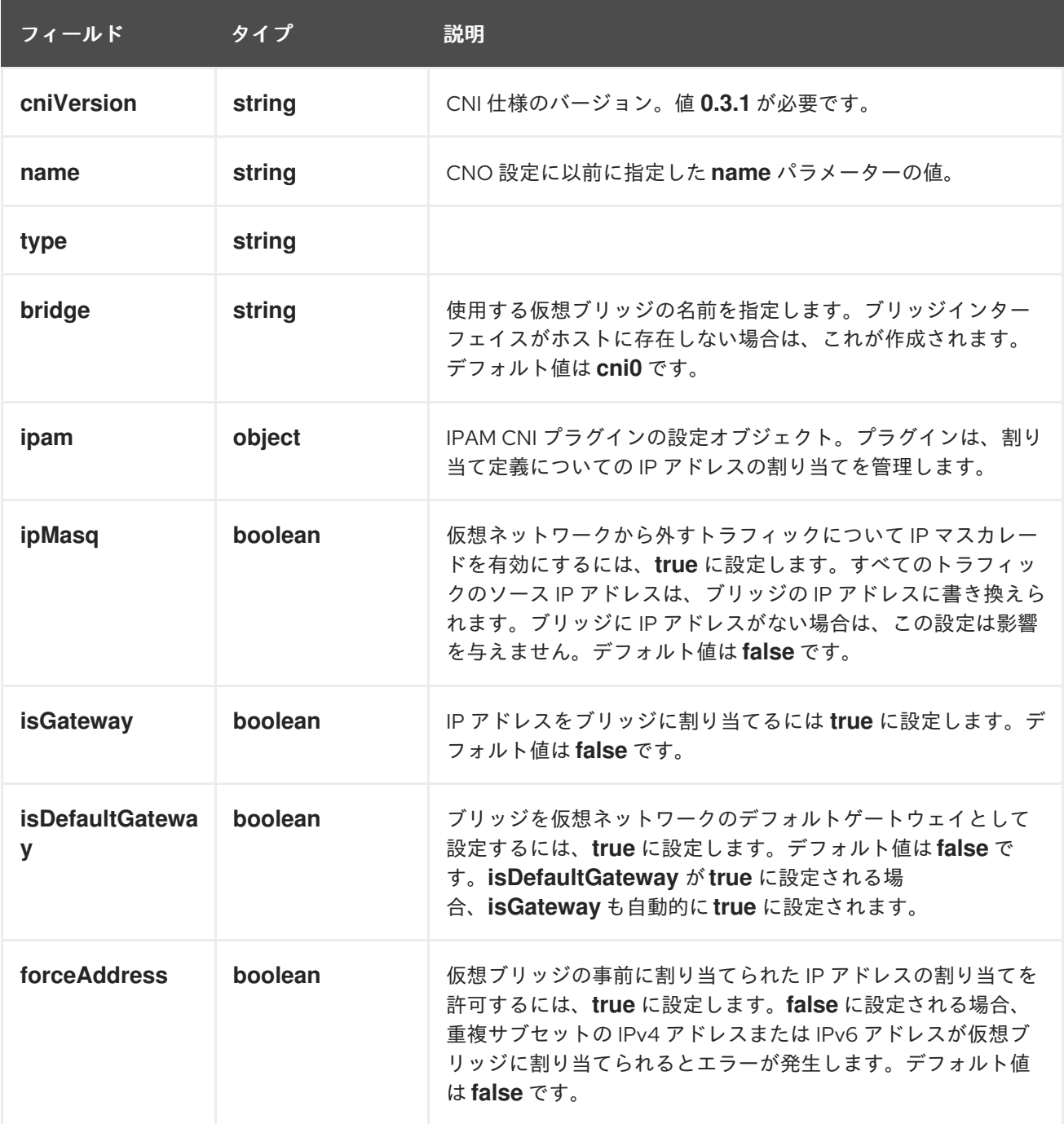

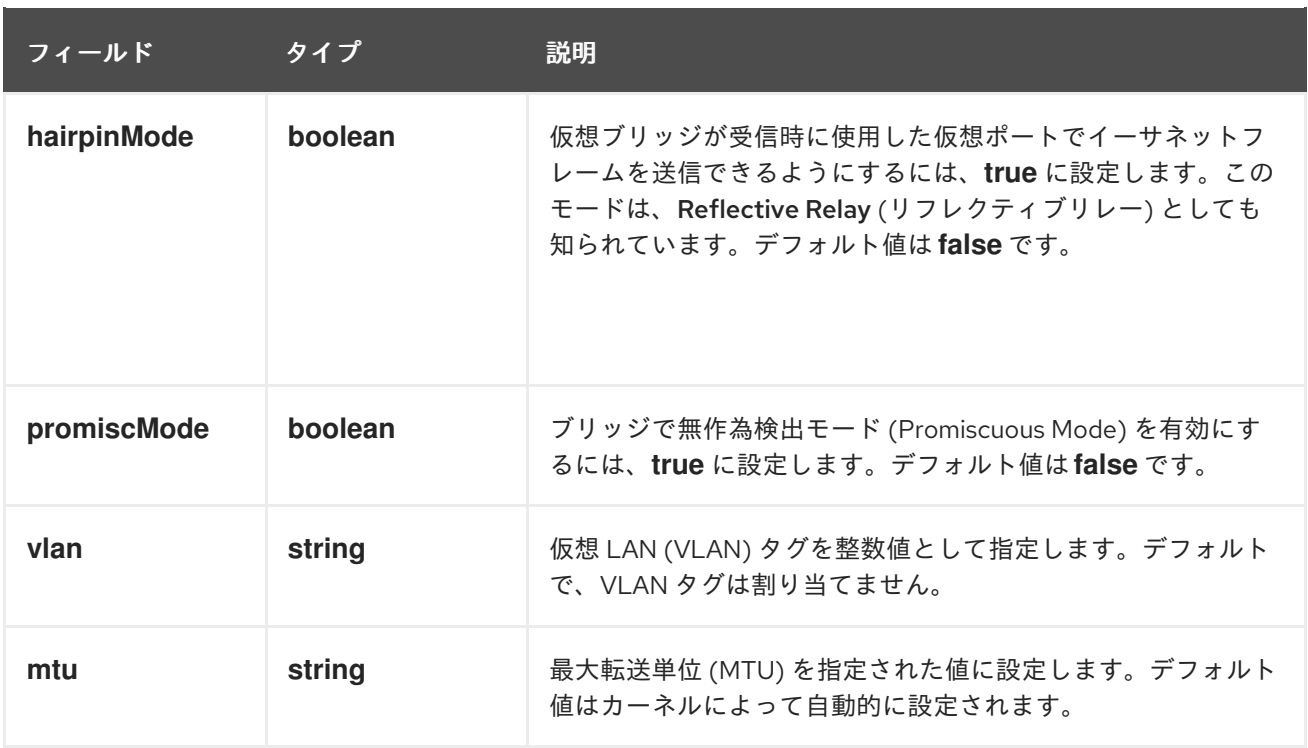

#### 11.2.3.1.1. ブリッジ設定の例

以下の例では、**bridge-net** という名前の追加のネットワークを設定します。

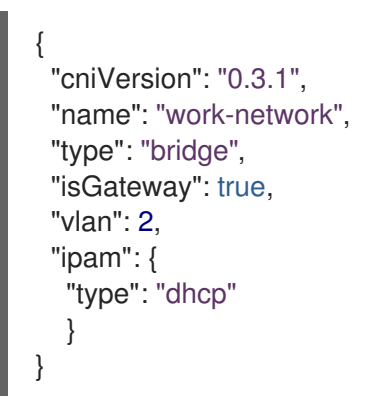

## 11.2.3.2. ホストデバイスの追加ネットワークの設定

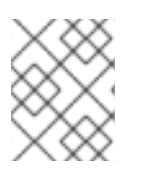

# 注記

**device**、**hwaddr**、 **kernelpath**、または **pciBusID** のいずれかのパラメーターを設定し てネットワークデバイスを指定します。

以下のオブジェクトは、ホストデバイス CNI プラグインの設定パラメーターについて説明しています。

# 表11.3 ホストデバイス CNI プラグイン JSON 設定オブジェクト

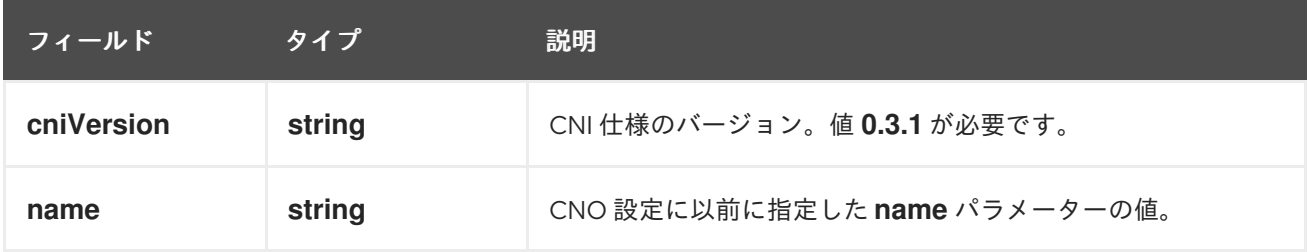

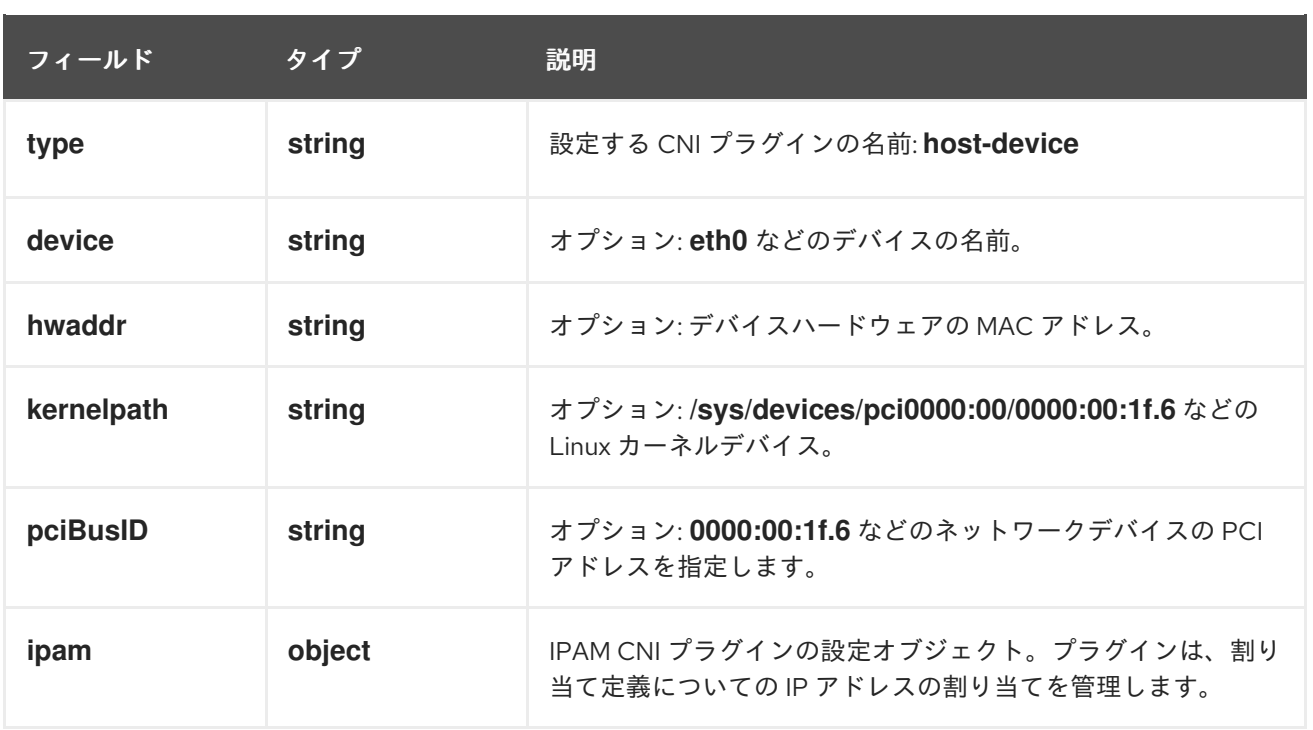

# 11.2.3.2.1. ホストデバイス設定例

以下の例では、**hostdev-net** という名前の追加のネットワークを設定します。

```
{
 "cniVersion": "0.3.1",
 "name": "work-network",
 "type": "host-device",
 "device": "eth1",
 "ipam": {
  "type": "dhcp"
 }
}
```
# 11.2.3.3. IPVLAN 追加ネットワークの設定

以下のオブジェクトは、IPVLAN CNI プラグインの設定パラメーターについて説明しています。

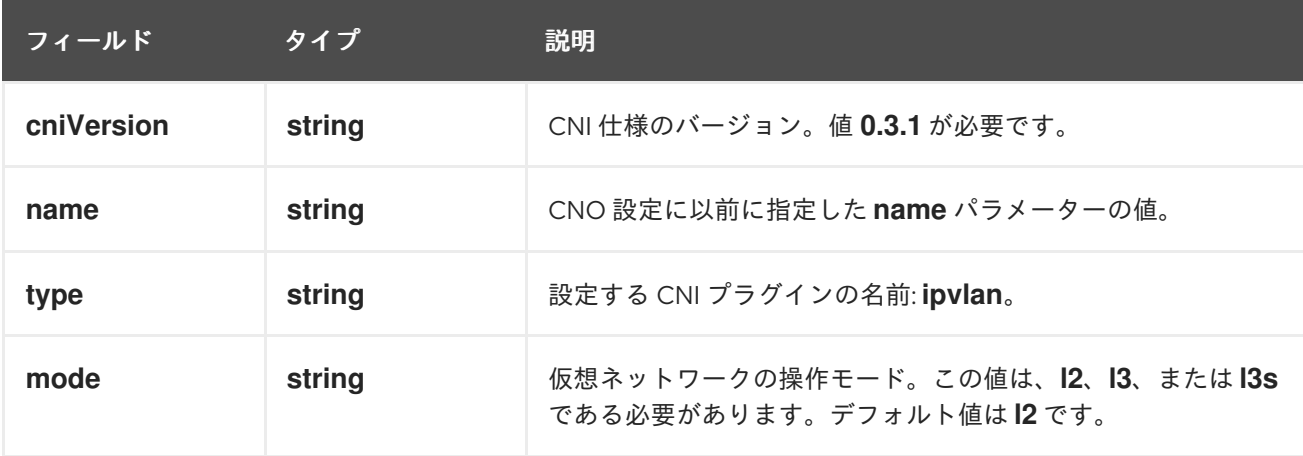

表11.4 IPVLAN CNI プラグイン JSON 設定オブジェクト

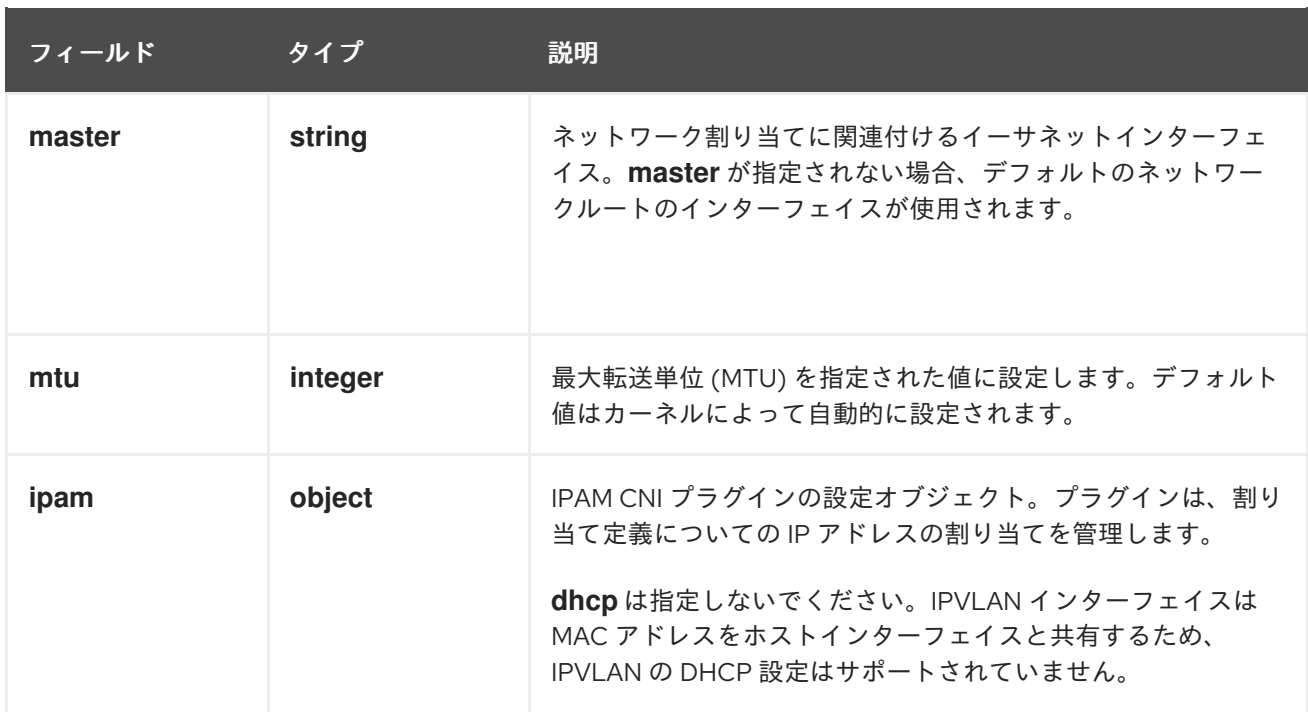

## 11.2.3.3.1. IPVLAN 設定例

以下の例では、**ipvlan-net** という名前の追加のネットワークを設定します。

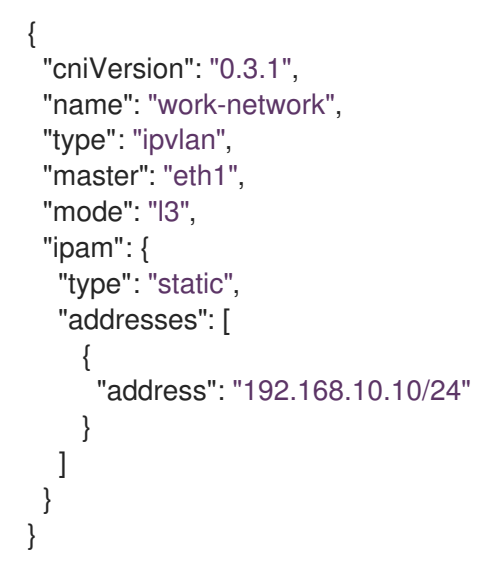

# 11.2.3.4. MACVLAN 追加ネットワークの設定

以下のオブジェクトは、macvlan CNI プラグインの設定パラメーターについて説明しています。

## 表11.5 MACVLAN CNI プラグイン JSON 設定オブジェクト

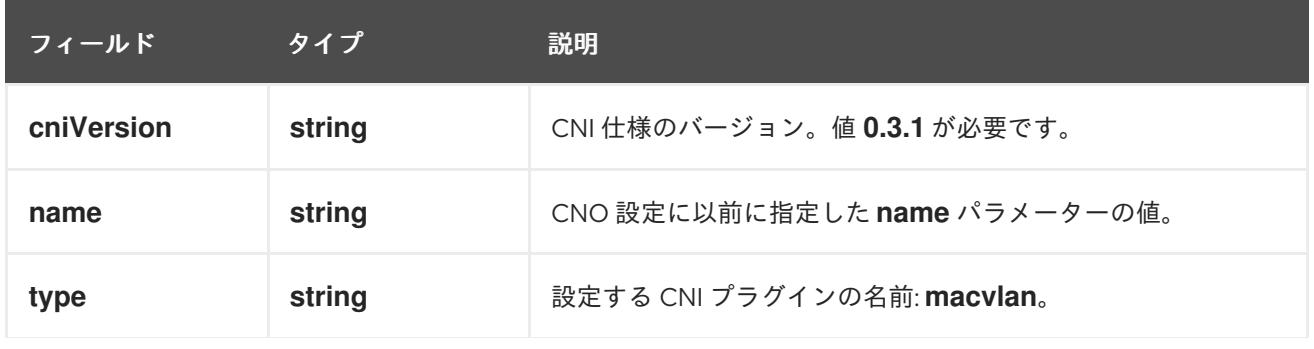

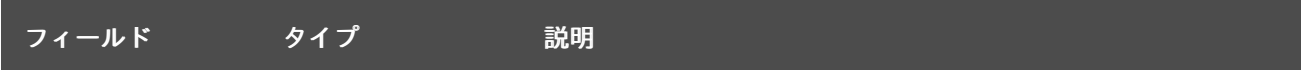

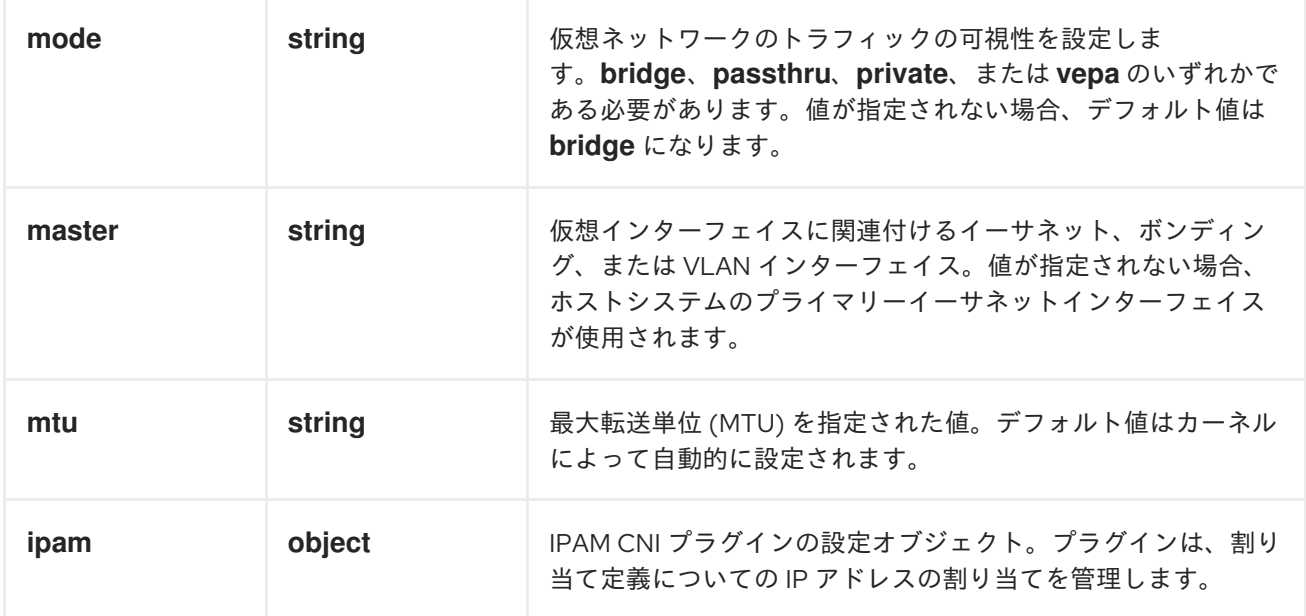

### 11.2.3.4.1. macvlan 設定の例

以下の例では、**macvlan-net** という名前の追加のネットワークを設定します。

```
{
 "cniVersion": "0.3.1",
 "name": "macvlan-net",
 "type": "macvlan",
 "master": "eth1",
 "mode": "bridge",
 "ipam": {
  "type": "dhcp"
  }
}
```
11.2.4. 追加ネットワークの IP アドレス割り当ての設定

IPAM (IP アドレス管理) Container Network Interface (CNI) プラグインは、他の CNI プラグインの IP ア ドレスを提供します。

以下の IP アドレスの割り当てタイプを使用できます。

- 静的割り当て。
- DHCP サーバーを使用した動的割り当て。指定する DHCP サーバーは、追加のネットワークか ら到達可能である必要があります。
- Whereabouts IPAM CNI プラグインを使用した動的割り当て。

### 11.2.4.1. 静的 IP アドレス割り当ての設定

以下の表は、静的 IP アドレスの割り当ての設定について説明しています。

# 表11.6 **ipam** 静的設定オブジェクト

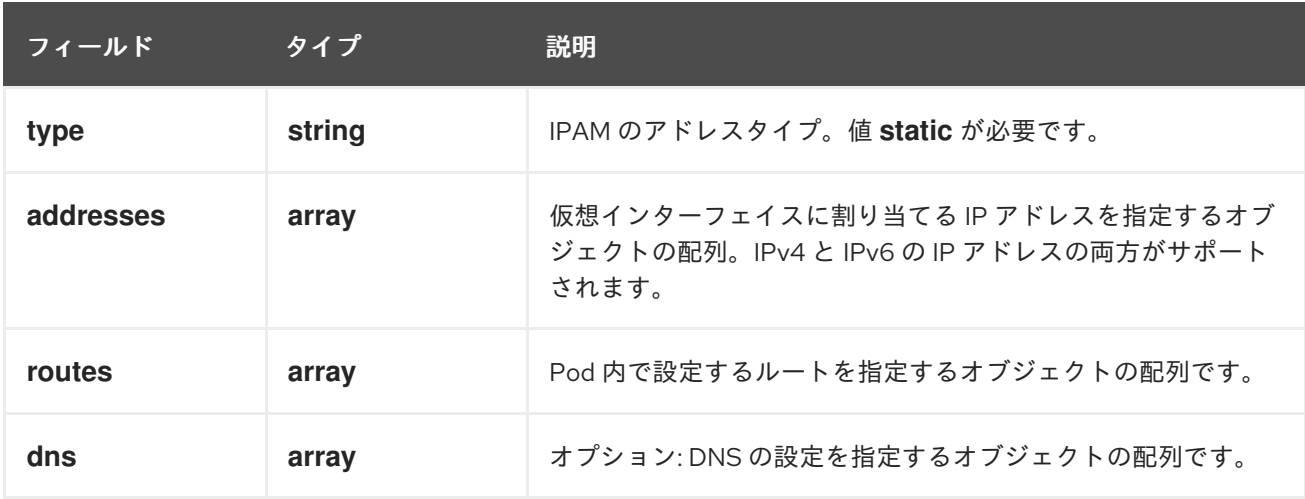

**addresses**の配列には、以下のフィールドのあるオブジェクトが必要です。

# 表11.7 **ipam.addresses[]** 配列

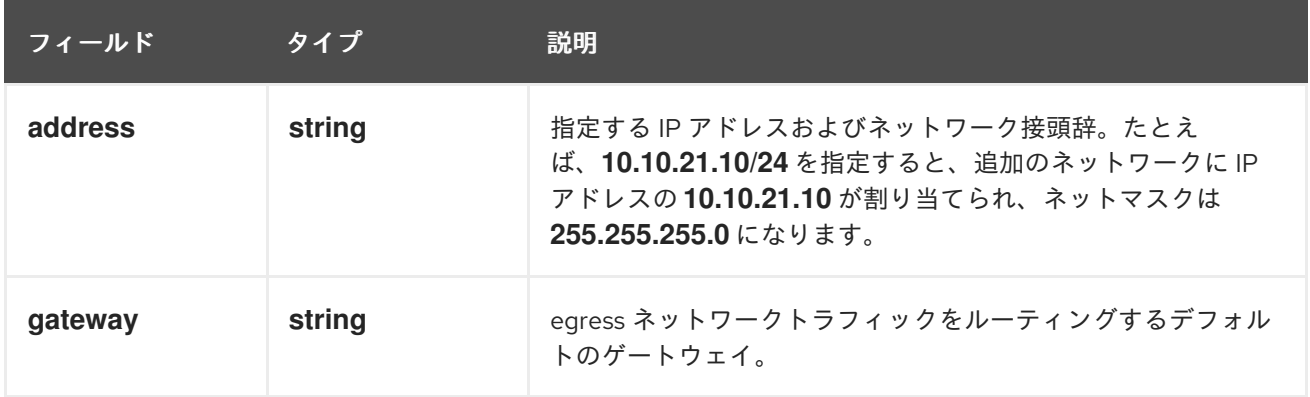

# 表11.8 **ipam.routes[]** 配列

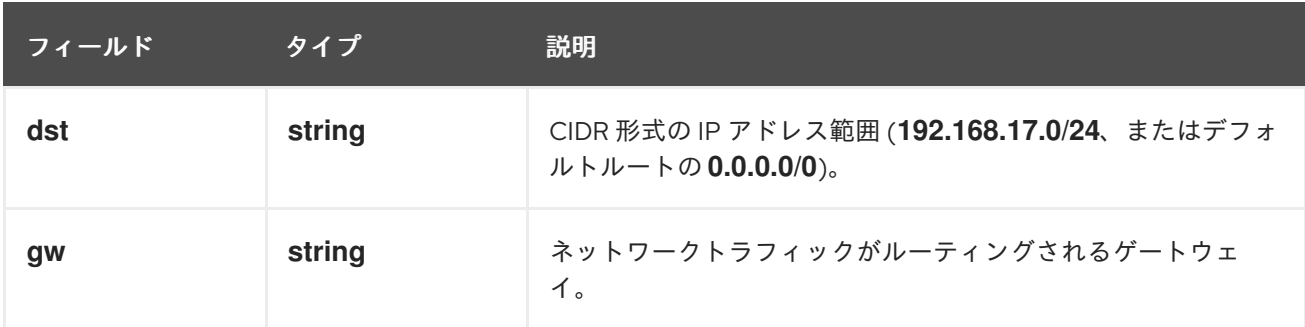

# 表11.9 **ipam.dns**オブジェクト

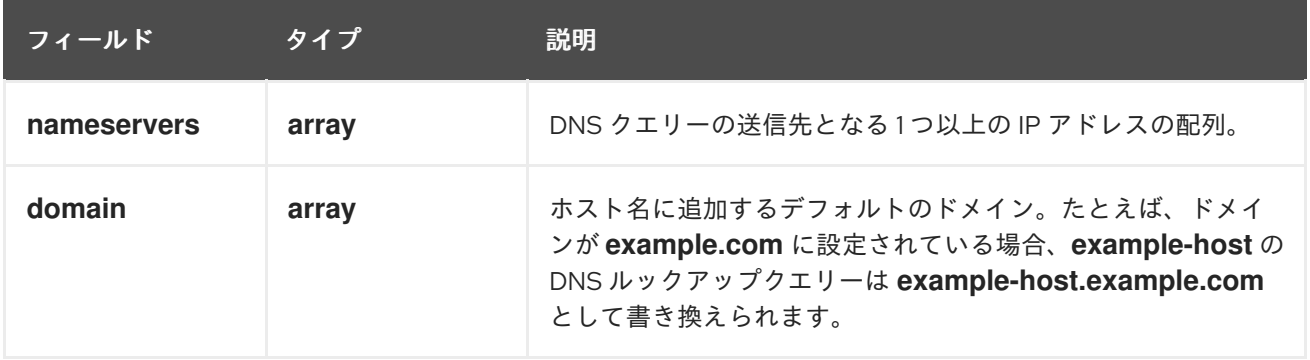

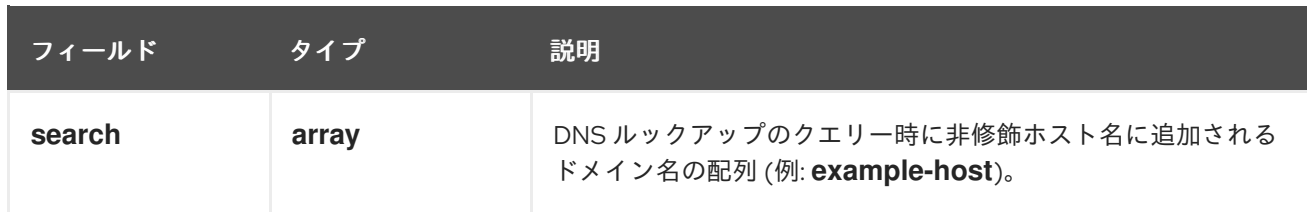

# 静的 IP アドレス割り当ての設定例

```
{
 "ipam": {
   "type": "static",
    "addresses": [
      {
       "address": "191.168.1.7/24"
     }
    ]
 }
}
```
# 11.2.4.2. 動的 IP アドレス (DHCP) 割り当ての設定

以下の JSON は、DHCP を使用した動的 IP アドレスの割り当ての設定について説明しています。

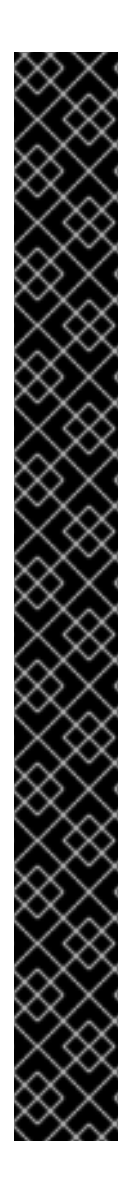

# DHCP リースの更新

Pod は、作成時に元の DHCP リースを取得します。リースは、クラスターで実行してい る最小限の DHCP サーバーデプロイメントで定期的に更新する必要があります。

DHCP サーバーのデプロイメントをトリガーするには、以下の例にあるように Cluster Network Operator 設定を編集して shim ネットワーク割り当てを作成する必要がありま す。

# shim ネットワーク割り当ての定義例

```
apiVersion: operator.openshift.io/v1
kind: Network
metadata:
 name: cluster
spec:
 additionalNetworks:
 - name: dhcp-shim
  namespace: default
  type: Raw
  rawCNIConfig: |-
   {
     "name": "dhcp-shim",
     "cniVersion": "0.3.1",
     "type": "bridge",
     "ipam": {
      "type": "dhcp"
     }
   }
 # ...
```
表11.10**ipam** DHCP 設定オブジェクト

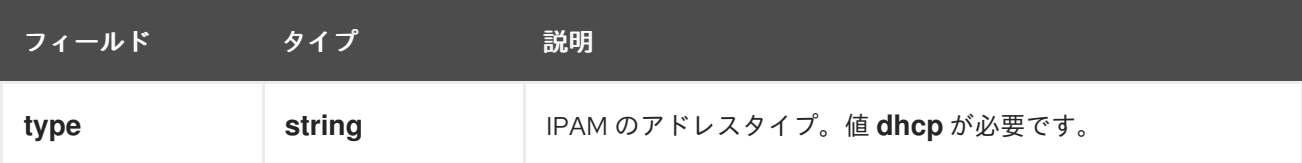

## 動的 IP アドレス (DHCP) 割り当ての設定例

```
{
 "ipam": {
   "type": "dhcp"
 }
}
```
# 11.2.4.3. Whereabouts を使用した動的 IP アドレス割り当ての設定

Whereabouts CNI プラグインにより、DHCP サーバーを使用せずに IP アドレスを追加のネットワーク に動的に割り当てることができます。

以下の表は、Whereabouts を使用した動的 IP アドレス割り当ての設定について説明しています。

### 表11.11 **ipam**whereabouts 設定オブジェクト

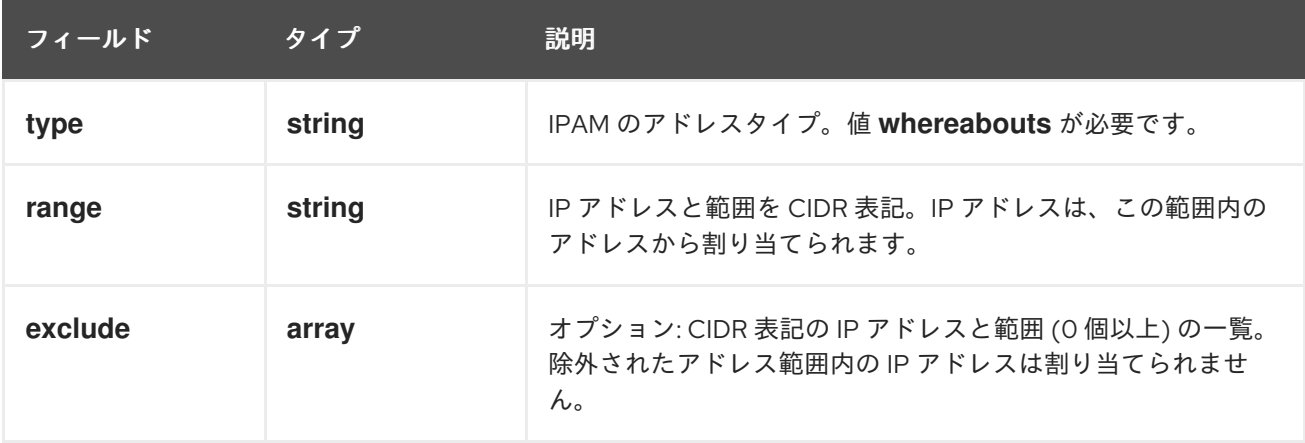

Whereabouts を使用する動的 IP アドレス割り当ての設定例

{ "ipam": { "type": "whereabouts", "range": "192.0.2.192/27", "exclude": [ "192.0.2.192/30", "192.0.2.196/32" ] } }

11.2.5. Cluster Network Operator による追加ネットワーク割り当ての作成

Cluster Network Operator (CNO) は追加ネットワークの定義を管理します。作成する追加ネットワーク

Cluster Network Operator (CNO) は追加ネットワークの定義を管理します。作成する追加ネットワーク を指定する場合、CNO は **NetworkAttachmentDefinition** オブジェクトを自動的に作成します。

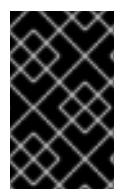

# 重要

Cluster Network Operator が管理する **NetworkAttachmentDefinition** オブジェクトは編 集しないでください。これを実行すると、追加ネットワークのネットワークトラフィッ クが中断する可能性があります。

## 前提条件

- OpenShift CLI (**oc**) をインストールしている。
- cluster-admin 権限を持つユーザーとしてログインしている。

## 手順

1. CNO 設定を編集するには、以下のコマンドを入力します。

\$ oc edit networks.operator.openshift.io cluster

2. 以下のサンプル CR のように、作成される追加ネットワークの設定を追加して、作成している CR を変更します。

```
apiVersion: operator.openshift.io/v1
kind: Network
metadata:
 name: cluster
spec:
 # ...
 additionalNetworks:
 - name: tertiary-net
  namespace: project2
  type: Raw
  rawCNIConfig: |-
    {
     "cniVersion": "0.3.1",
     "name": "tertiary-net",
     "type": "ipvlan",
     "master": "eth1",
     "mode": "l2",
     "ipam": {
      "type": "static",
      "addresses": [
        {
         "address": "192.168.1.23/24"
       }
      ]
     }
   }
```
3. 変更を保存し、テキストエディターを終了して、変更をコミットします。

検証

以下のコマンドを実行して、CNO が NetworkAttachmentDefinition オブジェクトを作成してい ることを確認します。CNO がオブジェクトを作成するまでに遅延が生じる可能性があります。

\$ oc get network-attachment-definitions -n <namespace>

ここでは、以下のようになります。

#### **<namespace>**

CNO の設定に追加したネットワーク割り当ての namespace を指定します。

出力例

NAME AGE test-network-1 14m

11.2.6. YAML マニフェストを適用した追加のネットワーク割り当ての作成

### 前提条件

- OpenShift CLI (**oc**) をインストールしている。
- cluster-admin 権限を持つユーザーとしてログインしている。

## 手順

1. 以下の例のように、追加のネットワーク設定を含む YAML ファイルを作成します。

```
apiVersion: k8s.cni.cncf.io/v1
kind: NetworkAttachmentDefinition
metadata:
 name: next-net
spec:
 config: |-
  {
    "cniVersion": "0.3.1",
   "name": "work-network",
    "type": "host-device",
    "device": "eth1",
    "ipam": {
     "type": "dhcp"
   }
  }
```
2. 追加のネットワークを作成するには、次のコマンドを入力します。

\$ oc apply -f <file>.yaml

ここでは、以下のようになります。

**<file>**

YAML マニフェストを含むファイルの名前を指定します。

# 11.3. POD の追加のネットワークへの割り当て

クラスターユーザーとして、Pod を追加のネットワークに割り当てることができます。

### 11.3.1. Pod の追加ネットワークへの追加

Pod を追加のネットワークに追加できます。Pod は、デフォルトネットワークで通常のクラスター関連 のネットワークトラフィックを継続的に送信します。

Pod が作成されると、追加のネットワークが割り当てられます。ただし、Pod がすでに存在する場合 は、追加のネットワークをこれに割り当てることはできません。

Pod が追加ネットワークと同じ namespace にあること。

### 前提条件

- OpenShift CLI (**oc**) をインストールしている。
- クラスターにログインする。

#### 手順

- 1. アノテーションを **Pod** オブジェクトに追加します。以下のアノテーション形式のいずれかのみ を使用できます。
	- a. カスタマイズせずに追加ネットワークを割り当てるには、以下の形式でアノテーションを 追加します。**<network>** を、Pod に関連付ける追加ネットワークの名前に置き換えます。

<span id="page-99-0"></span>metadata: annotations: k8s.v1.cni.cncf.io/networks: <network>[,<network>,...] **1**

- [1](#page-99-0) 複数の追加ネットワークを指定するには、各ネットワークをコンマで区切ります。コ ンマの間にはスペースを入れないでください。同じ追加ネットワークを複数回指定し た場合、Pod は複数のネットワークインターフェイスをそのネットワークに割り当て ます。
- b. カスタマイズして追加のネットワークを割り当てるには、以下の形式でアノテーションを 追加します。

<span id="page-99-1"></span>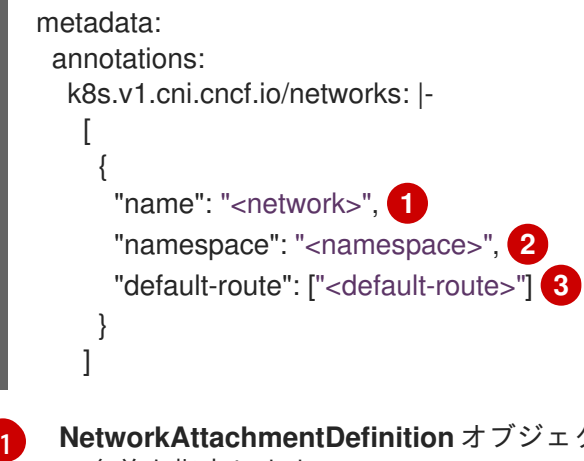

<span id="page-99-3"></span><span id="page-99-2"></span>**NetworkAttachmentDefinition** オブジェクトによって定義される追加のネットワーク の名前を指定します。

[2](#page-99-2)

[3](#page-99-3)

**NetworkAttachmentDefinition** オブジェクトが定義される namespace を指定しま す。

オプション: **192.168.17.1** などのデフォルトルートのオーバーライドを指定します。

2. Pod を作成するには、以下のコマンドを入力します。**<name>** を Pod の名前に置き換えます。

\$ oc create -f <name>.yaml

3. オプション: アノテーションが **Pod** CR に存在することを確認するには、**<name>** を Pod の名 前に置き換えて、以下のコマンドを入力します。

\$ oc get pod <name> -o yaml

以下の例では、**example-pod** Pod が追加ネットワークの **net1** に割り当てられています。

```
$ oc get pod example-pod -o yaml
apiVersion: v1
kind: Pod
metadata:
 annotations:
  k8s.v1.cni.cncf.io/networks: macvlan-bridge
  k8s.v1.cni.cncf.io/networks-status: |- 1
   \lceil"name": "openshift-sdn",
      "interface": "eth0",
      "ips": [
         "10.128.2.14"
      ],
      "default": true,
      "dns": {}
    },{
      "name": "macvlan-bridge",
      "interface": "net1",
      "ips": [
         "20.2.2.100"
      ],
      "mac": "22:2f:60:a5:f8:00",
      "dns": {}
   }]
 name: example-pod
 namespace: default
spec:
 ...
status:
 ...
```
**k8s.v1.cni.cncf.io/networks-status** パラメーターは、オブジェクトの JSON 配列です。 各オブジェクトは、Pod に割り当てられる追加のネットワークのステータスについて説明 します。アノテーションの値はプレーンテキストの値として保存されます。

11.3.1.1. Pod 固有のアドレスおよびルーティングオプションの指定

[1](#page-100-0)

Pod を追加のネットワークに割り当てる場合、特定の Pod でそのネットワークに関するその他のプロ パティーを指定する必要がある場合があります。これにより、ルーティングの一部を変更することがで き、静的 IP アドレスおよび MAC アドレスを指定できます。これを実行するには、JSON 形式のアノ テーションを使用できます。

### 前提条件

- Pod が追加ネットワークと同じ namespace にあること。
- OpenShift コマンドラインインターフェイス (**oc**) のインストール。
- クラスターにログインすること。

## 手順

アドレスおよび/またはルーティングオプションを指定する間に Pod を追加のネットワークに追加する には、以下の手順を実行します。

1. **Pod** リソース定義を編集します。既存の **Pod** リソースを編集する場合は、以下のコマンドを実 行してデフォルトエディターでその定義を編集します。**<name>** を、編集する **Pod** リソースの 名前に置き換えます。

\$ oc edit pod <name>

2. **Pod** リソース定義で、**k8s.v1.cni.cncf.io/networks** パラメーターを Pod の **metadata** マッピン グに追加します。**k8s.v1.cni.cncf.io/networks** は、追加のプロパティーを指定するだけでな く、**NetworkAttachmentDefinition** カスタムリソース (CR) 名を参照するオブジェクト一覧の JSON 文字列を受け入れます。

metadata: annotations: k8s.v1.cni.cncf.io/networks: '[<network>[,<network>,...]]' **1**

[1](#page-101-0)

<span id="page-101-0"></span>**<network>** を、以下の例にあるように JSON オブジェクトに置き換えます。一重引用符 が必要です。

3. 以下の例では、アノテーションで **default-route** パラメーターを使用して、デフォルトルートを 持つネットワーク割り当てを指定します。

<span id="page-101-2"></span><span id="page-101-1"></span>apiVersion: v1 kind: Pod metadata: name: example-pod annotations: k8s.v1.cni.cncf.io/networks: ' { "name": "net1" }, { "name": "net2", **1** "default-route": ["192.0.2.1"] **2** }' spec: containers:

- name: example-pod command: ["/bin/bash", "-c", "sleep 2000000000000"] image: centos/tools

**name** キーは、Pod に関連付ける追加ネットワークの名前です。

[2](#page-101-2) **default-route** キーは、ルーティングテーブルに他のルーティングテーブルがない場合に、 ルーティングされるトラフィックに使用されるゲートウェイ値を指定します。複数の **default-route** キーを指定すると、Pod がアクティブでなくなります。

デフォルトのルートにより、他のルートに指定されていないトラフィックがゲートウェイにルーティン グされます。

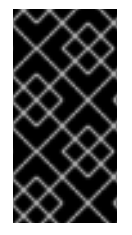

[1](#page-101-1)

#### 重要

OpenShift Container Platform のデフォルトのネットワークインターフェイス以外のイン ターフェイスへのデフォルトのルートを設定すると、Pod 間のトラフィックについて予 想されるトラフィックが別のインターフェイスでルーティングされる可能性がありま す。

Pod のルーティングプロパティーを確認する場合、**oc** コマンドを Pod 内で **ip** コマンドを実行するた めに使用できます。

\$ oc exec -it <pod\_name> -- ip route

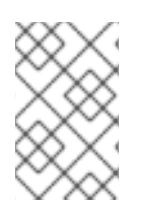

### 注記

また、Pod の **k8s.v1.cni.cncf.io/networks-status** を参照して、JSON 形式の一覧のオ ブジェクトで **default-route** キーの有無を確認し、デフォルトルートが割り当てられてい る追加ネットワークを確認することができます。

Pod に静的 IP アドレスまたは MAC アドレスを設定するには、JSON 形式のアノテーションを使用でき ます。これには、この機能をとくに許可するネットワークを作成する必要があります。これは、CNO の rawCNIConfig で指定できます。

1. 以下のコマンドを実行して CNO CR を編集します。

\$ oc edit networks.operator.openshift.io cluster

以下の YAML は、CNO の設定パラメーターについて説明しています。

#### Cluster Network Operator YAML の設定

<span id="page-102-2"></span><span id="page-102-1"></span><span id="page-102-0"></span>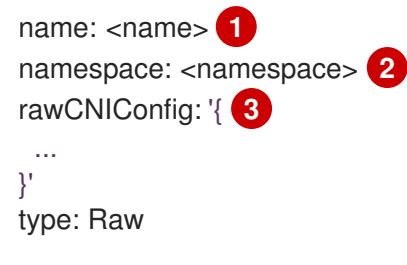

[1](#page-102-0) 作成している追加ネットワーク割り当ての名前を指定します。名前は指定された **namespace** 内で 一意である必要があります。

 $\mathcal{P}$ 

ネットワークの割り当てを作成する namespace を指定します。値を指定しない場合、**default** の namespace が使用されます。

[3](#page-102-2) 以下のテンプレートに基づく CNI プラグイン設定を JSON 形式で指定します。

以下のオブジェクトは、macvlan CNI プラグインを使用して静的 MAC アドレスと IP アドレスを使用す るための設定パラメーターについて説明しています。

静的 IP および MAC アドレスを使用した macvlan CNI プラグイン JSON 設定オブジェクト

<span id="page-103-3"></span><span id="page-103-2"></span><span id="page-103-1"></span><span id="page-103-0"></span>{ "cniVersion": "0.3.1", "name": "<name>", **1** "plugins": [{ **2** "type": "macvlan", "capabilities": { "ips": true }, **3** "master": "eth0", **4** "mode": "bridge", "ipam": { "type": "static" } }, { "capabilities": { "mac": true }, **5** "type": "tuning" }] }

- <span id="page-103-4"></span>[1](#page-103-0) 作成する追加のネットワーク割り当ての名前を指定します。名前は指定された **namespace** 内で一 意である必要があります。
- $\mathcal{P}$ CNI プラグイン設定の配列を指定します。1 つ目のオブジェクトは、macvlan プラグイン設定を指 定し、2 つ目のオブジェクトはチューニングプラグイン設定を指定します。
- [3](#page-103-2) CNI プラグインのランタイム設定機能の静的 IP 機能を有効にするために要求が実行されるように 指定します。

[4](#page-103-3) macvlan プラグインが使用するインターフェイスを指定します。

[5](#page-103-4) CNI プラグインの静的 MAC アドレス機能を有効にするために要求が実行されるように指定しま す。

上記のネットワーク割り当ては、特定の Pod に割り当てられる静的 IP アドレスと MAC アドレスを指 定するキーと共に、JSON 形式のアノテーションで参照できます。

以下を使用して Pod を編集します。

\$ oc edit pod <name>

静的 IP および MAC アドレスを使用した macvlan CNI プラグイン JSON 設定オブジェクト

apiVersion: v1 kind: Pod metadata:

<span id="page-104-0"></span>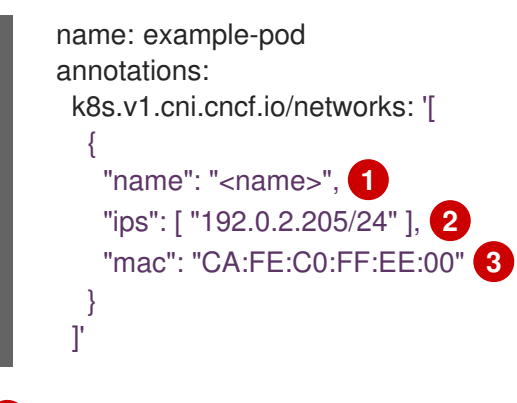

<span id="page-104-2"></span><span id="page-104-1"></span>[1](#page-104-0) 上記の **rawCNIConfig** を作成する際に、指定されるように **<name>** を使用します。

[2](#page-104-1) サブネットマスクを含む IP アドレスを指定します。

MAC アドレスを指定します。

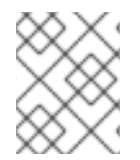

[3](#page-104-2)

# 注記

静的 IP アドレスおよび MAC アドレスを同時に使用することはできません。これらは個 別に使用することも、一緒に使用することもできます。

追加のネットワークを持つ Pod の IP アドレスと MAC プロパティーを検証するには、**oc** コマンドを使 用して Pod 内で ip コマンドを実行します。

\$ oc exec -it <pod name> -- ip a

# 11.4. 追加ネットワークからの POD の削除

クラスターユーザーとして、追加のネットワークから Pod を削除できます。

11.4.1. 追加ネットワークからの Pod の削除

Pod を削除するだけで、追加のネットワークから Pod を削除できます。

#### 前提条件

- 追加のネットワークが Pod に割り当てられている。
- OpenShift CLI (**oc**) をインストールしている。
- クラスターにログインする。

#### 手順

● Pod を削除するには、以下のコマンドを入力します。

\$ oc delete pod <name> -n <namespace>

- **<name>** は Pod の名前です。
- **<namespace>** は Pod が含まれる namespace です。

11.5. 追加ネットワークの編集

クラスター管理者は、既存の追加ネットワークの設定を変更することができます。

11.5.1. 追加ネットワーク割り当て定義の変更

クラスター管理者は、既存の追加ネットワークに変更を加えることができます。追加ネットワークに割 り当てられる既存の Pod は更新されません。

#### 前提条件

- クラスター用に追加のネットワークを設定している。
- OpenShift CLI (**oc**) をインストールしている。
- **cluster-admin** 権限を持つユーザーとしてログインしている。

### 手順

クラスターの追加ネットワークを編集するには、以下の手順を実行します。

1. 以下のコマンドを実行し、デフォルトのテキストエディターで Cluster Network Operator (CNO) CR を編集します。

\$ oc edit networks.operator.openshift.io cluster

- 2. **additionalNetworks** コレクションで、追加ネットワークを変更内容で更新します。
- 3. 変更を保存し、テキストエディターを終了して、変更をコミットします。
- 4. オプション: 以下のコマンドを実行して、CNO が **NetworkAttachmentDefinition** オブジェクト を更新していることを確認します。**<network-name>** を表示する追加ネットワークの名前に置 き換えます。CNO が **NetworkAttachmentDefinition** オブジェクトを更新して変更内容が反映 されるまでに遅延が生じる可能性があります。

\$ oc get network-attachment-definitions <network-name> -o yaml

たとえば、以下のコンソールの出力は **net1** という名前の **NetworkAttachmentDefinition** オブ ジェクトを表示します。

\$ oc get network-attachment-definitions net1 -o go-template='{{printf "%s\n" .spec.config}}' { "cniVersion": "0.3.1", "type": "macvlan", "master": "ens5", "mode": "bridge", "ipam": {"type":"static","routes":[{"dst":"0.0.0.0/0","gw":"10.128.2.1"}],"addresses": [{"address":"10.128.2.100/23","gateway":"10.128.2.1"}],"dns":{"nameservers": ["172.30.0.10"],"domain":"us-west-2.compute.internal","search":["us-west-2.compute.internal"]}} }

11.6. 追加ネットワークの削除

クラスター管理者は、追加のネットワーク割り当てを削除できます。

11.6.1. 追加ネットワーク割り当て定義の削除

クラスター管理者は、追加ネットワークを OpenShift Container Platform クラスターから削除できま す。追加ネットワークは、割り当てられている Pod から削除されません。

### 前提条件

- OpenShift CLI (**oc**) をインストールしている。
- cluster-admin 権限を持つユーザーとしてログインしている。

# 手順

[1](#page-106-0)

クラスターから追加ネットワークを削除するには、以下の手順を実行します。

1. 以下のコマンドを実行して、デフォルトのテキストエディターで Cluster Network Operator (CNO) を編集します。

\$ oc edit networks.operator.openshift.io cluster

2. 削除しているネットワーク割り当て定義の **additionalNetworks** コレクションから設定を削除 し、CR を変更します。

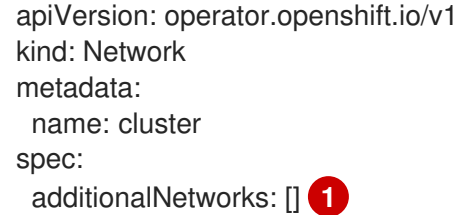

<span id="page-106-0"></span>**additionalNetworks** コレクションの追加ネットワーク割り当てのみの設定マッピングを 削除する場合、空のコレクションを指定する必要があります。

- 3. 変更を保存し、テキストエディターを終了して、変更をコミットします。
- 4. オプション: 以下のコマンドを実行して、追加ネットワーク CR が削除されていることを確認し ます。

\$ oc get network-attachment-definition --all-namespaces

# 第12章 ハードウェアネットワーク

# 12.1. SINGLE ROOT I/O VIRTUALIZATION (SR-IOV) ハードウェアネット ワークについて

Single Root I/O Virtualization (SR-IOV) 仕様は、単一デバイスを複数の Pod で共有できる PCI デバイス 割り当てタイプの標準です。

SR-IOV を使用すると、準拠したネットワークデバイス (ホストノードで物理機能 (PF) として認識され る) を複数の仮想機能 (VF) にセグメント化することができます。VF は他のネットワークデバイスと同 様に使用されます。デバイスの SR-IOV デバイスドライバーは、VF がコンテナーで公開される方法を 判別します。

- **netdevice** ドライバー: コンテナーの **netns** 内の通常のカーネルネットワークデバイス
- **vfio-pci** ドライバー: コンテナーにマウントされるキャラクターデバイス

SR-IOV ネットワークデバイスは、ベアメタルまたは Red Hat Open Stack Platform (RHOSP) インフラ 上にインストールされた OpenShift Container Platform クラスターにネットワークを追加して、高帯域 または低遅延を確保する必要のあるアプリケーションに使用できます。

次のコマンドを使用して、ノードで SR-IOV を有効にできます。

\$ oc label node <node\_name> feature.node.kubernetes.io/network-sriov.capable="true"

# 12.1.1. SR-IOV ネットワークデバイスを管理するコンポーネント

SR-IOV Network Operator は SR-IOV スタックのコンポーネントを作成し、管理します。以下の機能を 実行します。

- SR-IOV ネットワークデバイスの検出および管理のオーケストレーション
- SR-IOV Container Network Interface (CNI) の **NetworkAttachmentDefinition** カスタムリソー スの生成
- SR-IOV ネットワークデバイスプラグインの設定の作成および更新
- ノード固有の SriovNetworkNodeState カスタムリソースの作成
- 各 **SriovNetworkNodeState** カスタムリソースの **spec.interfaces** フィールドの更新

Operator は以下のコンポーネントをプロビジョニングします。

#### SR-IOV ネットワーク設定デーモン

SR-IOV Operator の起動時にワーカーノードにデプロイされる DaemonSet。デーモンは、クラス ターで SR-IOV ネットワークデバイスを検出し、初期化します。

#### SR-IOV Operator Webhook

Operator カスタムリソースを検証し、未設定フィールドに適切なデフォルト値を設定する動的受付 コントローラー Webhook。

#### SR-IOV Network Resources Injector

SR-IOV VF などのカスタムネットワークリソースの要求および制限のある Kubernetes Pod 仕様の パッチを適用するための機能を提供する動的受付コントローラー Webhook。SR-IOV ネットワーク リソースインジェクターは、 Pod 内の最初のコンテナーのみに **resource** フィールドを自動的に追
加します。

#### SR-IOV ネットワークデバイスプラグイン

SR-IOV ネットワーク Virtual Function (VF) リソースの検出、公開、割り当てを実行するデバイスプ ラグイン。デバイスプラグインは、とりわけ物理デバイスでの制限されたリソースの使用を有効に するために Kubernetes で使用されます。デバイスプラグインは Kubernetes スケジューラーにリ ソースの可用性を認識させるため、スケジューラーはリソースが十分にあるノードで Pod をスケ ジュールできます。

#### SR-IOV CNI プラグイン

SR-IOV デバイスプラグインから割り当てられる VF インターフェイスを直接 Pod に割り当てる CNI プラグイン。

#### SR-IOV InfiniBand CNI プラグイン

SR-IOV デバイスプラグインから割り当てられる InfiniBand (IB) VF インターフェイスを直接 Pod に 割り当てる CNI プラグイン。

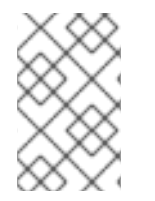

## 注記

SR-IOV Network Resources Injector および SR-IOV Network Operator Webhook は、デ フォルトで有効にされ、**default** の **SriovOperatorConfig** CR を編集して無効にできま す。

## 12.1.1.1. サポートされるプラットフォーム

SR-IOV Network Operator は、以下のプラットフォームに対応しています。

- ベアメタル
- Red Hat OpenStack Platform (RHOSP)

#### 12.1.1.2. サポートされるデバイス

以下のネットワークインターフェイスコントローラーは、OpenShift Container Platform でサポートさ れています。

#### 表12.1 サポート対象のネットワークインターフェイスコントローラー

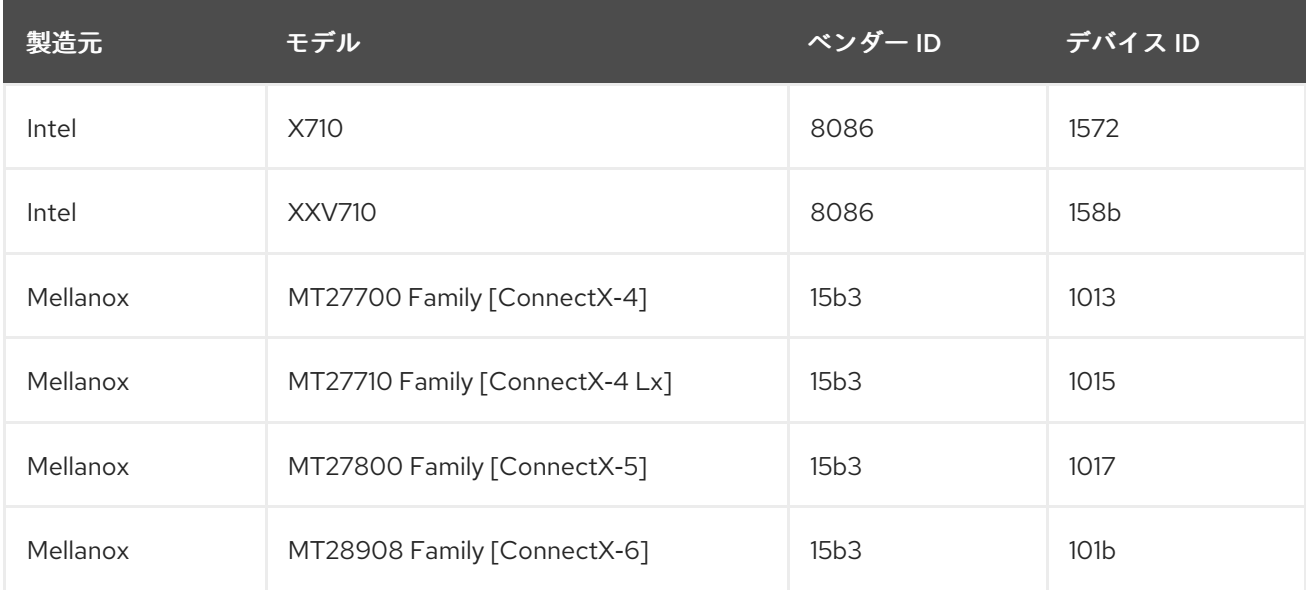

#### 12.1.1.3. SR-IOV ネットワークデバイスの自動検出

SR-IOV Network Operator は、クラスターでワーカーノード上の SR-IOV 対応ネットワークデバイスを 検索します。Operator は、互換性のある SR-IOV ネットワークデバイスを提供する各ワーカーノード の SriovNetworkNodeState カスタムリソース (CR) を作成し、更新します。

CR にはワーカーノードと同じ名前が割り当てられます。**status.interfaces** 一覧は、ノード上のネット ワークデバイスについての情報を提供します。

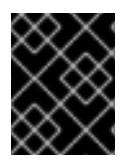

# 重要

**SriovNetworkNodeState** オブジェクトは変更しないでください。Operator はこれらの リソースを自動的に作成し、管理します。

12.1.1.3.1. SriovNetworkNodeState オブジェクトの例

以下の YAML は、SR-IOV Network Operator によって作成される **SriovNetworkNodeState** オブジェク トの例です。

# SriovNetworkNodeState オブジェクト

```
apiVersion: sriovnetwork.openshift.io/v1
kind: SriovNetworkNodeState
metadata:
 name: node-25 1
 namespace: openshift-sriov-network-operator
 ownerReferences:
 - apiVersion: sriovnetwork.openshift.io/v1
  blockOwnerDeletion: true
  controller: true
  kind: SriovNetworkNodePolicy
  name: default
spec:
 dpConfigVersion: "39824"
status:
 interfaces: 2
 - deviceID: "1017"
  driver: mlx5_core
  mtu: 1500
  name: ens785f0
  pciAddress: "0000:18:00.0"
  totalvfs: 8
  vendor: 15b3
 - deviceID: "1017"
  driver: mlx5_core
  mtu: 1500
  name: ens785f1
  pciAddress: "0000:18:00.1"
  totalvfs: 8
  vendor: 15b3
 - deviceID: 158b
  driver: i40e
  mtu: 1500
  name: ens817f0
  pciAddress: 0000:81:00.0
  totalvfs: 64
  vendor: "8086"
```
- deviceID: 158b driver: i40e mtu: 1500 name: ens817f1 pciAddress: 0000:81:00.1 totalvfs: 64 vendor: "8086" - deviceID: 158b driver: i40e mtu: 1500 name: ens803f0 pciAddress: 0000:86:00.0 totalvfs: 64 vendor: "8086" syncStatus: Succeeded

[1](#page-109-0)

[2](#page-109-1)

**name** フィールドの値はワーカーノードの名前と同じです。

**interfaces** スタンザには、ワーカーノード上の Operator によって検出されるすべての SR-IOV デ バイスの一覧が含まれます。

#### 12.1.1.4. Pod での Virtual Function (VF) の使用例

SR-IOV VF が割り当てられている Pod で、Remote Direct Memory Access (RDMA) または Data Plane Development Kit (DPDK) アプリケーションを実行できます。

以下の例では、RDMA モードで Virtual Function (VF) を使用する Pod を示しています。

### RDMA モードを使用する **Pod** 仕様

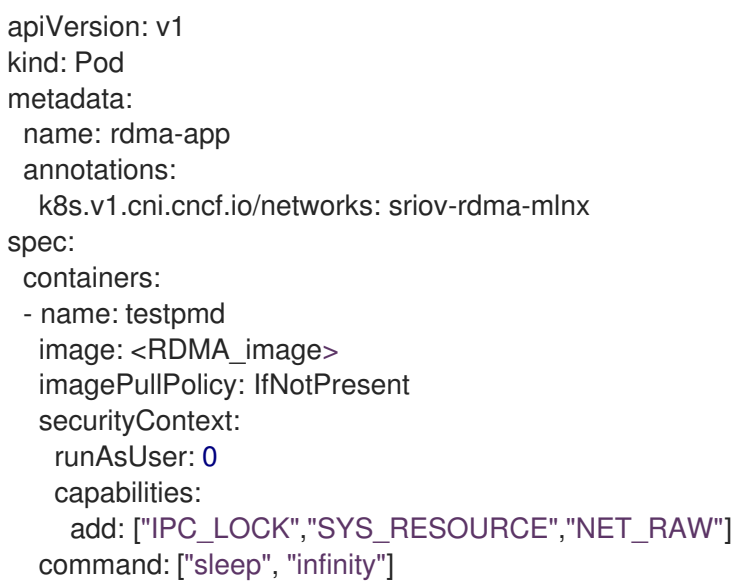

以下の例は、DPDK モードの VF のある Pod を示しています。

#### DPDK モードを使用する **Pod** 仕様

apiVersion: v1 kind: Pod metadata:

```
name: dpdk-app
 annotations:
  k8s.v1.cni.cncf.io/networks: sriov-dpdk-net
spec:
 containers:
 - name: testpmd
  image: <DPDK_image>
  securityContext:
   runAsUser: 0
   capabilities:
    add: ["IPC_LOCK", "SYS_RESOURCE", "NET_RAW"]
  volumeMounts:
  - mountPath: /dev/hugepages
   name: hugepage
  resources:
   limits:
    memory: "1Gi"
    cpu: "2"
    hugepages-1Gi: "4Gi"
   requests:
    memory: "1Gi"
    cpu: "2"
    hugepages-1Gi: "4Gi"
  command: ["sleep", "infinity"]
 volumes:
 - name: hugepage
  emptyDir:
   medium: HugePages
```
オプションのライブラリーは、コンテナーで実行されるアプリケーションによる Pod 関連のネット ワーク情報を収集を支援するために利用できます。このライブラリーは 'app-netutil' と呼ばれま す。**app-netutil** GitHub [リポジトリー](https://github.com/openshift/app-netutil) でライブラリーのソースコードを参照してください。

このライブラリーは、DPDK モードの SR-IOV VF のコンテナーへの統合を容易にすることを目的とし ています。ライブラリーは、GO API と C API、および両方の言語の使用例を提供します。

また、サンプルの Docker イメージ 'dpdk-app-centos' も用意されています。このイメージは、Pod 仕 様の l2fwd、l3wd または testpmd の環境変数に基づいて、以下の DPDK サンプルアプリケーションの いずれかを実行できます。この Docker イメージは、app-netutil をコンテナーイメージ自体に統合する サンプルを提供します。ライブラリーも、必要なデータを収集し、データを既存の DPDK ワークロード に渡す init-container に統合できます。

## 12.1.2. 次のステップ

- SR-IOV Network Operator [のインストール](https://access.redhat.com/documentation/ja-jp/openshift_container_platform/4.6/html-single/networking/#installing-sriov-operator)
- オプション: SR-IOV Network [Operator](https://access.redhat.com/documentation/ja-jp/openshift_container_platform/4.6/html-single/networking/#configuring-sriov-operator) の設定
- SR-IOV [ネットワークデバイスの設定](https://access.redhat.com/documentation/ja-jp/openshift_container_platform/4.6/html-single/networking/#configuring-sriov-device)
- OpenShift Virtualization を使用する場合: 仮想マシンの SR-IOV [ネットワークデバイスの設定](https://access.redhat.com/documentation/ja-jp/openshift_container_platform/4.6/html-single/openshift_virtualization/#virt-configuring-sriov-device-for-vms)
- SR-IOV [ネットワーク割り当ての設定](https://access.redhat.com/documentation/ja-jp/openshift_container_platform/4.6/html-single/networking/#configuring-sriov-net-attach)
- Pod の SR-IOV [の追加ネットワークへの追加](https://access.redhat.com/documentation/ja-jp/openshift_container_platform/4.6/html-single/networking/#add-pod)

# 12.2. SR-IOV NETWORK OPERATOR のインストール

Single Root I/O Virtualization (SR-IOV) ネットワーク Operator をクラスターにインストールし、SR-IOV ネットワークデバイスとネットワークの割り当てを管理できます。

### 12.2.1. SR-IOV Network Operator のインストール

クラスター管理者は、OpenShift Container Platform CLI または Web コンソールを使用して SR-IOV Network Operator をインストールできます。

#### 12.2.1.1. CLI: SR-IOV Network Operator のインストール

クラスター管理者は、CLI を使用して Operator をインストールできます。

#### 前提条件

- SR-IOV に対応するハードウェアを持つノードでベアメタルハードウェアにインストールされ たクラスター。
- OpenShift CLI (**oc**) をインストールしている。
- cluster-admin 権限を持つアカウント。

#### 手順

1. **openshift-sriov-network-operator** namespace を作成するには、以下のコマンドを入力しま す。

\$ cat << EOF| oc create -f apiVersion: v1 kind: Namespace metadata: name: openshift-sriov-network-operator EOF

2. OperatorGroup CR を作成するには、以下のコマンドを実行します。

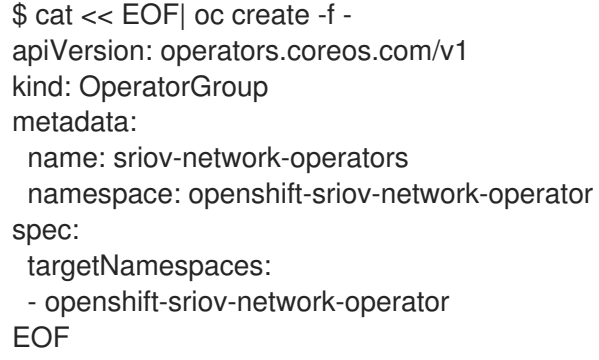

- 3. SR-IOV Network Operator にサブスクライブします。
	- a. 以下のコマンドを実行して OpenShift Container Platform のメジャーおよびマイナーバー ジョンを取得します。これは、次の手順の **channel** の値に必要です。

\$ OC\_VERSION=\$(oc version -o yaml | grep openshiftVersion | \ grep -o '[0-9]\*[.][0-9]\*' | head -1)

b. SR-IOV Network Operator の Subscription CR を作成するには、以下のコマンドを入力しま す。

\$ cat << EOF| oc create -f apiVersion: operators.coreos.com/v1alpha1 kind: Subscription metadata: name: sriov-network-operator-subscription namespace: openshift-sriov-network-operator spec: channel: "\${OC\_VERSION}" name: sriov-network-operator source: redhat-operators sourceNamespace: openshift-marketplace EOF

4. Operator がインストールされていることを確認するには、以下のコマンドを入力します。

\$ oc get csv -n openshift-sriov-network-operator \ -o custom-columns=Name:.metadata.name,Phase:.status.phase

## 出力例

Name Phase sriov-network-operator.4.4.0-202006160135 Succeeded

## 12.2.1.2. Web コンソール: SR-IOV Network Operator のインストール

クラスター管理者は、Web コンソールを使用して Operator をインストールできます。

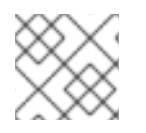

#### 注記

CLI を使用して Operator グループを作成する必要があります。

#### 前提条件

- SR-IOV に対応するハードウェアを持つノードでベアメタルハードウェアにインストールされ たクラスター。
- OpenShift CLI (**oc**) をインストールしている。
- cluster-admin 権限を持つアカウント。

#### 手順

- 1. SR-IOV Network Operator の namespace を作成します。
	- a. OpenShift Container Platform Web コンソールで、Administration → Namespaces をク リックします。
- b. Create Namespaceをクリックします。
- c. Name フィールドに **openshift-sriov-network-operator** を入力し、Create をクリックしま す。
- 2. SR-IOV Network Operator をインストールします。
	- a. OpenShift Container Platform Web コンソールで、Operators → OperatorHub をクリック します。
	- b. 利用可能な Operator の一覧から SR-IOV Network Operatorを選択してから Install をク リックします。
	- c. Install Operator ページの A specific namespace on the clusterの下で、openshift-sriovnetwork-operator を選択します。
	- d. Install をクリックします。
- 3. SR-IOV Network Operator が正常にインストールされていることを確認します。
	- a. Operators → Installed Operators ページに移動します。
	- b. Status が InstallSucceeded の状態で、SR-IOV Network Operatorが openshift-sriovnetwork-operator プロジェクトに一覧表示されていることを確認します。

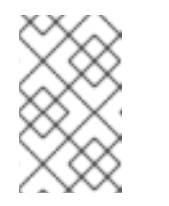

#### 注記

インストール時に、 Operator は Failed ステータスを表示する可能性があり ます。インストールが後に InstallSucceeded メッセージを出して正常に実 行される場合は、Failed メッセージを無視できます。

Operator がインストール済みとして表示されない場合に、さらにトラブルシューティング を実行します。

- Operator Subscriptions および Install Plans タブで、Status の下の失敗またはエラー の有無を確認します。
- Workloads → Pods ページに移動し、**openshift-sriov-network-operator** プロジェクト で Pod のログを確認します。

12.2.2. 次のステップ

● オプション: SR-IOV Network [Operator](https://access.redhat.com/documentation/ja-jp/openshift_container_platform/4.6/html-single/networking/#configuring-sriov-operator) の設定

# 12.3. SR-IOV NETWORK OPERATOR の設定

Single Root I/O Virtualization (SR-IOV) ネットワーク Operator は、クラスターで SR-IOV ネットワー クデバイスおよびネットワーク割り当てを管理します。

#### 12.3.1. SR-IOV Network Operator の設定

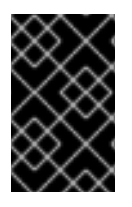

# 重要

通常、SR-IOV Network Operator 設定を変更する必要はありません。デフォルト設定 は、ほとんどのユースケースで推奨されます。Operator のデフォルト動作がユースケー スと互換性がない場合にのみ、関連する設定を変更する手順を実行します。

SR-IOV Network Operator は **SriovOperatorConfig.sriovnetwork.openshift.io** CustomResourceDefinition リソースを追加します。Operator は、**openshift-sriov-network-operator** namespace に **default** という名前の SriovOperatorConfig カスタムリソース (CR) を自動的に作成しま す。

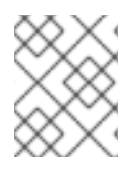

# 注記

**default** CR には、クラスターの SR-IOV Network Operator 設定が含まれます。Operator 設定を変更するには、この CR を変更する必要があります。

**SriovOperatorConfig** オブジェクトは、Operator を設定するための複数のフィールドを提供します。

- **enableInjector** を使用すると、プロジェクト管理者は Network Resources Injector デーモン セットを有効または無効にすることができます。
- **enableOperatorWebhook** を使用すると、プロジェクト管理者は Operator Admission Controller webhook デーモンセットを有効または無効にすることができます。
- **configDaemonNodeSelector** を使用すると、プロジェクト管理者は選択したノードで SR-IOV Network Config Daemon をスケジュールできます。

## 12.3.1.1. Network Resources Injector について

Network Resources Injector は Kubernetes Dynamic Admission Controller アプリケーションです。これ は、以下の機能を提供します。

- SR-IOV リソース名を SR-IOV ネットワーク割り当て定義アノテーションに従って追加するた めの、**Pod** 仕様でのリソース要求および制限の変更。
- Pod のアノテーションおよびラベルを **/etc/podnetinfo** パスの下にあるファイルとして公開す るための、Downward API ボリュームでの **Pod** 仕様の変更。

デフォルトで、Network Resources Injector は SR-IOV Operator によって有効にされ、すべてのコント ロールプレーンノード (別名マスターノード) でデーモンセットとして実行されます。以下は、3 つのコ ントロールプレーンノードを持つクラスターで実行される Network Resources Injector Pod の例です。

SR-IOV Operator Admission Controller Webbook は Kubernetes Dynamic Admission Controller アプリ

\$ oc get pods -n openshift-sriov-network-operator

## 出力例

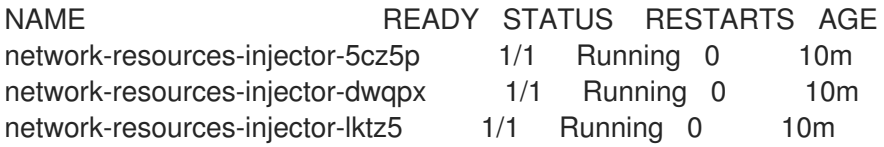

#### 12.3.1.2. SR-IOV Operator Admission Controller Webhook について

SR-IOV Operator Admission Controller Webbook は Kubernetes Dynamic Admission Controller アプリ ケーションです。これは、以下の機能を提供します。

- 作成時または更新時の **SriovNetworkNodePolicy** CR の検証
- CR の作成または更新時の **priority** および **deviceType** フィールドのデフォルト値の設定による **SriovNetworkNodePolicy** CR の変更

デフォルトで、SR-IOV Operator Admission Controller Webhook は Operator によって有効にされ、す べてのコントロールプレーンノードでデーモンセットとして実行されます。以下は、3 つのコントロー ルプレーンノードを持つクラスターで実行される Operator Admission Controller Webhook Pod の例で す。

\$ oc get pods -n openshift-sriov-network-operator

#### 出力例

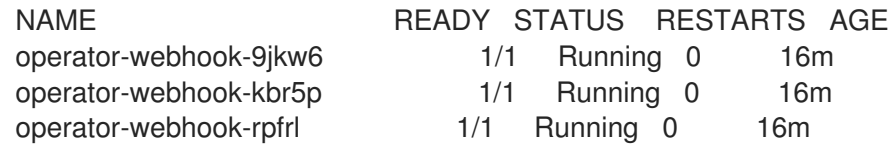

#### 12.3.1.3. カスタムノードセレクターについて

SR-IOV Network Config デーモンは、クラスターノード上の SR-IOV ネットワークデバイスを検出し、 設定します。デフォルトで、これはクラスター内のすべての **worker** ノードにデプロイされます。ノー ドラベルを使用して、SR-IOV Network Config デーモンが実行するノードを指定できます。

#### 12.3.1.4. Network Resources Injector の無効化または有効化

デフォルトで有効にされている Network Resources Injector を無効にするか、または有効にするには、 以下の手順を実行します。

#### 前提条件

- OpenShift CLI (**oc**) をインストールしている。
- **cluster-admin** 権限を持つユーザーとしてログインしている。
- SR-IOV Operator がインストールされていること。

#### 手順

**enableInjector** フィールドを設定します。**<value>** を **false** に置き換えて機能を無効にする か、または **true** に置き換えて機能を有効にします。

デフォルトで有効にされている なっている受付コントローラー Webhook を無効にするか、または有効

\$ oc patch sriovoperatorconfig default \ --type=merge -n openshift-sriov-network-operator \ --patch '{ "spec": { "enableInjector": <value> } }'

#### 12.3.1.5. SR-IOV Operator Admission Controller Webhook の無効化または有効化

デフォルトで有効にされている なっている受付コントローラー Webhook を無効にするか、または有効 にするには、以下の手順を実行します。

## 前提条件

- OpenShift CLI (**oc**) をインストールしている。
- cluster-admin 権限を持つユーザーとしてログインしている。
- SR-IOV Operator がインストールされていること。

### 手順

**enableOperatorWebhook** フィールドを設定します。**<value>** を **false** に置き換えて機能を無 効するか、**true** に置き換えて機能を有効にします。

\$ oc patch sriovoperatorconfig default --type=merge \ -n openshift-sriov-network-operator \ --patch '{ "spec": { "enableOperatorWebhook": <value> } }'

### 12.3.1.6. SRIOV Network Config Daemon のカスタム NodeSelector の設定

SR-IOV Network Config デーモンは、クラスターノード上の SR-IOV ネットワークデバイスを検出し、 設定します。デフォルトで、これはクラスター内のすべての **worker** ノードにデプロイされます。ノー ドラベルを使用して、SR-IOV Network Config デーモンが実行するノードを指定できます。

SR-IOV Network Config デーモンがデプロイされるノードを指定するには、以下の手順を実行します。

# 重要

**configDaemonNodeSelector** フィールドを更新する際に、SR-IOV Network Config デー モンがそれぞれの選択されたノードに再作成されます。デーモンが再作成されている 間、クラスターのユーザーは新規の SR-IOV Network ノードポリシーを適用したり、新 規の SR-IOV Pod を作成したりできません。

## 手順

● Operator のノードセレクターを更新するには、以下のコマンドを入力します。

```
$ oc patch sriovoperatorconfig default --type=json \
-n openshift-sriov-network-operator \
--patch '[{
   "op": "replace",
   "path": "/spec/configDaemonNodeSelector",
   "value": {<node-label>}
  }]'
```
以下の例のように、**<node-label>** を適用するラベルに置き換えます: **"noderole.kubernetes.io/worker": ""**

12.3.2. 次のステップ

● SR-IOV [ネットワークデバイスの設定](https://access.redhat.com/documentation/ja-jp/openshift_container_platform/4.6/html-single/networking/#configuring-sriov-device)

# 12.4. SR-IOV ネットワークデバイスの設定

クラスターで Single Root I/O Virtualization (SR-IOV) デバイスを設定できます。

12.4.1. SR-IOV ネットワークノード設定オブジェクト

**SriovNetworkNodePolicy** オブジェクトを定義することで、ノードの SR-IOV ネットワークデバイス設 定を指定します。オブジェクトは **sriovnetwork.openshift.io** API グループの一部です。

以下の YAML は **SriovNetworkNodePolicy** オブジェクトについて説明しています。

```
2
3
4
   CR オブジェクトの名前。
    SR-IOV Operator がインストールされている namespace。
   SR-IOV デバイスプラグインのリソース名。1 つのリソース名に複数の SriovNetworkNodePolicy
    オブジェクトを作成できます。
    設定されたノードを選択するノードセレクター。選択したノード上の SR-IOV ネットワークデバイ
    スのみが設定されます。SR-IOV Container Network Interface (CNI) プラグインおよびデバイスプ
  apiVersion: sriovnetwork.openshift.io/v1
  kind: SriovNetworkNodePolicy
  metadata:
   name: <name> 1
   namespace: openshift-sriov-network-operator 2
  spec:
   resourceName: <sriov_resource_name> 3
   nodeSelector:
    feature.node.kubernetes.io/network-sriov.capable: "true" 4
   priority: <priority> 5
   mtu: <mtu> 6
   numVfs: <num> 7
   nicSelector: 8
    vendor: "<vendor_code>" 9
    deviceID: "<device_id>" 10
    pfNames: ["<pf_name>", ...] 11
    rootDevices: ["<pci_bus_id>", "..."] 12
   deviceType: <device_type> 13
   isRdma: false 14
   linkType: <link_type> 15
```
<span id="page-118-14"></span><span id="page-118-13"></span><span id="page-118-12"></span><span id="page-118-11"></span><span id="page-118-10"></span><span id="page-118-9"></span><span id="page-118-8"></span><span id="page-118-7"></span><span id="page-118-6"></span>[1](#page-118-0)

ラグインは、選択したノードにのみデプロイされます。

[5](#page-118-4) オプション: **0** から **99** までの整数値。数値が小さいほど優先度が高くなります。したがって、**10** は **99** よりも優先度が高くなります。デフォルト値は **99** です。

[6](#page-118-5) オプション: 仮想機能 (VF) の最大転送単位 (MTU)。MTU の最大値は NIC モデルによって異なりま す。

[7](#page-118-6) SR-IOV 物理ネットワークデバイス用に作成する仮想機能 (VF) の数。Intel Network Interface Card (NIC) の場合、VF の数はデバイスがサポートする VF の合計よりも大きくすることはできませ ん。Mellanox NIC の場合、VF の数は **128** よりも大きくすることはできません。

- $\mathbf{R}$ **nicSelector** マッピングは、Operator が設定するデバイスを選択します。すべてのパラメーターの 値を指定する必要はありません。意図せずにデバイスを選択しないように、ネットワークデバイス
- [9](#page-118-8) オプション: SR-IOV ネットワークデバイスのベンダー 16 進コード。許可される値は **8086** および **15b3** のみになります。
- [10](#page-118-9) オプション: SR-IOV ネットワークデバイスのデバイス 16 進コード。許可される値は **158b**、**1015**、および **1017** のみになります。
- [11](#page-118-10) オプション: 1 つ以上のデバイスの物理機能 (PF) 名の配列。

[12](#page-118-11) デバイスの PF 用の1つ以上の PCI バスアドレスの配列。以下の形式でアドレスを指定します: **0000:02:00.1**

[13](#page-118-12) オプション: 仮想機能 (VF) のドライバータイプ。許可される値は **netdevice** および **vfio-pci** のみ です。デフォルト値は **netdevice** です。

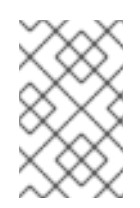

#### 注記

Mellanox カードをベアメタルノードの Data Plane Development Kit (DPDK) モード で機能させるには、**netdevice** ドライバータイプを使用し、**isRdma** を **true** に設定 します。

[14](#page-118-13) オプション: Remote Direct Memory Access (RDMA) モードを有効にするかどうか。デフォルト値 は **false** です。

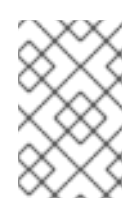

#### 注記

**isRDMA** パラメーターが **true** に設定される場合、引き続き RDMA 対応の VF を通 常のネットワークデバイスとして使用できます。デバイスはどちらのモードでも使 用できます。

[15](#page-118-14) オプション: VF のリンクタイプ。**eth** または **ib** のいずれかの値を指定できます。**eth** はイーサネッ トで、**ib** は InfiniBand です。明示的に設定されていない場合、デフォルト値は **eth** で す。**linkType** が **ib** に設定されている場合、SR-IOV Network Operator Webhook によって **isRdma** は **true** に設定されます。**linkType** が **ib** に設定されている場合、**deviceType** は **vfio-pci** に設定できません。

#### 12.4.1.1. SR-IOV ネットワークノードの設定例

以下の例では、IB デバイスの設定を説明します。

#### IB デバイスの設定例

```
apiVersion: sriovnetwork.openshift.io/v1
kind: SriovNetworkNodePolicy
metadata:
 name: policy-ib-net-1
 namespace: openshift-sriov-network-operator
spec:
 resourceName: ibnic1
 nodeSelector:
  feature.node.kubernetes.io/network-sriov.capable: "true"
```
numVfs: 4 nicSelector: vendor: "15b3" deviceID: "101b" rootDevices: - "0000:19:00.0" linkType: ib isRdma: true

#### 12.4.1.2. SR-IOV デバイスの仮想機能 (VF) パーティション設定

Virtual Function (VF) を同じ物理機能 (PF) から複数のリソースプールに分割する必要がある場合があり ます。たとえば、VF の一部をデフォルトドライバーで読み込み、残りの VF を **vfio-pci** ドライバーで 読み込む必要がある場合などです。このようなデプロイメントでは、SriovNetworkNodePolicy カスタ ムリソース (CR) の **pfNames** セレクターは、以下の形式を使用してプールの VF の範囲を指定するため に使用できます: **<pfname>#<first\_vf>-<last\_vf>**

たとえば、以下の YAML は、VF が **2** から **7** まである **netpf0** という名前のインターフェイスのセレク ターを示します。

pfNames: ["netpf0#2-7"]

- netpf0 は PF インターフェイス名です。
- 2は、範囲に含まれる最初の VF インデックス (0 ベース) です。
- 7は、範囲に含まれる最後の VF インデックス (0 ベース) です。

以下の要件を満たす場合、異なるポリシー CR を使用して同じ PF から VF を選択できます。

- **numVfs** の値は、同じ PF を選択するポリシーで同一である必要があります。
- VF インデックスは、**0** から **<numVfs>-1** の範囲にある必要があります。たとえば、**numVfs** が **8** に設定されているポリシーがある場合、**<first\_vf>** の値は **0** よりも小さくすることはできず、 **<last\_vf>** は **7** よりも大きくすることはできません。
- 異なるポリシーの VF の範囲は重複しないようにしてください。
- <first vf>は <last vf> よりも大きくすることはできません。

以下の例は、SR-IOV デバイスの NIC パーティション設定を示しています。

ポリシー **policy-net-1** は、デフォルトの VF ドライバーと共に PF **netpf0** の VF **0** が含まれるリソース プール **net-1** を定義します。ポリシー **policy-net-1-dpdk** は、**vfio** VF ドライバーと共に PF **netpf0** の VF **8** から **15** までが含まれるリソースプール **net-1-dpdk** を定義します。

#### ポリシー **policy-net-1**:

apiVersion: sriovnetwork.openshift.io/v1 kind: SriovNetworkNodePolicy metadata: name: policy-net-1 namespace: openshift-sriov-network-operator spec: resourceName: net1 nodeSelector:

feature.node.kubernetes.io/network-sriov.capable: "true" numVfs: 16 nicSelector: pfNames: ["netpf0#0-0"] deviceType: netdevice

ポリシー **policy-net-1-dpdk**:

```
apiVersion: sriovnetwork.openshift.io/v1
kind: SriovNetworkNodePolicy
metadata:
 name: policy-net-1-dpdk
 namespace: openshift-sriov-network-operator
spec:
 resourceName: net1dpdk
 nodeSelector:
  feature.node.kubernetes.io/network-sriov.capable: "true"
 numVfs: 16
 nicSelector:
  pfNames: ["netpf0#8-15"]
 deviceType: vfio-pci
```
# 12.4.2. SR-IOV ネットワークデバイスの設定

SR-IOV Network Operator は **SriovNetworkNodePolicy.sriovnetwork.openshift.io** CustomResourceDefinition を OpenShift Container Platform に追加します。SR-IOV ネットワークデバ イスは、SriovNetworkNodePolicy カスタムリソース (CR) を作成して設定できます。

# 注記

**SriovNetworkNodePolicy** オブジェクトで指定された設定を適用する際に、SR-IOV Operator はノードをドレイン (解放) する可能性があり、場合によってはノードの再起動 を行う場合があります。

設定の変更が適用されるまでに数分かかる場合があります。

## 前提条件

- OpenShift CLI (**oc**) がインストールされている。
- **cluster-admin** ロールを持つユーザーとしてクラスターにアクセスできる。
- SR-IOV Network Operator がインストールされている。
- ドレイン (解放)さされたノードからエビクトされたワークロードを処理するために、クラスター 内に利用可能な十分なノードがあること。
- SR-IOV ネットワークデバイス設定についてコントロールプレーンノードを選択していないこ と。

#### 手順

1. **SriovNetworkNodePolicy** オブジェクトを作成してから、YAML を **<name>-sriov-nodenetwork.yaml** ファイルに保存します。**<name>** をこの設定の名前に置き換えます。

- 2. オプション: SR-IOV 対応のクラスターノードにまだラベルが付いていない場合 は、**SriovNetworkNodePolicy.Spec.NodeSelector** でラベルを付けます。ノードのラベル付け について、詳しくはノードのラベルを更新する方法についてを参照してください。
- 2. **SriovNetworkNodePolicy** オブジェクトを作成します。

\$ oc create -f <name>-sriov-node-network.yaml

ここで、**<name>** はこの設定の名前を指定します。

設定の更新が適用された後に、**sriov-network-operator** namespace のすべての Pod が **Running** ステータスに移行します。

3. SR-IOV ネットワークデバイスが設定されていることを確認するには、以下のコマンドを実行 します。**<node\_name>** を、設定したばかりの SR-IOV ネットワークデバイスを持つノードの 名前に置き換えます。

\$ oc get sriovnetworknodestates -n openshift-sriov-network-operator <node\_name> -o jsonpath='{.status.syncStatus}'

#### 関連情報

● [ノードでラベルを更新する方法について](https://access.redhat.com/documentation/ja-jp/openshift_container_platform/4.6/html-single/nodes/#nodes-nodes-working-updating_nodes-nodes-working)

#### 12.4.3. SR-IOV 設定のトラブルシューティング

SR-IOV ネットワークデバイスの設定の手順を実行した後に、以下のセクションではエラー状態の一部 に対応します。

ノードの状態を表示するには、以下のコマンドを実行します。

\$ oc get sriovnetworknodestates -n openshift-sriov-network-operator <node\_name>

ここで、**<node\_name>** は SR-IOV ネットワークデバイスを持つノードの名前を指定します。

#### エラー出力: Cannot allocate memory

"lastSyncError": "write /sys/bus/pci/devices/0000:3b:00.1/sriov\_numvfs: cannot allocate memory"

ノードがメモリーを割り当てることができないことを示す場合は、以下の項目を確認します。

- ノードの BIOS でグローバル SR-IOV 設定が有効になっていることを確認します。
- ノードの BIOS で VT-d が有効であることを確認します。

12.4.4. 次のステップ

● SR-IOV [ネットワーク割り当ての設定](https://access.redhat.com/documentation/ja-jp/openshift_container_platform/4.6/html-single/networking/#configuring-sriov-net-attach)

# 12.5. SR-IOV イーサネットネットワーク割り当ての設定

クラスター内の Single Root I/O Virtualization (SR-IOV) デバイスのイーサネットネットワーク割り当て を設定できます。

12.5.1. イーサネットデバイス設定オブジェクト

イーサネットネットワークデバイスは、**SriovNetwork** オブジェクトを定義して設定できます。

以下の YAML は **SriovNetwork** オブジェクトについて説明しています。

<span id="page-123-5"></span><span id="page-123-4"></span><span id="page-123-3"></span><span id="page-123-2"></span><span id="page-123-1"></span><span id="page-123-0"></span>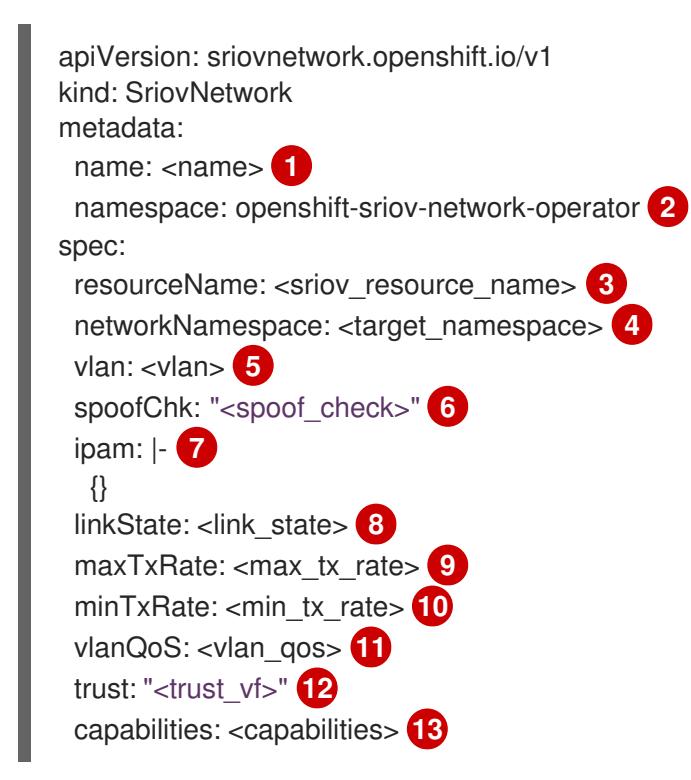

- <span id="page-123-12"></span><span id="page-123-11"></span><span id="page-123-10"></span><span id="page-123-9"></span><span id="page-123-8"></span><span id="page-123-7"></span><span id="page-123-6"></span>[1](#page-123-0) オブジェクトの名前。SR-IOV Network Operator は、同じ名前を持つ **NetworkAttachmentDefinition** オブジェクトを作成します。
- [2](#page-123-1) SR-IOV Network Operator がインストールされている namespace を指定します。
- [3](#page-123-2) この追加ネットワークの SR-IOV ハードウェアを定義する **SriovNetworkNodePolicy** オブジェク トの **spec.resourceName** パラメーターの値。
- [4](#page-123-3) **SriovNetwork** オブジェクトのターゲット namespace。ターゲット namespace の Pod のみを追 加ネットワークに割り当てることができます。
- [5](#page-123-4) オプション: 追加ネットワークの仮想 LAN (VLAN) ID。整数値は **0** から **4095** である必要がありま す。デフォルト値は **0** です。
- $\epsilon$ オプション: VF の spoof チェックモード。許可される値は、文字列の **"on"** および **"off"** です。

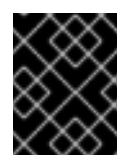

#### 重要

指定する値を引用符で囲む必要があります。そうしないと、オブジェクトは SR-IOV ネットワーク Operator によって拒否されます。

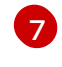

- YAML ブロックスケーラーとしての IPAM CNI プラグインの設定オブジェクトプラグインは、割り 当て定義についての IP アドレスの割り当てを管理します。
- [8](#page-123-7) オプション: Virtual Function (VF) のリンク状態。許可される値は、**enable**、**disable**、および **auto** です。
- $\circ$ オプション: VF の最大伝送レート (Mbps)。

[10](#page-123-9)

オプション: VF の最小伝送レート (Mbps)。この値は、最大伝送レート以下である必要がありま す。

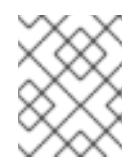

## 注記

Intel NIC は **minTxRate** パラメーターをサポートしません。詳細は、[BZ#1772847](https://bugzilla.redhat.com/show_bug.cgi?id=1772847) を参照してください。

[11](#page-123-10) オプション: VF の IEEE 802.1p 優先度レベル。デフォルト値は **0** です。

[12](#page-123-11) オプション: VF の信頼モード。許可される値は、文字列の **"on"** および **"off"** です。

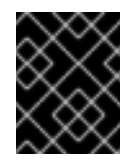

#### 重要

指定する値を引用符で囲む必要があります。囲まないと、SR-IOV Network Operator はオブジェクトを拒否します。

[13](#page-123-12) オプション: この追加ネットワークに設定する機能。IP アドレスのサポートを有効にするには、**"{ "ips": true }"** を指定できます。または、MAC アドレスのサポートを有効にするには **"{ "mac": true }"** を指定します。

#### 12.5.1.1. 追加ネットワークの IP アドレス割り当ての設定

IPAM (IP アドレス管理) Container Network Interface (CNI) プラグインは、他の CNI プラグインの IP ア ドレスを提供します。

以下の IP アドレスの割り当てタイプを使用できます。

- 静的割り当て。
- DHCP サーバーを使用した動的割り当て。指定する DHCP サーバーは、追加のネットワークか ら到達可能である必要があります。
- Whereabouts IPAM CNI プラグインを使用した動的割り当て。

#### 12.5.1.1.1. 静的 IP アドレス割り当ての設定

以下の表は、静的 IP アドレスの割り当ての設定について説明しています。

#### 表12.2 **ipam** 静的設定オブジェクト

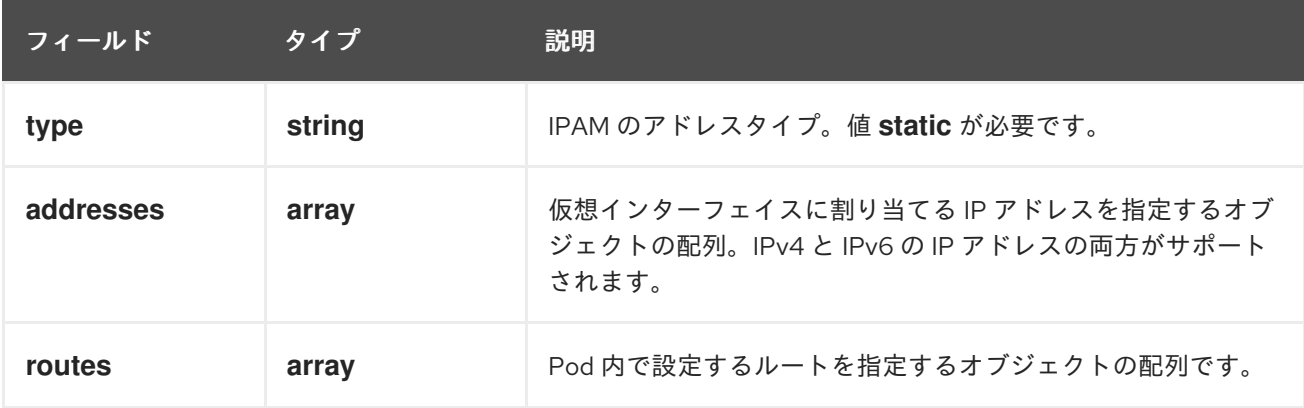

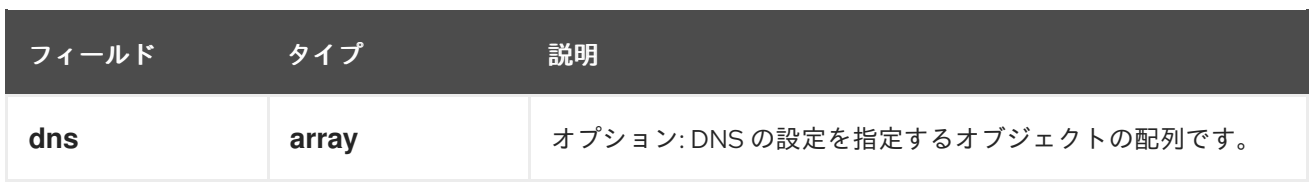

**addresses**の配列には、以下のフィールドのあるオブジェクトが必要です。

#### 表12.3 **ipam.addresses[]** 配列

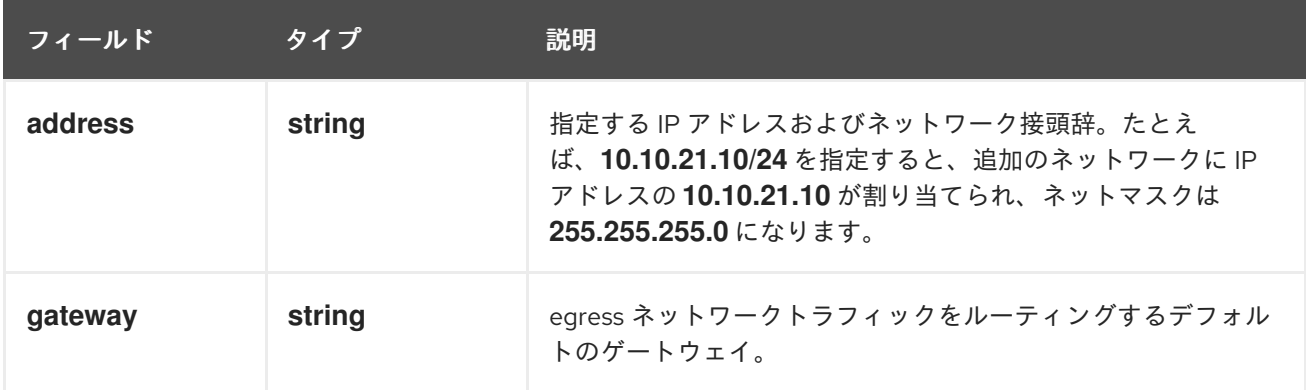

## 表12.4 **ipam.routes[]** 配列

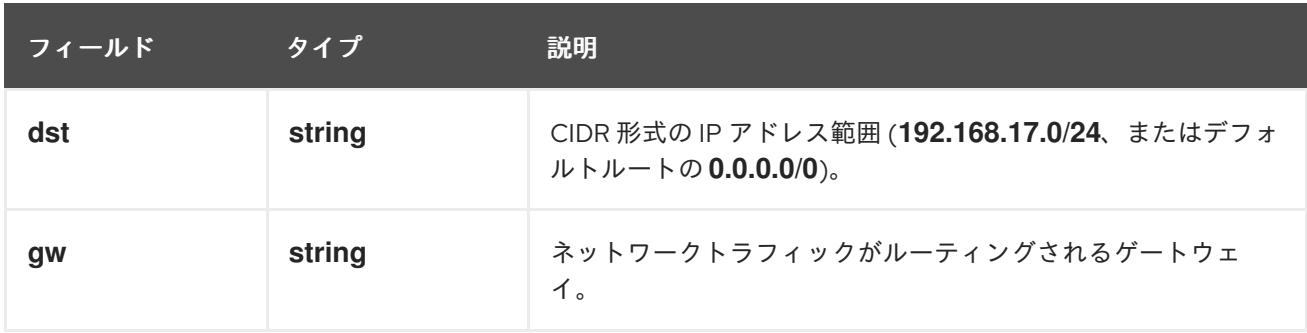

## 表12.5 **ipam.dns**オブジェクト

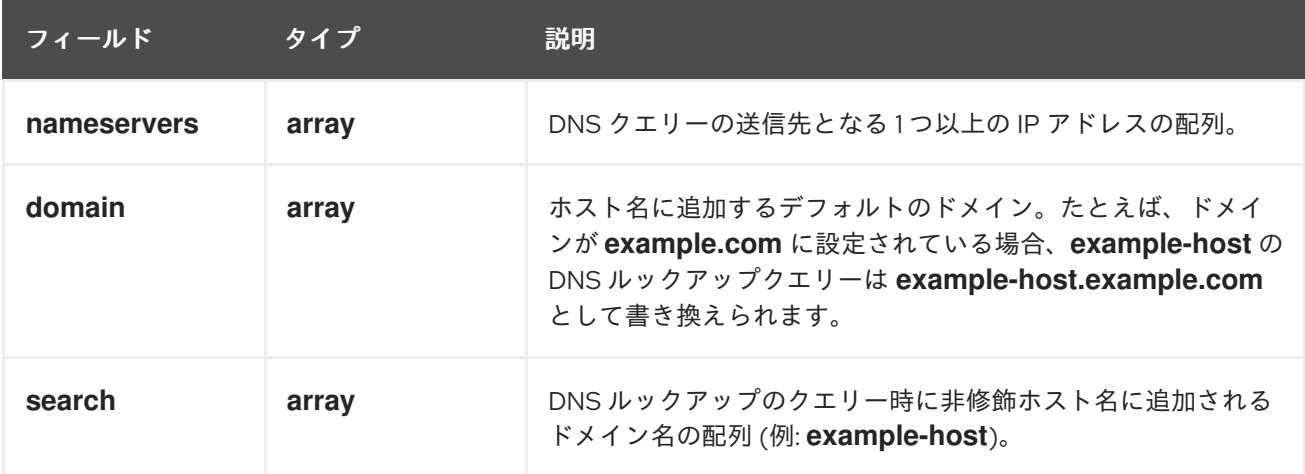

# 静的 IP アドレス割り当ての設定例

```
{
 "ipam": {
  "type": "static",
   "addresses": [
```

```
{
       "address": "191.168.1.7/24"
     }
    ]
  }
}
```
## 12.5.1.1.2. 動的 IP アドレス (DHCP) 割り当ての設定

以下の JSON は、DHCP を使用した動的 IP アドレスの割り当ての設定について説明しています。

## DHCP リースの更新

Pod は、作成時に元の DHCP リースを取得します。リースは、クラスターで実行してい る最小限の DHCP サーバーデプロイメントで定期的に更新する必要があります。

SR-IOV ネットワーク Operator は DHCP サーバーデプロイメントを作成しません。 Cluster Network Operator は最小限の DHCP サーバーデプロイメントを作成します。

DHCP サーバーのデプロイメントをトリガーするには、以下の例にあるように Cluster Network Operator 設定を編集して shim ネットワーク割り当てを作成する必要がありま す。

## shim ネットワーク割り当ての定義例

apiVersion: operator.openshift.io/v1 kind: Network metadata: name: cluster spec: additionalNetworks: - name: dhcp-shim namespace: default type: Raw rawCNIConfig: |- { "name": "dhcp-shim", "cniVersion": "0.3.1", "type": "bridge", "ipam": { "type": "dhcp" } } *# ...*

# 表12.6 **ipam** DHCP 設定オブジェクト

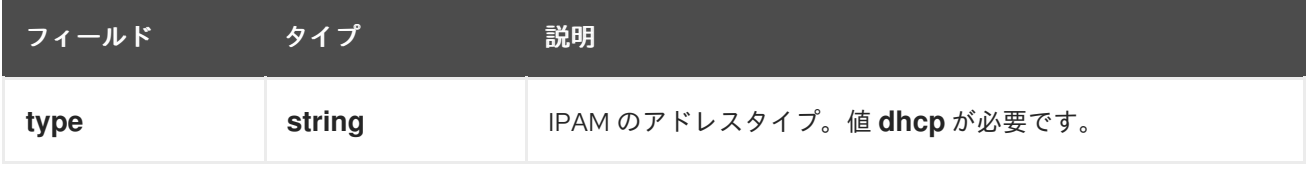

# 動的 IP アドレス (DHCP) 割り当ての設定例

```
{
  "ipam": {
   "type": "dhcp"
 }
}
```
#### 12.5.1.1.3. Whereabouts を使用した動的 IP アドレス割り当ての設定

Whereabouts CNI プラグインにより、DHCP サーバーを使用せずに IP アドレスを追加のネットワーク に動的に割り当てることができます。

以下の表は、Whereabouts を使用した動的 IP アドレス割り当ての設定について説明しています。

#### 表12.7 **ipam**whereabouts 設定オブジェクト

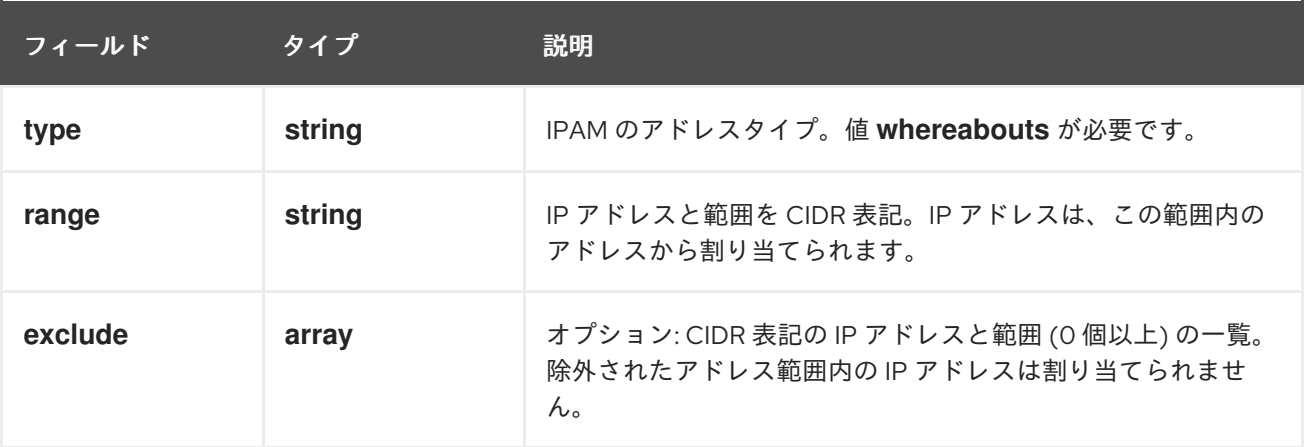

## Whereabouts を使用する動的 IP アドレス割り当ての設定例

```
{
 "ipam": {
  "type": "whereabouts",
  "range": "192.0.2.192/27",
  "exclude": [
    "192.0.2.192/30",
    "192.0.2.196/32"
  ]
 }
}
```
12.5.2. SR-IOV の追加ネットワークの設定

**SriovNetwork** オブジェクト を作成して、SR-IOV ハードウェアを使用する追加のネットワークを設定 できます。**SriovNetwork** オブジェクトの作成時に、SR-IOV Operator は **NetworkAttachmentDefinition** オブジェクトを自動的に作成します。

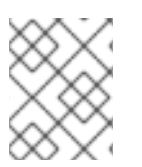

#### 注記

**SriovNetwork** オブジェクトが **running** 状態の Pod に割り当てられている場合、これを 変更したり、削除したりしないでください。

#### 前提条件

- OpenShift CLI (**oc**) をインストールしている。
- **cluster-admin** 権限を持つユーザーとしてログインしている。

#### 手順

1. **SriovNetwork** オブジェクトを作成してから、YAML を **<name>.yaml** ファイルに保存しま す。**<name>** はこの追加ネットワークの名前になります。オブジェクト仕様は以下の例のよう になります。

```
apiVersion: sriovnetwork.openshift.io/v1
kind: SriovNetwork
metadata:
 name: attach1
 namespace: openshift-sriov-network-operator
spec:
 resourceName: net1
 networkNamespace: project2
 ipam: |-
  {
    "type": "host-local",
   "subnet": "10.56.217.0/24",
   "rangeStart": "10.56.217.171",
   "rangeEnd": "10.56.217.181",
   "gateway": "10.56.217.1"
  }
```
2. オブジェクトを作成するには、以下のコマンドを入力します。

\$ oc create -f <name>.yaml

- ここで、**<name>** は追加ネットワークの名前を指定します。
- 3. オプション: 以下のコマンドを実行して、直前の手順で作成した **SriovNetwork** オブジェクトに 関連付けられた **NetworkAttachmentDefinition** オブジェクトが存在することを確認するには、 以下のコマンドを入力します。**<namespace>** を **SriovNetwork** オブジェクトで指定した networkNamespace に置き換えます。

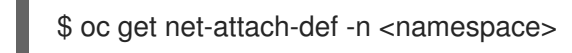

#### 12.5.3. 次のステップ

● Pod の SR-IOV [の追加ネットワークへの追加](https://access.redhat.com/documentation/ja-jp/openshift_container_platform/4.6/html-single/networking/#add-pod)

#### 12.5.4. 関連情報

● SR-IOV [ネットワークデバイスの設定](https://access.redhat.com/documentation/ja-jp/openshift_container_platform/4.6/html-single/networking/#configuring-sriov-device)

# 12.6. SR-IOV INFINIBAND ネットワーク割り当ての設定

クラスター内の Single Root I/O Virtualization (SR-IOV) デバイスの InfiniBand (IB) ネットワーク割り当 てを設定できます。

# 12.6.1. InfiniBand デバイス設定オブジェクト

**SriovIBNetwork** オブジェクトを定義することで、InfiniBand (IB) ネットワークデバイスを設定できま す。

以下の YAML は、**SriovIBNetwork** オブジェクトについて説明しています。

<span id="page-129-2"></span><span id="page-129-1"></span><span id="page-129-0"></span>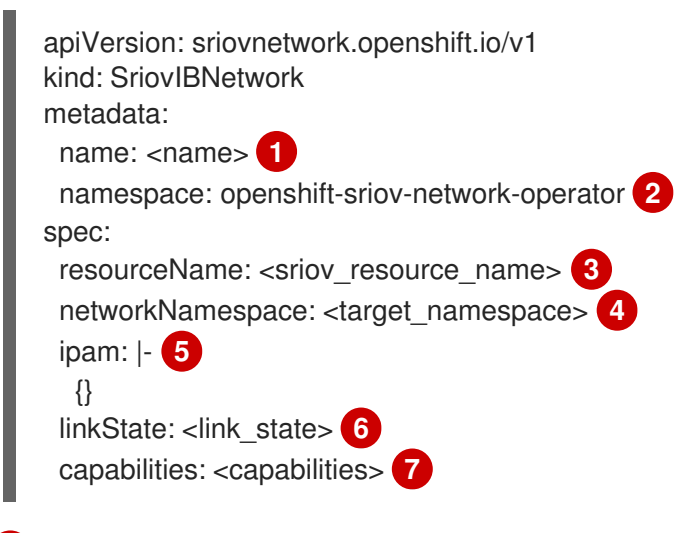

- <span id="page-129-6"></span><span id="page-129-5"></span><span id="page-129-4"></span><span id="page-129-3"></span>[1](#page-129-0) オブジェクトの名前。SR-IOV Network Operator は、同じ名前を持つ **NetworkAttachmentDefinition** オブジェクトを作成します。
- $\mathcal{P}$ SR-IOV Operator がインストールされている namespace。
- [3](#page-129-2) この追加ネットワークの SR-IOV ハードウェアを定義する **SriovNetworkNodePolicy** オブジェク トの **spec.resourceName** パラメーターの値。
- [4](#page-129-3) **SriovIBNetwork** オブジェクトのターゲット namespace。ターゲット namespace の Pod のみを ネットワークデバイスに割り当てることができます。
- [5](#page-129-4) オプション: YAML ブロックスケーラーとしての IPAM CNI プラグインの設定オブジェクト。プラ グインは、割り当て定義についての IP アドレスの割り当てを管理します。
- [6](#page-129-5) オプション: Virtual Function (VF) のリンク状態。許可される値は、**enable**、**disable**、および **auto** です。
- [7](#page-129-6) オプション: このネットワークに設定する機能。**"{ "ips": true }"** を指定して IP アドレスのサポー トを有効にするか、**"{ "infinibandGUID": true }"** を指定して IB Global Unique Identifier (GUID) サポートを有効にします。

#### 12.6.1.1. 追加ネットワークの IP アドレス割り当ての設定

IPAM (IP アドレス管理) Container Network Interface (CNI) プラグインは、他の CNI プラグインの IP ア ドレスを提供します。

以下の IP アドレスの割り当てタイプを使用できます。

- 静的割り当て。
- DHCP サーバーを使用した動的割り当て。指定する DHCP サーバーは、追加のネットワークか ら到達可能である必要があります。
- Whereabouts IPAM CNI プラグインを使用した動的割り当て。

#### 12.6.1.1.1. 静的 IP アドレス割り当ての設定

以下の表は、静的 IP アドレスの割り当ての設定について説明しています。

# 表12.8 **ipam** 静的設定オブジェクト

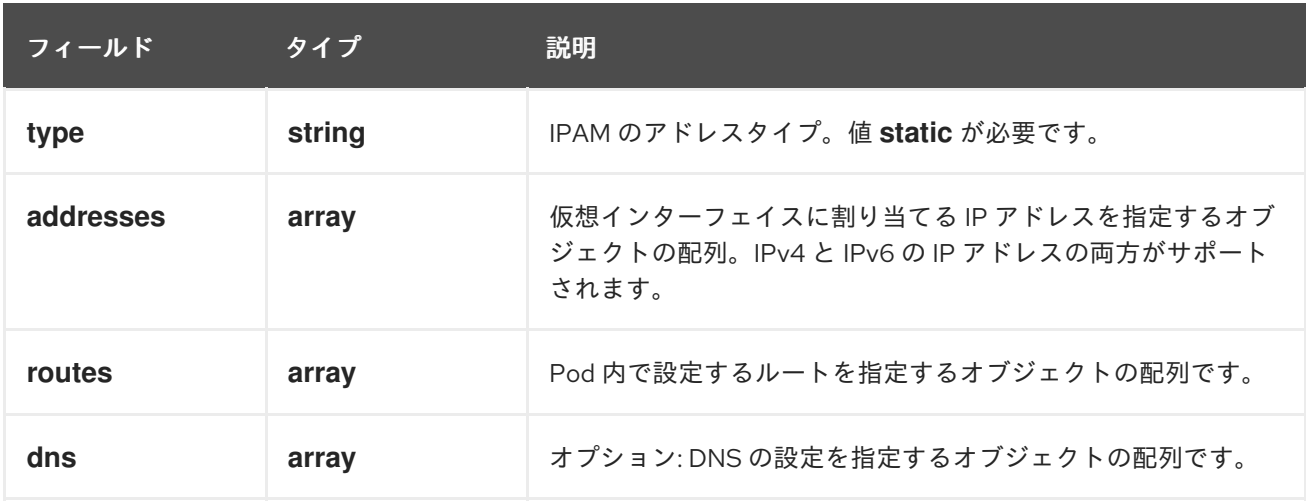

**addresses**の配列には、以下のフィールドのあるオブジェクトが必要です。

#### 表12.9 **ipam.addresses[]** 配列

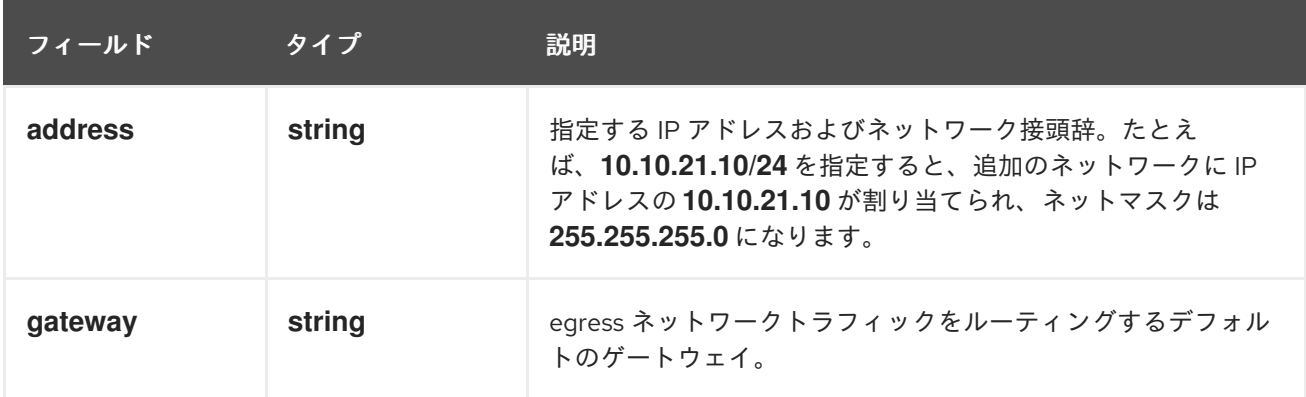

# 表12.10 **ipam.routes[]** 配列

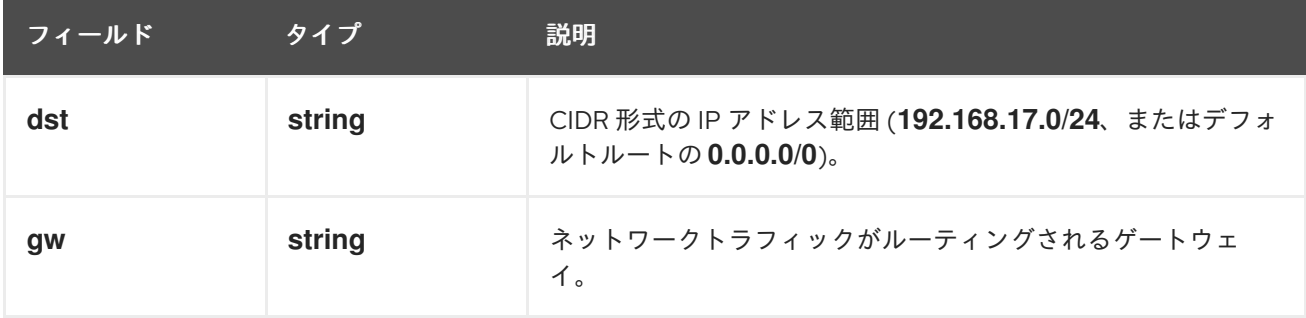

#### 表12.11**ipam.dns**オブジェクト

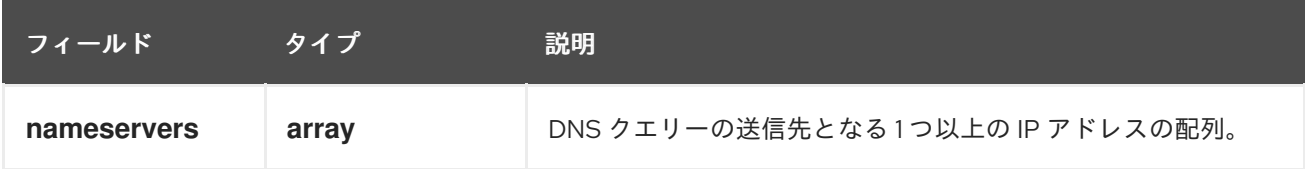

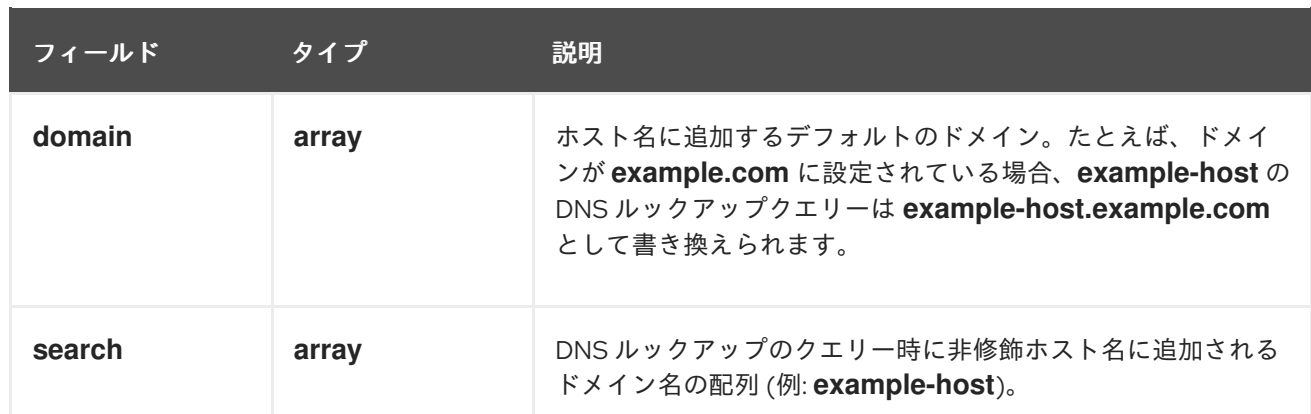

## 静的 IP アドレス割り当ての設定例

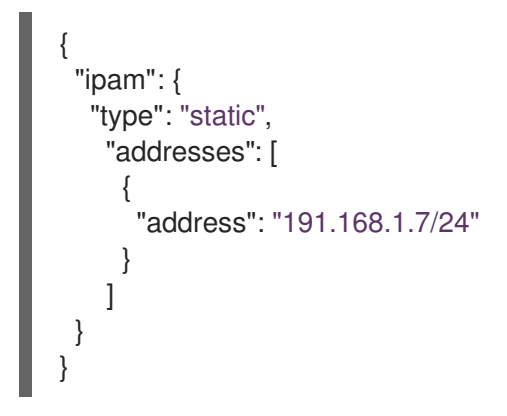

#### 12.6.1.1.2. 動的 IP アドレス (DHCP) 割り当ての設定

以下の JSON は、DHCP を使用した動的 IP アドレスの割り当ての設定について説明しています。

#### DHCP リースの更新

Pod は、作成時に元の DHCP リースを取得します。リースは、クラスターで実行してい る最小限の DHCP サーバーデプロイメントで定期的に更新する必要があります。

DHCP サーバーのデプロイメントをトリガーするには、以下の例にあるように Cluster Network Operator 設定を編集して shim ネットワーク割り当てを作成する必要がありま す。

#### shim ネットワーク割り当ての定義例

apiVersion: operator.openshift.io/v1 kind: Network metadata: name: cluster spec: additionalNetworks: - name: dhcp-shim namespace: default type: Raw rawCNIConfig: |- { "name": "dhcp-shim", "cniVersion": "0.3.1", "type": "bridge", "ipam": { "type": "dhcp" } } *# ...*

表12.12 **ipam** DHCP 設定オブジェクト

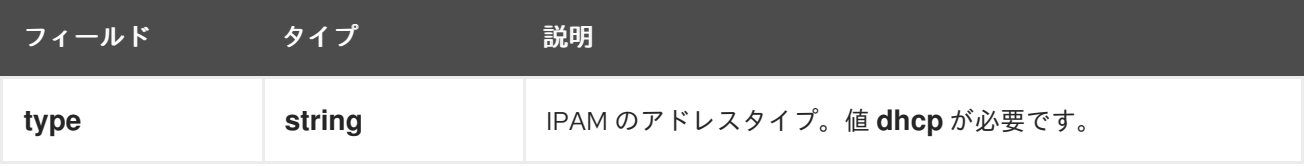

#### 動的 IP アドレス (DHCP) 割り当ての設定例

```
{
  "ipam": {
   "type": "dhcp"
 }
}
```
#### 12.6.1.1.3. Whereabouts を使用した動的 IP アドレス割り当ての設定

Whereabouts CNI プラグインにより、DHCP サーバーを使用せずに IP アドレスを追加のネットワーク に動的に割り当てることができます。

以下の表は、Whereabouts を使用した動的 IP アドレス割り当ての設定について説明しています。

表12.13 **ipam**whereabouts 設定オブジェクト

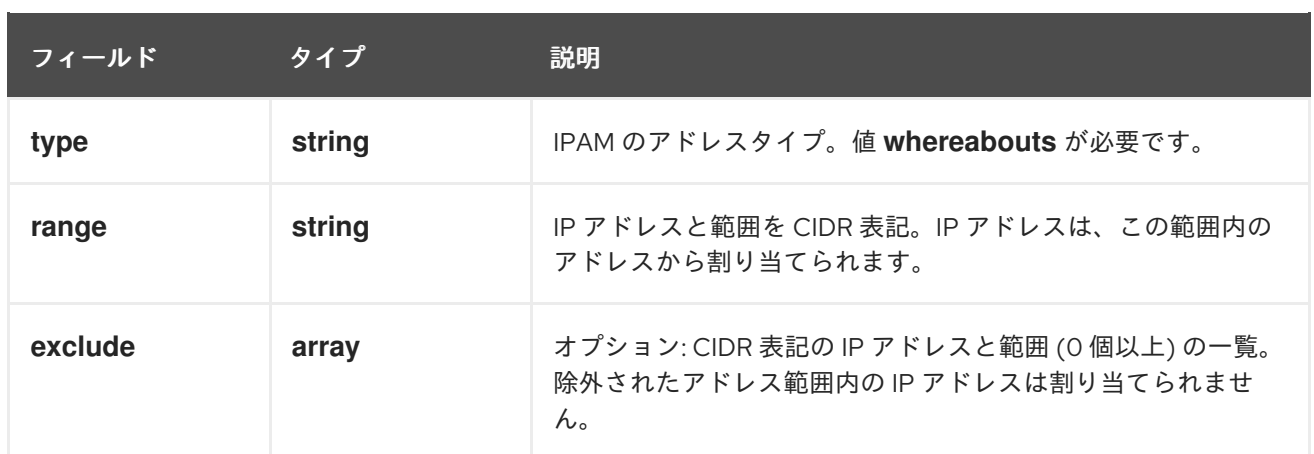

## Whereabouts を使用する動的 IP アドレス割り当ての設定例

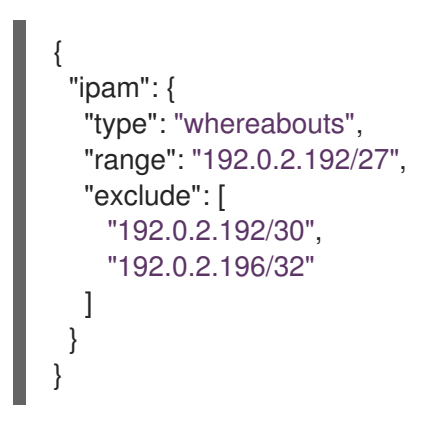

12.6.2. SR-IOV の追加ネットワークの設定

**SriovIBNetwork** オブジェクトを作成して、SR-IOV ハードウェアを使用する追加のネットワークを設 定できます。**SriovIBNetwork** オブジェクトの作成時に、SR-IOV Operator は **NetworkAttachmentDefinition** オブジェクトを自動的に作成します。

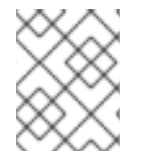

#### 注記

**SriovIBNetwork** オブジェクトが、**running** 状態の Pod に割り当てられている場合、こ れを変更したり、削除したりしないでください。

#### 前提条件

- OpenShift CLI (**oc**) をインストールしている。
- **cluster-admin** 権限を持つユーザーとしてログインしている。

## 手順

1. **SriovIBNetwork** CR を作成してから、YAML を **<name>.yaml** ファイルに保存しま す。**<name>** は、この追加ネットワークの名前になります。オブジェクト仕様は以下の例のよ うになります。

apiVersion: sriovnetwork.openshift.io/v1 kind: SriovIBNetwork metadata: name: attach1 namespace: openshift-sriov-network-operator

```
spec:
 resourceName: net1
 networkNamespace: project2
 ipam: |-
  {
   "type": "host-local",
   "subnet": "10.56.217.0/24",
   "rangeStart": "10.56.217.171",
   "rangeEnd": "10.56.217.181",
   "gateway": "10.56.217.1"
  }
```
2. オブジェクトを作成するには、以下のコマンドを入力します。

\$ oc create -f <name>.yaml

ここで、**<name>** は追加ネットワークの名前を指定します。

3. オプション: 以下のコマンドを実行して、直前の手順で作成した **SriovIBNetwork** オブジェクト に関連付けられた **NetworkAttachmentDefinition** オブジェクトが存在することを確認しま す。**<namespace>** を **SriovIBNetwork** オブジェクトで指定した networkNamespace に置き換 えます。

\$ oc get net-attach-def -n <namespace>

#### 12.6.3. 次のステップ

● Pod の SR-IOV [の追加ネットワークへの追加](https://access.redhat.com/documentation/ja-jp/openshift_container_platform/4.6/html-single/networking/#add-pod)

## 12.6.4. 関連情報

● SR-IOV [ネットワークデバイスの設定](https://access.redhat.com/documentation/ja-jp/openshift_container_platform/4.6/html-single/networking/#configuring-sriov-device)

# 12.7. POD の SR-IOV の追加ネットワークへの追加

Pod を既存の Single Root I/O Virtualization (SR-IOV) ネットワークに追加できます。

12.7.1. ネットワーク割り当てのランタイム設定

Pod を追加のネットワークに割り当てる場合、ランタイム設定を指定して Pod の特定のカスタマイズ を行うことができます。たとえば、特定の MAC ハードウェアアドレスを要求できます。

Pod 仕様にアノテーションを設定して、ランタイム設定を指定します。アノテーションキーは **k8s.v1.cni.cncf.io/networks** で、ランタイム設定を記述する JSON オブジェクトを受け入れます。

#### 12.7.1.1. イーサネットベースの SR-IOV 割り当てのランタイム設定

以下の JSON は、イーサネットベースの SR-IOV ネットワーク割り当て用のランタイム設定オプション を説明しています。

<span id="page-135-1"></span><span id="page-135-0"></span>"mac": "<mac\_address>", **2** "ips": ["<cidr\_range>"] **3**

[1](#page-135-0) SR-IOV ネットワーク割り当て定義 CR の名前。

- $\mathcal{L}$ オプション: SR-IOV ネットワーク割り当て定義 CR で定義されるリソースタイプから割り当てら れる SR-IOV デバイスの MAC アドレス。この機能を使用するには、**SriovNetwork** オブジェクト で **{ "mac": true }** も指定する必要があります。
- [3](#page-135-2) オプション: SR-IOV ネットワーク割り当て定義 CR で定義されるリソースタイプから割り当てら れる SR-IOV デバイスの IP アドレス。IPv4 と IPv6 アドレスの両方がサポートされます。この機 能を使用するには、**SriovNetwork** オブジェクトで **{ "ips": true }** も指定する必要があります。

#### ランタイム設定の例

<span id="page-135-2"></span>} ]

```
apiVersion: v1
kind: Pod
metadata:
 name: sample-pod
 annotations:
  k8s.v1.cni.cncf.io/networks: |-
   \lceil{
      "name": "net1",
      "mac": "20:04:0f:f1:88:01",
      "ips": ["192.168.10.1/24", "2001::1/64"]
     }
   ]
spec:
 containers:
 - name: sample-container
  image: <image>
  imagePullPolicy: IfNotPresent
  command: ["sleep", "infinity"]
```
#### 12.7.1.2. InfiniBand ベースの SR-IOV 割り当てのランタイム設定

以下の JSON は、InfiniBand ベースの SR-IOV ネットワーク割り当て用のランタイム設定オプションを 説明しています。

<span id="page-135-5"></span><span id="page-135-4"></span><span id="page-135-3"></span>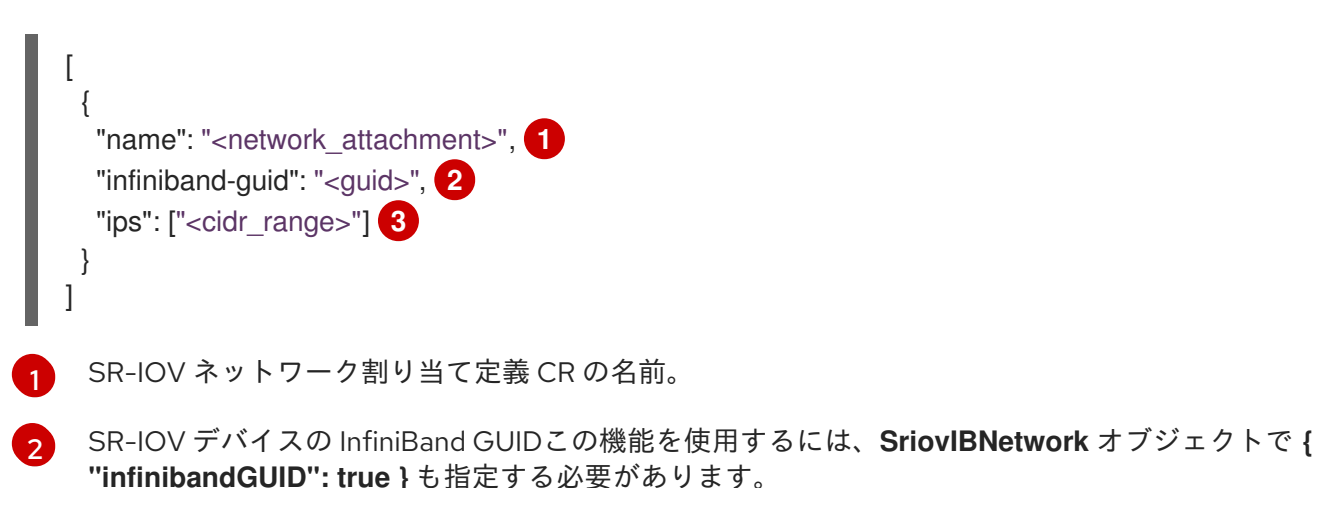

[3](#page-135-5) SR-IOV ネットワーク割り当て定義 CR で定義されるリソースタイプから割り当てられる SR-IOV デバイスの IP アドレス。IPv4 と IPv6 アドレスの両方がサポートされます。この機能を使用する には、**SriovIBNetwork** オブジェクトで **{ "ips": true }** も指定する必要があります。

## ランタイム設定の例

```
apiVersion: v1
kind: Pod
metadata:
 name: sample-pod
 annotations:
  k8s.v1.cni.cncf.io/networks: |-
   \lceil{
      "name": "ib1",
      "infiniband-guid": "c2:11:22:33:44:55:66:77",
      "ips": ["192.168.10.1/24", "2001::1/64"]
     }
   ]
spec:
 containers:
 - name: sample-container
  image: <image>
  imagePullPolicy: IfNotPresent
  command: ["sleep", "infinity"]
```
**"infinibandGUID": true }** も指定する必要があります。

## 12.7.2. Pod の追加ネットワークへの追加

Pod を追加のネットワークに追加できます。Pod は、デフォルトネットワークで通常のクラスター関連 のネットワークトラフィックを継続的に送信します。

Pod が作成されると、追加のネットワークが割り当てられます。ただし、Pod がすでに存在する場合 は、追加のネットワークをこれに割り当てることはできません。

Pod が追加ネットワークと同じ namespace にあること。

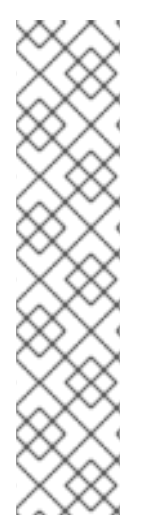

#### 注記

SR-IOV Network Resource Injector は、Pod の最初のコンテナーに **resource** フィールド を自動的に追加します。

データプレーン開発キット (DPDK) モードでインテル製のネットワークインターフェイ スコントローラー (NIC) を使用している場合には、Pod 内の最初のコンテナーのみが NIC にアクセスできるように設定されています。SR-IOV 追加ネットワークは、**Sriov Network Node Policy** オブジェクトで **device Type** が **vfio-pci** に設定されてる場合は DPDK モードに設定されます。

この問題は、NIC にアクセスする必要のあるコンテナーが **Pod** オブジェクトで定義され た最初のコンテナーであることを確認するか、Network Resource Injector を無効にする ことで回避できます。詳細は、[BZ#1990953](https://bugzilla.redhat.com/show_bug.cgi?id=1990953) を参照してください。

前提条件

- OpenShift CLI (**oc**) をインストールしている。
- クラスターにログインする。
- SR-IOV Operator のインストール。
- Pod を割り当てる SriovNetwork オブジェクトまたは SriovIBNetwork オブジェクトのいずれ かを作成する。

#### 手順

- 1. アノテーションを **Pod** オブジェクトに追加します。以下のアノテーション形式のいずれかのみ を使用できます。
	- a. カスタマイズせずに追加ネットワークを割り当てるには、以下の形式でアノテーションを 追加します。**<network>** を、Pod に関連付ける追加ネットワークの名前に置き換えます。

<span id="page-137-0"></span>metadata: annotations: k8s.v1.cni.cncf.io/networks: <network>[,<network>,...] **1**

[1](#page-137-0)

複数の追加ネットワークを指定するには、各ネットワークをコンマで区切ります。コ ンマの間にはスペースを入れないでください。同じ追加ネットワークを複数回指定し た場合、Pod は複数のネットワークインターフェイスをそのネットワークに割り当て ます。

b. カスタマイズして追加のネットワークを割り当てるには、以下の形式でアノテーションを 追加します。

<span id="page-137-1"></span>metadata: annotations: k8s.v1.cni.cncf.io/networks: |-  $\Gamma$ { "name": "<network>", **1** "namespace": "<namespace>", **2** "default-route": ["<default-route>"] **3** } ]

<span id="page-137-3"></span><span id="page-137-2"></span>**NetworkAttachmentDefinition** オブジェクトによって定義される追加のネットワーク の名前を指定します。

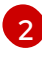

[1](#page-137-1)

**NetworkAttachmentDefinition** オブジェクトが定義される namespace を指定しま す。

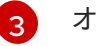

オプション: **192.168.17.1** などのデフォルトルートのオーバーライドを指定します。

2. Pod を作成するには、以下のコマンドを入力します。**<name>** を Pod の名前に置き換えます。

\$ oc create -f <name>.yaml

3. オプション: アノテーションが **Pod** CR に存在することを確認するには、**<name>** を Pod の名 前に置き換えて、以下のコマンドを入力します。

```
1
以下の例では、example-pod Pod が追加ネットワークの net1 に割り当てられています。
   k8s.v1.cni.cncf.io/networks-status パラメーターは、オブジェクトの JSON 配列です。
    各オブジェクトは、Pod に割り当てられる追加のネットワークのステータスについて説明
  $ oc get pod <name> -o yaml
  $ oc get pod example-pod -o yaml
  apiVersion: v1
  kind: Pod
  metadata:
   annotations:
    k8s.v1.cni.cncf.io/networks: macvlan-bridge
    k8s.v1.cni.cncf.io/networks-status: |- 1
     [{
        "name": "openshift-sdn",
        "interface": "eth0",
        "ips": [
          "10.128.2.14"
        ],
        "default": true,
        "dns": {}
     },{
        "name": "macvlan-bridge",
        "interface": "net1",
        "ips": [
          "20.2.2.100"
        ],
        "mac": "22:2f:60:a5:f8:00",
        "dns": {}
     }]
   name: example-pod
   namespace: default
  spec:
   ...
  status:
   ...
```
#### 12.7.3. Non-Uniform Memory Access (NUMA) で配置された SR-IOV Pod の作成

NUMA で配置された SR-IOV Pod は、**restricted** または **single-numa-node** Topology Manager ポリ シーで同じ NUMA ノードから割り当てられる SR-IOV および CPU リソースを制限することによって作 成できます。

します。アノテーションの値はプレーンテキストの値として保存されます。

#### 前提条件

- OpenShift CLI (**oc**) がインストールされている。
- CPU マネージャーのポリシーを **static** に設定している。CPU マネージャーの詳細は、関連情 報セクションを参照してください。

● Topology Manager ポリシーを single-numa-node に設定している。

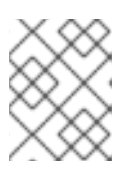

Ē

## 注記

**single-numa-node** が要求を満たさない場合は、Topology Manager ポリシーを **restricted** にするように設定できます 。

## 手順

1. 以下の SR-IOV Pod 仕様を作成してから、YAML を **<name>-sriov-pod.yaml** ファイルに保存 します。**<name>** をこの Pod の名前に置き換えます。 以下の例は、SR-IOV Pod 仕様を示しています。

<span id="page-139-3"></span><span id="page-139-2"></span><span id="page-139-1"></span><span id="page-139-0"></span>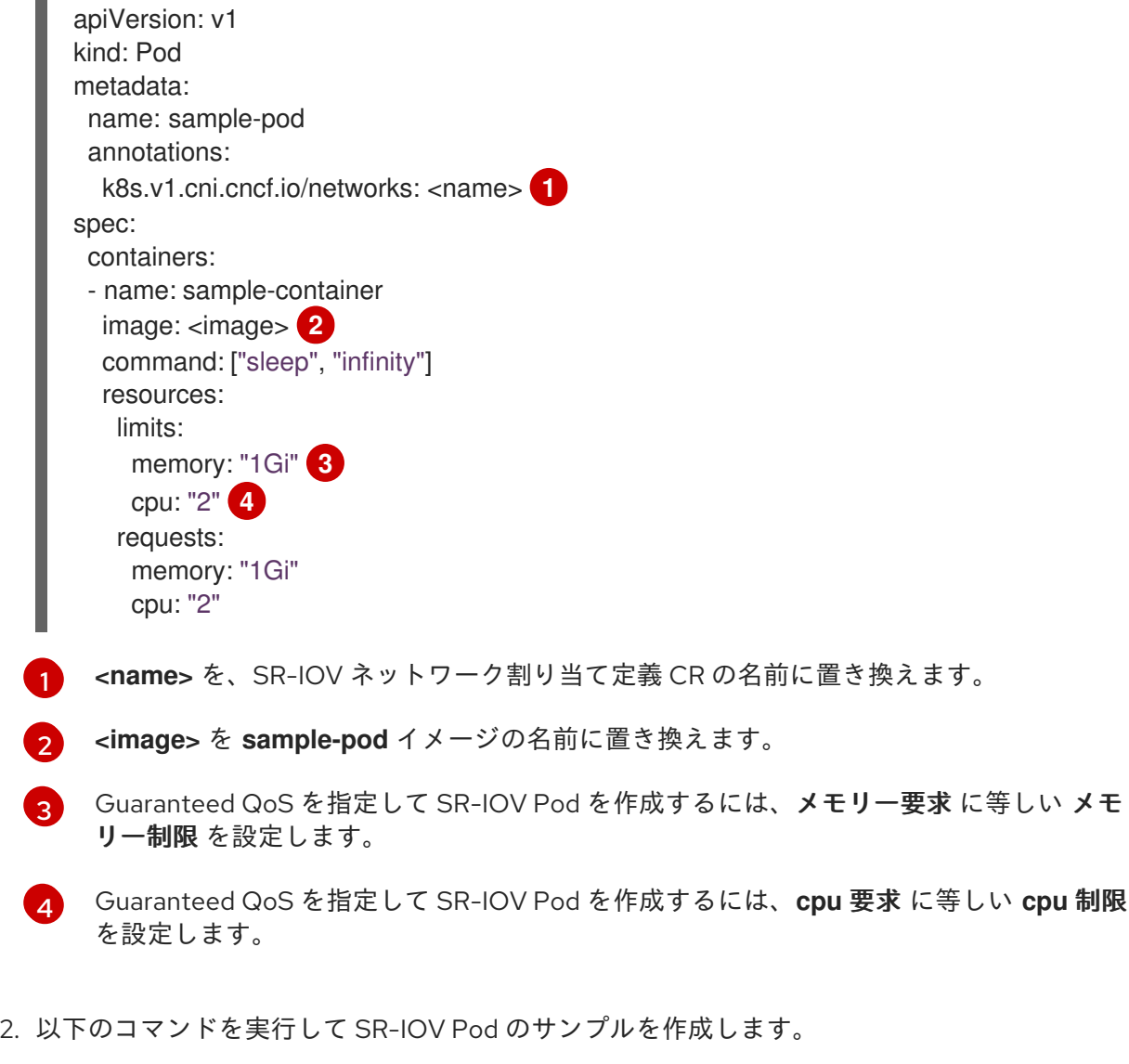

<span id="page-139-4"></span>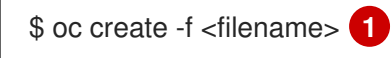

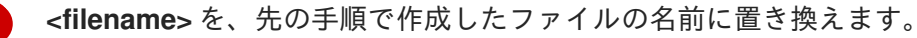

3. **sample-pod** が Guaranteed QoS を指定して設定されていることを確認します。

\$ oc describe pod sample-pod

[1](#page-139-4)

4. **sample-pod** が排他的 CPU を指定して割り当てられていることを確認します。

\$ oc exec sample-pod -- cat /sys/fs/cgroup/cpuset/cpuset.cpus

5. **sample-pod** に割り当てられる SR-IOV デバイスと CPU が同じ NUMA ノード上にあることを 確認します。

\$ oc exec sample-pod -- cat /sys/fs/cgroup/cpuset/cpuset.cpus

#### 12.7.4. 関連情報

- SR-IOV [イーサネットネットワーク割り当ての設定](https://access.redhat.com/documentation/ja-jp/openshift_container_platform/4.6/html-single/networking/#configuring-sriov-device)
- SR-IOV InfiniBand [ネットワーク割り当ての設定](https://access.redhat.com/documentation/ja-jp/openshift_container_platform/4.6/html-single/networking/#configuring-sriov-ib-attach)
- CPU [マネージャーの使用](https://access.redhat.com/documentation/ja-jp/openshift_container_platform/4.6/html-single/scalability_and_performance/#using-cpu-manager)

## 12.8. 高パフォーマンスのマルチキャストの使用

Single Root I/O Virtualization (SR-IOV) ハードウェアネットワーク上でマルチキャストを使用できま す。

#### 12.8.1. 高パフォーマンスのマルチキャスト

OpenShift SDN デフォルト Container Network Interface (CNI) ネットワークプロバイダーは、デフォル トネットワーク上の Pod 間のマルチキャストをサポートします。これは低帯域幅の調整またはサービ スの検出での使用に最も適しており、高帯域幅のアプリケーションには適していません。インターネッ トプロトコルテレビ (IPTV) やマルチポイントビデオ会議など、ストリーミングメディアなどのアプリ ケーションでは、Single Root I/O Virtualization (SR-IOV) ハードウェアを使用してネイティブに近いパ フォーマンスを提供できます。

マルチキャストに追加の SR-IOV インターフェイスを使用する場合:

- マルチキャストパッケージは、追加の SR-IOV インターフェイス経由で Pod によって送受信さ れる必要があります。
- SR-IOV インターフェイスに接続する物理ネットワークは、OpenShift Container Platform で制 御されないマルチキャストルーティングとトポロジーを判別します。

#### 12.8.2. マルチキャストでの SR-IOV インターフェイスの設定

以下の手順では、サンプルのマルチキャスト用の SR-IOV インターフェイスを作成します。

#### 前提条件

- OpenShift CLI (**oc**) をインストールしている。
- **cluster-admin** ロールを持つユーザーとしてクラスターにログインする必要があります。

#### 手順

1. **SriovNetworkNodePolicy** オブジェクトを作成します。

```
apiVersion: sriovnetwork.openshift.io/v1
kind: SriovNetworkNodePolicy
metadata:
 name: policy-example
 namespace: openshift-sriov-network-operator
spec:
 resourceName: example
 nodeSelector:
  feature.node.kubernetes.io/network-sriov.capable: "true"
 numVfs: 4
 nicSelector:
  vendor: "8086"
  pfNames: ['ens803f0']
  rootDevices: ['0000:86:00.0']
```
2. **SriovNetwork** オブジェクトを作成します。

```
apiVersion: sriovnetwork.openshift.io/v1
kind: SriovNetwork
metadata:
 name: net-example
 namespace: openshift-sriov-network-operator
spec:
 networkNamespace: default
 ipam: | 1
  {
   "type": "host-local", 2
   "subnet": "10.56.217.0/24",
   "rangeStart": "10.56.217.171",
   "rangeEnd": "10.56.217.181",
   "routes": [
    {"dst": "224.0.0.0/5"},
    {"dst": "232.0.0.0/5"}
   ],
   "gateway": "10.56.217.1"
  }
 resourceName: example
```
- [1](#page-141-0) [2](#page-141-1) DHCP を IPAM として設定する選択をした場合は、DHCP サーバー経由でデフォルトルー ト (**224.0.0.0/5** および **232.0.0.0/5**) をプロビジョニングするようにしてください。これに より、デフォルトのネットワークプロバイダーによって設定された静的なマルチキャスト ルートが上書きされます。
- 3. マルチキャストアプリケーションで Pod を作成します。

apiVersion: v1 kind: Pod metadata: name: testpmd namespace: default annotations: k8s.v1.cni.cncf.io/networks: nic1 spec: containers:

- name: example image: rhel7:latest securityContext: capabilities: add: ["NET\_ADMIN"] **1** command: [ "sleep", "infinity"]

<span id="page-142-0"></span>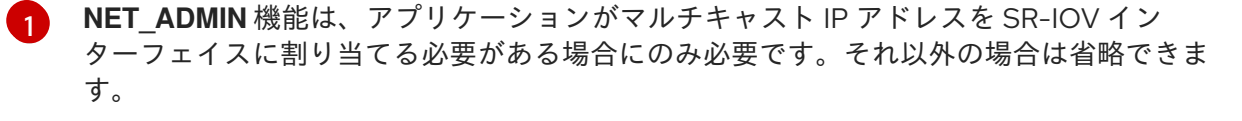

# 12.9. DPDK および RDMA モードでの仮想機能 (VF) の使用

Single Root I/O Virtualization (SR-IOV) ネットワークハードウェアは、Data Plane Development Kit (DPDK) および Remote Direct Memory Access (RDMA) で利用できます。

# 12.9.1. DPDK および RDMA モードでの仮想機能 (VF) の使用例

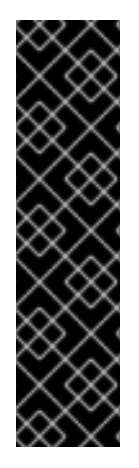

# 重要

Data Plane Development Kit (DPDK) はテクノロジープレビュー機能です。テクノロジー プレビュー機能は Red Hat の実稼働環境でのサービスレベルアグリーメント (SLA) では サポートされていないため、Red Hat では実稼働環境での使用を推奨していません。 Red Hat は実稼働環境でこれらを使用することを推奨していません。テクノロジープレ ビューの機能は、最新の製品機能をいち早く提供して、開発段階で機能のテストを行い フィードバックを提供していただくことを目的としています。

Red Hat のテクノロジープレビュー機能のサポート範囲についての詳細 は、[https://access.redhat.com/ja/support/offerings/techpreview/](https://access.redhat.com/support/offerings/techpreview/) を参照してくださ い。

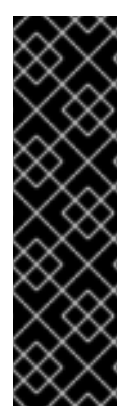

# 重要

Remote Direct Memory Access (RDMA) はテクノロジープレビュー機能です。テクノロ ジープレビュー機能は Red Hat の実稼働環境でのサービスレベルアグリーメント (SLA) ではサポートされていないため、Red Hat では実稼働環境での使用を推奨していませ ん。Red Hat は実稼働環境でこれらを使用することを推奨していません。テクノロジー プレビューの機能は、最新の製品機能をいち早く提供して、開発段階で機能のテストを 行いフィードバックを提供していただくことを目的としています。

Red Hat [のテクノロジープレビュー機能のサポート範囲に関する詳細は、テクノロジー](https://access.redhat.com/support/offerings/techpreview/) プレビュー機能のサポート範囲 を参照してください。

# 12.9.2. 前提条件

- OpenShift CLI (**oc**) をインストールしている。
- **cluster-admin** 権限を持つユーザーとしてログインしている。
- SR-IOV Network Operator がインストールされていること。

12.9.3. Intel NIC を使用した DPDK モードでの仮想機能 (VF) の使用例

# 手順

1. 以下の **SriovNetworkNodePolicy** オブジェクトを作成してから、YAML を **intel-dpdk-nodepolicy.yaml** ファイルに保存します。

```
apiVersion: sriovnetwork.openshift.io/v1
kind: SriovNetworkNodePolicy
metadata:
 name: intel-dpdk-node-policy
 namespace: openshift-sriov-network-operator
spec:
 resourceName: intelnics
 nodeSelector:
  feature.node.kubernetes.io/network-sriov.capable: "true"
 priority: <priority>
 numVfs: <num>
 nicSelector:
  vendor: "8086"
  deviceID: "158b"
  pfNames: ["<pf_name>", ...]
  rootDevices: ["<pci_bus_id>", "..."]
 deviceType: vfio-pci 1
```
[1](#page-143-0)

仮想機能 (VF) のドライバータイプを **vfio-pci** に指定します。

# <span id="page-143-0"></span>注記

**SriovNetworkNodePolicy** の各オプションに関する詳細は、**SR-IOV** ネットワー クデバイスの設定 セクションを参照してください。

**SriovNetworkNodePolicy** オブジェクトで指定された設定を適用する際に、SR-IOV Operator はノードをドレイン (解放) する可能性があり、場合によっては ノードの再起動を行う場合があります。設定の変更が適用されるまでに数分の時 間がかかる場合があります。エビクトされたワークロードを処理するために、ク ラスター内に利用可能なノードが十分にあることを前もって確認します。

設定の更新が適用された後に、**openshift-sriov-network-operator** namespace のすべての Pod が **Running** ステータスに変更されます。

2. 以下のコマンドを実行して **SriovNetworkNodePolicy** オブジェクトを作成します。

\$ oc create -f intel-dpdk-node-policy.yaml

3. 以下の **SriovNetwork** オブジェクトを作成してから、YAML を **intel-dpdk-network.yaml** ファ イルに保存します。

apiVersion: sriovnetwork.openshift.io/v1 kind: SriovNetwork metadata: name: intel-dpdk-network namespace: openshift-sriov-network-operator spec: networkNamespace: <target\_namespace>
<span id="page-144-0"></span>ipam: "{}" **1** vlan: <vlan> resourceName: intelnics

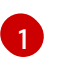

IPAM CNI プラグインの空のオブジェクト **"{}"** を指定します。DPDK はユーザー空間モー ドで機能し、IP アドレスは必要ありません。

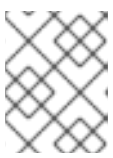

# 注記

**SriovNetwork** の各オプションに関する詳細は、SR-IOV の追加ネットワークの 設定セクションを参照してください。

4. 以下のコマンドを実行して、**SriovNetwork** オブジェクトを作成します。

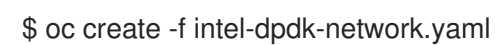

- 
- 5. 以下の **Pod** 仕様を作成してから、YAML を **intel-dpdk-pod.yaml** ファイルに保存します。

<span id="page-144-7"></span><span id="page-144-6"></span><span id="page-144-5"></span><span id="page-144-4"></span><span id="page-144-3"></span><span id="page-144-2"></span><span id="page-144-1"></span>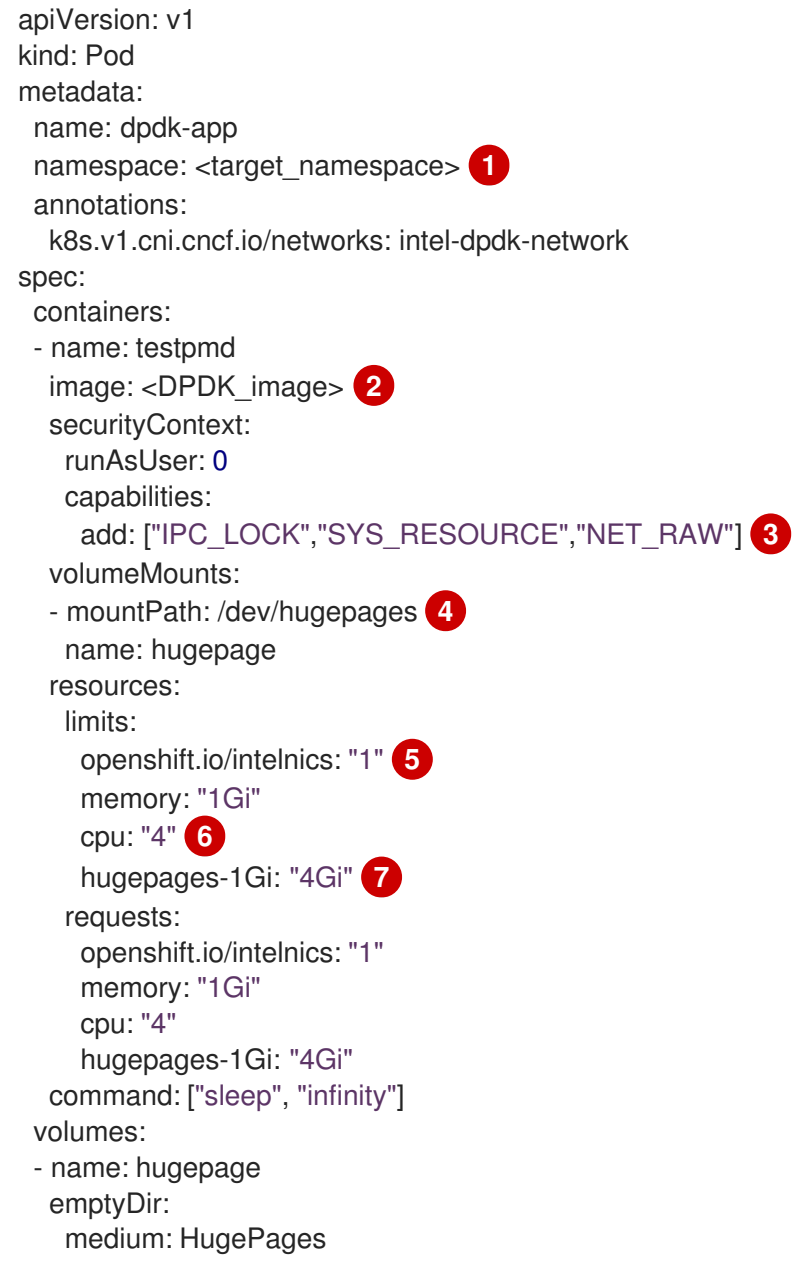

[1](#page-144-1) **SriovNetwork** オブジェクトの **intel-dpdk-network** が作成される同じ **target\_namespace** を指定します。Pod を異なる namespace に作成する場合、**target\_namespace** を **Pod** 仕 様および **SriovNetowrk** オブジェクトの両方で変更します。

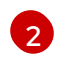

アプリケーションとアプリケーションが使用する DPDK ライブラリーが含まれる DPDK イ メージを指定します。

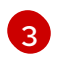

hugepage の割り当て、システムリソースの割り当て、およびネットワークインターフェ イスアクセス用のコンテナー内のアプリケーションに必要な追加機能を指定します。

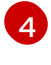

hugepage ボリュームを、**/dev/hugepages** の下にある DPDK Pod にマウントします。 hugepage ボリュームは、medium が **Hugepages** に指定されている emptyDir ボリューム タイプでサポートされます。

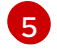

[5](#page-144-5) オプション: DPDK Pod に割り当てられる DPDK デバイスの数を指定します。このリソー ス要求および制限は、明示的に指定されていない場合、SR-IOV ネットワークリソースイ ンジェクターによって自動的に追加されます。SR-IOV ネットワークリソースインジェク ターは、SR-IOV Operator によって管理される受付コントローラーコンポーネントです。 これはデフォルトで有効にされており、デフォルト **SriovOperatorConfig** CR で **enableInjector** オプションを **false** に設定して無効にすることができます。

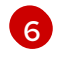

CPU の数を指定します。DPDK Pod には通常、kubelet から排他的 CPU を割り当てる必 要があります。これは、CPU マネージャーポリシーを **static** に設定し、**Guaranteed** QoS を持つ Pod を作成して実行されます。

[7](#page-144-7) hugepage サイズ **hugepages-1Gi** または **hugepages-2Mi** を指定し、DPDK Pod に割り 当てられる hugepage の量を指定します。**2Mi** および **1Gi** hugepage を別々に設定しま す。**1Gi** hugepage を設定するには、カーネル引数をノードに追加する必要があります。 たとえば、カーネル引数 **default\_hugepagesz=1GB**、**hugepagesz=1G** および **hugepages=16** を追加すると、**16\*1Gi** hugepage がシステムの起動時に割り当てられま す。

6. 以下のコマンドを実行して DPDK Pod を作成します。

\$ oc create -f intel-dpdk-pod.yaml

#### 12.9.4. Mellanox NIC を使用した DPDK モードでの仮想機能 (VF) の使用例

#### 手順

1. 以下の **SriovNetworkNodePolicy** オブジェクトを作成してから、YAML を **mlx-dpdk-nodepolicy.yaml** ファイルに保存します。

apiVersion: sriovnetwork.openshift.io/v1 kind: SriovNetworkNodePolicy metadata: name: mlx-dpdk-node-policy namespace: openshift-sriov-network-operator spec: resourceName: mlxnics nodeSelector: feature.node.kubernetes.io/network-sriov.capable: "true" priority: <priority> numVfs: <num>

<span id="page-146-0"></span>nicSelector: vendor: "15b3" deviceID: "1015" **1** pfNames: ["<pf\_name>", ...] rootDevices: ["<pci\_bus\_id>", "..."] deviceType: netdevice **2** isRdma: true **3**

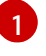

<span id="page-146-2"></span><span id="page-146-1"></span>SR-IOV ネットワークデバイスのデバイス 16 進コードを指定します。Mellanox カードに 許可される値は **1015**、**1017** です。

[2](#page-146-1)

Virtual Function (VF) のドライバータイプを **netdevice** に指定します。Mellanox SR-IOV VF は、**vfio-pci** デバイスタイプを使用せずに DPDK モードで機能します。VF デバイス は、コンテナー内のカーネルネットワークインターフェイスとして表示されます。

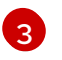

RDMA モードを有効にします。これは、DPDK モードで機能するために Mellanox カード で必要とされます。

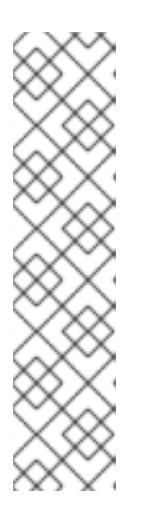

[1](#page-146-3)

#### 注記

**SriovNetworkNodePolicy** の各オプションに関する詳細は、**SR-IOV** ネットワー クデバイスの設定 セクションを参照してください。

**SriovNetworkNodePolicy** オブジェクトで指定された設定を適用する際に、SR-IOV Operator はノードをドレイン (解放) する可能性があり、場合によっては ノードの再起動を行う場合があります。設定の変更が適用されるまでに数分の時 間がかかる場合があります。エビクトされたワークロードを処理するために、ク ラスター内に利用可能なノードが十分にあることを前もって確認します。

設定の更新が適用された後に、**openshift-sriov-network-operator** namespace のすべての Pod が **Running** ステータスに変更されます。

2. 以下のコマンドを実行して **SriovNetworkNodePolicy** オブジェクトを作成します。

\$ oc create -f mlx-dpdk-node-policy.yaml

3. 以下の **SriovNetwork** オブジェクトを作成してから、YAML を **mlx-dpdk-network.yaml** ファ イルに保存します。

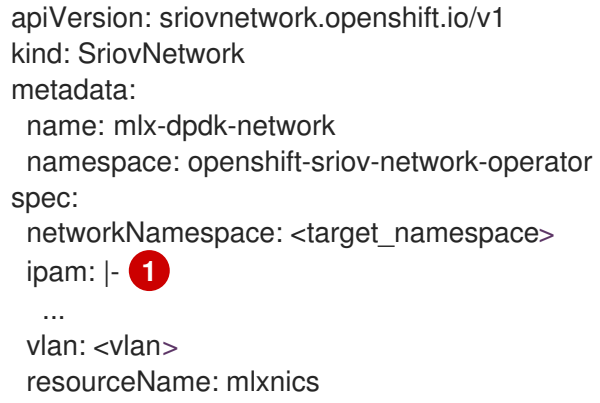

<span id="page-146-3"></span>IPAM CNI プラグインの設定オブジェクトを YAML ブロックスケーラーとして指定しま す。プラグインは、割り当て定義についての IP アドレスの割り当てを管理します。

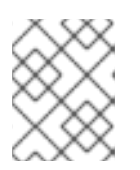

注記

**SriovNetwork** の各オプションに関する詳細は、SR-IOV の追加ネットワークの 設定セクションを参照してください。

- 4. 以下のコマンドを実行して **SriovNetworkNodePolicy** オブジェクトを作成します。
	- \$ oc create -f mlx-dpdk-network.yaml
- 5. 以下の **Pod** 仕様を作成してから、YAML を **mlx-dpdk-pod.yaml** ファイルに保存します。

```
SriovNetwork オブジェクトの mlx-dpdk-network が作成される同じ target_namespace
 を指定します。Pod を異なる namespace に作成する場合、target_namespace を Pod 仕
apiVersion: v1
kind: Pod
metadata:
 name: dpdk-app
 namespace: <target_namespace> 1
 annotations:
  k8s.v1.cni.cncf.io/networks: mlx-dpdk-network
spec:
 containers:
 - name: testpmd
  image: <DPDK_image> 2
  securityContext:
   runAsUser: 0
   capabilities:
    add: ["IPC_LOCK","SYS_RESOURCE","NET_RAW"] 3
  volumeMounts:
  - mountPath: /dev/hugepages 4
   name: hugepage
  resources:
   limits:
    openshift.io/mlxnics: "1" 5
    memory: "1Gi"
    cpu: "4" 6
    hugepages-1Gi: "4Gi" 7
   requests:
    openshift.io/mlxnics: "1"
    memory: "1Gi"
    cpu: "4"
    hugepages-1Gi: "4Gi"
  command: ["sleep", "infinity"]
 volumes:
 - name: hugepage
  emptyDir:
   medium: HugePages
```
様および **SriovNetowrk** オブジェクトの両方で変更します。

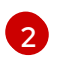

<span id="page-147-6"></span><span id="page-147-5"></span><span id="page-147-4"></span>[1](#page-147-0)

アプリケーションとアプリケーションが使用する DPDK ライブラリーが含まれる DPDK イ メージを指定します。

[3](#page-147-2)

hugepage の割り当て、システムリソースの割り当て、およびネットワークインターフェ

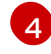

hugepage ボリュームを、**/dev/hugepages** の下にある DPDK Pod にマウントします。 hugepage ボリュームは、medium が **Hugepages** に指定されている emptyDir ボリューム

[5](#page-147-4)

オプション: DPDK Pod に割り当てられる DPDK デバイスの数を指定します。このリソー ス要求および制限は、明示的に指定されていない場合、SR-IOV ネットワークリソースイ ンジェクターによって自動的に追加されます。SR-IOV ネットワークリソースインジェク ターは、SR-IOV Operator によって管理される受付コントローラーコンポーネントです。 これはデフォルトで有効にされており、デフォルト **SriovOperatorConfig** CR で **enableInjector** オプションを **false** に設定して無効にすることができます。

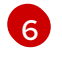

CPU の数を指定します。DPDK Pod には通常、kubelet から排他的 CPU を割り当てる必 要があります。これは、CPU マネージャーポリシーを **static** に設定し、**Guaranteed** QoS を持つ Pod を作成して実行されます。

[7](#page-147-6) hugepage サイズ **hugepages-1Gi** または **hugepages-2Mi** を指定し、DPDK Pod に割り 当てられる hugepage の量を指定します。**2Mi** および **1Gi** hugepage を別々に設定しま す。**1Gi** hugepage を設定するには、カーネル引数をノードに追加する必要があります。

6. 以下のコマンドを実行して DPDK Pod を作成します。

\$ oc create -f mlx-dpdk-pod.yaml

#### 12.9.5. Mellanox NIC を使った RDMA モードでの仮想機能 (VF) の例

RoCE (RDMA over Converged Ethernet) は、OpenShift Container Platform で RDMA を使用する場合 に唯一サポートされているモードです。

#### 手順

1. 以下の **SriovNetworkNodePolicy** オブジェクトを作成してから、YAML を **mlx-rdma-nodepolicy.yaml** ファイルに保存します。

apiVersion: sriovnetwork.openshift.io/v1 kind: SriovNetworkNodePolicy metadata: name: mlx-rdma-node-policy namespace: openshift-sriov-network-operator spec: resourceName: mlxnics nodeSelector: feature.node.kubernetes.io/network-sriov.capable: "true" priority: <priority> numVfs: <num> nicSelector: vendor: "15b3" deviceID: "1015" **1** pfNames: ["<pf\_name>", ...] rootDevices: ["<pci\_bus\_id>", "..."] deviceType: netdevice **2** isRdma: true **3**

[1](#page-148-0)

<span id="page-148-2"></span><span id="page-148-1"></span><span id="page-148-0"></span>SR-IOV ネットワークデバイスのデバイス 16 進コードを指定します。Mellanox カードに 許可される値は **1015**、**1017** です。

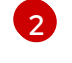

[3](#page-148-2)

Virtual Function (VF) のドライバータイプを **netdevice** に指定します。

RDMA モードを有効にします。

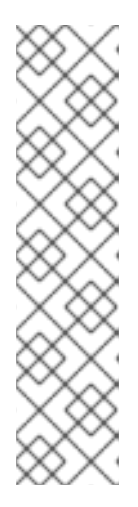

注記

**SriovNetworkNodePolicy** の各オプションに関する詳細は、**SR-IOV** ネットワー クデバイスの設定 セクションを参照してください。

**SriovNetworkNodePolicy** オブジェクトで指定された設定を適用する際に、SR-IOV Operator はノードをドレイン (解放) する可能性があり、場合によっては ノードの再起動を行う場合があります。設定の変更が適用されるまでに数分の時 間がかかる場合があります。エビクトされたワークロードを処理するために、ク ラスター内に利用可能なノードが十分にあることを前もって確認します。

設定の更新が適用された後に、**openshift-sriov-network-operator** namespace のすべての Pod が **Running** ステータスに変更されます。

2. 以下のコマンドを実行して **SriovNetworkNodePolicy** オブジェクトを作成します。

\$ oc create -f mlx-rdma-node-policy.yaml

3. 以下の **SriovNetwork** オブジェクトを作成してから、YAML を **mlx-rdma-network.yaml** ファ イルに保存します。

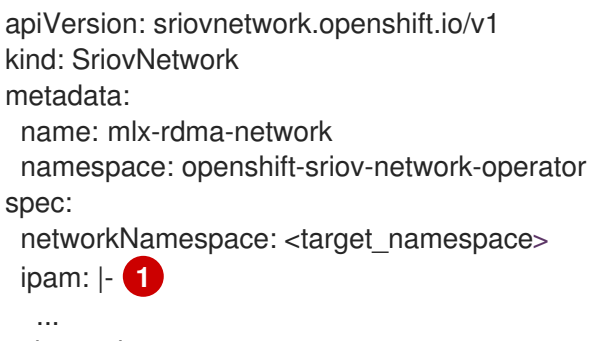

<span id="page-149-0"></span>vlan: <vlan> resourceName: mlxnics

[1](#page-149-0)

IPAM CNI プラグインの設定オブジェクトを YAML ブロックスケーラーとして指定しま す。プラグインは、割り当て定義についての IP アドレスの割り当てを管理します。

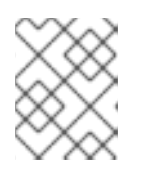

#### 注記

**SriovNetwork** の各オプションに関する詳細は、SR-IOV の追加ネットワークの 設定セクションを参照してください。

4. 以下のコマンドを実行して **SriovNetworkNodePolicy** オブジェクトを作成します。

\$ oc create -f mlx-rdma-network.yaml

5. 以下の **Pod** 仕様を作成してから、YAML を **mlx-rdma-pod.yaml** ファイルに保存します。

<span id="page-150-3"></span><span id="page-150-2"></span><span id="page-150-1"></span><span id="page-150-0"></span>apiVersion: v1 kind: Pod metadata: name: rdma-app namespace: <target\_namespace> **1** annotations: k8s.v1.cni.cncf.io/networks: mlx-rdma-network spec: containers: - name: testpmd image: <RDMA\_image> **2** securityContext: runAsUser: 0 capabilities: add: ["IPC\_LOCK","SYS\_RESOURCE","NET\_RAW"] **3** volumeMounts: - mountPath: /dev/hugepages **4** name: hugepage resources: limits: memory: "1Gi" cpu: "4" **5** hugepages-1Gi: "4Gi" **6** requests: memory: "1Gi" cpu: "4" hugepages-1Gi: "4Gi" command: ["sleep", "infinity"] volumes: - name: hugepage emptyDir: medium: HugePages

<span id="page-150-5"></span><span id="page-150-4"></span>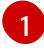

**SriovNetwork** オブジェクトの **mlx-rdma-network** が作成される同じ **target\_namespace** を指定します。Pod を異なる namespace に作成する場合、**target\_namespace** を **Pod** 仕 様および **SriovNetowrk** オブジェクトの両方で変更します。

 $\mathcal{P}$ 

アプリケーションとアプリケーションが使用する RDMA ライブラリーが含まれる RDMA イメージを指定します。

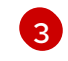

hugepage の割り当て、システムリソースの割り当て、およびネットワークインターフェ イスアクセス用のコンテナー内のアプリケーションに必要な追加機能を指定します。

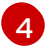

hugepage ボリュームを、**/dev/hugepages** の下にある RDMA Pod にマウントします。 hugepage ボリュームは、medium が **Hugepages** に指定されている emptyDir ボリューム タイプでサポートされます。

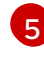

[5](#page-150-4) CPU の数を指定します。RDMA Pod には通常、kubelet から排他的 CPU を割り当てる必 要があります。これは、CPU マネージャーポリシーを **static** に設定し、**Guaranteed** QoS を持つ Pod を作成して実行されます。

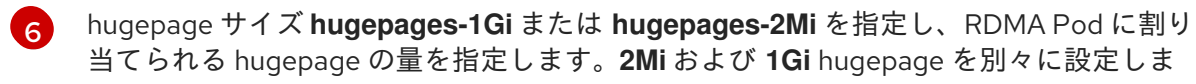

6. 以下のコマンドを実行して RDMA Pod を作成します。

\$ oc create -f mlx-rdma-pod.yaml

# 12.10. SR-IOV NETWORK OPERATOR のインストール

SR-IOV Network Operator をアンインストールするには、実行中の SR-IOV ワークロードをすべて削除 し、Operator をアンインストールして、Operator が使用した Webhook を削除する必要があります。

12.10.1. SR-IOV Network Operator のインストール

クラスター管理者は、SR-IOV Network Operator をアンインストールできます。

#### 前提条件

- **cluster-admin** パーミッションを持つアカウントを使用して OpenShift Container Platform ク ラスターにアクセスできる。
- SR-IOV Network Operator がインストールされている。

#### 手順

1. すべての SR-IOV カスタムリソース (CR) を削除します。

\$ oc delete sriovnetwork -n openshift-sriov-network-operator --all

\$ oc delete sriovnetworknodepolicy -n openshift-sriov-network-operator --all

\$ oc delete sriovibnetwork -n openshift-sriov-network-operator --all

- 2. クラスターからの Operator の削除セクションに記載された手順に従い、クラスターから SR-IOV Network Operator を削除します。
- 3. SR-IOV Network Operator のアンインストール後にクラスターに残っている SR-IOV カスタム リソース定義を削除します。

\$ oc delete crd sriovibnetworks.sriovnetwork.openshift.io

- \$ oc delete crd sriovnetworknodepolicies.sriovnetwork.openshift.io
- \$ oc delete crd sriovnetworknodestates.sriovnetwork.openshift.io
- \$ oc delete crd sriovnetworkpoolconfigs.sriovnetwork.openshift.io

\$ oc delete crd sriovnetworks.sriovnetwork.openshift.io

\$ oc delete crd sriovoperatorconfigs.sriovnetwork.openshift.io

4. SR-IOV Webhook を削除します。

\$ oc delete mutatingwebhookconfigurations network-resources-injector-config

\$ oc delete MutatingWebhookConfiguration sriov-operator-webhook-config

\$ oc delete ValidatingWebhookConfiguration sriov-operator-webhook-config

5. SR-IOV Network Operator の namespace を削除します。

\$ oc delete namespace openshift-sriov-network-operator

#### 関連情報

I

● [クラスターからの](https://access.redhat.com/documentation/ja-jp/openshift_container_platform/4.6/html-single/operators/#olm-deleting-operators-from-a-cluster) Operator の削除

# 第13章 OPENSHIFT SDN デフォルト CNI ネットワークプロバイ ダー

# 13.1. OPENSHIFT SDN デフォルト CNI ネットワークプロバイダーについて

OpenShift Container Platform は、Software Defined Networking (SDN) アプローチを使用して、クラ スターのネットワークを統合し、OpenShift Container Platform クラスターの Pod 間の通信を可能にし ます。OpenShift SDN により、このような Pod ネットワークが確立され、メンテナーンスされます。 OpenShift SDN は Open vSwitch (OVS) を使用してオーバーレイネットワークを設定します。

#### 13.1.1. OpenShift SDN ネットワーク分離モード

OpenShift SDN では以下のように、Pod ネットワークを設定するための SDN モードを 3 つ提供しま す。

- ネットワークポリシーモードは、プロジェクト管理者が **NetworkPolicy** オブジェクトを使用し て独自の分離ポリシーを設定することを可能にします。ネットワークポリシーは、OpenShift Container Platform 4.6 のデフォルトモードです。
- マルチテナント モードは、Pod およびサービスのプロジェクトレベルの分離を可能にします。 異なるプロジェクトの Pod は、別のプロジェクトの Pod およびサービスとパケットの送受信 をすることができなくなります。プロジェクトの分離を無効にし、クラスター全体のすべての Pod およびサービスにネットワークトラフィックを送信したり、それらの Pod およびサービス からネットワークトラフィックを受信したりすることができます。
- サブネット モードは、すべての Pod が他のすべての Pod およびサービスと通信できる Pod ネットワークを提供します。ネットワークポリシーモードは、サブネットモードと同じ機能を 提供します。

13.1.2. サポートされるデフォルトの CNI ネットワークプロバイダー機能マトリクス

OpenShift Container Platform は、OpenShift SDN と OVN-Kubernetes の 2 つのサポート対象のオプ ションをデフォルトの Container Network Interface (CNI) ネットワークプロバイダーに提供します。以 下の表は、両方のネットワークプロバイダーの現在の機能サポートをまとめたものです。

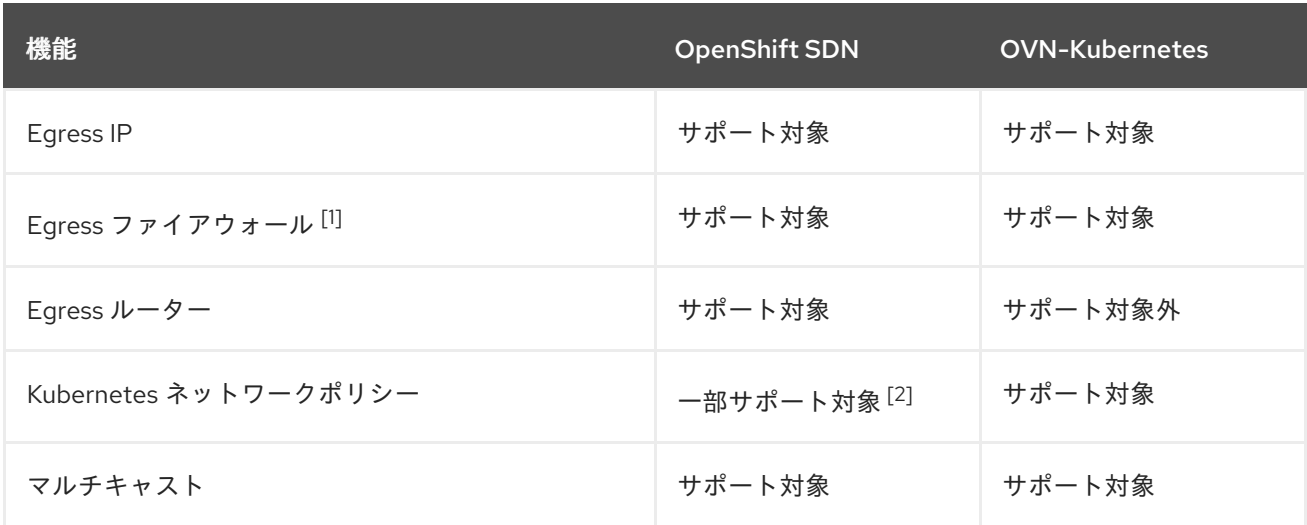

#### 表13.1 デフォルトの CNI ネットワークプロバイダー機能の比較

1. egress ファイアウォールは、OpenShift SDN では egress ネットワークポリシーとしても知ら れています。これはネットワークポリシーの egress とは異なります。

2. egress ルールおよび一部の **ipBlock** ルールをサポートしません。

# 13.2. プロジェクトの EGRESS IP の設定

クラスター管理者は、OpenShift SDN デフォルト Container Network Interface (CNI) ネットワークプロ バイダーが1つ以上の egress IP アドレスをプロジェクトに割り当てるように設定できます。

#### 13.2.1. プロジェクトの egress トラフィックについての egress IP アドレスの割り当て

プロジェクトの egress IP アドレスを設定することにより、指定されたプロジェクトからのすべての外 部送信接続が同じ固定ソース IP アドレスを共有します。外部リソースは、egress IP アドレスに基づい て特定のプロジェクトからのトラフィックを認識できます。プロジェクトに割り当てられる egress IP アドレスは、トラフィックを特定の宛先に送信するために使用される egress ルーターとは異なりま す。

egress IP アドレスは、ノードのプライマリーネットワークインターフェイスの追加 IP アドレスとして 実装され、ノードのプライマリー IP アドレスと同じサブネットにある必要があります。

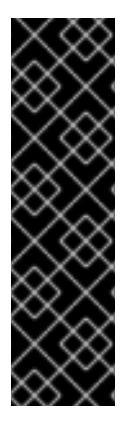

#### 重要

egress IP アドレスは、**ifcfg-eth0** などのように Linux ネットワーク設定ファイルで設定 することはできません。

Amazon Web Services (AWS)、Google Cloud Platform (GCP)、および Azure の Egress IP は、OpenShift Container Platform バージョン 4.10 以降でのみサポートされます。

一部の仮想マシンソリューションを使用する場合に、プライマリーネットワークイン ターフェイスで追加の IP アドレスを許可するには追加の設定が必要になる場合がありま す。

egress IP アドレスは、**NetNamespace** オブジェクトの **egressIPs** パラメーターを設定して namespace に割り当てることができます。egress IP がプロジェクトに関連付けられた後に、 OpenShift SDN は 2 つの方法で Egress IP をホストに割り当てることを可能にします。

- 自動的に割り当てる 方法では、egress IP アドレス範囲はノードに割り当てられます。
- 手動で割り当てる 方法では、1つ以上の eqress IP アドレスの一覧がノードに割り当てられま す。

egress IP アドレスを要求する namespace は、それらの egress IP アドレスをホストできるノードに一 致し、egress IP アドレスはそれらのノードに割り当てられます。**egressIPs** パラメーターが **NetNamespace** オブジェクトに設定されるものの、ノードがその egress IP アドレスをホストしない場 合、namespace からの egress トラフィックはドロップされます。

ノードの高可用性は自動的に実行されます。egress IP アドレスをホストするノードが到達不可能であ り、egress IP アドレスをホストできるノードがある場合、egress IP アドレスは新規ノードに移行しま す。到達不可能なノードが再びオンラインに戻ると、ノード間で egress IP アドレスのバランスを図る ために egress IP アドレスは自動的に移行します。

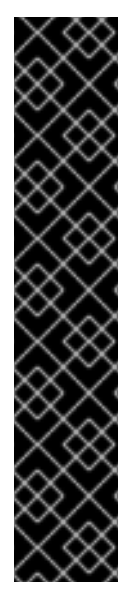

#### 重要

OpenShift SDN クラスターネットワークプロバイダーで egress IP アドレスを使用する 場合、以下の制限が適用されます。

- 手動で割り当てられた egress IP アドレスと、自動的に割り当てられた egress IP アドレスは同じノードで使用することができません。
- IP アドレス範囲から egress IP アドレスを手動で割り当てる場合、その範囲を自 動の IP 割り当てで利用可能にすることはできません。
- OpenShift SDN egress IP アドレス実装を使用して、複数の namespace で egress IP アドレスを共有することはできません。複数の namespace 間で IP ア ドレスを共有する必要がある場合は、OVN-Kubernetes クラスターネットワーク プロバイダーの egress IP アドレスの実装により、複数の namespace で IP アド レスを共有できます。

### 注記

OpenShift SDN をマルチテナントモードで使用する場合、それらに関連付けられたプロ ジェクトによって別の namespace に参加している namespace と共に egress IP アドレ スを使用することはできません。たとえば、**project1** および **project2** に **oc adm podnetwork join-projects --to=project1 project2** コマンドを実行して参加している場合、 どちらもプロジェクトも egress IP アドレスを使用できません。詳細は、[BZ#1645577](https://bugzilla.redhat.com/show_bug.cgi?id=1645577) を 参照してください。

#### 13.2.1.1. 自動的に割り当てられた egress IP アドレスを使用する場合の考慮事項

egress IP アドレスの自動割り当て方法を使用する場合、以下の考慮事項が適用されます。

- 各ノードの **HostSubnet** リソースの **egressCIDRs** パラメーターを設定して、ノードでホスト できる egress IP アドレスの範囲を指定します。OpenShift Container Platform は、指定する IP アドレス範囲に基づいて **HostSubnet** リソースの **egressIPs** パラメーターを設定します。
- 自動割り当てモードを使用する場合、namespace ごとに単一の eqress IP アドレスのみがサ ポートされます。

namespace の egress IP アドレスをホストするノードに到達できない場合、OpenShift Container Platform は互換性のある egress IP アドレス範囲を持つ別のノードに egress IP アドレスを再割り当て します。自動割り当て方法は、追加の IP アドレスをノードに関連付ける柔軟性のある環境にインス トールされたクラスターに最も適しています。

#### 13.2.1.2. 手動で割り当てられた egress IP アドレスを使用する場合の考慮事項

このアプローチは、パブリッククラウド環境など、追加の IP アドレスをノードに関連付ける際に制限 がある可能性があるクラスターに使用されます。

namespace in the contract IP Recently response IP Recently recently recently recently recently recently recent<br>- The contract in the contract IP Recently recently recently recently recently recently recently recently rece

egress IP アドレスに手動割り当て方法を使用する場合、以下の考慮事項が適用されます。

- 各ノードの HostSubnet リソースの egressIPs パラメーターを設定して、ノードでホストでき る IP アドレスを指定します。
- namespace ごとに複数の egress IP アドレスがサポートされます。

namespace に複数の egress IP アドレスがある場合、最初の egress IP アドレスをホストするノードに 到達できない場合、OpenShift Container Platform は最初の egress IP アドレスが再び到達可能になる まで、次に利用可能な egress IP アドレスの使用に自動的に切り替えます。

#### 13.2.2. namespace の自動的に割り当てられた egress IP アドレスの有効化

OpenShift Container Platform では、1 つ以上のノードで特定の namespace の egress IP アドレスの自 動的な割り当てを有効にできます。

#### 前提条件

- **cluster-admin** ロールを持つユーザーとしてクラスターにアクセスできる。
- OpenShift CLI (**oc**) がインストールされている。

#### 手順

1. 以下の JSON を使用して、**NetNamespace** オブジェクトを egress IP アドレスで更新します。

```
$ oc patch netnamespace <project_name> --type=merge -p \ 1
'{
  "egressIPs": [
  "<ip_address>" 2
 ]
}'
```
[1](#page-156-0)

プロジェクトのターゲットを指定します。

[2](#page-156-1) 単一 egress IP アドレスを指定します。複数の IP アドレスの使用はサポートされません。

たとえば、**project1** を IP アドレスの 192.168.1.100 に、 **project2** を IP アドレスの 192.168.1.101 に割り当てるには、以下を実行します。

\$ oc patch netnamespace project1 --type=merge -p \ '{"egressIPs": ["192.168.1.100"]}' \$ oc patch netnamespace project2 --type=merge -p \ '{"egressIPs": ["192.168.1.101"]}'

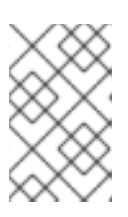

#### 注記

OpenShift SDN は **NetNamespace** オブジェクトを管理するため、既存の **NetNamespace** オブジェクトを変更することによってのみ変更を加えることが できます。新規 **NetNamespace** オブジェクトは作成しません。

2. 以下の JSON を使用して、各ホストの **egressCIDRs** パラメーターを設定して egress IP アドレ スをホストできるノードを示します。

<span id="page-156-3"></span><span id="page-156-2"></span>\$ oc patch hostsubnet <node\_name> --type=merge -p  $\setminus \bullet$ '{ "egressCIDRs": [ "<ip\_address\_range\_1>", "<ip\_address\_range\_2>" **2** ] }'

[1](#page-156-2) ノード名を指定します。

[2](#page-156-3)

CIDR 形式で1つ以上の IP アドレス範囲を指定します。

たとえば、**node1** および **node2** を、192.168.1.0 から 192.168.1.255 の範囲で egress IP アドレス をホストするように設定するには、以下を実行します。

\$ oc patch hostsubnet node1 --type=merge -p \ '{"egressCIDRs": ["192.168.1.0/24"]}' \$ oc patch hostsubnet node2 --type=merge -p \ '{"egressCIDRs": ["192.168.1.0/24"]}'

OpenShift Container Platform はバランスを取りながら特定の egress IP アドレスを利用可能な ノードに自動的に割り当てます。この場合、egress IP アドレス 192.168.1.100 を **node1** に、 egress IP アドレス 192.168.1.101 を **node2** に割り当て、その逆も行います。

#### 13.2.3. namespace の手動で割り当てられた egress IP アドレスの設定

OpenShift Container Platform で、1 つ以上の egress IP アドレスを namespace に関連付けることがで きます。

#### 前提条件

- cluster-admin ロールを持つユーザーとしてクラスターにアクセスできる。
- OpenShift CLI (**oc**) がインストールされている。

#### 手順

1. 以下の JSON オブジェクトを必要な IP アドレスで指定して、**NetNamespace** オブジェクトを 更新します。

<span id="page-157-1"></span><span id="page-157-0"></span>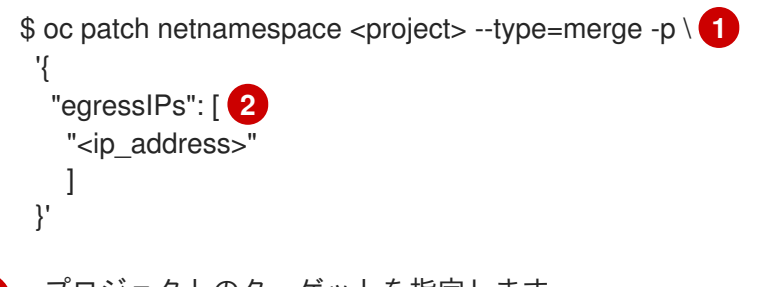

[1](#page-157-0)

プロジェクトのターゲットを指定します。

[2](#page-157-1) 1 つ以上の egress IP アドレスを指定します。**egressIPs** パラメーターは配列です。

たとえば、**project1** プロジェクトを **192.168.1.100** の IP アドレスに割り当てるには、以下を実 行します。

\$ oc patch netnamespace project1 --type=merge \ -p '{"egressIPs": ["192.168.1.100"]}'

**egressIPs** を異なるノードの 2 つ以上の IP アドレスに設定し、高可用性を確保することができ ます。複数の egress IP アドレスが設定される場合、Pod は egress の一覧にある最初の IP を使 用しますが、IP アドレスをホストするノードが失敗する場合、Pod は短時間の遅延の後に一覧

にある次の IP の使用に切り替えます。

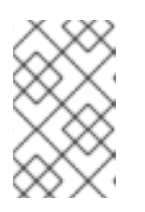

#### 注記

OpenShift SDN は **NetNamespace** オブジェクトを管理するため、既存の **NetNamespace** オブジェクトを変更することによってのみ変更を加えることが できます。新規 **NetNamespace** オブジェクトは作成しません。

2. egress IP をノードホストに手動で割り当てます。**egressIPs** パラメーターを、ノードホストの **HostSubnet** オブジェクトに設定します。以下の JSON を使用して、そのノードホストに割り 当てる必要のある任意の数の IP を含めることができます。

```
$ oc patch hostsubnet <node_name> --type=merge -p \ 1
 '{
  "egressIPs": [ 2
   "<ip_address_1>",
   "<ip_address_N>"
   \blacksquare}'
```
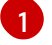

ノードの名前を指定します。

[2](#page-158-1)

1 つ以上の egress IP アドレスを指定します。**egressIPs** フィールドは配列です。

たとえば、**node1** に Egress IP **192.168.1.100**、 **192.168.1.101**、および **192.168.1.102** が設定 されるように指定するには、以下を実行します。

\$ oc patch hostsubnet node1 --type=merge -p \ '{"egressIPs": ["192.168.1.100", "192.168.1.101", "192.168.1.102"]}'

直前の例では、**project1** のすべての egress トラフィックは、指定された egress IP をホストす るノードにルーティングされてから、その IP アドレスに (NAT を使用して) 接続されます。

# 13.3. プロジェクトの EGRESS ファイアウォールの設定

クラスター管理者は、OpenShift Container Platform クラスター外に出るプロジェクトのプロジェクに ついて、egress トラフィックを制限する egress ファイアウォールを作成できます。

#### 13.3.1. egress ファイアウォールのプロジェクトでの機能

クラスター管理者は、 egress ファイアウォール を使用して、一部またはすべての Pod がクラスター内 からアクセスできる外部ホストを制限できます。egress ファイアウォールポリシーは以下のシナリオを サポートします。

- Pod の接続を内部ホストに制限し、パブリックインターネットへの接続を開始できないように する。
- Pod の接続をパブリックインターネットに制限し、OpenShift Container Platform クラスター 外にある内部ホストへの接続を開始できないようにする。
- Pod は OpenShift Container Platform クラスター外の指定された内部サブネットまたはホスト にアクセスできません。

● Pod は特定の外部ホストにのみ接続することができます。

たとえば、指定された IP 範囲へのあるプロジェクトへのアクセスを許可する一方で、別のプロジェク トへの同じアクセスを拒否することができます。または、アプリケーション開発者の (Python) pip mirror からの更新を制限したり、更新を承認されたソースからの更新のみに強制的に制限したりするこ とができます。

EgressNetworkPolicy カスタムリソース (CR) オブジェクトを作成して egress ファイアウォールポリ シーを設定します。egress ファイアウォールは、以下のいずれかの基準を満たすネットワークトラ フィックと一致します。

- CIDR 形式の IP アドレス範囲。
- IP アドレスに解決する DNS 名

### 重要

egress ファイアウォールに **0.0.0.0/0** の拒否ルールが含まれる場合、OpenShift Container Platform API サーバーへのアクセスはブロックされます。Pod が OpenShift Container Platform API サーバーへのアクセスを継続できるようにするには、以下の例に あるように API サーバーが egress ファイアウォールルールでリッスンする IP アドレス 範囲を含める必要があります。

<span id="page-159-0"></span>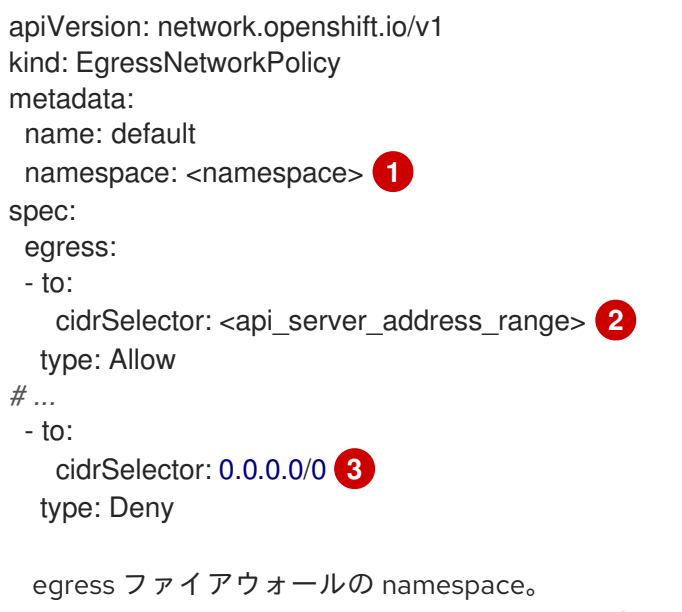

<span id="page-159-1"></span>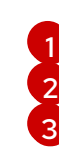

<span id="page-159-2"></span>OpenShift Container Platform API サーバーを含む IP アドレス範囲。 グローバル拒否ルールにより、OpenShift Container Platform API サーバーへのア クセスが阻止されます。

API サーバーの IP アドレスを見つけるには、**oc get ep kubernetes -n default** を実行し ます。

詳細は、[BZ#1988324](https://bugzilla.redhat.com/show_bug.cgi?id=1988324) を参照してください。

#### 重要

警告

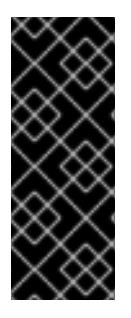

egress ファイアウォールを設定するには、ネットワークポリシーまたはマルチテナント モードのいずれかを使用するように OpenShift SDN を設定する必要があります。

ネットワークポリシーモードを使用している場合、egress ファイアウォールは namespace ごとに 1 つのポリシーとのみ互換性を持ち、グローバルプロジェクトなどの ネットワークを共有するプロジェクトでは機能しません。

# 

egress ファイアウォールルールは、ルーターを通過するトラフィックには適用され ません。ルート CR オブジェクトを作成するパーミッションを持つユーザーは、禁 止されている宛先を参照するルートを作成することにより、egress ファイアウォー ルポリシールールをバイパスできます。

#### 13.3.1.1. egress ファイアウォールの制限

egress ファイアウォールには以下の制限があります。

- いずれのプロジェクトも複数の EgressNetworkPolicy オブジェクトを持つことができません。
- default プロジェクトは egress ファイアウォールを使用できません。
- マルチテナントモードで OpenShift SDN デフォルト Container Network Interface (CNI) ネット ワークプロバイダーを使用する場合、以下の制限が適用されます。
	- グローバルプロジェクトは egress ファイアウォールを使用できません。**oc adm podnetwork make-projects-global** コマンドを使用して、プロジェクトをグローバルにするこ とができます。
	- **oc adm pod-network join-projects** コマンドを使用してマージされるプロジェクトでは、 結合されたプロジェクトのいずれでも egress ファイアウォールを使用することはできませ ん。

上記の制限のいずれかに違反すると、プロジェクトの egress ファイアウォールに障害が発生し、すべ ての外部ネットワークトラフィックがドロップされる可能性があります。

#### 13.3.1.2. egress ポリシールールのマッチング順序

egress ファイアウォールポリシールールは、最初から最後へと定義された順序で評価されます。Pod か らの egress 接続に一致する最初のルールが適用されます。この接続では、後続のルールは無視されま す。

#### 13.3.1.3. DNS (Domain Name Server) 解決の仕組み

egress ファイアウォールポリシールールのいずれかで DNS 名を使用する場合、ドメイン名の適切な解 決には、以下の制限が適用されます。

● ドメイン名の更新は、ローカルの非権威サーバーのドメインの TTL (time to live) 値に基づいて ポーリングされます。

- Pod は、必要に応じて同じローカルネームサーバーからドメインを解決する必要があります。 そうしない場合、egress ファイアウォールコントローラーと Pod によって認識されるドメイン の IP アドレスが異なる可能性があります。ホスト名の IP アドレスが異なる場合、egress ファ イアウォールは一貫して実行されないことがあります。
- eqress ファイアウォールコントローラーおよび Pod は同じローカルネームサーバーを非同期に ポーリングするため、Pod は egress コントローラーが実行する前に更新された IP アドレスを 取得する可能性があります。これにより、競合状態が生じます。この現時点の制限により、 EgressNetworkPolicy オブジェクトのドメイン名の使用は、IP アドレスの変更が頻繁に生じな いドメインの場合にのみ推奨されます。

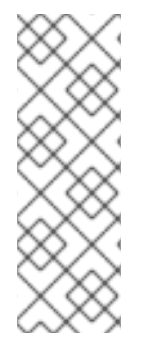

### 注記

egress ファイアウォールは、DNS 解決用に Pod が置かれるノードの外部インターフェ イスに Pod が常にアクセスできるようにします。

ドメイン名を egress ファイアウォールで使用し、DNS 解決がローカルノード上の DNS サーバーによって処理されない場合は、Pod でドメイン名を使用している場合には DNS サーバーの IP アドレスへのアクセスを許可する egress ファイアウォールを追加する必 要があります。

#### 13.3.2. EgressNetworkPolicy カスタムリソース (CR) オブジェクト

egress ファイアウォールのルールを 1つ以上定義できます。ルールは、ルールが適用されるトラフィッ クを指定して **Allow** ルールまたは **Deny** ルールのいずれかになります。

以下の YAML は EgressNetworkPolicy CR オブジェクトについて説明しています。

#### EgressNetworkPolicy オブジェクト

<span id="page-161-0"></span>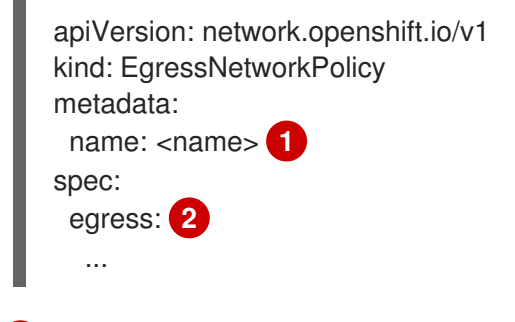

<span id="page-161-1"></span>[1](#page-161-0) egress ファイアウォールポリシーの名前。

 $\mathcal{D}$ 以下のセクションで説明されているように、egress ネットワークポリシールールのコレクショ ン。

#### 13.3.2.1. EgressNetworkPolicy ルール

以下の YAML は egress ファイアウォールルールオブジェクトについて説明しています。**egress** スタン ザは、単一または複数のオブジェクトの配列を予想します。

#### Egress ポリシールールのスタンザ

<span id="page-161-2"></span>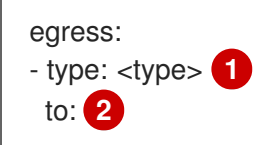

<span id="page-162-2"></span><span id="page-162-1"></span><span id="page-162-0"></span>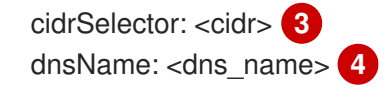

[1](#page-161-2) ルールのタイプ。値には **Allow** または **Deny** のいずれかを指定する必要があります。

[2](#page-162-0) egress トラフィックのマッチングルールを記述するスタンザ。ルールの **cidrSelector** フィールド または **dnsName** フィールドのいずれかの値。同じルールで両方のフィールドを使用することはで きません。

[3](#page-162-1) CIDR 形式の IP アドレス範囲。

```
4
   ドメイン名。
```
#### 13.3.2.2. EgressNetworkPolicy CR オブジェクトの例

以下の例では、複数の egress ファイアウォールポリシールールを定義します。

<span id="page-162-3"></span>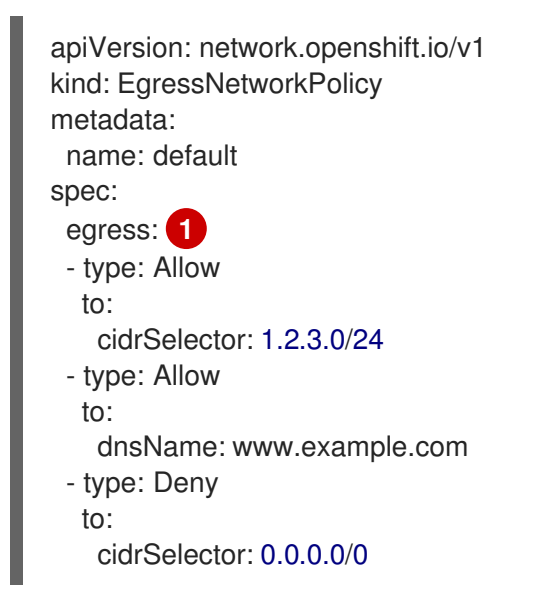

[1](#page-162-3) egress ファイアウォールポリシールールオブジェクトのコレクション。

#### 13.3.3. egress ファイアウォールポリシーオブジェクトの作成

クラスター管理者は、プロジェクトの egress ファイアウォールポリシーオブジェクトを作成できま す。

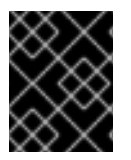

#### 重要

プロジェクトに EgressNetworkPolicy オブジェクトがすでに定義されている場合、既存 のポリシーを編集して egress ファイアウォールルールを変更する必要があります。

#### 前提条件

- OpenShift SDN デフォルト Container Network Interface (CNI) ネットワークプロバイダープラ グインを使用するクラスター。
- OpenShift CLI (**oc**) をインストールしている。

● クラスター管理者としてクラスターにログインする必要があります。

#### 手順

- 1. ポリシールールを作成します。
	- a. **<policy\_name>.yaml** ファイルを作成します。この場合、**<policy\_name>** は egress ポリ シールールを記述します。
	- b. 作成したファイルで、egress ポリシーオブジェクトを定義します。
- 2. 以下のコマンドを入力してポリシーオブジェクトを作成します。**<policy\_name>** をポリシーの 名前に、 **<project>** をルールが適用されるプロジェクトに置き換えます。

\$ oc create -f <policy\_name>.yaml -n <project>

以下の例では、新規の EgressNetworkPolicy オブジェクトが **project1** という名前のプロジェク トに作成されます。

\$ oc create -f default.yaml -n project1

#### 出力例

egressnetworkpolicy.network.openshift.io/v1 created

3. オプション: 後に変更できるように **<policy\_name>.yaml** ファイルを保存します。

#### 13.4. プロジェクトの EGRESS ファイアウォールの編集

クラスター管理者は、既存の egress ファイアウォールのネットワークトラフィックルールを変更でき ます。

13.4.1. EgressNetworkPolicy オブジェクトの表示

クラスターで EgressNetworkPolicy オブジェクトを表示できます。

#### 前提条件

- OpenShift SDN デフォルト Container Network Interface (CNI) ネットワークプロバイダープラ グインを使用するクラスター。
- **oc** として知られる OpenShift コマンドラインインターフェイス (CLI) のインストール。
- クラスターにログインすること。

#### 手順

1. オプション: クラスターで定義された EgressNetworkPolicy オブジェクトの名前を表示するに は、以下のコマンドを入力します。

\$ oc get egressnetworkpolicy --all-namespaces

2. ポリシーを検査するには、以下のコマンドを入力します。**<policy\_name>** を検査するポリシー の名前に置き換えます。

\$ oc describe egressnetworkpolicy <policy\_name>

出力例

Name: default Namespace: project1 Created: 20 minutes ago Labels: <none> Annotations: <none> Rule: Allow to 1.2.3.0/24 Rule: Allow to www.example.com Rule: Deny to 0.0.0.0/0

# 13.5. プロジェクトの EGRESS ファイアウォールの編集

クラスター管理者は、既存の egress ファイアウォールのネットワークトラフィックルールを変更でき ます。

13.5.1. EgressNetworkPolicy オブジェクトの編集

クラスター管理者は、プロジェクトの egress ファイアウォールを更新できます。

#### 前提条件

- OpenShift SDN デフォルト Container Network Interface (CNI) ネットワークプロバイダープラ グインを使用するクラスター。
- OpenShift CLI (**oc**) をインストールしている。
- クラスター管理者としてクラスターにログインする必要があります。

#### 手順

1. プロジェクトの EgressNetworkPolicy オブジェクトの名前を検索します。**<project>** をプロ ジェクトの名前に置き換えます。

\$ oc get -n <project> egressnetworkpolicy

2. オプション: egress ネットワークファイアウォールの作成時に EgressNetworkPolicy オブジェク トのコピーを保存しなかった場合には、以下のコマンドを入力してコピーを作成します。

\$ oc get -n <project> egressnetworkpolicy <name> -o yaml > <filename>.yaml

**<project>** をプロジェクトの名前に置き換えます。**<name>** をオブジェクトの名前に置き換え ます。**<filename>** をファイルの名前に置き換え、YAML を保存します。

3. ポリシールールに変更を加えたら、以下のコマンドを実行して EgressNetworkPolicy オブジェ クトを置き換えます。**<filename>** を、更新された EgressNetworkPolicy オブジェクトを含む ファイルの名前に置き換えます。

\$ oc replace -f <filename>.yaml

# 13.6. プロジェクトからの EGRESS ファイアウォールの削除

クラスター管理者は、プロジェクトから egress ファイアウォールを削除して、OpenShift Container Platform クラスター外に出るプロジェクトからネットワークトラフィックについてのすべての制限を削 除できます。

### 13.6.1. EgressNetworkPolicy オブジェクトの削除

クラスター管理者は、プロジェクトから Egress ファイアウォールを削除できます。

#### 前提条件

- OpenShift SDN デフォルト Container Network Interface (CNI) ネットワークプロバイダープラ グインを使用するクラスター。
- OpenShift CLI (**oc**) をインストールしている。
- クラスター管理者としてクラスターにログインする必要があります。

#### 手順

1. プロジェクトの EgressNetworkPolicy オブジェクトの名前を検索します。**<project>** をプロ ジェクトの名前に置き換えます。

\$ oc get -n <project> egressnetworkpolicy

2. 以下のコマンドを入力し、EgressNetworkPolicy オブジェクトを削除します。**<project>** をプロ ジェクトの名前に、 **<name>** をオブジェクトの名前に置き換えます。

\$ oc delete -n <project> egressnetworkpolicy <name>

# 13.7. EGRESS ルーター POD の使用についての考慮事項

#### 13.7.1. Egress ルーター Pod について

OpenShift Container Platform egress ルーター Pod は、他の用途で使用されていないプライベートソー ス IP アドレスを使用して、指定されたリモートサーバーにトラフィックをリダイレクトします。これ により、特定の IP アドレスからのアクセスのみを許可するように設定されたサーバーにネットワーク トラフィックを送信できます。

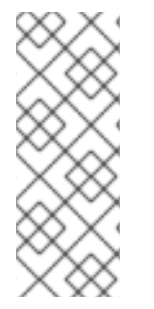

#### 注記

egress ルーター Pod はすべての発信接続のために使用されることが意図されていませ ん。多数の egress ルーター Pod を作成することで、ネットワークハードウェアの制限 を引き上げられる可能性があります。たとえば、すべてのプロジェクトまたはアプリ ケーションに egress ルーター Pod を作成すると、ソフトウェアの MAC アドレスのフィ ルターに戻る前にネットワークインターフェイスが処理できるローカル MAC アドレス数 の上限を超えてしまう可能性があります。

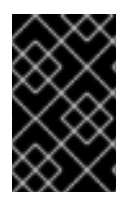

#### 重要

egress ルーターイメージには Amazon AWS, Azure Cloud またはレイヤー 2 操作をサポー トしないその他のクラウドプラットフォームとの互換性がありません。 それらに macvlan トラフィックとの互換性がないためです。

#### 13.7.1.1. Egress ルーターモード

リダイレクトモードでは、egress ルーター Pod は、トラフィックを独自の IP アドレスから1つ以上の 宛先 IP アドレスにリダイレクトするために iptables ルールをセットアップします。予約されたソース IP アドレスを使用する必要のあるクライアント Pod は、宛先 IP に直接接続するのでなく、egress ルー ターに接続するように変更される必要があります。

HTTP プロキシーモードでは、egress ルーター Pod はポート **8080** で HTTP プロキシーとして実行され ます。このモードは、HTTP または HTTPS ベースのサービスと通信するクライアントの場合にのみ機 能しますが、通常それらを機能させるのにクライアント Pod への多くの変更は不要です。環境変数を 設定することで、数多くのプログラムは HTTP プロキシーを使用するように指示されます。

DNS プロキシーモードでは、egress ルーター Pod は、トラフィックを独自の IP アドレスから1つ以上 の宛先 IP アドレスに送信する TCP ベースのサービスの DNS プロキシーとして実行されます。予約さ れたソース IP アドレスを使用するには、クライアント Pod は、宛先 IP アドレスに直接接続するのでな く、egress ルーター Pod に接続するように変更される必要があります。この修正により、外部の宛先 でトラフィックが既知のソースから送信されているかのように処理されます。

リダイレクトモードは、HTTP および HTTPS 以外のすべてのサービスで機能します。HTTP および HTTPS サービスの場合は、HTTP プロキシーモードを使用します。IP アドレスまたはドメイン名を持 つ TCP ベースのサービスの場合は、DNS プロキシーモードを使用します。

#### 13.7.1.2. egress ルーター Pod の実装

egress ルーター Pod の設定は、初期化コンテナーで実行されます。このコンテナーは特権付きコンテ キストで実行され、macvlan インターフェイスを設定して **iptables** ルールを設定できます。初期化コン テナーが **iptables** ルールの設定を終了すると、終了します。次に、egress ルーター Pod はコンテナー を実行して egress ルーターのトラフィックを処理します。使用されるイメージは、egress ルーター モードによって異なります。

環境変数は、egress-router イメージが使用するアドレスを判別します。イメージは macvlan インター フェイスを、 **EGRESS\_SOURCE** をその IP アドレスとして使用し、**EGRESS\_GATEWAY** をゲート ウェイの IP アドレスとして使用するように設定します。

ネットワークアドレス変換 (NAT) ルールは、TCP ポートまたは UDP ポート上の Pod のクラスター IP アドレスへの接続が **EGRESS\_DESTINATION** 変数で指定される IP アドレスの同じポートにリダイレ クトされるように設定されます。

クラスター内の一部のノードのみが指定されたソース IP アドレスを要求でき、指定されたゲートウェ イを使用できる場合、受け入れ可能なノードを示す **nodeName** または **nodeSelector** を指定すること ができます。

#### 13.7.1.3. デプロイメントに関する考慮事項

egress ルーター Pod は追加の IP アドレスおよび MAC アドレスをノードのプライマリーネットワーク インターフェイスに追加します。その結果、ハイパーバイザーまたはクラウドプロバイダーを、追加の アドレスを許可するように設定する必要がある場合があります。

#### Red Hat OpenStack Platform (RHOSP)

OpenShift Container Platform を RHOSP でデプロイしている場合、OpenStack 環境で IP および MAC [アドレスのホワイトリストを作成する必要があります。](https://access.redhat.com/solutions/2803331) これを行わないと、通信は失敗しま す。

\$ openstack port set --allowed-address \ ip\_address=<ip\_address>,mac\_address=<mac\_address> <neutron\_port\_uuid>

#### Red Hat Virtualization (RHV)

[RHV](https://access.redhat.com/documentation/ja-jp/red_hat_virtualization/4.4/html/administration_guide/chap-logical_networks#Explanation_of_Settings_in_the_VM_Interface_Profile_Window) を使用している場合は、仮想インターフェイスカード (vNIC) に No Network Filter を選択する 必要があります。

#### VMware vSphere

VMware vSphere を使用している場合は、vSphere [標準スイッチのセキュリティー保護についての](https://docs.vmware.com/en/VMware-vSphere/6.0/com.vmware.vsphere.security.doc/GUID-3507432E-AFEA-4B6B-B404-17A020575358.html) VMware ドキュメント を参照してください。vSphere Web クライアントからホストの仮想スイッチ を選択して、VMware vSphere デフォルト設定を表示し、変更します。

とくに、以下が有効にされていることを確認します。

- MAC [アドレスの変更](https://docs.vmware.com/en/VMware-vSphere/6.0/com.vmware.vsphere.security.doc/GUID-942BD3AA-731B-4A05-8196-66F2B4BF1ACB.html)
- [偽装転送](https://docs.vmware.com/en/VMware-vSphere/6.0/com.vmware.vsphere.security.doc/GUID-7DC6486F-5400-44DF-8A62-6273798A2F80.html) (Forged Transit)
- [無作為別モード](https://docs.vmware.com/en/VMware-vSphere/6.0/com.vmware.vsphere.security.doc/GUID-92F3AB1F-B4C5-4F25-A010-8820D7250350.html) (Promiscuous Mode) 操作

#### 13.7.1.4. フェイルオーバー設定

ダウンタイムを回避するには、以下の例のように **Deployment** リソースで egress ルーター Pod をデプ ロイできます。サンプルのデプロイメント用に新規 **Service** オブジェクトを作成するには、**oc expose deployment/egress-demo-controller** コマンドを使用します。

```
1
   1 つの Pod のみが指定される egress ソース IP アドレスを使用できるため、レプリカが 1 に設定さ
  apiVersion: v1
  kind: Deployment
  metadata:
   name: egress-demo-controller
  spec:
   replicas: 1 \bulletselector:
    name: egress-router
   template:
    metadata:
     name: egress-router
     labels:
      name: egress-router
     annotations:
      pod.network.openshift.io/assign-macvlan: "true"
    spec: 2
     initContainers:
       ...
     containers:
      ...
```
<span id="page-167-1"></span>れていることを確認します。これは、単一コピーのルーターのみがノード実行されることを意味し ます。

egress ルーター Pod の **Pod** オブジェクトテンプレートを指定します。

#### 13.7.2. 関連情報

[2](#page-167-1)

- [リダイレクトモードでの](https://access.redhat.com/documentation/ja-jp/openshift_container_platform/4.6/html-single/networking/#deploying-egress-router-layer3-redirection) eqress ルーターのデプロイ
- HTTP [プロキシーモードでの](https://access.redhat.com/documentation/ja-jp/openshift_container_platform/4.6/html-single/networking/#deploying-egress-router-http-redirection) egress ルーターのデプロイ
- DNS [プロキシーモードでの](https://access.redhat.com/documentation/ja-jp/openshift_container_platform/4.6/html-single/networking/#deploying-egress-router-dns-redirection) egress ルーターのデプロイ

#### 13.8. リダイレクトモードでの EGRESS ルーター POD のデプロイ

クラスター管理者は、トラフィックを指定された宛先 IP アドレスにリダイレクトするように設定され た egress ルーター Pod をデプロイできます。

#### 13.8.1. リダイレクトモードの egress ルーター Pod 仕様

**Pod** オブジェクトで egress ルーター Pod の設定を定義します。以下の YAML は、リダイレクトモード での egress ルーター Pod の設定のフィールドについて説明しています。

<span id="page-168-0"></span>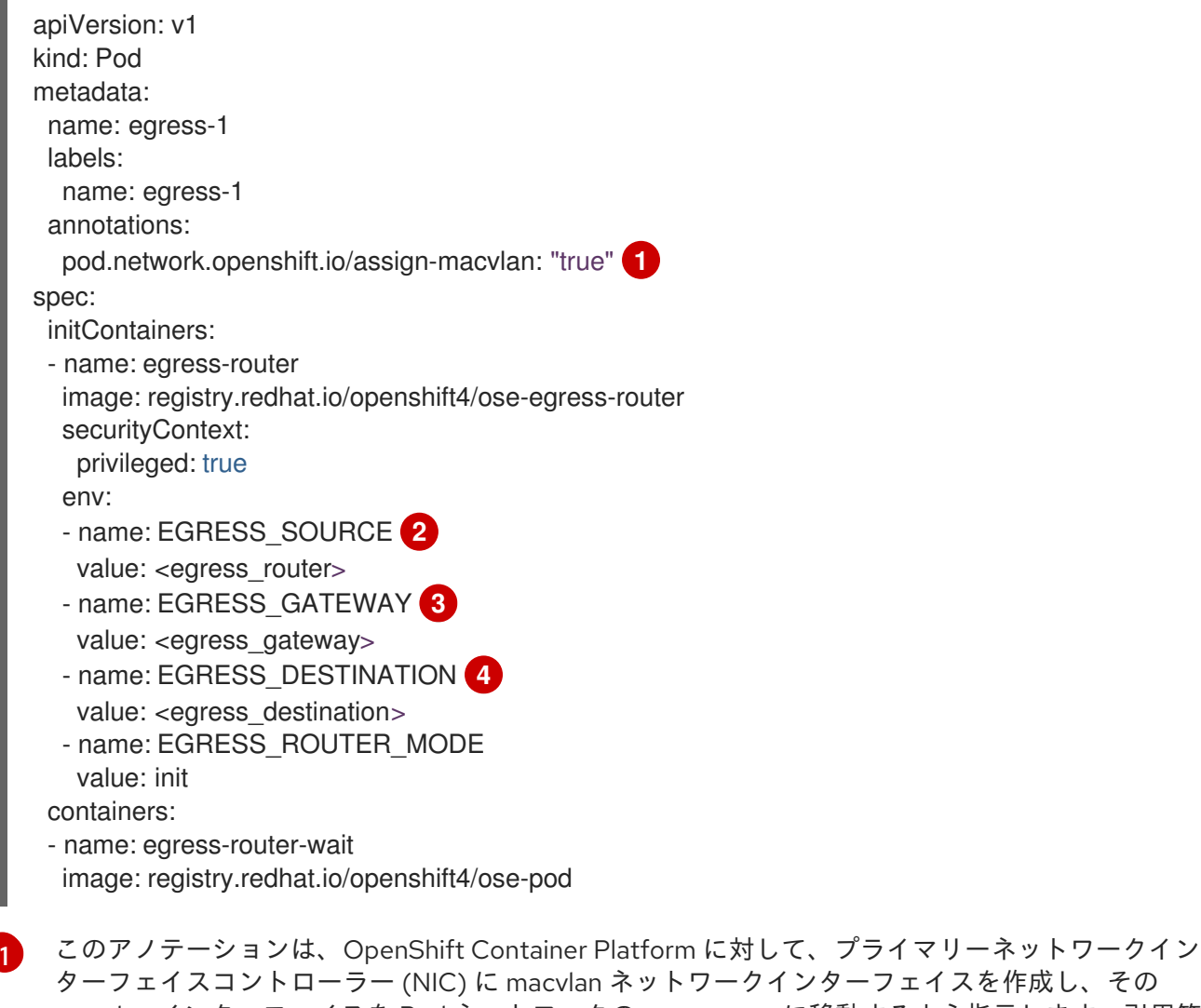

<span id="page-168-3"></span><span id="page-168-2"></span><span id="page-168-1"></span>-クインターフェイスを作成し、その macvlan インターフェイスを Pod ネットワークの namespace に移動するよう指示します。引用符 を **"true"** 値の周囲に含める必要があります。OpenShift Container Platform が別の NIC インター フェイスに macvlan インターフェイスを作成するには、アノテーションの値をそのインターフェ イスの名前に設定します。たとえば、 **eth1** を使用します。

[2](#page-168-1) ノードが置かれている物理ネットワークの IP アドレスは egress ルーター Pod で使用するために 予約されます。オプション: サブネットの長さ **/24** 接尾辞を組み込み、ローカルサブネットへの適

[3](#page-168-2) ノードで使用されるデフォルトゲートウェイと同じ値です。

[4](#page-168-3) トラフィックの送信先となる外部サーバー。この例では、Pod の接続は **203.0.113.25** にリダイレ クトされます。 ソース IP アドレスは **192.168.12.99** です。

#### egress ルーター Pod 仕様の例

apiVersion: v1 kind: Pod metadata: name: egress-multi labels: name: egress-multi annotations: pod.network.openshift.io/assign-macvlan: "true" spec: initContainers: - name: egress-router image: registry.redhat.io/openshift4/ose-egress-router securityContext: privileged: true env: - name: EGRESS\_SOURCE value: 192.168.12.99/24 - name: EGRESS\_GATEWAY value: 192.168.12.1 - name: EGRESS\_DESTINATION value: | 80 tcp 203.0.113.25 8080 tcp 203.0.113.26 80 8443 tcp 203.0.113.26 443 203.0.113.27 - name: EGRESS\_ROUTER\_MODE value: init containers: - name: egress-router-wait image: registry.redhat.io/openshift4/ose-pod

#### 13.8.2. egress 宛先設定形式

egress ルーター Pod がリダイレクトモードでデプロイされる場合、以下のいずれかの形式を使用して リダイレクトルールを指定できます。

**<port> <protocol> <ip\_address>**: 指定される **<port>** への着信接続が指定される **<ip\_address>** の同じポートにリダイレクトされます。**<protocol>** は **tcp** または **udp** のいずれ かになります。

: 2000 PM *= I* & O *= 2000 PM = 2000 PM = 2000 PM = 2000 PM & PM = 2000 PM = 2000 PM = 2000 PM = 2000 PM = 2000 PM*<br>- 2000 PM = 2000 PM = 2000 PM = 2000 PM = 2000 PM = 2000 PM = 2000 PM = 2000 PM = 2000 PM = 2000 PM = 20

● <port> <protocol> <ip\_address> <remote\_port>: 接続が <ip\_address> の別の **<remote\_port>** にリダイレクトされるのを除き、上記と同じになります。

● <ip address>: 最後の行が単一 IP アドレスである場合、それ以外のボートの接続はその IP ア ドレスの対応するポートにリダイレクトされます。フォールバック IP アドレスがない場合、他 のポートでの接続は拒否されます。

以下の例では、複数のルールが定義されます。

- 最初の行はローカルポート **80** から **203.0.113.25** のポート **80** にトラフィックをリダイレクトし ます。
- 2 番目と 3 番目の行では、ローカルポート **8080** および **8443** を、**203.0.113.26** のリモートポー ト **80** および **443** にリダイレクトします。
- 最後の行は、先のルールで指定されていないポートのトラフィックに一致します。

#### 設定例

 tcp 203.0.113.25 tcp 203.0.113.26 80 tcp 203.0.113.26 443 203.0.113.27

13.8.3. リダイレクトモードでの egress ルーター Pod のデプロイ

リダイレクトモードでは、egress ルーター Pod は、トラフィックを独自の IP アドレスから1つ以上の 宛先 IP アドレスにリダイレクトするために iptables ルールをセットアップします。予約されたソース IP アドレスを使用する必要のあるクライアント Pod は、宛先 IP に直接接続するのでなく、egress ルー ターに接続するように変更される必要があります。

#### 前提条件

- OpenShift CLI (**oc**) をインストールしている。
- **cluster-admin** 権限を持つユーザーとしてログインしている。

#### 手順

- 1. egress ルーター Pod の作成
- 2. 他の Pod が egress ルーター Pod の IP アドレスを見つられるようにするには、以下の例のよう に、egress ルーター Pod を参照するサービスを作成します。

apiVersion: v1 kind: Service metadata: name: egress-1 spec: ports: - name: http port: 80 - name: https port: 443 type: ClusterIP selector: name: egress-1 Pod がこのサービスに接続できるようになります。これらの接続は、予約された egress IP ア ドレスを使用して外部サーバーの対応するポートにリダイレクトされます。

#### 13.8.4. 関連情報

● ConfigMap を使用した egress [ルーターの宛先マッピングの設定](https://access.redhat.com/documentation/ja-jp/openshift_container_platform/4.6/html-single/networking/#configuring-egress-router-configmap)

## 13.9. HTTP プロキシーモードでの EGRESS ルーター POD のデプロイ

クラスター管理者は、トラフィックを指定された HTTP および HTTPS ベースのサービスにプロキシー するように設定された egress ルーター Pod をデプロイできます。

#### 13.9.1. HTTP モードの egress ルーター Pod 仕様

**Pod** オブジェクトで egress ルーター Pod の設定を定義します。以下の YAML は、HTTP モードでの egress ルーター Pod の設定のフィールドについて説明しています。

```
このアノテーションは、OpenShift Container Platform に対して、プライマリーネットワークイン
 ターフェイスコントローラー (NIC) に macvlan ネットワークインターフェイスを作成し、その
 macvlan インターフェイスを Pod ネットワークの namespace に移動するよう指示します。引用符
 を "true" 値の周囲に含める必要があります。OpenShift Container Platform が別の NIC インター
 フェイスに macvlan インターフェイスを作成するには、アノテーションの値をそのインターフェ
apiVersion: v1
kind: Pod
metadata:
name: egress-1
labels:
 name: egress-1
 annotations:
  pod.network.openshift.io/assign-macvlan: "true" 1
spec:
initContainers:
 - name: egress-router
 image: registry.redhat.io/openshift4/ose-egress-router
  securityContext:
  privileged: true
  env:
  - name: EGRESS_SOURCE 2
  value: <egress-router>
  - name: EGRESS_GATEWAY 3
   value: <egress-gateway>
  - name: EGRESS_ROUTER_MODE
   value: http-proxy
 containers:
 - name: egress-router-pod
  image: registry.redhat.io/openshift4/ose-egress-http-proxy
  env:
  - name: EGRESS_HTTP_PROXY_DESTINATION 4
  value: |-
   ...
  ...
```
イスの名前に設定します。たとえば、 **eth1** を使用します。

<span id="page-171-3"></span><span id="page-171-2"></span>[1](#page-171-0)

- $\mathcal{P}$ ノードが置かれている物理ネットワークの IP アドレスは egress ルーター Pod で使用するために 予約されます。オプション: サブネットの長さ **/24** 接尾辞を組み込み、ローカルサブネットへの適
- [3](#page-171-2) ノードで使用されるデフォルトゲートウェイと同じ値です。
- [4](#page-171-3) プロキシーの設定方法を指定する文字列または YAML の複数行文字列です。これは、init コンテ ナーの他の環境変数ではなく、HTTP プロキシーコンテナーの環境変数として指定されることに注 意してください。

#### 13.9.2. egress 宛先設定形式

egress ルーター Pod が HTTP プロキシーモードでデプロイされる場合、以下の形式のいずれかを使用 してリダイレクトルールを指定できます。これはすべてのリモート宛先への接続を許可することを意味 します。 設定の各行には、許可または拒否する接続の 1 つのグループを指定します。

- IP アドレス (例: **192.168.1.1**) は該当する IP アドレスへの接続を許可します。
- CIDR 範囲 (例: **192.168.1.0/24**) は CIDR 範囲への接続を許可します。
- ホスト名 (例: **www.example.com**) は該当ホストへのプロキシーを許可します。
- **\*.** が前に付けられているドメイン名 (例: **\*.example.com**) は該当ドメインおよびそのサブドメイ ンのすべてへのプロキシーを許可します。
- 先の一致 (match) 式のいずれかの後に来る! は接続を拒否します。
- 最後の行が **\*** の場合、明示的に拒否されていないすべてのものが許可されます。それ以外の場 合、許可されないすべてのものが拒否されます。

**\*** を使用してすべてのリモート宛先への接続を許可することもできます。

#### 設定例

!\*.example.com !192.168.1.0/24 192.168.2.1 \*

#### 13.9.3. HTTP プロキシーモードでの egress ルーター Pod のデプロイ

HTTP プロキシーモードでは、egress ルーター Pod はポート **8080** で HTTP プロキシーとして実行され ます。このモードは、HTTP または HTTPS ベースのサービスと通信するクライアントの場合にのみ機 能しますが、通常それらを機能させるのにクライアント Pod への多くの変更は不要です。環境変数を 設定することで、数多くのプログラムは HTTP プロキシーを使用するように指示されます。

#### 前提条件

- OpenShift CLI (**oc**) をインストールしている。
- **cluster-admin** 権限を持つユーザーとしてログインしている。

#### 手順

1. egress ルーター Pod の作成

2. 他の Pod が egress ルーター Pod の IP アドレスを見つられるようにするには、以下の例のよう に、egress ルーター Pod を参照するサービスを作成します。

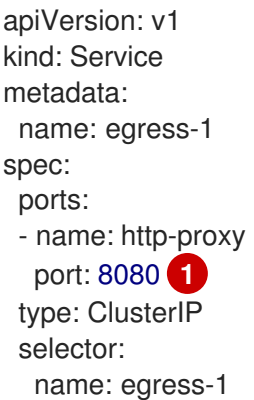

<span id="page-173-0"></span>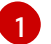

**http** ポートが常に **8080** に設定されていることを確認します。

3. http proxy または https proxy 変数を設定して、クライアント Pod (egress プロキシー Pod ではない) を HTTP プロキシーを使用するように設定します。

先の手順で作成したサービス。 apiVersion: v1 kind: Pod metadata: name: app-1 labels: name: app-1 spec: containers: env: - name: http\_proxy value: http://egress-1:8080/ **1** - name: https\_proxy value: http://egress-1:8080/ ...

<span id="page-173-1"></span>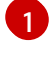

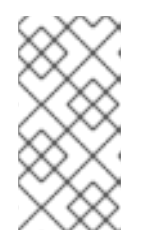

#### 注記

すべてのセットアップに **http\_proxy** および **https\_proxy** 環境変数が必要になる 訳ではありません。上記を実行しても作業用セットアップが作成されない場合 は、Pod で実行しているツールまたはソフトウェアについてのドキュメントを参 照してください。

#### 13.9.4. 関連情報

● ConfigMap を使用した egress [ルーターの宛先マッピングの設定](https://access.redhat.com/documentation/ja-jp/openshift_container_platform/4.6/html-single/networking/#configuring-egress-router-configmap)

# 13.10. DNS プロキシーモードでの EGRESS ルーター POD のデプロイ

クラスター管理者は、トラフィックを指定された DNS 名および IP アドレスにプロキシーするように設 定された egress ルーター Pod をデプロイできます。

#### 13.10.1. DNS モードの egress ルーター Pod 仕様

**Pod** オブジェクトで egress ルーター Pod の設定を定義します。以下の YAML は、DNS モードでの egress ルーター Pod の設定のフィールドについて説明しています。

```
apiVersion: v1
kind: Pod
metadata:
 name: egress-1
 labels:
  name: egress-1
 annotations:
  pod.network.openshift.io/assign-macvlan: "true" 1
spec:
 initContainers:
 - name: egress-router
  image: registry.redhat.io/openshift4/ose-egress-router
  securityContext:
   privileged: true
  env:
  - name: EGRESS_SOURCE 2
   value: <egress-router>
  - name: EGRESS_GATEWAY 3
   value: <egress-gateway>
  - name: EGRESS_ROUTER_MODE
   value: dns-proxy
 containers:
 - name: egress-router-pod
  image: registry.redhat.io/openshift4/ose-egress-dns-proxy
  securityContext:
   privileged: true
  env:
  - name: EGRESS_DNS_PROXY_DESTINATION 4
   value: |-
    ...
  - name: EGRESS_DNS_PROXY_DEBUG 5
   value: "1"
  ...
```
- <span id="page-174-4"></span><span id="page-174-3"></span>[1](#page-174-0) このアノテーションは、OpenShift Container Platform に対して、プライマリーネットワークイン ターフェイスコントローラー (NIC) に macvlan ネットワークインターフェイスを作成し、その macvlan インターフェイスを Pod ネットワークの namespace に移動するよう指示します。引用符 を **"true"** 値の周囲に含める必要があります。OpenShift Container Platform が別の NIC インター フェイスに macvlan インターフェイスを作成するには、アノテーションの値をそのインターフェ イスの名前に設定します。たとえば、 **eth1** を使用します。
- [2](#page-174-1) ノードが置かれている物理ネットワークの IP アドレスは egress ルーター Pod で使用するために 予約されます。オプション: サブネットの長さ **/24** 接尾辞を組み込み、ローカルサブネットへの適 切なルートがセットアップされるようにできます。サブネットの長さを指定しない場合、egress ルーターは **EGRESS\_GATEWAY** 変数で指定されたホストにのみアクセスでき、サブネットの他 のホストにはアクセスできません。
- [3](#page-174-2) ノードで使用されるデフォルトゲートウェイと同じ値です。
- [4](#page-174-3) 1 つ以上のプロキシー宛先の一覧を指定します。

[5](#page-174-4) オプション: DNS プロキシーログ出力を **stdout** に出力するために指定します。

#### 13.10.2. egress 宛先設定形式

ルーターが DNS プロキシーモードでデプロイされる場合、ポートおよび宛先マッピングの一覧を指定 します。宛先には、IP アドレスまたは DNS 名のいずれかを使用できます。

egress ルーター Pod は、ポートおよび宛先マッピングを指定するために以下の形式をサポートしま す。

#### ポートおよびリモートアドレス

送信元ポートおよび宛先ホストは、2 つのフィールド形式 (**<port> <remote\_address>**) を使用して 指定できます。

ホストには、IP アドレスまたは DNS 名を指定できます。DNS 名を指定すると、DNS 解決が起動時に 行われます。特定のホストについては、プロキシーは、宛先ホスト IP アドレスへの接続時に、宛先ホ ストの指定された送信元ポートに接続されます。

#### ポートとリモートアドレスペアの例

80 172.16.12.11 100 example.com

#### ポート、リモートアドレス、およびリモートポート

送信元ポート、宛先ホスト、および宛先ポートは、**<port> <remote\_address> <remote\_port>** の 3 つのフィールドからなる形式を使用して指定できます。

3 つのフィールド形式は、2 つのフィールドバージョンと同じように動作しますが、宛先ポートが送信 元ポートとは異なる場合があります。

#### ポート、リモートアドレス、およびリモートポートの例

8080 192.168.60.252 80 8443 web.example.com 443

#### 13.10.3. DNS プロキシーモードでの egress ルーター Pod のデプロイ

DNS プロキシーモードでは、egress ルーター Pod は、トラフィックを独自の IP アドレスから1つ以上 の宛先 IP アドレスに送信する TCP ベースのサービスの DNS プロキシーとして機能します。

a. 以下の YAML 定義が含まれる **egress-router-service.yaml** という名前のファイルを作成し

#### 前提条件

- OpenShift CLI (**oc**) をインストールしている。
- **cluster-admin** 権限を持つユーザーとしてログインしている。

#### 手順

- 1. egress ルーター Pod の作成
- 2. egress ルーター Pod のサービスを作成します。

a. 以下の YAML 定義が含まれる **egress-router-service.yaml** という名前のファイルを作成し ます。**spec.ports** を、 **EGRESS\_DNS\_PROXY\_DESTINATION** 環境変数に先に定義した ポートの一覧に設定します。

apiVersion: v1 kind: Service metadata: name: egress-dns-svc spec: ports: ... type: ClusterIP selector: name: egress-dns-proxy

以下に例を示します。

apiVersion: v1 kind: Service metadata: name: egress-dns-svc spec: ports: - name: con1 protocol: TCP port: 80 targetPort: 80 - name: con2 protocol: TCP port: 100 targetPort: 100 type: ClusterIP selector: name: egress-dns-proxy

b. サービスを作成するには、以下のコマンドを入力します。

\$ oc create -f egress-router-service.yaml

Pod がこのサービスに接続できるようになります。これらの接続は、予約された egress IP アドレスを使用して外部サーバーの対応するポートにプロキシー送信されます。

#### 13.10.4. 関連情報

● ConfigMap を使用した egress [ルーターの宛先マッピングの設定](https://access.redhat.com/documentation/ja-jp/openshift_container_platform/4.6/html-single/networking/#configuring-egress-router-configmap)

# 13.11. 設定マップからの EGRESS ルーター POD 宛先一覧の設定

クラスター管理者は、egress ルーター Pod の宛先マッピングを指定する **ConfigMap** オブジェクトを定 義できます。設定の特定の形式は、egress ルーター Pod のタイプによって異なります。形式について の詳細は、特定の egress ルーター Pod のドキュメントを参照してください。

13.11.1. 設定マップを使用した egress ルーター宛先マッピングの設定

宛先マッピングのセットのサイズが大きいか、またはこれが頻繁に変更される場合、設定マップを使用 して一覧を外部で維持できます。この方法の利点は、設定マップを編集するパーミッションを **clusteradmin** 権限を持たないユーザーに委任できることです。egress ルーター Pod には特権付きコンテナー を必要とするため、**cluster-admin** 権限を持たないユーザーは Pod 定義を直接編集することはできませ ん。

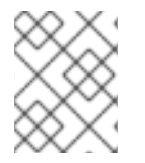

#### 注記

egress ルーター Pod は、設定マップが変更されても自動的に更新されません。更新を取 得するには、egress ルーター Pod を再起動する必要があります。

#### 前提条件

- OpenShift CLI (**oc**) をインストールしている。
- **cluster-admin** 権限を持つユーザーとしてログインしている。

#### 手順

1. 以下の例のように、egress ルーター Pod のマッピングデータが含まれるファイルを作成しま す。

# Egress routes for Project "Test", version 3

80 tcp 203.0.113.25

8080 tcp 203.0.113.26 80 8443 tcp 203.0.113.26 443

# Fallback 203.0.113.27

空の行とコメントをこのファイルに追加できます。

2. このファイルから **ConfigMap** オブジェクトを作成します。

\$ oc delete configmap egress-routes --ignore-not-found

\$ oc create configmap egress-routes \ --from-file=destination=my-egress-destination.txt

直前のコマンドで、**egress-routes** 値は、作成する **ConfigMap** オブジェクトの名前で、 **myegress-destination.txt** はデータの読み取り元のファイルの名前です。

3. egress ルーター Pod 定義を作成し、environment スタンザの **EGRESS\_DESTINATION** フィー ルドに **configMapKeyRef** スタンザを指定します。

... env: - name: EGRESS\_DESTINATION valueFrom: configMapKeyRef:

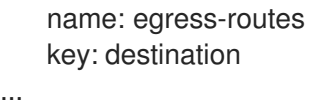

#### 13.11.2. 関連情報

- [リダイレクトモード](https://access.redhat.com/documentation/ja-jp/openshift_container_platform/4.6/html-single/networking/#nw-egress-router-dest-var_deploying-egress-router-layer3-redirection)
- **HTTP PROXY**
- DNS [プロキシーモード](https://access.redhat.com/documentation/ja-jp/openshift_container_platform/4.6/html-single/networking/#nw-egress-router-dest-var_deploying-egress-router-dns-redirection)

13.12. プロジェクトのマルチキャストの有効化

13.12.1. マルチキャストについて

IP マルチキャストを使用すると、データが多数の IP アドレスに同時に配信されます。

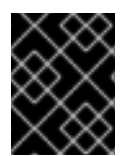

#### 重要

現時点で、マルチキャストは低帯域幅の調整またはサービスの検出での使用に最も適し ており、高帯域幅のソリューションとしては適していません。

OpenShift Container Platform の Pod 間のマルチキャストトラフィックはデフォルトで無効にされま す。OpenShift SDN デフォルト Container Network Interface (CNI) ネットワークプロバイダーを使用し ている場合、プロジェクトごとにマルチキャストを有効にできます。

**networkpolicy** 分離モードで OpenShift SDN ネットワークプラグインを使用する場合は、以下を行い ます。

- **Pod によって送信されるマルチキャストパケットは、 NetworkPolicy オブジェクトに関係な** く、プロジェクトの他のすべての Pod に送信されます。Pod はユニキャストで通信できない場 合でもマルチキャストで通信できます。
- 1つのプロジェクトの Pod によって送信されるマルチキャストパケットは、NetworkPolicy オ ブジェクトがプロジェクト間の通信を許可する場合であっても、それ以外のプロジェクトの Pod に送信されることはありません。

**multinenant** 分離モードで OpenShift SDN ネットワークプラグインを使用する場合は、以下を行いま す。

- Pod で送信されるマルチキャストパケットはプロジェクトにあるその他の全 Pod に送信されま す。
- あるプロジェクトの Pod によって送信されるマルチキャストパケットは、各プロジェクトが結 合し、マルチキャストが結合した各プロジェクトで有効にされている場合にのみ、他のプロ ジェクトの Pod に送信されます。

13.12.2. Pod 間のマルチキャストの有効化

プロジェクトの Pod でマルチキャストを有効にすることができます。

#### 前提条件

- OpenShift CLI (**oc**) をインストールしている。
- **cluster-admin** ロールを持つユーザーとしてクラスターにログインする必要があります。

#### 手順

以下のコマンドを実行し、プロジェクトのマルチキャストを有効にします。**<namespace>**  $\bullet$ を、マルチキャストを有効にする必要のある namespace に置き換えます。

\$ oc annotate netnamespace <namespace> \ netnamespace.network.openshift.io/multicast-enabled=true

#### 検証

マルチキャストがプロジェクトについて有効にされていることを確認するには、以下の手順を実行しま す。

1. 現在のプロジェクトを、マルチキャストを有効にしたプロジェクトに切り替えます。**<project>** をプロジェクト名に置き換えます。

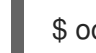

\$ oc project <project>

2. マルチキャストレシーバーとして機能する Pod を作成します。

```
$ cat <<EOF| oc create -f -
apiVersion: v1
kind: Pod
metadata:
 name: mlistener
 labels:
  app: multicast-verify
spec:
 containers:
  - name: mlistener
   image: registry.access.redhat.com/ubi8
   command: ["/bin/sh", "-c"]
   args:
     ["dnf -y install socat hostname && sleep inf"]
   ports:
     - containerPort: 30102
      name: mlistener
      protocol: UDP
EOF
```
3. マルチキャストセンダーとして機能する Pod を作成します。

\$ cat <<EOF| oc create -f apiVersion: v1 kind: Pod metadata: name: msender labels: app: multicast-verify spec: containers:
```
- name: msender
   image: registry.access.redhat.com/ubi8
   command: ["/bin/sh", "-c"]
   args:
     ["dnf -y install socat && sleep inf"]
EOF
```
4. 新しいターミナルウィンドウまたはタブで、マルチキャストリスナーを起動します。

a. Pod の IP アドレスを取得します。

\$ POD\_IP=\$(oc get pods mlistener -o jsonpath='{.status.podIP}')

b. 次のコマンドを入力して、マルチキャストリスナーを起動します。

\$ oc exec mlistener -i -t -- \ socat UDP4-RECVFROM:30102,ip-add-membership=224.1.0.1:\$POD\_IP,fork EXEC:hostname

- 5. マルチキャストトランスミッターを開始します。
	- a. Pod ネットワーク IP アドレス範囲を取得します。

\$ CIDR=\$(oc get Network.config.openshift.io cluster \ -o jsonpath='{.status.clusterNetwork[0].cidr}')

b. マルチキャストメッセージを送信するには、以下のコマンドを入力します。

\$ oc exec msender -i -t -- \ /bin/bash -c "echo | socat STDIO UDP4- DATAGRAM:224.1.0.1:30102,range=\$CIDR,ip-multicast-ttl=64"

マルチキャストが機能している場合、直前のコマンドは以下の出力を返します。

mlistener

# 13.13. プロジェクトのマルチキャストの無効化

13.13.1. Pod 間のマルチキャストの無効化

プロジェクトの Pod でマルチキャストを無効にすることができます。

# 前提条件

- OpenShift CLI (**oc**) をインストールしている。
- **cluster-admin** ロールを持つユーザーとしてクラスターにログインする必要があります。

### 手順

● 以下のコマンドを実行して、マルチキャストを無効にします。

<span id="page-181-0"></span>\$ oc annotate netnamespace <namespace> \ **1** netnamespace.network.openshift.io/multicast-enabled-

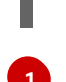

[1](#page-181-0) マルチキャストを無効にする必要のあるプロジェクトの **namespace**。

# 13.14. OPENSHIFT SDN を使用したネットワーク分離の設定

クラスターが OpenShift SDN CNI プラグインのマルチテナント分離モードを使用するように設定され ている場合、各プロジェクトはデフォルトで分離されます。ネットワークトラフィックは、マルチテナ ント分離モードでは、異なるプロジェクトの Pod およびサービス間で許可されません。

プロジェクトのマルチテナント分離の動作を 2 つの方法で変更することができます。

- 1つ以上のプロジェクトを結合し、複数の異なるプロジェクトの Pod とサービス間のネット ワークトラフィックを可能にします。
- プロジェクトのネットワーク分離を無効にできます。これはグローバルにアクセスできるよう になり、他のすべてのプロジェクトの Pod およびサービスからのネットワークトラフィックを 受け入れます。グローバルにアクセス可能なプロジェクトは、他のすべてのプロジェクトの Pod およびサービスにアクセスできます。

13.14.1. 前提条件

● クラスターは、マルチテナント分離ノードで OpenShift SDN Container Network Interface (CNI) プラグインを使用するように設定されている必要があります。

13.14.2. プロジェクトの結合

2 つ以上のプロジェクトを結合し、複数の異なるプロジェクトの Pod とサービス間のネットワークトラ フィックを可能にします。

#### 前提条件

- OpenShift CLI (**oc**) をインストールしている。
- **cluster-admin** ロールを持つユーザーとしてクラスターにログインする必要があります。

#### 手順

1. 以下のコマンドを使用して、プロジェクトを既存のプロジェクトネットワークに参加させま す。

\$ oc adm pod-network join-projects --to=<project1> <project2> <project3>

または、特定のプロジェクト名を指定する代わりに **--selector=<project\_selector>** オプション を使用し、関連付けられたラベルに基づいてプロジェクトを指定できます。

2. オプション: 以下のコマンドを実行し、結合した Pod ネットワークを表示します。

\$ oc get netnamespaces

同じ Pod ネットワークのプロジェクトには、NETID 列に同じネットワーク ID があります。

### 13.14.3. プロジェクトの分離

他のプロジェクトの Pod およびサービスがその Pod およびサービスにアクセスできないようにするた めにプロジェクトを分離することができます。

#### 前提条件

- OpenShift CLI (**oc**) をインストールしている。
- cluster-admin ロールを持つユーザーとしてクラスターにログインする必要があります。

#### 手順

● クラスターのプロジェクトを分離するには、以下のコマンドを実行します。

\$ oc adm pod-network isolate-projects <project1> <project2>

または、特定のプロジェクト名を指定する代わりに **--selector=<project\_selector>** オプション を使用し、関連付けられたラベルに基づいてプロジェクトを指定できます。

13.14.4. プロジェクトのネットワーク分離の無効化

プロジェクトのネットワーク分離を無効にできます。

#### 前提条件

- OpenShift CLI (**oc**) をインストールしている。
- **cluster-admin** ロールを持つユーザーとしてクラスターにログインする必要があります。

#### 手順

プロジェクトの以下のコマンドを実行します。  $\bullet$ 

\$ oc adm pod-network make-projects-global <project1> <project2>

または、特定のプロジェクト名を指定する代わりに **--selector=<project\_selector>** オプション を使用し、関連付けられたラベルに基づいてプロジェクトを指定できます。

# 13.15. KUBE-PROXY の設定

Kubernetes メットワークプロキシー (kube-proxy) は各ノードで実行され、Cluster Network Operator (CNO) で管理されます。kube-proxy は、サービスに関連付けられたエンドポイントの接続を転送する ためのネットワークルールを維持します。

### 13.15.1. iptables ルールの同期について

同期の期間は、Kubernetes ネットワークプロキシー (kube-proxy) がノードで iptables ルールを同期す る頻度を定めます。

同期は、以下のイベントのいずれかが生じる場合に開始します。

● サービスまたはエンドポイントのクラスターへの追加、またはクラスターからの削除などのイ ベントが発生する。

最後の同期以後の時間が kube-proxy に定義される同期期間を超過している。

# 13.15.2. kube-proxy 設定パラメーター

以下の **kubeProxyConfig** パラメーターを変更することができます。

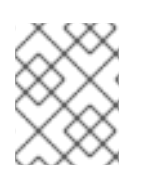

### 注記

OpenShift Container Platform 4.3 以降で強化されたパフォーマンスの向上によ り、**iptablesSyncPeriod** パラメーターを調整する必要はなくなりました。

表13.2 パラメーター

| パラメーター                                      | 説明                                                                                                    | 値                                                                                                    | デフォ<br>ルト       |
|---------------------------------------------|----------------------------------------------------------------------------------------------------|----------------------------------------------------------------------------------------------------|-----------------|
| iptablesSyncPeriod                          | iptables ルールの更新期間。                                                                                                    | <b>30s または 2m などの期間。</b><br>有効な接尾辞には、s、m、<br>および <b>h</b> などが含まれ、これ<br>らについては、Go Package<br>time ドキュメントで説明され<br>ています。 | 30 <sub>s</sub> |
| proxyArguments.iptables-<br>min-sync-period | iptables ルールを更新する前<br>の最小期間。このパラメー<br>ターにより、更新の頻度が高<br>くなり過ぎないようにできま<br>す。デフォルトで<br>は、iptables ルールに影響す<br>る変更が生じるとすぐに、更<br>新が開始されます。 | <b>30s または 2m などの期間。</b><br>有効な接尾辞には、s、m、<br>および <b>h</b> が含まれ、これらに<br>ついては、Go Package time<br>で説明されています。             | 0s              |

# 13.15.3. kube-proxy 設定の変化

クラスターの Kubernetes ネットワークプロキシー設定を変更することができます。

#### 前提条件

- OpenShift CLI (**oc**) をインストールしている。
- cluster-admin ロールで実行中のクラスターにログインします。

#### 手順

1. 以下のコマンドを実行して、**Network.operator.openshift.io** カスタムリソース (CR) を編集し ます。

\$ oc edit network.operator.openshift.io cluster

2. 以下のサンプル CR のように、kube-proxy 設定への変更内容で、CR の **kubeProxyConfig** パ ラメーターを変更します。

apiVersion: operator.openshift.io/v1 kind: Network metadata: name: cluster spec: kubeProxyConfig: iptablesSyncPeriod: 30s proxyArguments: iptables-min-sync-period: ["30s"]

- 3. ファイルを保存し、テキストエディターを編集します。 構文は、ファイルを保存し、エディターを終了する際に **oc** コマンドによって検証されます。 変更内容に構文エラーが含まれる場合、エディターはファイルを開き、エラーメッセージを表 示します。
- 4. 以下のコマンドを実行して、設定の更新を確認します。

\$ oc get networks.operator.openshift.io -o yaml

#### 出力例

apiVersion: v1 items: - apiVersion: operator.openshift.io/v1 kind: Network metadata: name: cluster spec: clusterNetwork: - cidr: 10.128.0.0/14 hostPrefix: 23 defaultNetwork: type: OpenShiftSDN kubeProxyConfig: iptablesSyncPeriod: 30s proxyArguments: iptables-min-sync-period: - 30s serviceNetwork: - 172.30.0.0/16 status: {} kind: List

5. オプション: 以下のコマンドを実行し、Cluster Network Operator が設定変更を受け入れている ことを確認します。

\$ oc get clusteroperator network

### 出力例

NAME VERSION AVAILABLE PROGRESSING DEGRADED SINCE network 4.1.0-0.9 True False False 1m

設定の更新が正常に適用されると、**AVAILABLE** フィールドが **True** になります。

# 第14章 OVN-KUBERNETES デフォルト CNI ネットワークプロバ イダー

# 14.1. OVN-KUBERNETES デフォルト CONTAINER NETWORK INTERFACE (CNI) ネットワークプロバイダーについて

OpenShift Container Platform クラスターは、Pod およびサービスネットワークに仮想化ネットワーク を使用します。OVN-Kubernetes Container Network Interface (CNI) プラグインは、デフォルトのクラ スターネットワークのネットワークプロバイダーです。OVN-Kubernetes は Open Virtual Network (OVN) をベースとしており、オーバーレイベースのネットワーク実装を提供します。OVN-Kubernetes ネットワークプロバイダーを使用するクラスターは、各ノードで Open vSwitch (OVS) も実行します。 OVN は、宣言ネットワーク設定を実装するように各ノードで OVS を設定します。

# 14.1.1. OVN-Kubernetes の機能

OVN-Kubernetes Container Network Interface (CNI) クラスターネットワークプロバイダーは、以下の 機能を実装します。

- Open Virtual Network (OVN) を使用してネットワークトラフィックフローを管理します。OVN はコミュニティーで開発され、ベンダーに依存しないネットワーク仮想化ソリューションで す。
- ingress および egress ルールを含む Kubernetes ネットワークポリシーのサポートを実装しま す。
- ノード間にオーバーレイネットワークを作成するには、VXLAN ではなく GENEVE (Generic Network Virtualization Encapsulation) プロトコルを使用します。

# 14.1.2. サポートされるデフォルトの CNI ネットワークプロバイダー機能マトリクス

OpenShift Container Platform は、OpenShift SDN と OVN-Kubernetes の 2 つのサポート対象のオプ ションをデフォルトの Container Network Interface (CNI) ネットワークプロバイダーに提供します。以 下の表は、両方のネットワークプロバイダーの現在の機能サポートをまとめたものです。

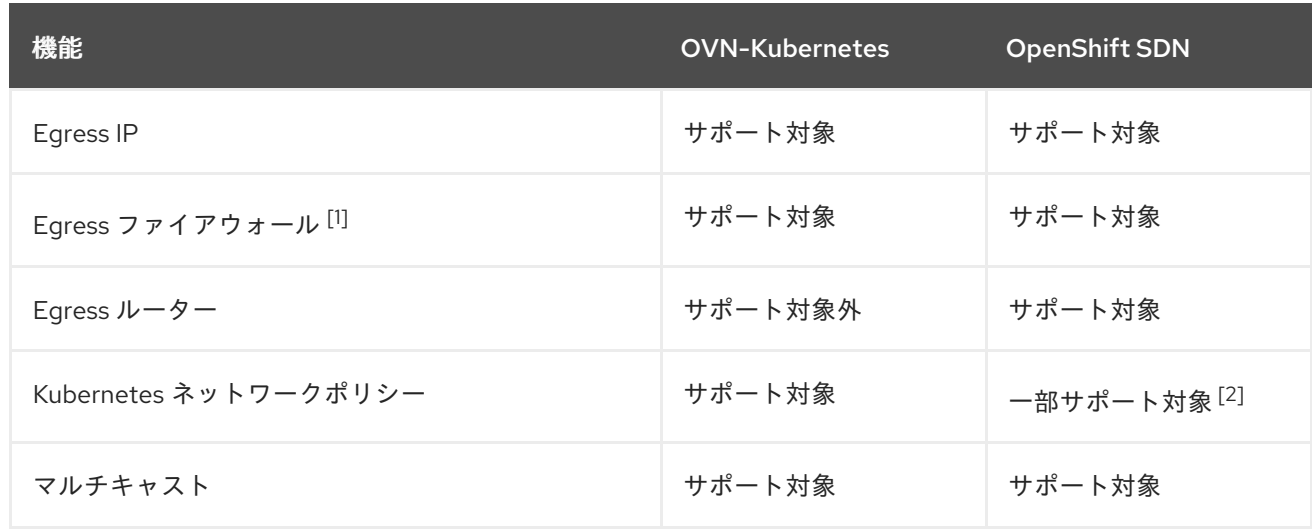

# 表14.1 デフォルトの CNI ネットワークプロバイダー機能の比較

1. egress ファイアウォールは、OpenShift SDN では egress ネットワークポリシーとしても知ら れています。これはネットワークポリシーの egress とは異なります。

2. egress ルールおよび一部の **ipBlock** ルールをサポートしません。

# 14.1.3. OVN-Kubernetes の制限

OVN-Kubernetes Container Network Interface(CNI) クラスターネットワークプロバイダーには、トラ フィックポリシーに関連する制限があります。ネットワークプロバイダーは、Kubernetes サービスの 外部トラフィックポリシーまたは内部トラフィックポリシーを **local** に設定することをサポートしませ ん。デフォルト値は **cluster** で、両方のパラメーターでサポートされます。この制限 は、**LoadBalancer** タイプ、**NodePort** タイプのサービスを追加するか、外部 IP でサービスを追加する 際に影響を受ける可能性があります。

#### 関連情報

- プロジェクトの egress [ファイアウォールの設定](https://access.redhat.com/documentation/ja-jp/openshift_container_platform/4.6/html-single/networking/#configuring-egress-firewall-ovn)
- [ネットワークポリシーについて](https://access.redhat.com/documentation/ja-jp/openshift_container_platform/4.6/html-single/networking/#about-network-policy)
- [プロジェクトのマルチキャストの有効化](https://access.redhat.com/documentation/ja-jp/openshift_container_platform/4.6/html-single/networking/#nw-ovn-kubernetes-enabling-multicast)
- Network [\[operator.openshift.io/v1\]](https://access.redhat.com/documentation/ja-jp/openshift_container_platform/4.6/html-single/api_reference/#network-operator-openshift-io-v1)

# 14.2. OPENSHIFT SDN クラスターネットワークプロバイダーからの移行

クラスター管理者は、OpenShift SDN CNI クラスターネットワークプロバイダーから OVN-Kubernetes Container Network Interface(CNI) クラスターネットワークプロバイダーに移行できます。

OVN-Kubernetes についての詳細は、OVN-Kubernetes [ネットワークプロバイダーについて](../../networking/ovn_kubernetes_network_provider/about-ovn-kubernetes.xml#about-ovn-kubernetes) を参照し てください。

# 14.2.1. OVN-Kubernetes ネットワークプロバイダーへの移行

OVN-Kubernetes Container Network Interface (CNI) デフォルトネットワークプロバイダーへの移行 は、クラスターに到達できなくなるダウンタイムも含まれる手動プロセスです。ロールバック手順が提 供されますが、移行は一方向プロセスとなることが意図されています。

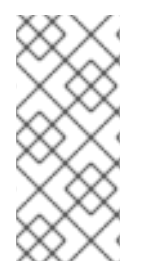

### 注記

OVN-Kubernetes ネットワークプロバイダーへの移行は、ベアメタルハードウェアのみ のインストーラーでプロビジョニングされるクラスターでサポートされます。

ベアメタルハードウェアでのユーザーによってプロビジョニングされるクラスターでの 移行の実行はサポートされていません。

### 14.2.1.1. OVN-Kubernetes ネットワークプロバイダーへの移行についての考慮点

ノードに割り当てられたサブネット、および個々の Pod に割り当てられた IP アドレスは、移行時に保 持されません。

OVN-Kubernetes ネットワークプロバイダーは OpenShift SDN ネットワークプロバイダーに存在する 多くの機能を実装しますが、設定は同じではありません。

- クラスターが以下の OpenShift SDN 機能のいずれかを使用する場合、OVN-Kubernetes で同じ 機能を手動で設定する必要があります。
	- namespace の分離
- Egress IP アドレス
- Egress ネットワークポリシー
- Egress ルーター Pod
- マルチキャスト
- クラスターが 100.64.0.0/16 IP アドレス範囲の一部を使用する場合、この IP アドレス範囲は内 部で使用されるため、OVN-Kubernetes に移行することはできません。

以下のセクションでは、OVN-Kubernetes と OpenShift SDN の上記の機能間の設定の違いについて説 明します。

#### namespace の分離

OVN-Kubernetes はネットワークポリシーの分離モードのみをサポートします。

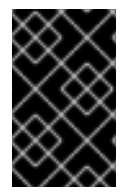

# 重要

クラスターがマルチテナントまたはサブネットの分離モードのいずれかで設定された OpenShift SDN を使用する場合、OVN-Kubernetes ネットワークプロバイダーに移行す ることはできません。

#### Egress IP アドレス

OVN-Kubernetes と OpenShift SDN との間に egress IP アドレスを設定する際の相違点は、以下の表で 説明されています。

#### 表14.2 egress IP アドレス設定の違い

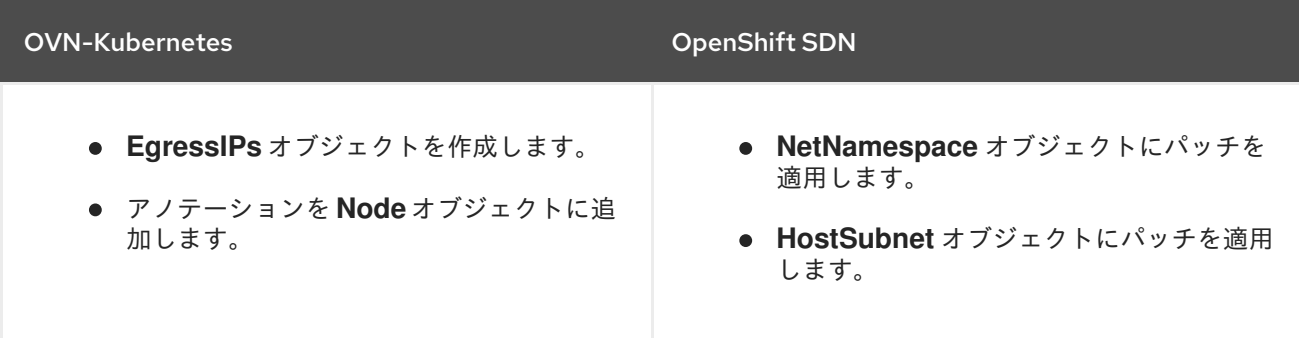

OVN-Kubernetes で egress IP アドレスを使用する方法についての詳細は、egress IP アドレスの設定に ついて参照してください。

#### Egress ネットワークポリシー

OVN-Kubernetes と OpenShift SDN との間に egress ファイアウォールとしても知られる egress ネッ トワークポリシーの設定についての相違点は、以下の表に記載されています。

#### 表14.3 egress ネットワークポリシー設定の相違点

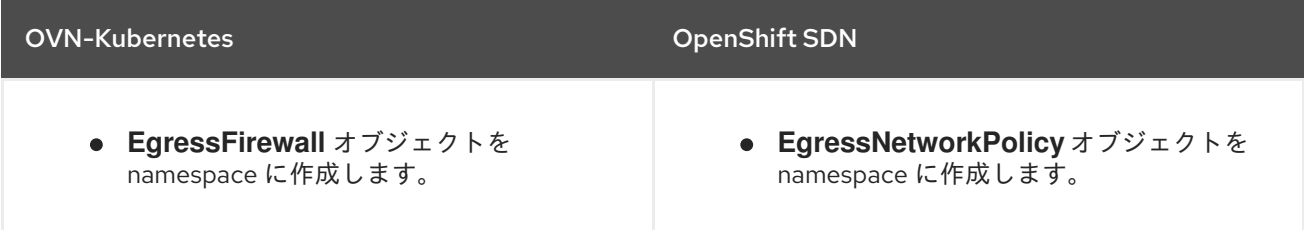

OVN-Kubernetes で egress ファイアウォールを使用する方法についての詳細は、プロジェクトの egress ファイアウォールの設定について参照してください。

#### Egress ルーター Pod

OVN-Kubernetes は、OpenShift Container Platform 4.6 での egress ルーター Pod の使用をサポート しません。

#### マルチキャスト

OVN-Kubernetes と OpenShift SDN でマルチキャストトラフィックを有効にする方法についての相違 点は、以下の表で説明されています。

#### 表14.4 マルチキャスト設定の相違点

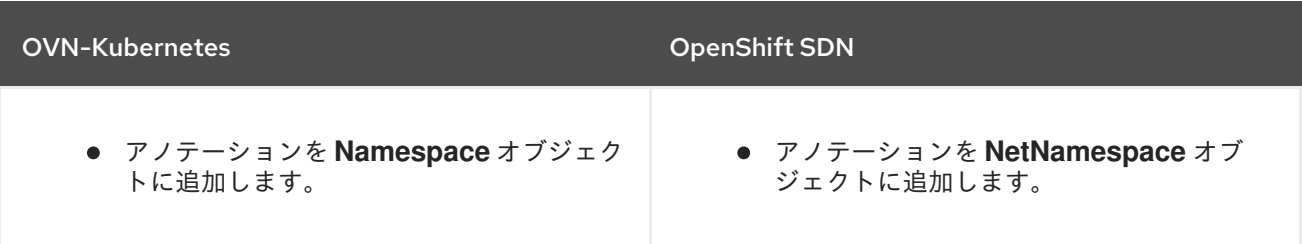

OVN-Kubernetes でのマルチキャストの使用についての詳細は、プロジェクトのマルチキャストの有効 化を参照してください。

#### ネットワークポリシー

OVN-Kubernetes は、**networking.k8s.io/v1** API グループで Kubernetes **NetworkPolicy** API を完全に サポートします。OpenShift SDN から移行する際に、ネットワークポリシーで変更を加える必要はあり ません。

### 14.2.1.2. 移行プロセスの仕組み

移行プロセスは以下のように動作します。

- 1. Cluster Network Operator (CNO) 設定オブジェクトに設定された一時的なアノテーションを設 定します。このアノテーションは CNO をトリガーして、**defaultNetwork** フィールドへの変更 の有無を監視します。
- 2. Machine Config Operator (MCO) を一時停止し、移行が中断されないようにします。
- 3. **defaultNetwork** フィールドを更新します。更新により、CNO は OpenShift SDN コントロール プレーン Pod を破棄し、OVN-Kubernetes コントロールプレーン Pod をデプロイします。さ らに、新しいクラスターネットワークプロバイダーを反映するように Multus オブジェクトを更 新します。
- 4. クラスターの各ノードを再起動します。クラスターの既存 Pod はクラスターネットワークプロ バイダーへの変更を認識しないため、各ノードを再起動すると、各ノードに Pod がドレイン (解放) されるようになります。新規 Pod は OVN-Kubernetes が提供する新規クラスターネッ トワークに割り当てられます。
- 5. クラスターのすべてのノードが再起動した後に MCO を有効にします。MCO は移行の完了に必 要な systemd 設定への更新をロールアウトします。MCO は、デフォルトでプールごとに一度 に 1 つのマシンを更新するため、移行にかかる合計時間がクラスターのサイズと共に増加しま す。

14.2.2. OVN-Kubernetes デフォルト CNI ネットワークプロバイダーへの移行

クラスター管理者は、クラスターのデフォルトの Container Network Interface (CNI) ネットワークプロ バイダーを OVN-Kubernetes に変更できます。移行時に、クラスター内のすべてのノードを再起動す る必要があります。

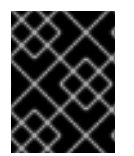

### 重要

移行の実行中はクラスターを利用できず、ワークロードが中断される可能性がありま す。サービスの中断が許容可能な場合にのみ移行を実行します。

#### 前提条件

- ベアメタルのインストーラーでプロビジョニングされるインフラストラクチャーにインストー ルされ、ネットワークポリシーの分離モードで OpenShift SDN デフォルト CNI ネットワーク プロバイダーで設定されたクラスター。
- OpenShift CLI (**oc**) をインストールしている。
- **cluster-admin** ロールを持つユーザーとしてクラスターにアクセスできる。
- etcd データベースの最新のバックアップが利用可能である。
- クラスターは既知の正常な状態にあり、エラーがないこと。

#### 手順

1. クラスターネットワークの設定のバックアップを作成するには、以下のコマンドを入力しま す。

\$ oc get Network.config.openshift.io cluster -o yaml > cluster-openshift-sdn.yaml

2. 移行を有効にするには、以下のコマンドを入力して Cluster Network Operator 設定オブジェク トにアノテーションを設定します。

\$ oc annotate Network.operator.openshift.io cluster \ 'networkoperator.openshift.io/network-migration'=""

- 3. Machine Config Operator (MCO) によって管理されるすべてのマシン設定プールを停止しま す。
	- マスター設定プールを停止します。
		- \$ oc patch MachineConfigPool master --type='merge' --patch \ '{ "spec": { "paused": true } }'
	- ワーカー設定プールを停止します。

\$ oc patch MachineConfigPool worker --type='merge' --patch \ '{ "spec":{ "paused" :true } }'

4. OVN-Kubernetes ネットワークプロバイダーを設定するには、以下のコマンドを入力します。

\$ oc patch Network.config.openshift.io cluster \ --type='merge' --patch '{ "spec": { "networkType": "OVNKubernetes" } }'

- 5. オプション: ネットワークインフラストラクチャーの要件を満たすように OVN-Kubernetes の 以下の設定をカスタマイズできます。
	- Maximum transmission unit (MTU)
	- Geneve (Generic Network Virtualization Encapsulation) オーバーレイネットワークポート

以前の設定のいずれかをカスタマイズするには、以下のコマンドを入力してカスタマイズしま す。デフォルト値を変更する必要がない場合は、パッチのキーを省略します。

```
$ oc patch Network.operator.openshift.io cluster --type=merge \
 --patch '{
  "spec":{
   "defaultNetwork":{
     "ovnKubernetesConfig":{
      "mtu":<mtu>,
      "genevePort":<port>
  }}}}'
```
#### **mtu**

Geneve オーバーレイネットワークの MTU。この値は通常は自動的に設定されますが、ク ラスターにあるノードすべてが同じ MTU を使用しない場合、これを最小のノード MTU 値 よりも **100** 小さく設定する必要があります。

#### **port**

Geneve オーバーレイネットワークの UDP ポート。

### **mtu** フィールドを更新するパッチコマンドの例

```
$ oc patch Network.operator.openshift.io cluster --type=merge \
 --patch '{
  "spec":{
   "defaultNetwork":{
    "ovnKubernetesConfig":{
      "mtu":1200
  }}}}'
```
6. Multus デーモンセットのロールアウトが完了するまで待機します。

\$ oc -n openshift-multus rollout status daemonset/multus

Multus Pod の名前の形式は **multus-<xxxxx>** です。ここで、**<xxxxx>** は文字のランダムなシー ケンスになります。Pod が再起動するまでにしばらく時間がかかる可能性があります。

### 出力例

...

Waiting for daemon set "multus" rollout to finish: 1 out of 6 new pods have been updated...

Waiting for daemon set "multus" rollout to finish: 5 of 6 updated pods are available... daemon set "multus" successfully rolled out

7. 移行を完了するには、クラスター内の各ノードを再起動します。たとえば、以下のような bash スクリプトを使用できます。このスクリプトは、**ssh** を使用して各ホストに接続でき、**sudo** が パスワードを要求しないように設定されていることを前提としています。

#!/bin/bash for ip in \$(oc get nodes -o jsonpath='{.items[\*].status.addresses[? (@.type=="InternalIP")].address}') do echo "reboot node \$ip" ssh -o StrictHostKeyChecking=no core@\$ip sudo shutdown -r -t 3 done

ssh アクセスが使用できない場合、インフラストラクチャープロバイダーの管理ポータルから 各ノードを再起動できる場合があります。

- 8. クラスターのノードが再起動したら、すべてのマシン設定プールを起動します。
	- マスター設定プールを開始します。

\$ oc patch MachineConfigPool master --type='merge' --patch \ '{ "spec": { "paused": false } }'

ワーカー設定プールを開始します。

\$ oc patch MachineConfigPool worker --type='merge' --patch \ '{ "spec": { "paused": false } }'

MCO が各設定プールのマシンを更新すると、各ノードを再起動します。

デフォルトで、MCO は一度にプールごとに単一のマシンを更新するため、移行が完了するまで に必要な時間がクラスターのサイズと共に増加します。

- 9. ホスト上の新規マシン設定のステータスを確認します。
	- a. マシン設定の状態と適用されたマシン設定の名前を一覧表示するには、以下のコマンドを 入力します。

\$ oc describe node | egrep "hostname|machineconfig"

### 出力例

kubernetes.io/hostname=master-0 machineconfiguration.openshift.io/currentConfig: rendered-masterc53e221d9d24e1c8bb6ee89dd3d8ad7b machineconfiguration.openshift.io/desiredConfig: rendered-masterc53e221d9d24e1c8bb6ee89dd3d8ad7b machineconfiguration.openshift.io/reason: machineconfiguration.openshift.io/state: Done

以下のステートメントが true であることを確認します。

- **machineconfiguration.openshift.io/state** フィールドの値は **Done** です。
- **•** machineconfiguration.openshift.io/currentConfig フィールドの値 は、**machineconfiguration.openshift.io/desiredConfig** フィールドの値と等しくなり ます。
- b. マシン設定が正しいことを確認するには、以下のコマンドを入力します。

\$ oc get machineconfig <config\_name> -o yaml | grep ExecStart

ここで、**<config\_name>** は、 **machineconfiguration.openshift.io/currentConfig** フィー ルドのマシン設定の名前になります。

マシン設定には、systemd 設定に以下の更新を含める必要があります。

ExecStart=/usr/local/bin/configure-ovs.sh OVNKubernetes

- 10. 移行が正常に完了したことを確認します。
	- a. デフォルトの CNI ネットワークプロバイダーが OVN-Kubernetes であることを確認するに は、以下のコマンドを入力します。**status.networkType** の値は **OVNKubernetes** である必 要があります。

\$ oc get network.config/cluster -o jsonpath='{.status.networkType}{"\n"}'

b. クラスターノードが **Ready** 状態にあることを確認するには、以下のコマンドを実行しま す。

\$ oc get nodes

- c. ノードが **NotReady** 状態のままになっている場合、マシン設定デーモン Pod のログを調 べ、エラーを解決します。
	- i. Pod を一覧表示するには、以下のコマンドを入力します。

\$ oc get pod -n openshift-machine-config-operator

#### 出力例

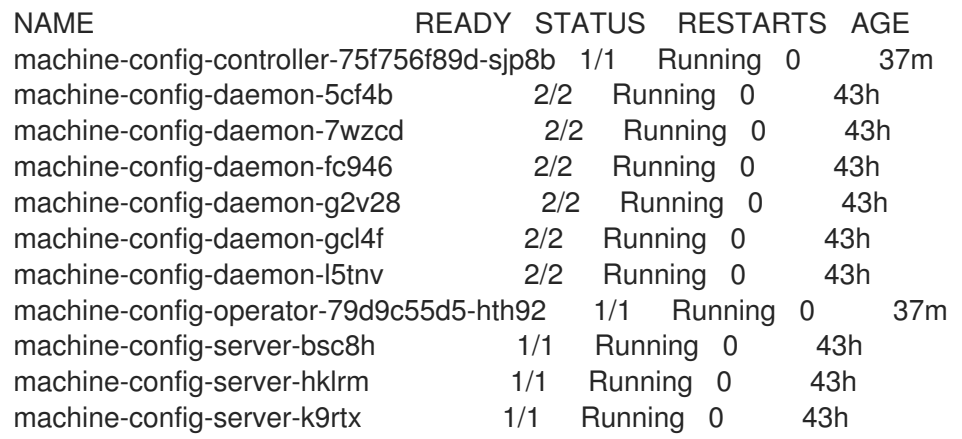

設定デーモン Pod の名前は以下の形式になります。**machine-config-daemon- <seq><seq>** 値は、ランダムな 5 文字の英数字シーケンスになります。

ii. 以下のコマンドを入力して、直前の出力に表示される最初のマシン設定デーモン Pod の Pod ログを表示します。

\$ oc logs <pod> -n openshift-machine-config-operator

ここで、**pod** はマシン設定デーモン Pod の名前になります。

- iii. 直前のコマンドの出力で示されるログ内のエラーを解決します。
- d. Pod がエラー状態ではないことを確認するには、以下のコマンドを入力します。

\$ oc get pods --all-namespaces -o wide --sort-by='{.spec.nodeName}'

ノードの Pod がエラー状態にある場合は、そのノードを再起動します。

- 11. 以下の手順は、移行に成功し、クラスターの状態が正常である場合にのみ実行します。
	- a. Cluster Network Operator 設定オブジェクトから移行アノテーションを削除するには、以 下のコマンドを入力します。

\$ oc annotate Network.operator.openshift.io cluster \ networkoperator.openshift.io/network-migration-

b. OpenShift SDN ネットワークプロバイダー namespace を削除するには、以下のコマンド を入力します。

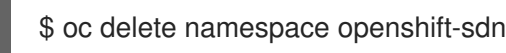

# 14.2.3. 関連情報

- OVN-Kubernetes デフォルト CNI [ネットワークプロバイダーの設定パラメーター](https://access.redhat.com/documentation/ja-jp/openshift_container_platform/4.6/html-single/networking/#nw-operator-configuration-parameters-for-ovn-sdn_cluster-network-operator)
- etcd [のバックアップ](https://access.redhat.com/documentation/ja-jp/openshift_container_platform/4.6/html-single/backup_and_restore/#backup-etcd)
- [ネットワークポリシーについて](https://access.redhat.com/documentation/ja-jp/openshift_container_platform/4.6/html-single/networking/#about-network-policy)
- OVN-Kubernetes の機能
	- o eqress IP [アドレスの設定](https://access.redhat.com/documentation/ja-jp/openshift_container_platform/4.6/html-single/networking/#configuring-egress-ips-ovn)
	- プロジェクトの egress [ファイアウォールの設定](https://access.redhat.com/documentation/ja-jp/openshift_container_platform/4.6/html-single/networking/#configuring-egress-firewall-ovn)
	- [プロジェクトのマルチキャストの有効化](https://access.redhat.com/documentation/ja-jp/openshift_container_platform/4.6/html-single/networking/#nw-ovn-kubernetes-enabling-multicast)
- OpenShift SDN の機能
	- [プロジェクトの](https://access.redhat.com/documentation/ja-jp/openshift_container_platform/4.6/html-single/networking/#assigning-egress-ips) egress IP の設定
	- プロジェクトの egress [ファイアウォールの設定](https://access.redhat.com/documentation/ja-jp/openshift_container_platform/4.6/html-single/networking/#configuring-egress-firewall)
	- [プロジェクトのマルチキャストの有効化](https://access.redhat.com/documentation/ja-jp/openshift_container_platform/4.6/html-single/networking/#enabling-multicast)
- Network [\[operator.openshift.io/v1\]](https://access.redhat.com/documentation/ja-jp/openshift_container_platform/4.6/html-single/api_reference/#network-operator-openshift-io-v1)

# 14.3. OPENSHIFT SDN ネットワークプロバイダーへのロールバック

クラスター管理者は、OVN-Kubernetes CNI クラスターのネットワークプロバイダーから OpenShift SDN クラスターの Container Network Interface (CNI) クラスターネットワークプロバイダーにロール バックできます (OVN-Kubernetes への移行に失敗した場合)。

14.3.1. デフォルトの CNI ネットワークプロバイダーの OpenShift SDN へのロールバッ ク

クラスター管理者は、クラスターを OpenShift SDN デフォルト Container Network Interface (CNI) ネットワークプロバイダーにロールバックできます。ロールバック時に、クラスター内のすべてのノー ドを再起動する必要があります。

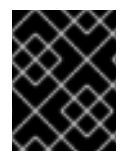

# 重要

OVN-Kubernetes への移行に失敗した場合にのみ OpenShift SDN にロールバックしま す。

#### 前提条件

- OpenShift CLI (**oc**) をインストールしている。
- cluster-admin ロールを持つユーザーとしてのクラスターへのアクセス。
- OVN-Kubernetes デフォルト CNI ネットワークプロバイダーで設定されたベアメタルインフラ ストラクチャーにクラスターがインストールされていること。

### 手順

1. 移行を有効にするには、以下のコマンドを入力して Cluster Network Operator 設定オブジェク トにアノテーションを設定します。

\$ oc annotate Network.operator.openshift.io cluster \ 'networkoperator.openshift.io/network-migration'=""

- 2. Machine Config Operator (MCO) によって管理されるすべてのマシン設定プールを停止しま す。
	- マスター設定プールを停止します。

\$ oc patch MachineConfigPool master --type='merge' --patch \ '{ "spec": { "paused": true } }'

● ワーカー設定プールを停止します。

\$ oc patch MachineConfigPool worker --type='merge' --patch \ '{ "spec":{ "paused" :true } }'

3. OpenShift SDN ネットワークプロバイダーを設定するには、以下のコマンドを入力します。

\$ oc patch Network.config.openshift.io cluster \ --type='merge' --patch '{ "spec": { "networkType": "OpenShiftSDN" } }'

- 4. オプション: ネットワークインフラストラクチャーの要件を満たすように OpenShift SDN の以 下の設定をカスタマイズできます。
	- Maximum transmission unit (MTU)
	- VXLAN ポート

以前の設定のいずれかを両方をカスタマイズするには、カスタマイズし、以下のコマンドを入 力します。デフォルト値を変更する必要がない場合は、パッチのキーを省略します。

```
$ oc patch Network.operator.openshift.io cluster --type=merge \
 --patch '{
  "spec":{
   "defaultNetwork":{
     "openshiftSDNConfig":{
      "mtu":<mtu>,
      "vxlanPort":<port>
  }}}}'
```
#### **mtu**

```
Geneve オーバーレイネットワークの MTU。この値は通常は自動的に設定されますが、ク
ラスターにあるノードすべてが同じ MTU を使用しない場合、これを最小のノード MTU 値
よりも 100 小さく設定する必要があります。
```
#### **port**

Geneve オーバーレイネットワークの UDP ポート。

### patch コマンドの例

```
$ oc patch Network.operator.openshift.io cluster --type=merge \
 --patch '{
  "spec":{
   "defaultNetwork":{
    "openshiftSDNConfig":{
      "mtu":1200
  }}}}'
```
5. Multus デーモンセットのロールアウトが完了するまで待機します。

\$ oc -n openshift-multus rollout status daemonset/multus

Multus Pod の名前の形式は **multus-<xxxxx>** です。ここで、**<xxxxx>** は文字のランダムなシー ケンスになります。Pod が再起動するまでにしばらく時間がかかる可能性があります。

### 出力例

...

Waiting for daemon set "multus" rollout to finish: 1 out of 6 new pods have been updated...

Waiting for daemon set "multus" rollout to finish: 5 of 6 updated pods are available... daemon set "multus" successfully rolled out

6. ロールバックを完了するには、クラスター内の各ノードを再起動します。たとえば、以下のよ うな bash スクリプトを使用できます。このスクリプトは、**ssh** を使用して各ホストに接続で き、**sudo** がパスワードを要求しないように設定されていることを前提としています。

```
#!/bin/bash
for ip in $(oc get nodes -o jsonpath='{.items[*].status.addresses[?
(@.type=="InternalIP")].address}')
do
  echo "reboot node $ip"
  ssh -o StrictHostKeyChecking=no core@$ip sudo shutdown -r -t 3
done
```
- 7. クラスターのノードが再起動したら、すべてのマシン設定プールを起動します。
	- マスター設定プールを開始します。

\$ oc patch MachineConfigPool master --type='merge' --patch \ '{ "spec": { "paused": false } }'

● ワーカー設定プールを開始します。

\$ oc patch MachineConfigPool worker --type='merge' --patch \ '{ "spec": { "paused": false } }'

MCO が各設定プールのマシンを更新すると、各ノードを再起動します。

デフォルトで、MCO は一度にプールごとに単一のマシンを更新するため、移行が完了するまで に必要な時間がクラスターのサイズと共に増加します。

- 8. ホスト上の新規マシン設定のステータスを確認します。
	- a. マシン設定の状態と適用されたマシン設定の名前を一覧表示するには、以下のコマンドを 入力します。

\$ oc describe node | egrep "hostname|machineconfig"

#### 出力例

kubernetes.io/hostname=master-0 machineconfiguration.openshift.io/currentConfig: rendered-masterc53e221d9d24e1c8bb6ee89dd3d8ad7b machineconfiguration.openshift.io/desiredConfig: rendered-masterc53e221d9d24e1c8bb6ee89dd3d8ad7b machineconfiguration.openshift.io/reason: machineconfiguration.openshift.io/state: Done

以下のステートメントが true であることを確認します。

- **machineconfiguration.openshift.io/state** フィールドの値は **Done** です。
- **•** machineconfiguration.openshift.io/currentConfig フィールドの値 は、**machineconfiguration.openshift.io/desiredConfig** フィールドの値と等しくなり ます。
- b. マシン設定が正しいことを確認するには、以下のコマンドを入力します。

\$ oc get machineconfig <config\_name> -o yaml

ここで、**<config\_name>** は、 **machineconfiguration.openshift.io/currentConfig** フィー ルドのマシン設定の名前になります。

- 9. 移行が正常に完了したことを確認します。
	- a. デフォルトの CNI ネットワークプロバイダーが OVN-Kubernetes であることを確認するに は、以下のコマンドを入力します。**status.networkType** の値は **OpenShiftSDN** である必 要があります。

\$ oc get network.config/cluster -o jsonpath='{.status.networkType}{"\n"}'

b. クラスターノードが **Ready** 状態にあることを確認するには、以下のコマンドを実行しま す。

\$ oc get nodes

- c. ノードが **NotReady** 状態のままになっている場合、マシン設定デーモン Pod のログを調 べ、エラーを解決します。
	- i. Pod を一覧表示するには、以下のコマンドを入力します。

\$ oc get pod -n openshift-machine-config-operator

### 出力例

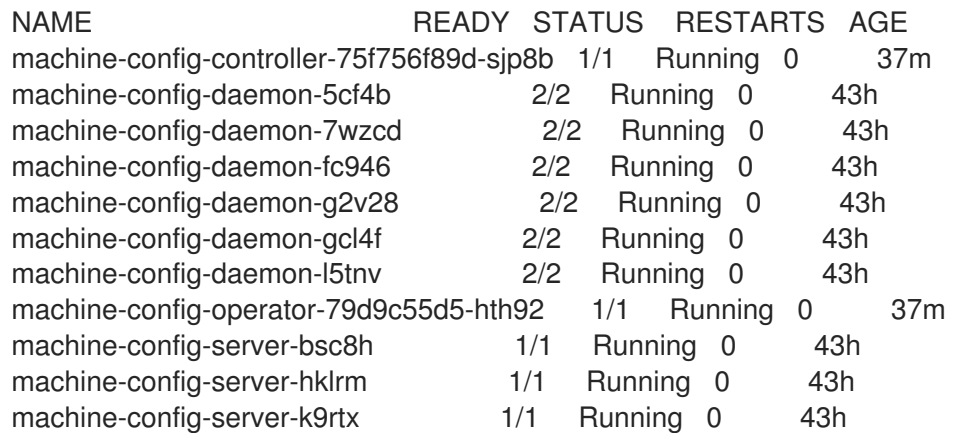

設定デーモン Pod の名前は以下の形式になります。**machine-config-daemon- <seq><seq>** 値は、ランダムな 5 文字の英数字シーケンスになります。

ii. 直前の出力に表示されるそれぞれのマシン設定デーモン Pod の Pod ログを表示するに は、以下のコマンドを入力します。

\$ oc logs <pod> -n openshift-machine-config-operator

ここで、**pod** はマシン設定デーモン Pod の名前になります。

- iii. 直前のコマンドの出力で示されるログ内のエラーを解決します。
- d. Pod がエラー状態ではないことを確認するには、以下のコマンドを入力します。

\$ oc get pods --all-namespaces -o wide --sort-by='{.spec.nodeName}'

ノードの Pod がエラー状態にある場合は、そのノードを再起動します。

- 10. 以下の手順は、移行に成功し、クラスターの状態が正常である場合にのみ実行します。
	- a. Cluster Network Operator 設定オブジェクトから移行アノテーションを削除するには、以 下のコマンドを入力します。

\$ oc annotate Network.operator.openshift.io cluster \ networkoperator.openshift.io/network-migrationb. OVN-Kubernetes ネットワークプロバイダー namespace を削除するには、以下のコマンド を入力します。

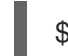

\$ oc delete namespace openshift-ovn-kubernetes

# 14.4. プロジェクトの EGRESS ファイアウォールの設定

クラスター管理者は、OpenShift Container Platform クラスター外に出るプロジェクトのプロジェクに ついて、egress トラフィックを制限する egress ファイアウォールを作成できます。

### 14.4.1. egress ファイアウォールのプロジェクトでの機能

クラスター管理者は、 egress ファイアウォール を使用して、一部またはすべての Pod がクラスター内 からアクセスできる外部ホストを制限できます。egress ファイアウォールポリシーは以下のシナリオを サポートします。

- Pod の接続を内部ホストに制限し、パブリックインターネットへの接続を開始できないように する。
- Pod の接続をパブリックインターネットに制限し、OpenShift Container Platform クラスター 外にある内部ホストへの接続を開始できないようにする。
- Pod は OpenShift Container Platform クラスター外の指定された内部サブネットまたはホスト にアクセスできません。
- Pod は特定の外部ホストにのみ接続することができます。

たとえば、指定された IP 範囲へのあるプロジェクトへのアクセスを許可する一方で、別のプロジェク トへの同じアクセスを拒否することができます。または、アプリケーション開発者の (Python) pip mirror からの更新を制限したり、更新を承認されたソースからの更新のみに強制的に制限したりするこ とができます。

EgressFirewall カスタムリソース (CR) オブジェクトを作成して egress ファイアウォールポリシーを設 定します。egress ファイアウォールは、以下のいずれかの基準を満たすネットワークトラフィックと一 致します。

- CIDR 形式の IP アドレス範囲。
- ポート番号
- プロトコル。TCP、UDP、および SCTP のいずれかになります。

# 重要

egress ファイアウォールに **0.0.0.0/0** の拒否ルールが含まれる場合、OpenShift Container Platform API サーバーへのアクセスはブロックされます。Pod が OpenShift Container Platform API サーバーへのアクセスを継続できるようにするには、以下の例に あるように API サーバーが egress ファイアウォールルールでリッスンする IP アドレス 範囲を含める必要があります。

<span id="page-200-0"></span>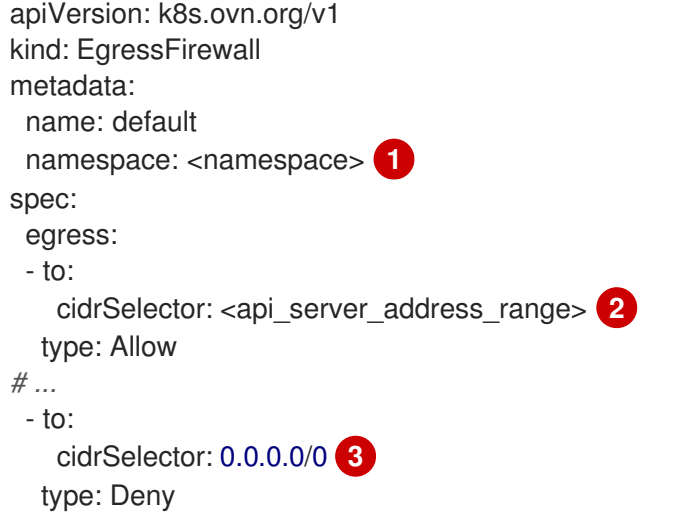

[1](#page-200-0)

[2](#page-200-1) [3](#page-200-2) <span id="page-200-2"></span><span id="page-200-1"></span>egress ファイアウォールの namespace。 OpenShift Container Platform API サーバーを含む IP アドレス範囲。 グローバル拒否ルールにより、OpenShift Container Platform API サーバーへのア クセスが阻止されます。

API サーバーの IP アドレスを見つけるには、**oc get ep kubernetes -n default** を実行し ます。

詳細は、[BZ#1988324](https://bugzilla.redhat.com/show_bug.cgi?id=1988324) を参照してください。

警告 

egress ファイアウォールルールは、ルーターを通過するトラフィックには適用され ません。ルート CR オブジェクトを作成するパーミッションを持つユーザーは、禁 止されている宛先を参照するルートを作成することにより、egress ファイアウォー ルポリシールールをバイパスできます。

# 14.4.1.1. egress ファイアウォールの制限

egress ファイアウォールには以下の制限があります。

- 複数の EgressFirewall オブジェクトを持つプロジェクトはありません。
- 最大 8,000 のルールを持つ最大1つの EqressFirewall オブジェクトはプロジェクトごとに定義 できます。

+ March 2000 - 2000 - 2000 - 2000 - 2000 - 2000 - 2000 - 2000 - 2000 - 2000 - 2000 - 2000 - 2000 - 2000 - 2000<br>- 2000 - 2000 - 2000 - 2000 - 2000 - 2000 - 2000 - 2000 - 2000 - 2000 - 2000 - 2000 - 2000 - 2000 - 2000 - 20

上記の制限のいずれかに違反すると、プロジェクトの egress ファイアウォールに障害が発生し、すべ ての外部ネットワークトラフィックがドロップされる可能性があります。

# 14.4.1.2. egress ポリシールールのマッチング順序

egress ファイアウォールポリシールールは、最初から最後へと定義された順序で評価されます。Pod か らの egress 接続に一致する最初のルールが適用されます。この接続では、後続のルールは無視されま す。

14.4.2. EgressFirewall カスタムリソース (CR) オブジェクト

eqress ファイアウォールのルールを 1つ以上定義できます。ルールは、ルールが適用されるトラフィッ クを指定して **Allow** ルールまたは **Deny** ルールのいずれかになります。

以下の YAML は EgressFirewall CR オブジェクトについて説明しています。

### EgressFirewall オブジェクト

<span id="page-201-0"></span>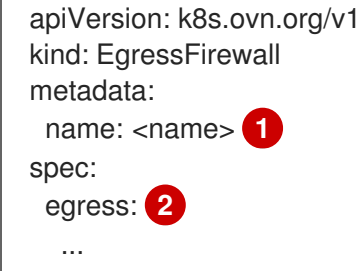

- <span id="page-201-1"></span>[1](#page-201-0) オブジェクトの名前は **default** である必要があります。
- $\mathcal{D}$ 以下のセクションで説明されているように、egress ネットワークポリシールールのコレクショ ン。

#### 14.4.2.1. EgressFirewall ルール

以下の YAML は egress ファイアウォールルールオブジェクトについて説明しています。**egress** スタン ザは、単一または複数のオブジェクトの配列を予想します。

#### Egress ポリシールールのスタンザ

<span id="page-201-5"></span><span id="page-201-4"></span><span id="page-201-3"></span><span id="page-201-2"></span>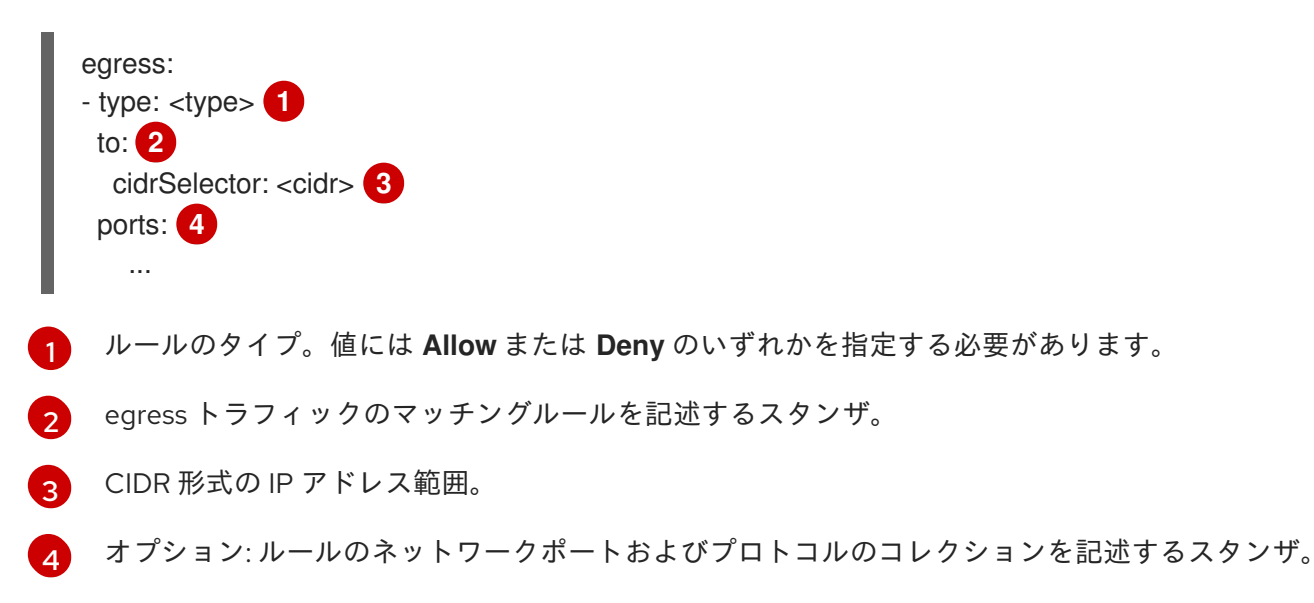

#### ポートスタンザ

[1](#page-202-0)

[2](#page-202-1)

[1](#page-202-2)

<span id="page-202-1"></span><span id="page-202-0"></span>ports: - port: <port> **1** protocol: <protocol> **2**

**80** や **443** などのネットワークポート。このフィールドの値を指定する場合は、**protocol** の値も指 定する必要があります。

ネットワークプロトコル。値は **TCP**、**UDP**、または **SCTP** のいずれかである必要があります。

### 14.4.2.2. EgressFirewall CR オブジェクトの例

以下の例では、複数の egress ファイアウォールポリシールールを定義します。

<span id="page-202-2"></span>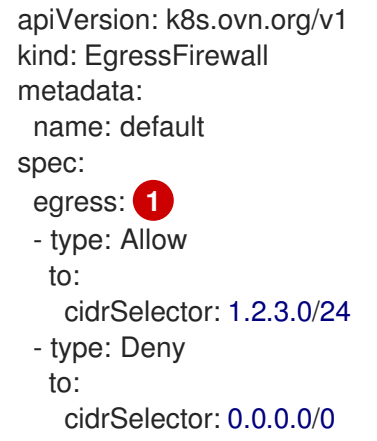

egress ファイアウォールポリシールールオブジェクトのコレクション。

以下の例では、トラフィックが TCP プロトコルおよび宛先ポート **80** または任意のプロトコルと宛先 ポート **443** のいずれかを使用している場合に、IP アドレス **172.16.1.1** でホストへのトラフィックを拒 否するポリシールールを定義します。

```
apiVersion: k8s.ovn.org/v1
kind: EgressFirewall
metadata:
 name: default
spec:
 egress:
 - type: Deny
  to:
   cidrSelector: 172.16.1.1
  ports:
  - port: 80
   protocol: TCP
  - port: 443
```
# 14.4.3. egress ファイアウォールポリシーオブジェクトの作成

クラスター管理者は、プロジェクトの egress ファイアウォールポリシーオブジェクトを作成できま す。

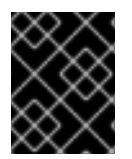

# 重要

プロジェクトに EgressFirewall オブジェクトがすでに定義されている場合、既存のポリ シーを編集して egress ファイアウォールルールを変更する必要があります。

#### 前提条件

- OVN-Kubernetes デフォルト Container Network Interface (CNI) ネットワークプロバイダープ ラグインを使用するクラスター。
- OpenShift CLI (**oc**) をインストールしている。
- クラスター管理者としてクラスターにログインする必要があります。

#### 手順

- 1. ポリシールールを作成します。
	- a. <policy\_name>.yaml ファイルを作成します。この場合、<policy\_name> は egress ポリ シールールを記述します。
	- b. 作成したファイルで、egress ポリシーオブジェクトを定義します。
- 2. 以下のコマンドを入力してポリシーオブジェクトを作成します。**<policy\_name>** をポリシーの 名前に、 **<project>** をルールが適用されるプロジェクトに置き換えます。

\$ oc create -f <policy\_name>.yaml -n <project>

以下の例では、新規の EgressFirewall オブジェクトが **project1** という名前のプロジェクトに作 成されます。

\$ oc create -f default.yaml -n project1

### 出力例

egressfirewall.k8s.ovn.org/v1 created

3. オプション: 後に変更できるように **<policy\_name>.yaml** ファイルを保存します。

# 14.5. プロジェクトの EGRESS ファイアウォールの表示

クラスター管理者は、既存の egress ファイアウォールの名前を一覧表示し、特定の egress ファイア ウォールのトラフィックルールを表示できます。

### 14.5.1. EgressFirewall オブジェクトの表示

クラスターで EgressFirewall オブジェクトを表示できます。

### 前提条件

- OVN-Kubernetes デフォルト Container Network Interface (CNI) ネットワークプロバイダープ ラグインを使用するクラスター。
- oc として知られる OpenShift コマンドラインインターフェイス (CLI) のインストール。

クラスターにログインすること。

#### 手順

1. オプション: クラスターで定義された EgressFirewall オブジェクトの名前を表示するには、以下 のコマンドを入力します。

\$ oc get egressfirewall --all-namespaces

2. ポリシーを検査するには、以下のコマンドを入力します。**<policy\_name>** を検査するポリシー の名前に置き換えます。

\$ oc describe egressfirewall <policy\_name>

出力例

Name: default Namespace: project1 Created: 20 minutes ago Labels: <none> Annotations: <none> Rule: Allow to 1.2.3.0/24 Rule: Allow to www.example.com Rule: Deny to 0.0.0.0/0

# 14.6. プロジェクトの EGRESS ファイアウォールの編集

クラスター管理者は、既存の egress ファイアウォールのネットワークトラフィックルールを変更でき ます。

14.6.1. EgressFirewall オブジェクトの編集

クラスター管理者は、プロジェクトの egress ファイアウォールを更新できます。

#### 前提条件

- OVN-Kubernetes デフォルト Container Network Interface (CNI) ネットワークプロバイダープ ラグインを使用するクラスター。
- OpenShift CLI (**oc**) をインストールしている。
- クラスター管理者としてクラスターにログインする必要があります。

#### 手順

1. プロジェクトの EgressFirewall オブジェクトの名前を検索します。**<project>** をプロジェクトの 名前に置き換えます。

\$ oc get -n <project> egressfirewall

2. オプション: egress ネットワークファイアウォールの作成時に EgressFirewall オブジェクトのコ ピーを保存しなかった場合には、以下のコマンドを入力してコピーを作成します。

\$ oc get -n <project> egressfirewall <name> -o yaml > <filename>.yaml

**<project>** をプロジェクトの名前に置き換えます。**<name>** をオブジェクトの名前に置き換え ます。**<filename>** をファイルの名前に置き換え、YAML を保存します。

3. ポリシールールに変更を加えたら、以下のコマンドを実行して EgressFirewall オブジェクトを 置き換えます。**<filename>** を、更新された EgressFirewall オブジェクトを含むファイルの名前 に置き換えます。

\$ oc replace -f <filename>.yaml

# 14.7. プロジェクトからの EGRESS ファイアウォールの削除

クラスター管理者は、プロジェクトから egress ファイアウォールを削除して、OpenShift Container Platform クラスター外に出るプロジェクトからネットワークトラフィックについてのすべての制限を削 除できます。

14.7.1. EgressFirewall オブジェクトの削除

クラスター管理者は、プロジェクトから Egress ファイアウォールを削除できます。

### 前提条件

- OVN-Kubernetes デフォルト Container Network Interface (CNI) ネットワークプロバイダープ ラグインを使用するクラスター。
- OpenShift CLI (**oc**) をインストールしている。
- クラスター管理者としてクラスターにログインする必要があります。

#### 手順

1. プロジェクトの EgressFirewall オブジェクトの名前を検索します。**<project>** をプロジェクトの 名前に置き換えます。

\$ oc get -n <project> egressfirewall

2. 以下のコマンドを入力し、EgressFirewall オブジェクトを削除します。**<project>** をプロジェク トの名前に、 **<name>** をオブジェクトの名前に置き換えます。

\$ oc delete -n <project> egressfirewall <name>

# 14.8. EGRESS IP アドレスの設定

クラスター管理者は、1 つ以上の egress IP アドレスを namespace に、または namespace 内の特定の pod に割り当てるように、OVN-Kubernetes デフォルト Container Network Interface (CNI) ネットワー クプロバイダーを設定することができます。

14.8.1. Egress IP アドレスアーキテクチャーの設計および実装

OpenShift Container Platform の egress IP アドレス機能を使用すると、1 つ以上の namespace の 1 つ 以上の Pod からのトラフィックに、クラスターネットワーク外のサービスに対する一貫したソース IP アドレスを持たせることができます。

たとえば、クラスター外のサーバーでホストされるデータベースを定期的にクエリーする Pod がある 場合があります。サーバーにアクセス要件を適用するために、パケットフィルターリングデバイスは、 特定の IP アドレスからのトラフィックのみを許可するよう設定されます。この特定の Pod のみから サーバーに確実にアクセスできるようにするには、サーバーに要求を行う Pod に特定の egress IP アド レスを設定できます。

egress IP アドレスは、ノードのプライマリーネットワークインターフェイスの追加 IP アドレスとして 実装され、ノードのプライマリー IP アドレスと同じサブネットにある必要があります。追加の IP アド レスは、クラスター内の他のノードには割り当てないでください。

一部のクラスター設定では、アプリケーション Pod と Ingress ルーター Pod が同じノードで実行され ます。このシナリオでアプリケーションプロジェクトの Egress IP を設定する場合、アプリケーション プロジェクトからルートに要求を送信するときに IP は使用されません。

### 14.8.1.1. プラットフォームサポート

各種のプラットフォームでの egress IP アドレス機能のサポートについては、以下の表で説明されてい ます。

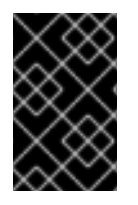

#### 重要

egress IP アドレスの実装は、Amazon Web Services (AWS)、Azure Cloud、または egress IP 機能で必要な自動レイヤー 2 ネットワーク操作と互換性のない他のパブリック クラウドプラットフォームと互換性がありません。

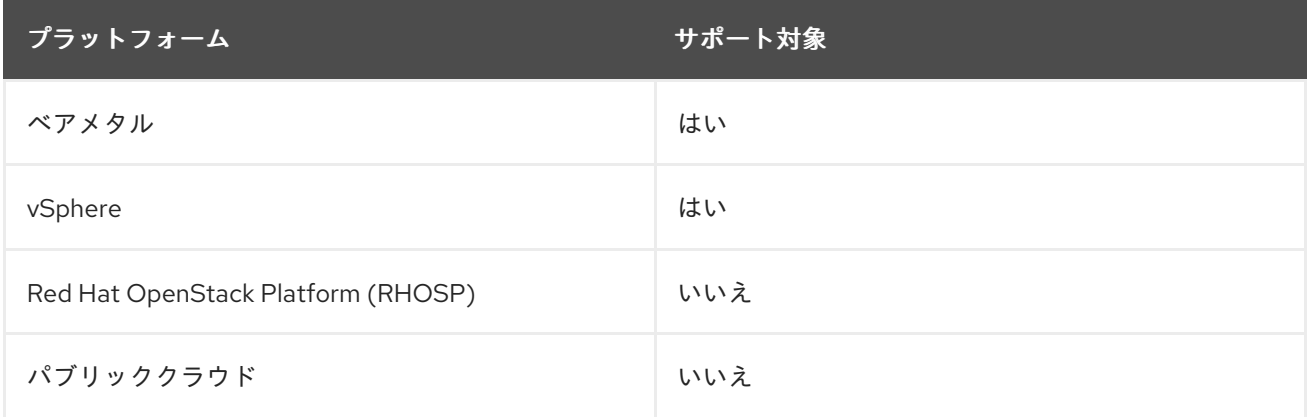

### 14.8.1.2. egress IP の Pod への割り当て

1 つ以上の egress IP を namespace に、または namespace の特定の Pod に割り当てるには、以下の条 件を満たす必要があります。

- クラスター内の 1 つ以上のノードに **k8s.ovn.org/egress-assignable: ""** ラベルがなければなり ません。
- **EgressIP** オブジェクトが存在し、これは namespace の Pod からクラスターを離脱するトラ フィックのソース IP アドレスとして使用する 1 つ以上の egress IP アドレスを定義します。

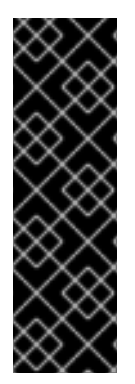

# 重要

egress IP の割り当て用にクラスター内のノードにラベルを付ける前に **EgressIP** オブ ジェクトを作成する場合、OpenShift Container Platform は **k8s.ovn.org/egressassignable: ""** ラベルですべての egress IP アドレスを最初のノードに割り当てる可能性 があります。

egress IP アドレスがクラスター内のノード全体に広く分散されるようにするに は、**EgressIP** オブジェクトを作成する前に、egress IP アドレスをホストする予定の ノードにラベルを常に適用します。

### 14.8.1.3. egress IP のノードへの割り当て

**EgressIP** オブジェクトを作成する場合、**k8s.ovn.org/egress-assignable: ""** ラベルのラベルが付いた ノードに以下の条件が適用されます。

- eqress IP アドレスは一度に複数のノードに割り当てられることはありません。
- egress IP アドレスは、egress IP アドレスをホストできる利用可能なノード間で均等に分散さ れます。
- **EgressIP** オブジェクトの **spec.EgressIPs** 配列が複数の IP アドレスを指定する場合、ノード が指定したアドレスを複数ホストすることはありません。
- ノードが利用不可の場合、そのノードに割り当てられる egress IP アドレスは自動的に再割り当 てされます (前述の条件が適用されます)。

Pod が複数の **EgressIP** オブジェクトのセレクターに一致する場合、**EgressIP** オブジェクトに指定さ れる egress IP アドレスのどれが Pod の egress IP アドレスとして割り当てられるのかという保証はあ りません。

さらに、**EgressIP** オブジェクトが複数の送信 IP アドレスを指定する場合、どの送信 IP アドレスが使 用されるかは保証されません。たとえば、Pod が **10.10.20.1** と **10.10.20.2** の 2 つの egress IP アドレ スを持つ **EgressIP** オブジェクトのセレクターと一致する場合、各 TCP 接続または UDP 会話にいずれ かが使用される可能性があります。

# 14.8.1.4. egress IP アドレス設定のアーキテクチャー図

以下の図は、egress IP アドレス設定を示しています。この図では、クラスターの 3 つのノードで実行 される 2 つの異なる namespace の 4 つの Pod について説明します。ノードには、ホストネットワーク の **192.168.126.0/18** CIDR ブロックから IP アドレスが割り当てられます。

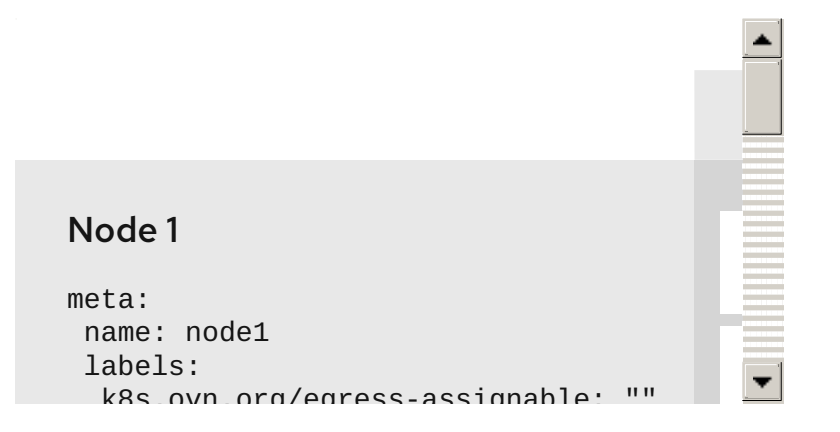

ノード 1 とノード 3 の両方に **k8s.ovn.org/egress-assignable: ""** というラベルが付けられるため、 egress IP アドレスの割り当てに利用できます。

図の破線は、pod1、pod2、および pod3 からのトラフィックフローが Pod ネットワークを通過し、ク ラスターがノード 1 およびノード 3 から出る様子を示しています。外部サービスが、**EgressIP** オブ ジェクトの例で選択した Pod からトラフィックを受信する場合、ソース IP アドレスは **192.168.126.10** または **192.168.126.102** のいずれかになります。

図にある次のリソースの詳細を以下に示します。

#### **Namespace** オブジェクト

namespace は以下のマニフェストで定義されます。

#### namespace オブジェクト

apiVersion: v1 kind: Namespace metadata: name: namespace1 labels: env: prod -- apiVersion: v1 kind: Namespace metadata: name: namespace2 labels: env: prod

#### **EgressIP** オブジェクト

以下の **EgressIP** オブジェクトは、**env** ラベルが **prod** に設定される namespace のすべての Pod を 選択する設定を説明しています。選択された Pod の egress IP アドレスは **192.168.126.10** および **192.168.126.102** です。

### **EgressIP** オブジェクト

apiVersion: k8s.ovn.org/v1 kind: EgressIP metadata: name: egressips-prod spec: egressIPs: - 192.168.126.10 - 192.168.126.102 namespaceSelector: matchLabels: env: prod status: assignments: - node: node1 egressIP: 192.168.126.10 - node: node3 egressIP: 192.168.126.102

直前の例の設定の場合、OpenShift Container Platform は両方の egress IP アドレスを利用可能な ノードに割り当てます。**status** フィールドは、egress IP アドレスの割り当ての有無および割り当て られる場所を反映します。

# 14.8.2. EgressIP オブジェクト

以下の YAML は、**EgressIP** オブジェクトの API について説明しています。オブジェクトの範囲はクラ スター全体です。これは namespace では作成されません。

<span id="page-209-1"></span><span id="page-209-0"></span>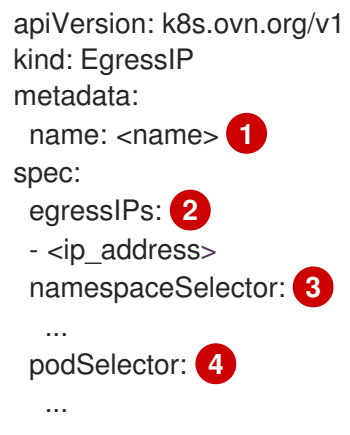

- <span id="page-209-3"></span><span id="page-209-2"></span>[1](#page-209-0) **EgressIPs** オブジェクトの名前。
- $\mathcal{P}$ 1 つ以上の IP アドレスの配列。
- [3](#page-209-2) egress IP アドレスを関連付ける namespace の 1 つ以上のセレクター。
- [4](#page-209-3) オプション: egress IP アドレスを関連付けるための指定された namespace の Pod の 1 つ以上のセ レクター。これらのセレクターを適用すると、namespace 内の Pod のサブセットを選択できま す。

以下の YAML は namespace セレクターのスタンザについて説明しています。

# namespace セレクタースタンザ

<span id="page-209-4"></span>namespaceSelector: **1** matchLabels: <label\_name>: <label\_value>

namespace の 1 つ以上のマッチングルール。複数のマッチングルールを指定すると、一致するす べての namespace が選択されます。

以下の YAML は Pod セレクターのオプションのスタンザについて説明しています。

# Pod セレクタースタンザ

<span id="page-209-5"></span>podSelector: **1** matchLabels: <label\_name>: <label\_value>

[1](#page-209-5) オプション: 指定された **namespaceSelector** ルールに一致する、namespace の Pod の 1 つ以上の マッチングルール。これが指定されている場合、一致する Pod のみが選択されます。namespace の他の Pod は選択されていません。

以下の例では、**EgressIP** オブジェクトは **192.168.126.11** および **192.168.126.102** egress IP アドレス

[1](#page-209-4)

以下の例では、**EgressIP** オブジェクトは **192.168.126.11** および **192.168.126.102** egress IP アドレス を、**app** ラベルが **web** に設定されており、**env** ラベルが **prod** に設定されている namespace にある Pod に関連付けます。

# **EgressIP** オブジェクトの例

```
apiVersion: k8s.ovn.org/v1
kind: EgressIP
metadata:
 name: egress-group1
spec:
 egressIPs:
 - 192.168.126.11
 - 192.168.126.102
 podSelector:
  matchLabels:
   app: web
 namespaceSelector:
  matchLabels:
   env: prod
```
以下の例では、**EgressIP** オブジェクトは、**192.168.127.30** および **192.168.127.40** egress IP アドレス を、**environment** ラベルが **development** に設定されていない Pod に関連付けます。

# **EgressIP** オブジェクトの例

```
apiVersion: k8s.ovn.org/v1
kind: EgressIP
metadata:
 name: egress-group2
spec:
 egressIPs:
 - 192.168.127.30
 - 192.168.127.40
 namespaceSelector:
  matchExpressions:
  - key: environment
   operator: NotIn
   values:
   - development
```
# 14.8.3. egress IP アドレスをホストするノードのラベル付け

OpenShift Container Platform が 1 つ以上の egress IP アドレスをノードに割り当てることができるよう に、**k8s.ovn.org/egress-assignable=""** ラベルをクラスター内のノードに適用することができます。

# 前提条件

- OpenShift CLI (**oc**) をインストールしている。
- クラスター管理者としてクラスターにログインします。

● 1つ以上の egress IP アドレスをホストできるようにノードにラベルを付けるには、以下のコマ ンドを入力します。

\$ oc label nodes <node\_name> k8s.ovn.org/egress-assignable="" **1**

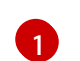

<span id="page-211-0"></span>ラベルを付けるノードの名前。

# 14.8.4. 次のステップ

● egress IP [の割り当て](https://access.redhat.com/documentation/ja-jp/openshift_container_platform/4.6/html-single/networking/#assigning-egress-ips-ovn)

# 14.8.5. 関連情報

- [LabelSelector](https://access.redhat.com/documentation/ja-jp/openshift_container_platform/4.6/html-single/api_reference/#labelselector-meta-v1) meta/v1
- **•** [LabelSelectorRequirement](https://access.redhat.com/documentation/ja-jp/openshift_container_platform/4.6/html-single/api_reference/#labelselectorrequirement-meta-v1) meta/v1

# 14.9. EGRESS IP アドレスの割り当て

クラスター管理者は、namespace または namespace の特定の Pod からクラスターを出るトラフィッ クに egress IP アドレスを割り当てることができます。

# 14.9.1. egress IP アドレスの namespace への割り当て

1 つ以上の egress IP アドレスを namespace または namespace の特定の Pod に割り当てることができ ます。

### 前提条件

- OpenShift CLI (**oc**) をインストールしている。
- クラスター管理者としてクラスターにログインします。
- egress IP アドレスをホストするように1つ以上のノードを設定します。

#### 手順

- 1. **EgressIP** オブジェクトを作成します。
	- a. **<egressips\_name>.yaml** ファイルを作成します。**<egressips\_name>** はオブジェクトの 名前になります。
	- b. 作成したファイルで、以下の例のように **EgressIPs** オブジェクトを定義します。

apiVersion: k8s.ovn.org/v1 kind: EgressIP metadata: name: egress-project1 spec: egressIPs: - 192.168.127.10 - 192.168.127.11

<span id="page-212-0"></span>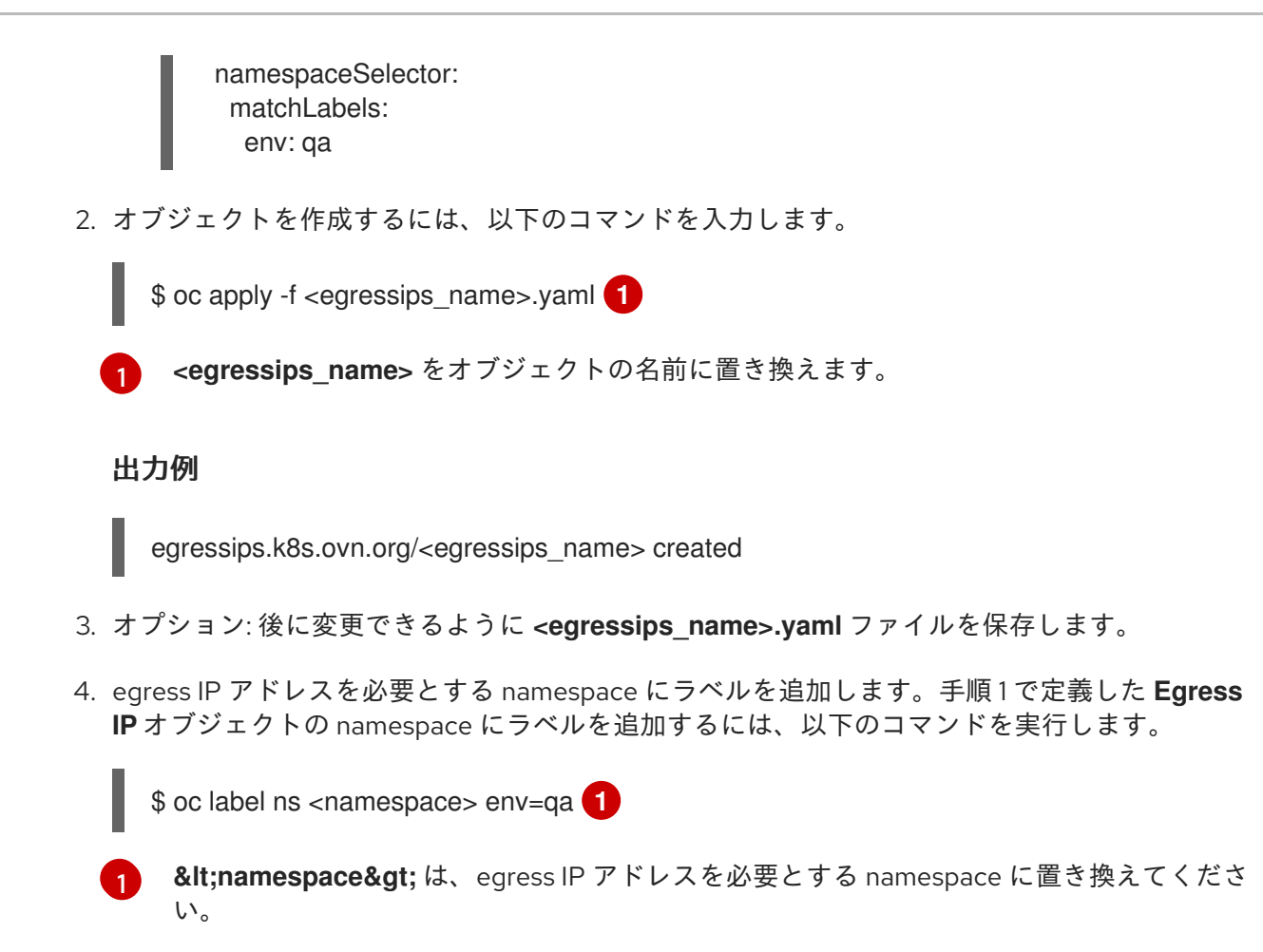

### 14.9.2. 関連情報

<span id="page-212-1"></span>● eqress IP [アドレスの設定](https://access.redhat.com/documentation/ja-jp/openshift_container_platform/4.6/html-single/networking/#configuring-egress-ips-ovn)

14.10. プロジェクトのマルチキャストの有効化

14.10.1. マルチキャストについて

IP マルチキャストを使用すると、データが多数の IP アドレスに同時に配信されます。

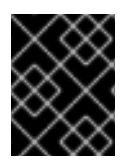

# 重要

現時点で、マルチキャストは低帯域幅の調整またはサービスの検出での使用に最も適し ており、高帯域幅のソリューションとしては適していません。

OpenShift Container Platform の Pod 間のマルチキャストトラフィックはデフォルトで無効にされま す。OVN-Kubernetes デフォルト Container Network Interface (CNI) ネットワークプロバイダーを使用 している場合には、プロジェクトごとにマルチキャストを有効にすることができます。

14.10.2. Pod 間のマルチキャストの有効化

プロジェクトの Pod でマルチキャストを有効にすることができます。

#### 前提条件

OpenShift CLI (**oc**) をインストールしている。

**cluster-admin** ロールを持つユーザーとしてクラスターにログインする必要があります。

#### 手順

以下のコマンドを実行し、プロジェクトのマルチキャストを有効にします。**<namespace>** を、マルチキャストを有効にする必要のある namespace に置き換えます。

\$ oc annotate namespace <namespace> \ k8s.ovn.org/multicast-enabled=true

# 検証

マルチキャストがプロジェクトについて有効にされていることを確認するには、以下の手順を実行しま す。

1. 現在のプロジェクトを、マルチキャストを有効にしたプロジェクトに切り替えます。**<project>** をプロジェクト名に置き換えます。

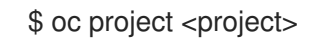

2. マルチキャストレシーバーとして機能する Pod を作成します。

```
$ cat <<EOF| oc create -f -
apiVersion: v1
kind: Pod
metadata:
 name: mlistener
 labels:
  app: multicast-verify
spec:
 containers:
  - name: mlistener
   image: registry.access.redhat.com/ubi8
   command: ["/bin/sh", "-c"]
   args:
    ["dnf -y install socat hostname && sleep inf"]
   ports:
     - containerPort: 30102
      name: mlistener
      protocol: UDP
EOF
```
3. マルチキャストセンダーとして機能する Pod を作成します。

```
$ cat <<EOF| oc create -f -
apiVersion: v1
kind: Pod
metadata:
 name: msender
 labels:
  app: multicast-verify
spec:
 containers:
  - name: msender
   image: registry.access.redhat.com/ubi8
```
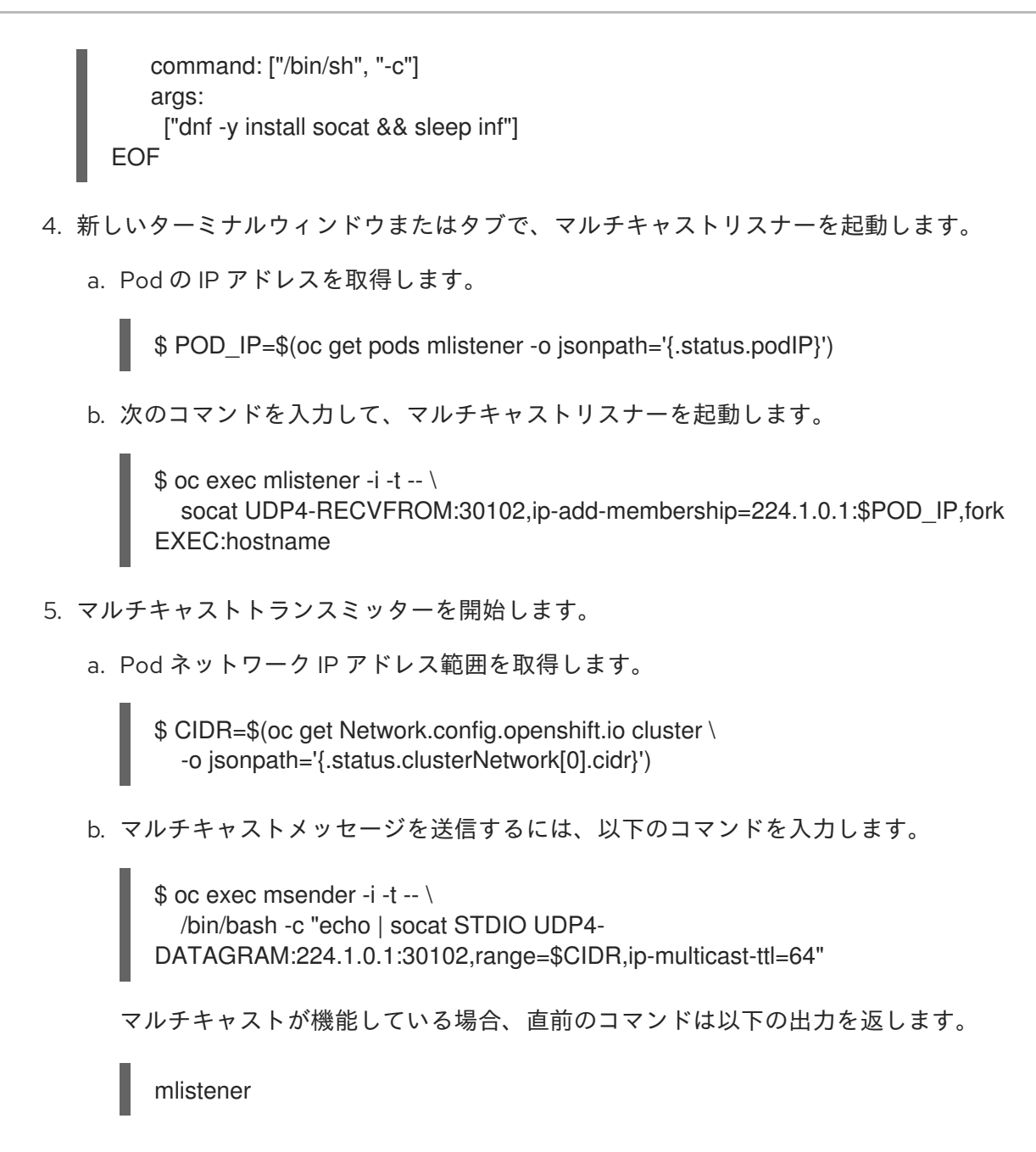

# 14.11. プロジェクトのマルチキャストの無効化

14.11.1. Pod 間のマルチキャストの無効化

プロジェクトの Pod でマルチキャストを無効にすることができます。

# 前提条件

- OpenShift CLI (**oc**) をインストールしている。
- cluster-admin ロールを持つユーザーとしてクラスターにログインする必要があります。

### 手順

● 以下のコマンドを実行して、マルチキャストを無効にします。

<span id="page-214-0"></span>\$ oc annotate namespace <namespace> \ **1** k8s.ovn.org/multicast-enabled-

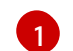

[1](#page-214-0) マルチキャストを無効にする必要のあるプロジェクトの **namespace**。

# 14.12. ハイブリッドネットワークの設定

クラスター管理者は、OVN-Kubernetes Container Network Interface (CNI) クラスターネットワークプ ロバイダーを、Linux および Windows ノードがそれぞれ Linux および Windows ワークロードをできる ように設定できます。

#### 14.12.1. OVN-Kubernetes を使用したハイブリッドネットワークの設定

OVN-Kubernetes でハイブリッドネットワークを使用するようにクラスターを設定できます。これによ り、異なるノードのネットワーク設定をサポートするハイブリッドクラスターが可能になります。たと えば、これはクラスター内の Linux ノードと Windows ノードの両方を実行するために必要です。

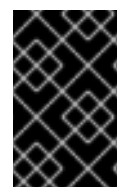

### 重要

クラスターのインストール時に、OVN-Kubernetes を使用してハイブリッドネットワー クを設定する必要があります。インストールプロセス後に、ハイブリッドネットワーク に切り替えることはできません。

#### 前提条件

**install-config.yaml** ファイルで **networking.networkType** パラメーターの **OVNKubernetes** を 定義していること。詳細は、選択したクラウドプロバイダーでの OpenShift Container Platform ネットワークのカスタマイズの設定についてのインストールドキュメントを参照して ください。

#### 手順

1. インストールプログラムが含まれるディレクトリーに切り替え、マニフェストを作成します。

\$ ./openshift-install create manifests --dir <installation\_directory>

ここでは、以下のようになります。

#### **<installation\_directory>**

```
クラスターの install-config.yaml ファイルが含まれるディレクトリーの名前を指定しま
す。
```
2. **cluster-network-03-config.yml** という名前の、高度なネットワーク設定用のスタブマニフェス トファイルを **<installation\_directory>/manifests/** ディレクトリーに作成します。

\$ cat <<EOF > <installation\_directory>/manifests/cluster-network-03-config.yml apiVersion: operator.openshift.io/v1 kind: Network metadata: name: cluster spec: EOF

ここでは、以下のようになります。

#### **<installation\_directory>**
クラスターの **manifests/** ディレクトリーが含まれるディレクトリー名を指定します。

3. **cluster-network-03-config.yml** ファイルをエディターで開き、以下の例のようにハイブリッド ネットワークで OVN-Kubernetes を設定します。

ハイブリッドネットワーク設定の指定

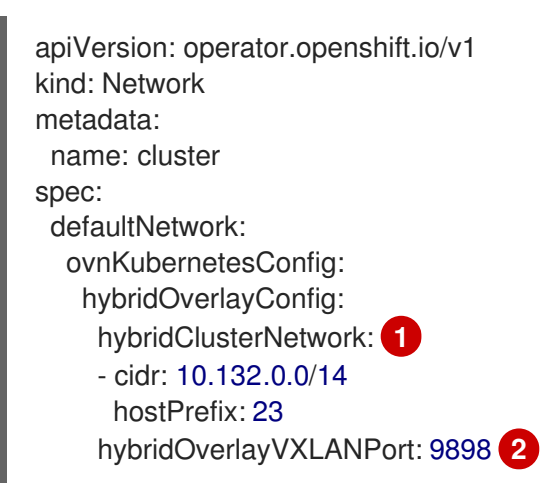

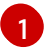

<span id="page-216-1"></span><span id="page-216-0"></span>追加のオーバーレイネットワーク上のノードに使用される CIDR 設定を指定しま す。**hybridClusterNetwork** CIDR は **clusterNetwork** CIDR と重複できません。

[2](#page-216-1)

追加のオーバーレイネットワークのカスタム VXLAN ポートを指定します。これは、 vSphere にインストールされたクラスターで Windows ノードを実行するために必要であ り、その他のクラウドプロバイダー用に設定することはできません。カスタムポートに は、デフォルトの **4789** ポートを除くいずれかのオープンポートを使用できます。この要 件についての詳細は、Microsoft ドキュメントの Pod-to-pod connectivity between hosts is broken [を参照してください。](https://docs.microsoft.com/en-us/virtualization/windowscontainers/kubernetes/common-problems#pod-to-pod-connectivity-between-hosts-is-broken-on-my-kubernetes-cluster-running-on-vsphere)

- 4. **cluster-network-03-config.yml** ファイルを保存し、テキストエディターを終了します。
- 5. オプション: **manifests/cluster-network-03-config.yml** ファイルをバックアップします。イン ストールプログラムは、クラスターの作成時に **manifests/** ディレクトリーを削除します。

追加のインストール設定を完了してから、クラスターを作成します。インストールプロセスが終了する と、ハイブリッドネットワークが有効になります。

### 14.12.2. 関連情報

- Windows [コンテナーワークロードについて](https://access.redhat.com/documentation/ja-jp/openshift_container_platform/4.6/html-single/windows_container_support_for_openshift/#understanding-windows-container-workloads)
- Windows [コンテナーワークロードの有効化](https://access.redhat.com/documentation/ja-jp/openshift_container_platform/4.6/html-single/windows_container_support_for_openshift/#enabling-windows-container-workloads)
- [ネットワークのカスタマイズによる](https://access.redhat.com/documentation/ja-jp/openshift_container_platform/4.6/html-single/installing/#installing-aws-network-customizations) AWS へのクラスターのインストール
- [ネットワークのカスタマイズによる](https://access.redhat.com/documentation/ja-jp/openshift_container_platform/4.6/html-single/installing/#installing-azure-network-customizations) Azure へのクラスターのインストール

# 第15章 ルートの作成

### 15.1. ルート設定

### 15.1.1. HTTP ベースのルートの作成

ルートを使用すると、公開された URL でアプリケーションをホストできます。これは、アプリケー ションのネットワークセキュリティー設定に応じて、セキュリティー保護または保護なしを指定できま す。HTTP ベースのルートとは、セキュアではないルートで、基本的な HTTP ルーティングプロトコル を使用してセキュリティー保護されていないアプリケーションポートでサービスを公開します。

以下の手順では、**hello-openshift** アプリケーションを例に、Web アプリケーションへのシンプルな HTTP ベースのルートを作成する方法を説明します。

#### 前提条件

- OpenShift CLI (**oc**) がインストールされている。
- 管理者としてログインしている。
- あるポートを公開する Web アプリケーションと、そのポートでトラフィックをリッスンする TCP エンドポイントがあります。

#### 手順

1. 次のコマンドを実行して、**hello-openshift** というプロジェクトを作成します。

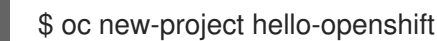

2. 以下のコマンドを実行してプロジェクトに Pod を作成します。

\$ oc create -f https://raw.githubusercontent.com/openshift/origin/master/examples/helloopenshift/hello-pod.json

3. 以下のコマンドを実行して、**hello-openshift** というサービスを作成します。

\$ oc expose pod/hello-openshift

4. 次のコマンドを実行して、**hello-openshift** アプリケーションに対して、セキュアではないルー トを作成します。

\$ oc expose svc hello-openshift

結果として生成される **Route** リソースを検査すると、以下のようになります。

上記で作成されたセキュアでないルートの YAML 定義

apiVersion: route.openshift.io/v1 kind: Route metadata: name: hello-openshift spec:

<span id="page-218-0"></span>host: hello-openshift-hello-openshift.<Ingress\_Domain> **1** port: targetPort: 8080 to: kind: Service name: hello-openshift

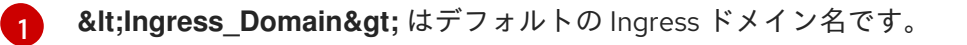

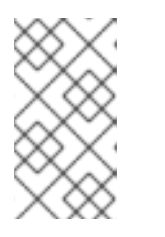

注記

デフォルトの ingress ドメインを表示するには、以下のコマンドを実行します。

\$ oc get ingresses.config/cluster -o jsonpath={.spec.domain}

### 15.1.2. ルートのタイムアウトの設定

Service Level Availability (SLA) で必要とされる、低タイムアウトが必要なサービスや、バックエンドで の処理速度が遅いケースで高タイムアウトが必要なサービスがある場合は、既存のルートに対してデ フォルトのタイムアウトを設定することができます。

### 前提条件

実行中のクラスターでデプロイ済みの Ingress コントローラーが必要になります。

### 手順

[1](#page-218-1)

1. **oc annotate** コマンドを使用して、ルートにタイムアウトを追加します。

<span id="page-218-1"></span>\$ oc annotate route <route\_name> \ --overwrite haproxy.router.openshift.io/timeout=<timeout><time\_unit> **1** 

サポートされる時間単位は、マイクロ秒 (us)、ミリ秒 (ms)、秒 (s)、分 (m)、時間 (h)、ま たは日 (d) です。

以下の例では、2 秒のタイムアウトを **myroute** という名前のルートに設定します。

\$ oc annotate route myroute --overwrite haproxy.router.openshift.io/timeout=2s

### 15.1.3. HTTP Strict Transport Security の有効化

HTTP Strict Transport Security (HSTS) ポリシーは、ホストで HTTPS トラフィックのみを許可するセ キュリティーの拡張機能です。デフォルトで、すべての HTTP 要求はドロップされます。これは、web サイトとの対話の安全性を確保したり、ユーザーのためにセキュアなアプリケーションを提供するのに 役立ちます。

HSTS が有効にされると、HSTS はサイトから Strict Transport Security ヘッダーを HTTPS 応答に追加 します。リダイレクトするルートで **insecureEdgeTerminationPolicy** 値を使用し、HTTP を HTTPS に送信するようにします。ただし、HSTS が有効にされている場合は、要求の送信前にクライアントが すべての要求を HTTP URL から HTTPS に変更するためにリダイレクトの必要がなくなります。これは クライアントでサポートされる必要はなく、**max-age=0** を設定することで無効にできます。

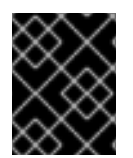

### 重要

HSTS はセキュアなルート (edge termination または re-encrypt) でのみ機能します。こ の設定は、HTTP またはパススルールートには適していません。

手順

**● ルートに対して HSTS を有効にするには、haproxy.router.openshift.io/hsts\_header** 値を edge termination または re-encrypt ルートに追加します。

apiVersion: v1 kind: Route metadata: annotations: haproxy.router.openshift.io/hsts\_header: max-age=31536000;includeSubDomains;preload **1 2 3**

<span id="page-219-2"></span><span id="page-219-1"></span><span id="page-219-0"></span>[1](#page-219-0) **max-age** は唯一の必須パラメーターです。これは、HSTS ポリシーが有効な期間 (秒単位) を測定します。クライアントは、ホストから HSTS ヘッダーのある応答を受信する際には 常に **max-age** を更新します。**max-age** がタイムアウトになると、クライアントはポリ シーを破棄します。

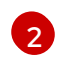

[3](#page-219-2)

**includeSubDomains** はオプションです。これが含まれる場合、クライアントに対し、ホ ストのすべてのサブドメインがホストと同様に処理されるように指示します。

**preload** はオプションです。**max-age** が 0 より大きい場合、**preload** を **haproxy.router.openshift.io/hsts\_header** に組み込むことにより、外部サービスはこの サイトをそれぞれの HSTS プリロード一覧に含めることができます。たとえば、Google などのサイトは **preload** が設定されているサイトの一覧を作成します。ブラウザーはこれ らの一覧を使用し、サイトと対話する前でも HTTPS 経由で通信できるサイトを判別でき ます。**preload** 設定がない場合、ブラウザーはヘッダーを取得するために HTTPS 経由で サイトと通信している必要があります。

15.1.4. スループット関連の問題のトラブルシューティング

OpenShift Container Platform でデプロイされるアプリケーションでは、特定のサービス間で非常に長 い待ち時間が発生するなど、ネットワークのスループットの問題が生じることがあります。

Pod のログが問題の原因を指摘しない場合は、以下の方法を使用してパフォーマンスの問題を分析しま す。

● ping または [tcpdump](http://www.tcpdump.org/) などのパケットアナライザーを使用して Pod とそのノード間のトラ フィックを分析します。 たとえば、問題を生じさせる動作を再現している間に各 Pod で tcpdump ツールを実行しま す。両サイトでキャプチャーしたデータを確認し、送信および受信タイムスタンプを比較して Pod への/からのトラフィックの待ち時間を分析します。待ち時間は、ノードのインターフェイ スが他の Pod やストレージデバイス、またはデータプレーンからのトラフィックでオーバー ロードする場合に OpenShift Container Platform で発生する可能性があります。

\$ tcpdump -s 0 -i any -w /tmp/dump.pcap host <podip 1> && host <podip 2> **1**

<span id="page-219-3"></span>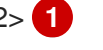

**podip** は Pod の IP アドレスです。 **oc get pod <pod\_name> -o wide** コマンドを実行して Pod の IP アドレスを取得します。

[1](#page-219-3)

tcpdump は 2 つの Pod 間のすべてのトラフィックが含まれる **/tmp/dump.pcap** のファイルを 生成します。理想的には、ファイルサイズを最小限に抑えるために問題を再現するすぐ前と問 題を再現したすぐ後ににアナライザーを実行することが良いでしょう。以下のようにノード間 でパケットアナライザーを実行することもできます (式から SDN を排除する)。

\$ tcpdump -s 0 -i any -w /tmp/dump.pcap port 4789

- ストリーミングのスループットおよび UDP スループットを測定するために iperf などの帯域幅 測定ツールを使用します。ボトルネックの特定を試行するには、最初に Pod から、次にノード からツールを実行します。
	- iperf のインストールおよび使用についての詳細は、こちらの Red Hat [ソリューション](https://access.redhat.com/solutions/33103) を 参照してください。

### 15.1.5. Cookie に使用によるルートのステートフル性の維持

OpenShift Container Platform は、すべてのトラフィックを同じエンドポイントにヒットさせることに よりステートフルなアプリケーションのトラフィックを可能にするスティッキーセッションを提供しま す。ただし、エンドポイント Pod が再起動、スケーリング、または設定の変更などによって終了する 場合、このステートフル性はなくなります。

OpenShift Container Platform は Cookie を使用してセッションの永続化を設定できます。Ingress コン トローラーはユーザー要求を処理するエンドポイントを選択し、そのセッションの Cookie を作成しま す。Cookie は要求の応答として戻され、ユーザーは Cookie をセッションの次の要求と共に送り返しま す。Cookie は Ingress コントローラーに対し、セッションを処理しているエンドポイントを示し、クラ イアント要求が Cookie を使用して同じ Pod にルーティングされるようにします。

### 注記

cookie は、HTTP トラフィックを表示できないので、パススルールートで設定できませ ん。代わりに、ソース IP アドレスをベースに数が計算され、バックエンドを判断しま す。

バックエンドが変わると、トラフィックが間違ったサーバーに転送されてしまい、ス ティッキーではなくなります。ソース IP を非表示にするロードバランサーを使用してい る場合は、すべての接続に同じ番号が設定され、トラフィックは同じ Pod に送られま す。

### 15.1.5.1. Cookie を使用したルートのアノテーション

ルート用に自動生成されるデフォルト名を上書きするために Cookie 名を設定できます。これにより、 ルートトラフィックを受信するアプリケーションが Cookie 名を認識できるようになります。Cookie を 削除すると、次の要求でエンドポイントの再選択が強制的に実行される可能性があります。そのため サーバーがオーバーロードしている場合には、クライアントからの要求を取り除き、それらの再分配を 試行します。

#### 手順

1. 指定される cookie 名でルートにアノテーションを付けます。

\$ oc annotate route <route\_name> router.openshift.io/cookie\_name="<cookie\_name>"

ここでは、以下のようになります。

#### **<route\_name>**

Pod の名前を指定します。

#### **<cookie\_name>**

cookie の名前を指定します。

たとえば、ルート **my\_route** に cookie 名 **my\_cookie** でアノテーションを付けるには、以下を 実行します。

\$ oc annotate route my\_route router.openshift.io/cookie\_name="my\_cookie"

2. 変数でルートのホスト名を取得します。

\$ ROUTE\_NAME=\$(oc get route <route\_name> -o jsonpath='{.spec.host}')

ここでは、以下のようになります。

#### **<route\_name>**

Pod の名前を指定します。

3. cookie を保存してからルートにアクセスします。

\$ curl \$ROUTE\_NAME -k -c /tmp/cookie\_jar

ルートに接続する際に、直前のコマンドによって保存される cookie を使用します。

\$ curl \$ROUTE\_NAME -k -b /tmp/cookie\_jar

15.1.6. パスベースのルート

パスベースのルートは、URL に対して比較できるパスコンポーネントを指定します。この場合、ルート のトラフィックは HTTP ベースである必要があります。そのため、それぞれが異なるパスを持つ同じホ スト名を使用して複数のルートを提供できます。ルーターは、最も具体的なパスの順に基づいてルート と一致する必要があります。ただし、これはルーターの実装によって異なります。

以下の表は、ルートのサンプルおよびそれらのアクセシビリティーを示しています。

### 表15.1 ルートの可用性

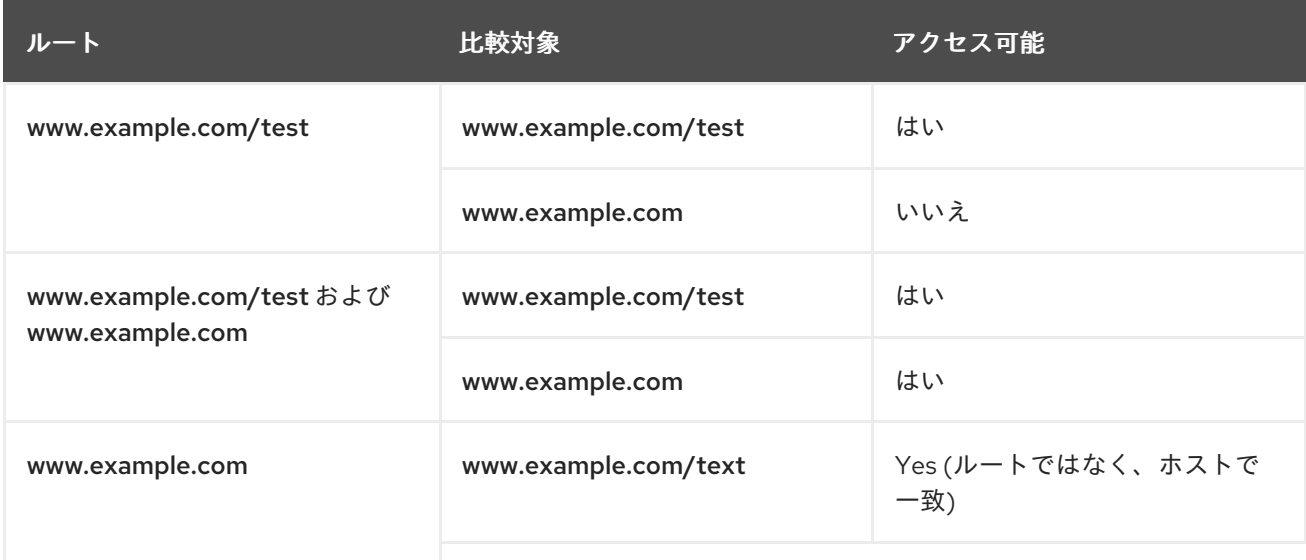

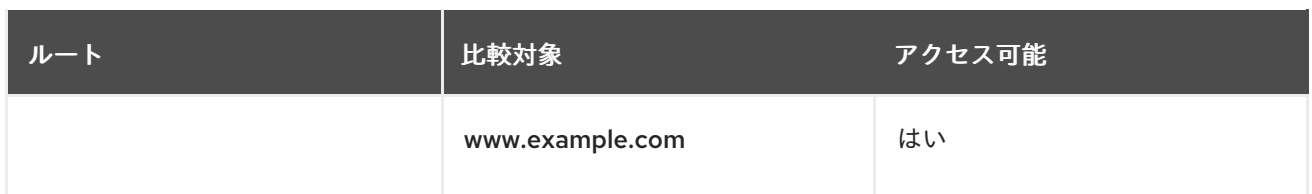

### パスが1つでセキュリティー保護されていないルート

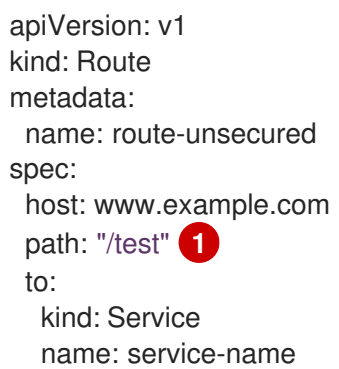

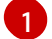

<span id="page-222-0"></span>パスは、パスベースのルートに唯一追加される属性です。

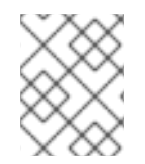

### 注記

ルーターは TLS を終了させず、要求のコンテンツを読み込みことができないので、パス ベースのルーティングは、パススルー TLS を使用する場合には利用できません。

15.1.7. ルート固有のアノテーション

Ingress コントローラーは、公開するすべてのルートのデフォルトオプションを設定できます。個別の ルートは、アノテーションに個別の設定を指定して、デフォルトの一部を上書きできます。Red Hat で は、ルートアノテーションの Operator 管理ルートへの追加はサポートしません。

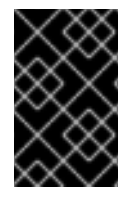

### 重要

複数のソース IP またはサブネットのホワイトリストを作成するには、スペースで区切ら れたリストを使用します。他の区切りタイプを使用すると、一覧が警告やエラーメッ セージなしに無視されます。

### 表15.2 ルートアノテーション

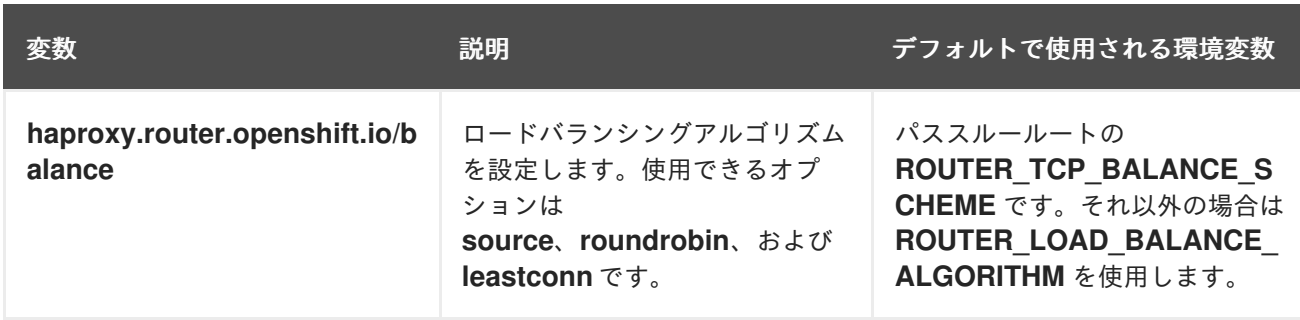

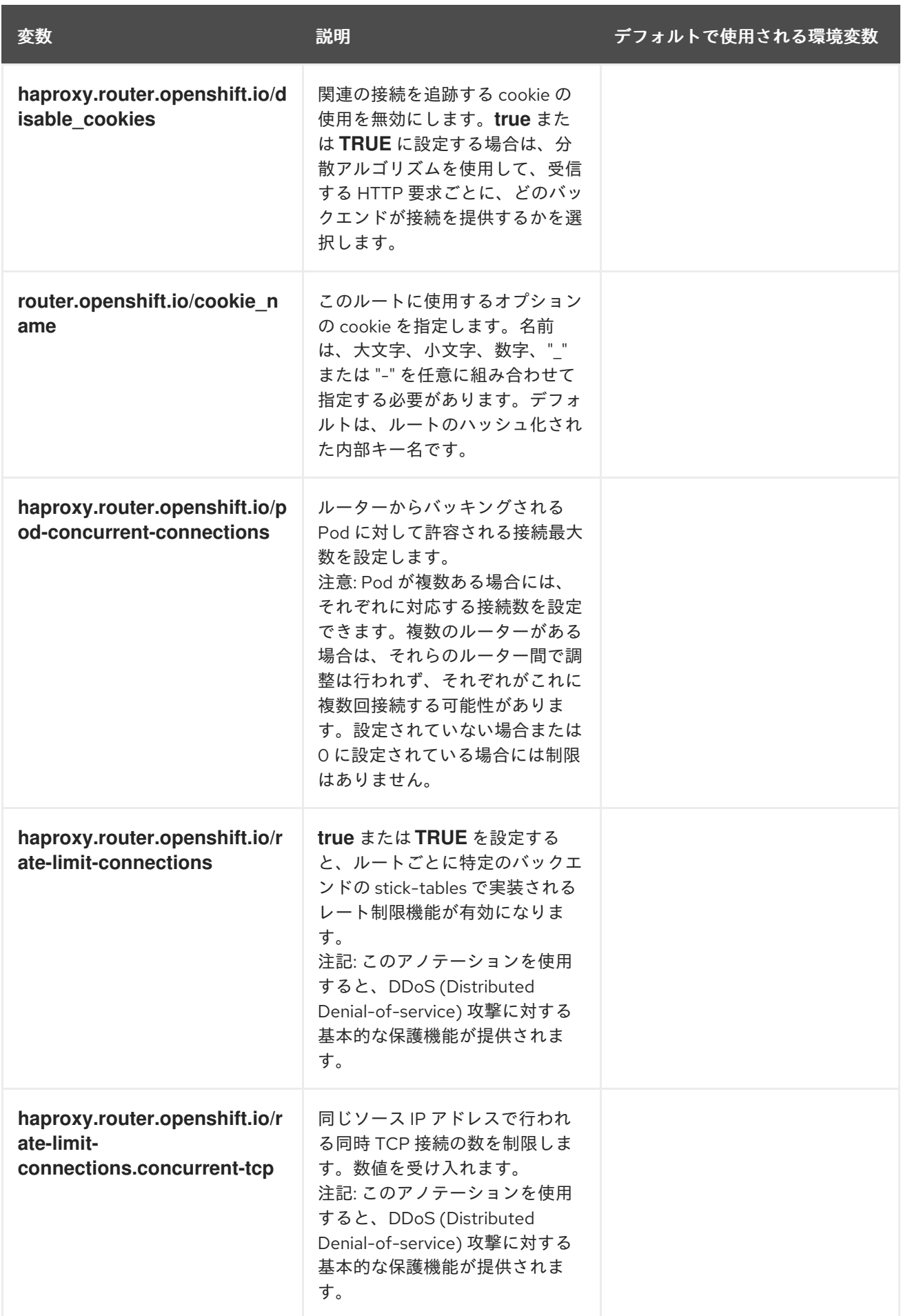

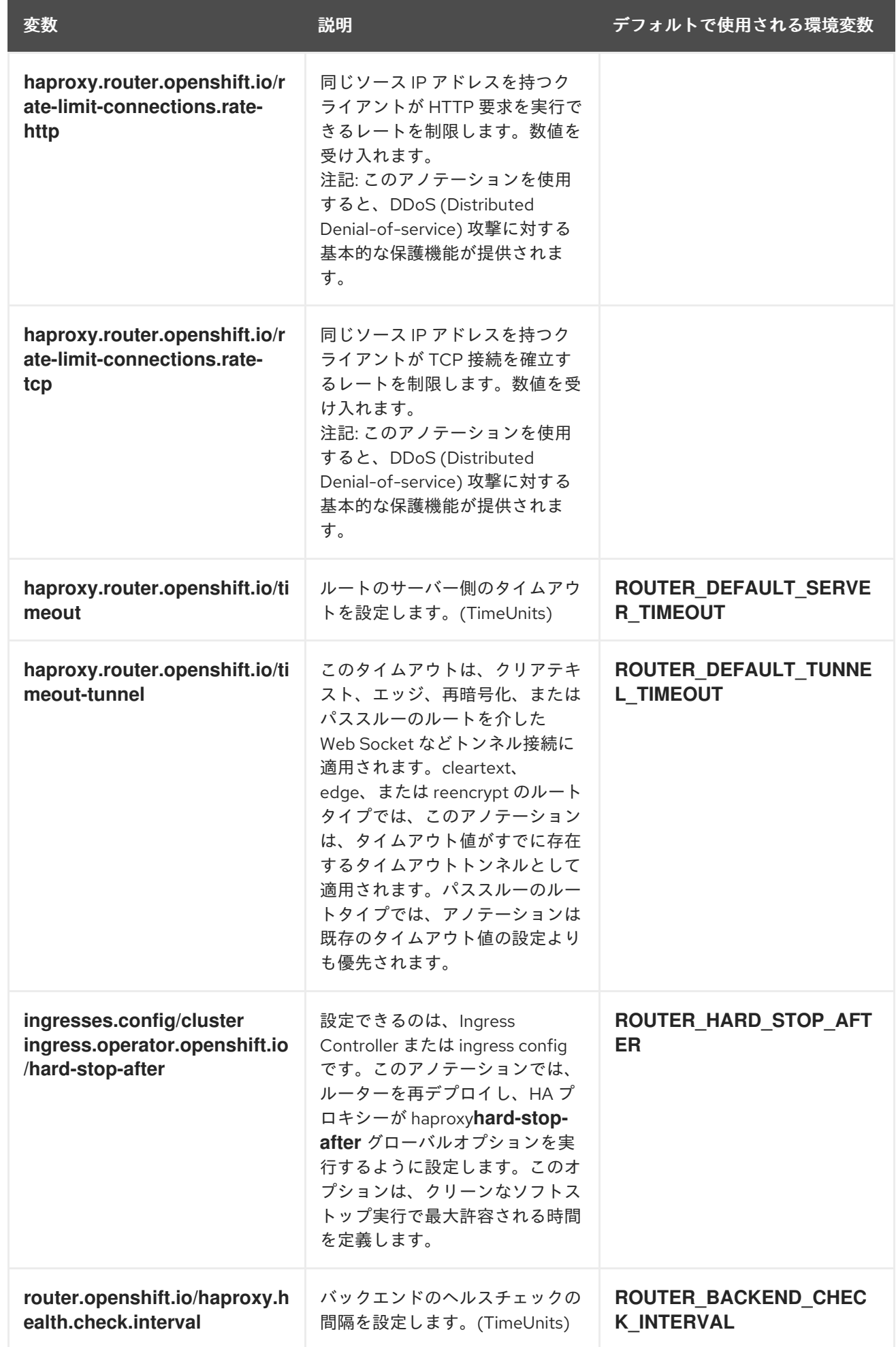

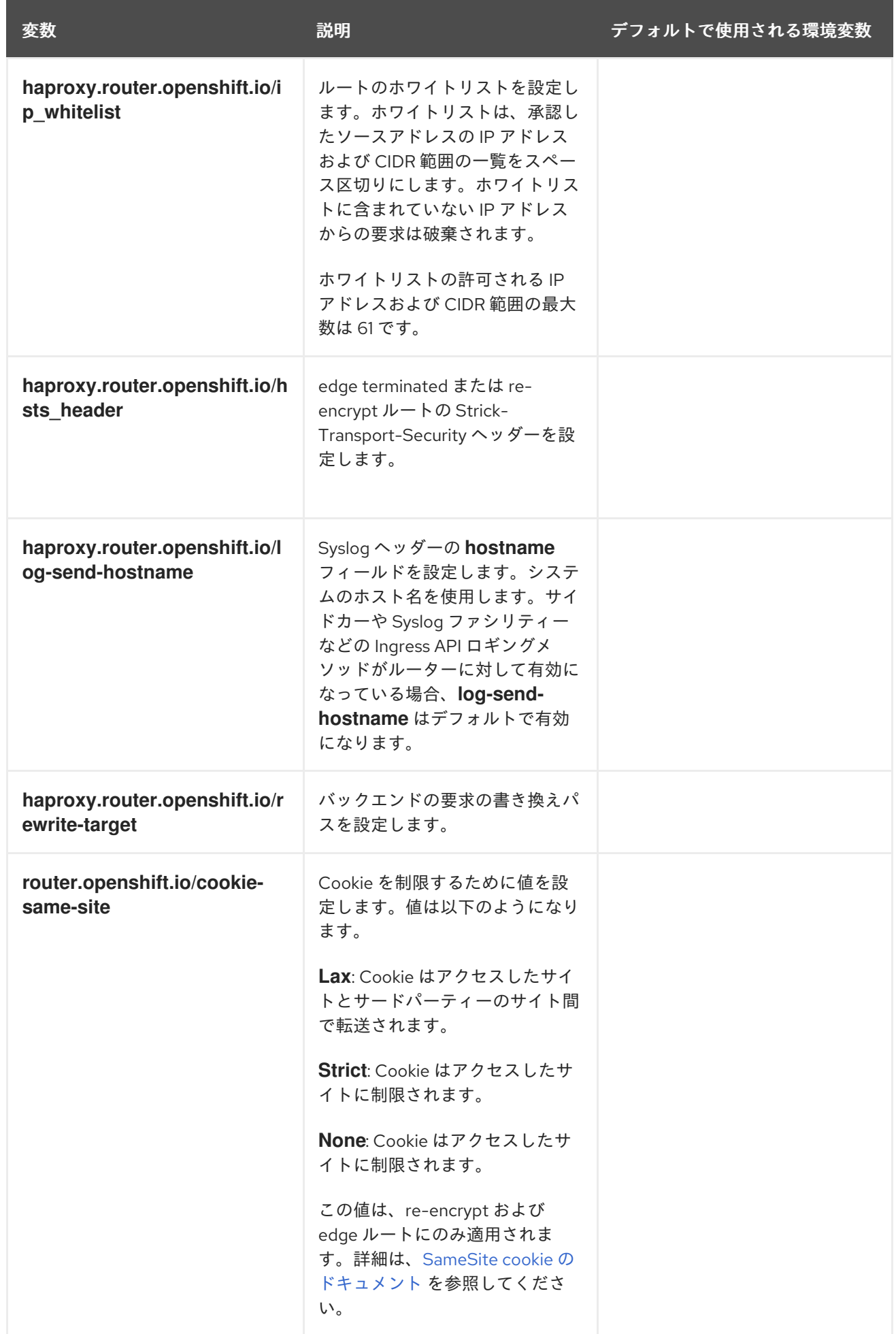

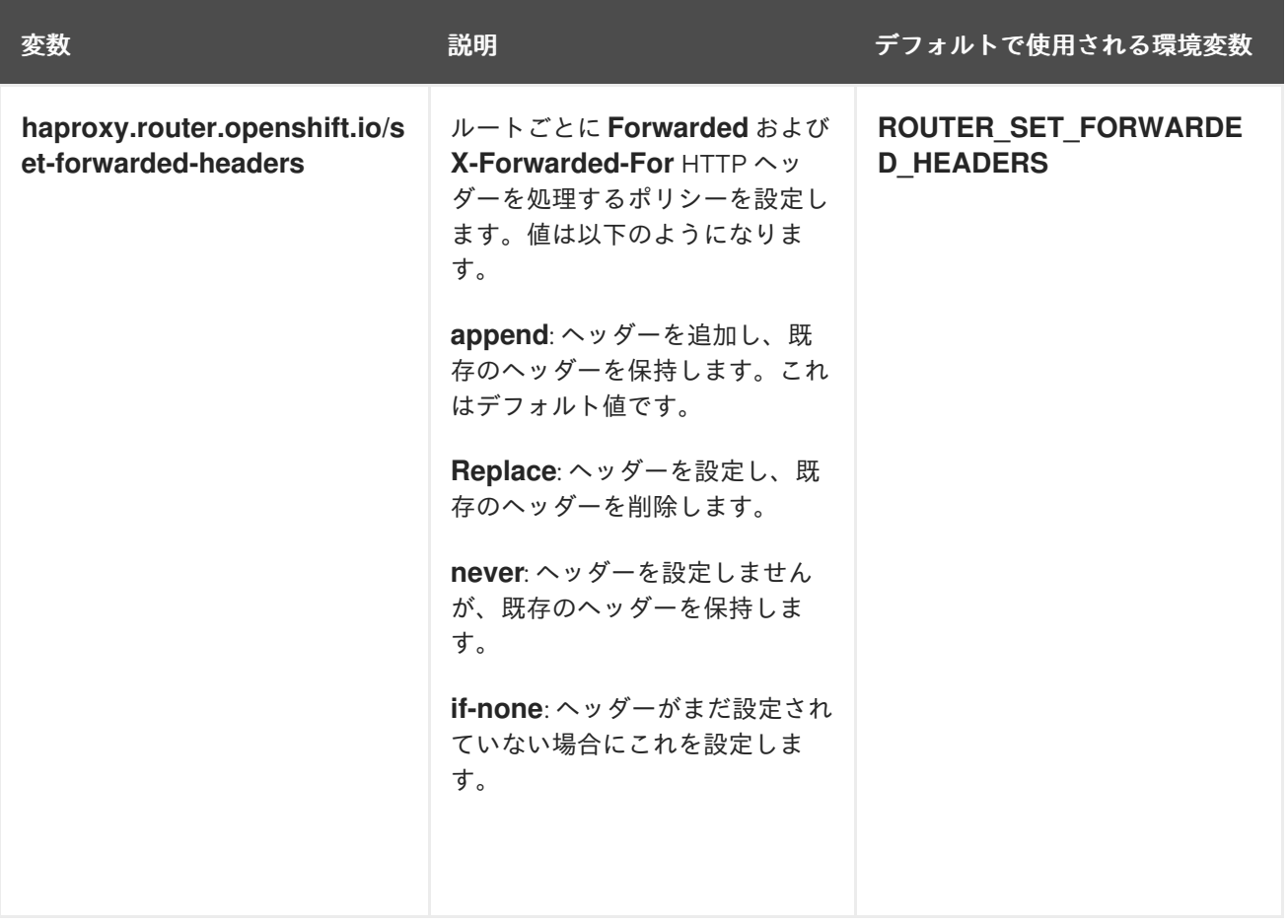

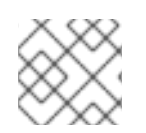

# 注記

環境変数を編集することはできません。

### ルータータイムアウト変数

**TimeUnits** は数字、その後に単位を指定して表現します。 **us** \*(マイクロ秒)、**ms** (ミリ秒、デフォル ト)、**s** (秒)、**m** (分)、**h** \*(時間)、**d** (日)

正規表現: [1-9][0-9]\*(**us**\|**ms**\|**s**\|**m**\|**h**\|**d**)

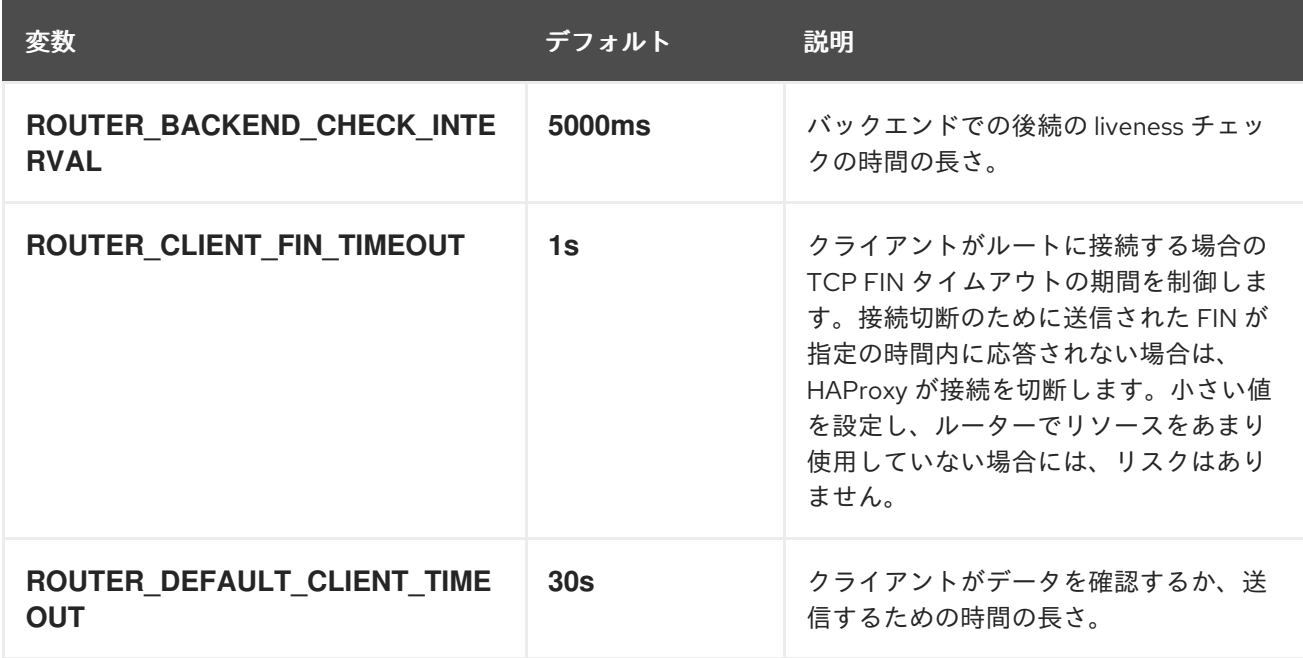

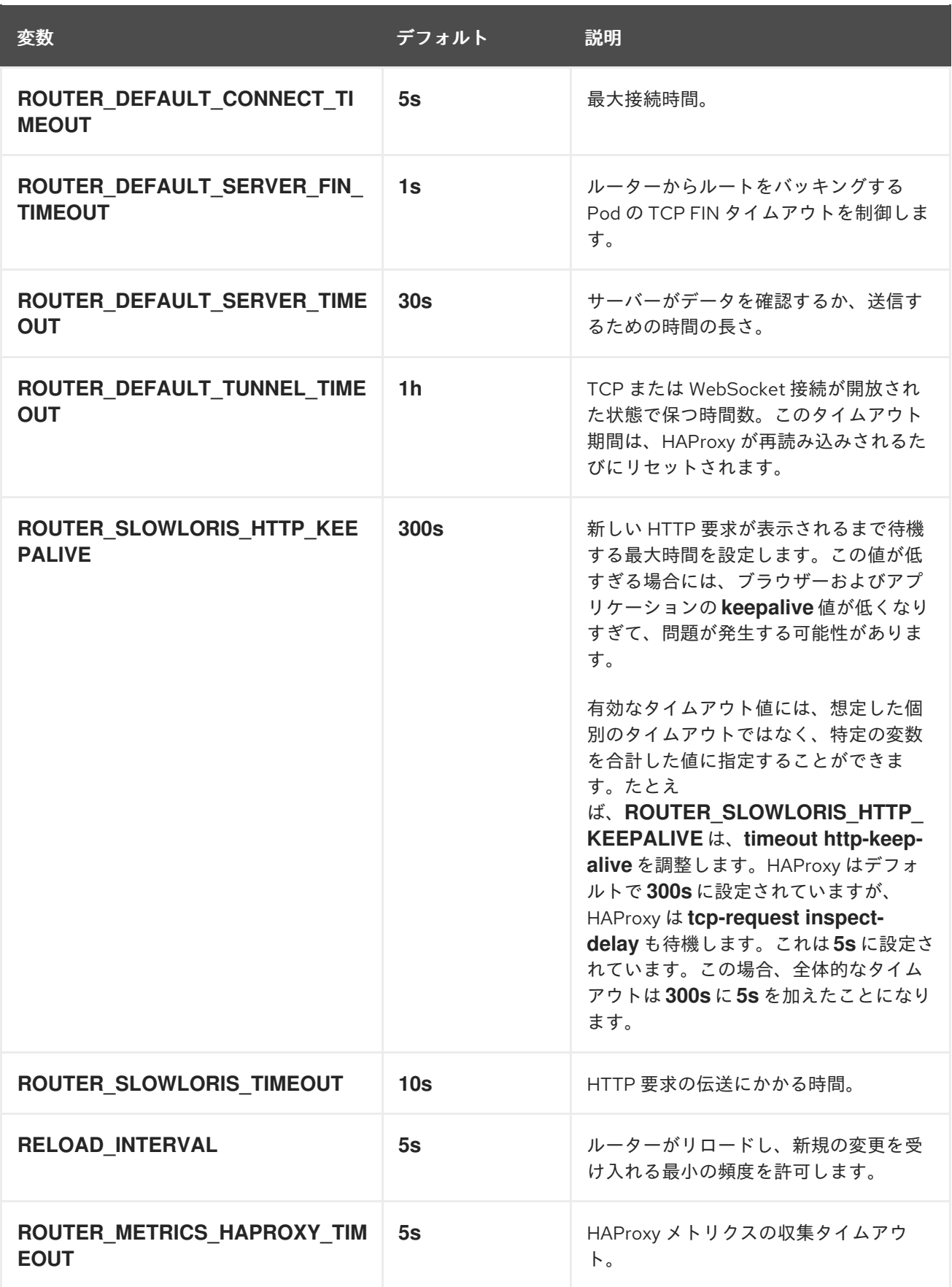

# ルート設定のカスタムタイムアウト

apiVersion: v1 kind: Route metadata:

<span id="page-228-0"></span>annotations: haproxy.router.openshift.io/timeout: 5500ms **1**

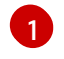

HAProxy 対応の単位 (**us**、**ms**、**s**、 **m**、**h**、**d**) で新規のタイムアウトを指定します。単位が指定 されていない場合は、**ms** がデフォルトになります。

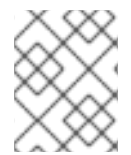

...

### 注記

パススルールートのサーバー側のタイムアウト値を低く設定し過ぎると、WebSocket 接 続がそのルートで頻繁にタイムアウトする可能性があります。

### 特定の IP アドレスを1つだけ許可するルート

metadata: annotations: haproxy.router.openshift.io/ip\_whitelist: 192.168.1.10

### 複数の IP アドレスを許可するルート

metadata: annotations: haproxy.router.openshift.io/ip\_whitelist: 192.168.1.10 192.168.1.11 192.168.1.12

### IP アドレスの CIDR ネットワークを許可するルート

metadata: annotations: haproxy.router.openshift.io/ip\_whitelist: 192.168.1.0/24

#### IP アドレスと IP アドレスの CIDR ネットワークの両方を許可するルート

metadata: annotations: haproxy.router.openshift.io/ip\_whitelist: 180.5.61.153 192.168.1.0/24 10.0.0.0/8

### 書き換えターゲットを指定するルート

[1](#page-228-1)

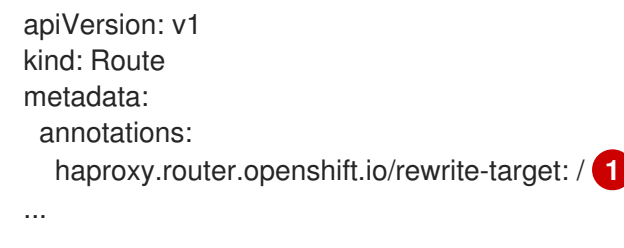

<span id="page-228-1"></span>バックエンドの要求の書き換えパスとして **/** を設定します。

ルートに **haproxy.router.openshift.io/rewrite-target** アノテーションを設定すると、要求をバックエン ドアプリケーションに転送する前に Ingress コントローラーがこのルートを使用して HTTP 要求のパス を書き換える必要があることを指定します。**spec.path** で指定されたパスに一致する要求パスの一部

は、アノテーションで指定された書き換えターゲットに置き換えられます。

以下の表は、**spec.path**、要求パス、および書き換えターゲットの各種の組み合わせについてのパスの 書き換え動作の例を示しています。

### 表15.3 rewrite-target の例:

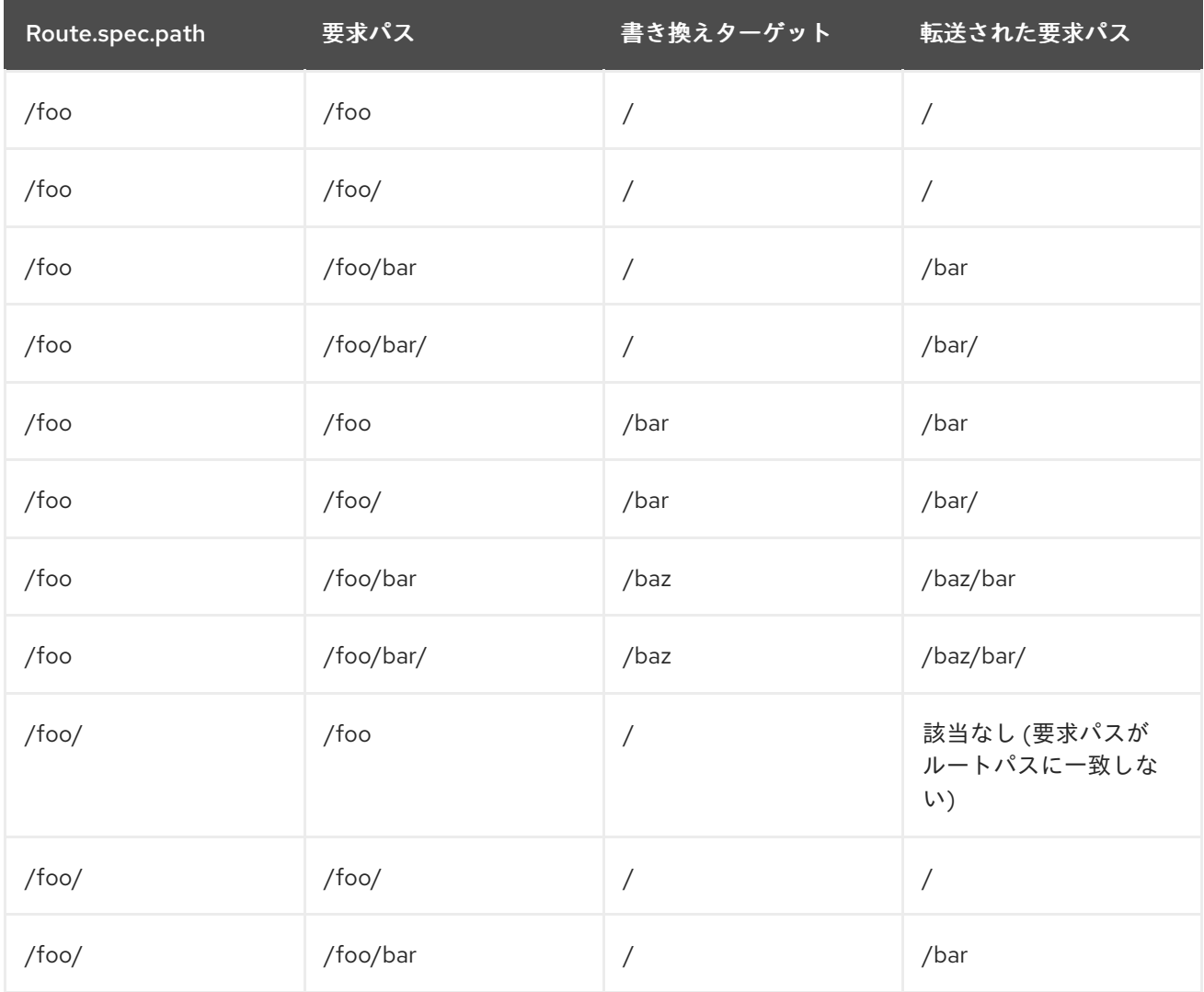

### 15.1.8. ルートの受付ポリシーの設定

管理者およびアプリケーション開発者は、同じドメイン名を持つ複数の namespace でアプリケーショ ンを実行できます。これは、複数のチームが同じホスト名で公開されるマイクロサービスを開発する組 織を対象としています。

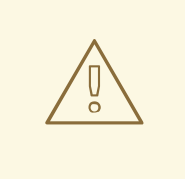

# 警告

複数の namespace での要求の許可は、namespace 間の信頼のあるクラスターに対 してのみ有効にする必要があります。有効にしないと、悪意のあるユーザーがホス ト名を乗っ取る可能性があります。このため、デフォルトの受付ポリシーは複数の namespace 間でのホスト名の要求を許可しません。

#### 前提条件

● クラスター管理者の権限。

### 手順

以下のコマンドを使用して、**ingresscontroller** リソース変数の **.spec.routeAdmission** フィー ルドを編集します。

\$ oc -n openshift-ingress-operator patch ingresscontroller/default --patch '{"spec": {"routeAdmission":{"namespaceOwnership":"InterNamespaceAllowed"}}}' --type=merge

### イメージコントローラー設定例

spec: routeAdmission: namespaceOwnership: InterNamespaceAllowed ...

### 15.1.9. Ingress オブジェクトを使用したルートの作成

一部のエコシステムコンポーネントには Ingress リソースとの統合機能がありますが、ルートリソース とは統合しません。これに対応するために、OpenShift Container Platform は Ingress オブジェクトの 作成時に管理されるルートオブジェクトを自動的に作成します。これらのルートオブジェクトは、対応 する Ingress オブジェクトが削除されると削除されます。

### 手順

1. OpenShift Container Platform コンソールで Ingress オブジェクトを定義するか、または oc **create** コマンドを実行します。

### Ingress の YAML 定義

```
apiVersion: networking.k8s.io/v1
kind: Ingress
metadata:
 name: frontend
 annotations:
  route.openshift.io/termination: "reencrypt" 1
spec:
 rules:
 - host: www.example.com
  http:
   paths:
   - backend:
      service:
       name: frontend
       port:
        number: 443
     path: /
     pathType: Prefix
 tls:
```
- hosts: - www.example.com secretName: example-com-tls-certificate

[1](#page-230-0)

**route.openshift.io/termination** アノテーションは、**Route** の **spec.tls.termination** フィールドを設定するために使用できます。**Ingress** にはこのフィールドがありません。 許可される値は **edge**、**passthrough**、および **reencrypt** です。その他のすべての値は警 告なしに無視されます。アノテーション値が設定されていない場合は、**edge** がデフォル トルートになります。デフォルトのエッジルートを実装するには、TLS 証明書の詳細をテ ンプレートファイルで定義する必要があります。

- a. **route.openshift.io/termination** アノテーションで **passthrough** の値を指定する場合 は、仕様で **path** を **''** に設定し、**pathType** を **ImplementationSpecific** に設定しま す。
	- spec: rules: - host: www.example.com http: paths: - path: '' pathType: ImplementationSpecific backend: service: name: frontend port: number: 443

\$ oc apply -f ingress.yaml

2. ルートを一覧表示します。

\$ oc get routes

結果には、**frontend-** で始まる名前の自動生成ルートが含まれます。

NAME HOST/PORT PATH SERVICES PORT TERMINATION WILDCARD frontend-gnztq www.example.com frontend 443 reencrypt/Redirect None

このルートを検査すると、以下のようになります。

### 自動生成されるルートの YAML 定義

apiVersion: route.openshift.io/v1 kind: Route metadata: name: frontend-gnztq ownerReferences: - apiVersion: networking.k8s.io/v1 controller: true kind: Ingress name: frontend

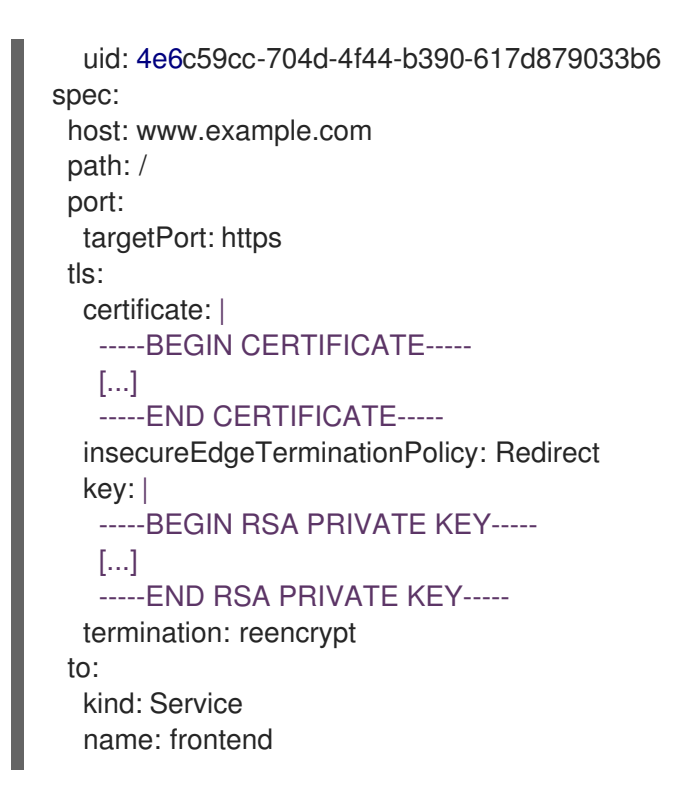

# 15.2. セキュリティー保護されたルート

セキュアなルートは、複数の TLS 終端タイプを使用してクライアントに証明書を提供できます。以下 のセクションでは、カスタム証明書を使用して re-encrypt、edge、および passthrough ルートを作成 する方法を説明します。

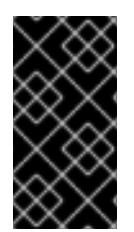

### 重要

パブリックエンドポイントを使用して Microsoft Azure にルートを作成する場合、リソー ス名は制限されます。特定の用語を使用するリソースを作成することはできません。 Azure [が制限する語の一覧は、](https://docs.microsoft.com/en-us/azure/azure-resource-manager/resource-manager-reserved-resource-name)Azure ドキュメントの Resolve reserved resource name errors を参照してください。

15.2.1. カスタム証明書を使用した re-encrypt ルートの作成

**oc create route** コマンドを使用し、カスタム証明書と共に reencrypt TLS termination を使用してセ キュアなルートを設定できます。

#### 前提条件

- PEM エンコードされたファイルに証明書/キーのペアがなければなりません。 ここで、証明書 はルートホストに対して有効である必要があります。
- 証明書チェーンを完了する PEM エンコードされたファイルの別の CA 証明書が必要です。
- PEM エンコードされたファイルの別の宛先 CA 証明書が必要です。
- 公開する必要のあるサービスが必要です。

# 注記

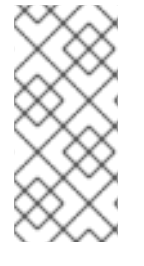

パスワードで保護されるキーファイルはサポートされません。キーファイルからパスフ レーズを削除するには、以下のコマンドを使用します。

\$ openssl rsa -in password\_protected\_tls.key -out tls.key

### 手順

この手順では、カスタム証明書および reencrypt TLS termination を使用して **Route** リソースを作成し ます。以下では、証明書/キーのペアが現在の作業ディレクトリーの **tls.crt** および **tls.key** ファイルに あることを前提としています。また、Ingress コントローラーがサービスの証明書を信頼できるように 宛先 CA 証明書を指定する必要もあります。必要な場合には、証明書チェーンを完了するために CA 証 明書を指定することもできます。**tls.crt**、 **tls.key**、**cacert.crt**、および (オプションで) **ca.crt** を実際の パス名に置き換えます。**frontend** を、公開する必要のある **Service** リソースに置き換えま す。**www.example.com** を適切な名前に置き換えます。

reencrypt TLS 終端およびカスタム証明書を使用してセキュアな **Route** リソースを作成しま す。

\$ oc create route reencrypt --service=frontend --cert=tls.crt --key=tls.key --dest-cacert=destca.crt --ca-cert=ca.crt --hostname=www.example.com

結果として生成される **Route** リソースを検査すると、以下のようになります。

### セキュアなルートの YAML 定義

```
apiVersion: v1
kind: Route
metadata:
 name: frontend
spec:
 host: www.example.com
 to:
  kind: Service
  name: frontend
 tls:
  termination: reencrypt
  key: |-
   -----BEGIN PRIVATE KEY-----
   [...]
   -----END PRIVATE KEY-----
  certificate: |-
   -----BEGIN CERTIFICATE-----
   [...]
   -----END CERTIFICATE-----
  caCertificate: |-
   -----BEGIN CERTIFICATE-----
   [...]
   -----END CERTIFICATE-----
  destinationCACertificate: |-
   -----BEGIN CERTIFICATE-----
   [...]
   -----END CERTIFICATE-----
```
他のオプションについては、**oc create route reencrypt --help** を参照してください。

#### 15.2.2. カスタム証明書を使用した edge ルートの作成

**oc create route** コマンドを使用し、edge TLS termination とカスタム証明書を使用してセキュアな ルートを設定できます。edge ルートの場合、Ingress コントローラーは、トラフィックを宛先 Pod に 転送する前に TLS 暗号を終了します。ルートは、Ingress コントローラーがルートに使用する TLS 証明 書およびキーを指定します。

#### 前提条件

- PEM エンコードされたファイルに証明書/キーのペアがなければなりません。 ここで、証明書 はルートホストに対して有効である必要があります。
- 証明書チェーンを完了する PEM エンコードされたファイルの別の CA 証明書が必要です。
- 公開する必要のあるサービスが必要です。

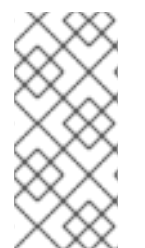

### 注記

パスワードで保護されるキーファイルはサポートされません。キーファイルからパスフ レーズを削除するには、以下のコマンドを使用します。

\$ openssl rsa -in password\_protected\_tls.key -out tls.key

#### 手順

この手順では、カスタム証明書および edge TLS termination を使用して **Route** リソースを作成しま す。以下では、証明書/キーのペアが現在の作業ディレクトリーの **tls.crt** および **tls.key** ファイルにあ ることを前提としています。必要な場合には、証明書チェーンを完了するために CA 証明書を指定する こともできます。**tls.crt**、 **tls.key**、および (オプションで) **ca.crt** を実際のパス名に置き換えま す。**frontend** を、公開する必要のあるサービスの名前に置き換えます。**www.example.com** を適切な 名前に置き換えます。

● edge TLS termination およびカスタム証明書を使用して、セキュアな Route リソースを作成し ます。

\$ oc create route edge --service=frontend --cert=tls.crt --key=tls.key --ca-cert=ca.crt - hostname=www.example.com

結果として生成される **Route** リソースを検査すると、以下のようになります。

#### セキュアなルートの YAML 定義

apiVersion: v1 kind: Route metadata: name: frontend spec: host: www.example.com to: kind: Service name: frontend tls:

termination: edge key: |- -----BEGIN PRIVATE KEY----- [...] -----END PRIVATE KEY---- certificate: |- -----BEGIN CERTIFICATE----- [...] -----END CERTIFICATE---- caCertificate: |- -----BEGIN CERTIFICATE----- [...] -----END CERTIFICATE-----

他のオプションについては、**oc create route edge --help** を参照してください。

### 15.2.3. passthrough ルートの作成

**oc create route** コマンドを使用し、passthrough termination を使用してセキュアなルートを設定でき ます。passthrough termination では、暗号化されたトラフィックが TLS 終端を提供するルーターなし に宛先に直接送信されます。そのため、ルートでキーや証明書は必要ありません。

### 前提条件

公開する必要のあるサービスが必要です。

#### 手順

**● Route** リソースを作成します。

\$ oc create route passthrough route-passthrough-secured --service=frontend --port=8080

結果として生成される **Route** リソースを検査すると、以下のようになります。

### passthrough termination を使用したセキュリティー保護されたルート

<span id="page-235-0"></span>[1](#page-235-0) オブジェクトの名前で、63 文字に制限されます。 apiVersion: v1 kind: Route metadata: name: route-passthrough-secured **1** spec: host: www.example.com port: targetPort: 8080 tls: termination: passthrough **2** insecureEdgeTerminationPolicy: None **3** to: kind: Service name: frontend

<span id="page-235-2"></span><span id="page-235-1"></span>**termination** フィールドを **passthrough** に設定します。これは、必要な唯一の **tls** フィー ルドです。

[2](#page-235-1)

ルドです。

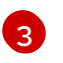

オプションの **insecureEdgeTerminationPolicy**。唯一有効な値は **None**、**Redirect**、また は空の値です (無効にする場合)。

宛先 Pod は、エンドポイントでトラフィックに証明書を提供します。これは、必須となるクラ イアント証明書をサポートするための唯一の方法です (相互認証とも呼ばれる)。

# 第16章 INGRESS クラスタートラフィックの設定

## 16.1. INGRESS クラスタートラフィックの設定の概要

OpenShift Container Platform は、クラスター内で実行されるサービスを使ってクラスター外からの通 信を可能にする以下の方法を提供します。

以下の方法が推奨されます。以下は、これらの方法の優先される順です。

- HTTP/HTTPS を使用する場合は Ingress コントローラーを使用する。
- HTTPS 以外の TLS で暗号化されたプロトコルを使用する場合、たとえば、SNI ヘッダーを使 用する TLS の場合は、Ingress コントローラーを使用します。
- それ以外の場合は、ロードバランサー、外部 IP、または **NodePort** を使用します。

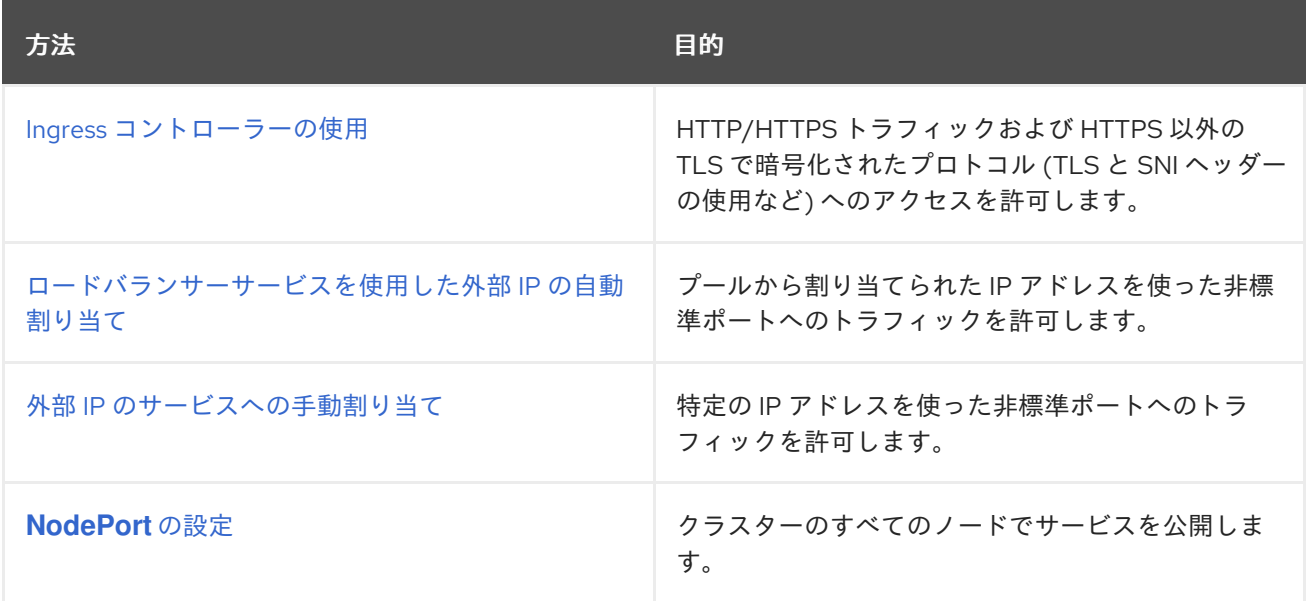

### 16.2. サービスの EXTERNALIP の設定

クラスター管理者は、トラフィックをクラスター内のサービスに送信できるクラスター外の IP アドレ スブロックを指定できます。

この機能は通常、ベアメタルハードウェアにインストールされているクラスターに最も役立ちます。

16.2.1. 前提条件

● ネットワークインフラストラクチャーは、外部 IP アドレスのトラフィックをクラスターにルー ティングする必要があります。

### 16.2.2. ExternalIP について

クラウド以外の環境では、OpenShift Container Platform は ExternalIP 機能を使用して外部 IP アドレ スの **Service** オブジェクトの **spec.externalIPs[]** フィールドへの割り当てをサポートします。この フィールドを設定すると、OpenShift Container Platform は追加の仮想 IP アドレスをサービスに割り当 てます。IP アドレスは、クラスターに定義されたサービスネットワーク外に指定できま す。**type=NodePort** が設定されたサービスと同様に ExternalIP 機能で設定されたサービスにより、ト ラフィックを負荷分散のためにローカルノードに転送することができます。

ネットワークインフラストラクチャーを設定し、定義する外部 IP アドレスブロックがクラスターに ルーティングされるようにする必要があります。

OpenShift Container Platform は以下の機能を追加して Kubernetes の ExternalIP 機能を拡張します。

- **設定可能なポリシーでの、ユーザーによる外部 IP アドレスの使用の制限**
- 要求時の外部 IP アドレスのサービスへの自動割り当て

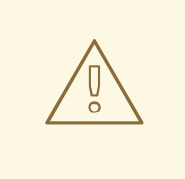

# 警告

ExternalIP 機能の使用はデフォルトで無効にされます。これは、外部 IP アドレス へのクラスター内のトラフィックがそのサービスにダイレクトされるため、セキュ リティー上のリスクを生じさせる可能性があります。これにより、クラスターユー ザーは外部リソースについての機密性の高いトラフィックをインターセプトできる ようになります。

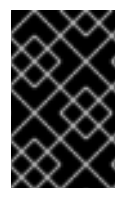

#### 重要

この機能は、クラウド以外のデプロイメントでのみサポートされます。クラウドデプロ イメントの場合、クラウドの自動デプロイメントのためにロードバランサーサービスを 使用し、サービスのエンドポイントをターゲットに設定します。

以下の方法で外部 IP アドレスを割り当てることができます。

#### 外部 IP の自動割り当て

OpenShift Container Platform は、**spec.type=LoadBalancer** を設定して **Service** オブジェクトを 作成する際に、IP アドレスを **autoAssignCIDRs** CIDR ブロックから **spec.externalIPs[]** 配列に自動 的に割り当てます。この場合、OpenShift Container Platform はロードバランサーサービスタイプの クラウド以外のバージョンを実装し、IP アドレスをサービスに割り当てます。自動割り当てはデ フォルトで無効にされており、以下のセクションで説明されているように、これはクラスター管理 者が設定する必要があります。

#### 外部 IP の手動割り当て

OpenShift Container Platform は **Service** オブジェクトの作成時に **spec.externalIPs[]** 配列に割り 当てられた IP アドレスを使用します。別のサービスによってすでに使用されている IP アドレスを 指定することはできません。

#### 16.2.2.1. ExternalIP の設定

OpenShift Container Platform での外部 IP アドレスの使用は、**cluster** という名前の **Network.config.openshift.io** CR の以下のフィールドで管理されます。

**spec.externalIP.autoAssignCIDRs** は、サービスの外部 IP アドレスを選択する際にロードバ ランサーによって使用される IP アドレスブロックを定義します。OpenShift Container Platform は、自動割り当て用の単一 IP アドレスブロックのみをサポートします。これは、 ExternalIP をサービスに手動で割り当てる際に、制限された数の共有 IP アドレスのポート領域 を管理しなくてはならない場合よりも単純になります。自動割り当てが有効な場合に は、**spec.type=LoadBalancer** が設定された **Service** オブジェクトには外部 IP アドレスが割り 当てられます。

● spec.externalIP.policyは、IP アドレスを手動で指定する際に許容されるIP アドレスブロック を定義します。OpenShift Container Platform は、**spec.externalIP.autoAssignCIDRs** で定義 される IP アドレスブロックにポリシールールを適用しません。

ルーティングが正しく行われると、設定された外部 IP アドレスブロックからの外部トラフィックは、 サービスが公開する TCP ポートまたは UDP ポートを介してサービスのエンドポイントに到達できま す。

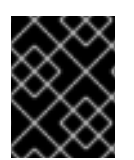

### 重要

割り当てる IP アドレスブロックがクラスター内の 1 つ以上のノードで終了することを確 認する必要があります。

OpenShift Container Platform は IP アドレスの自動および手動割り当ての両方をサポートしており、そ れぞれのアドレスは 1 つのサービスの最大数に割り当てられることが保証されます。これにより、各 サービスは、ポートが他のサービスで公開されているかによらず、自らの選択したポートを公開できま す。

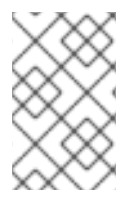

### 注記

OpenShift Container Platform の **autoAssignCIDRs** で定義された IP アドレスブロック を使用するには、ホストのネットワークに必要な IP アドレスの割り当ておよびルーティ ングを設定する必要があります。

以下の YAML は、外部 IP アドレスが設定されたサービスについて説明しています。

### **spec.externalIPs[]** が設定された **Service** オブジェクトの例

```
apiVersion: v1
kind: Service
metadata:
 name: http-service
spec:
 clusterIP: 172.30.163.110
 externalIPs:
 - 192.168.132.253
 externalTrafficPolicy: Cluster
 ports:
 - name: highport
  nodePort: 31903
  port: 30102
  protocol: TCP
  targetPort: 30102
 selector:
  app: web
 sessionAffinity: None
 type: LoadBalancer
status:
 loadBalancer:
  ingress:
  - ip: 192.168.132.253
```
### 16.2.2.2. 外部 IP アドレスの割り当ての制限

クラスター管理者は、IP アドレスブロックを指定して許可および拒否できます。

制限は、**cluster-admin** 権限を持たないユーザーにのみ適用されます。クラスター管理者は、サービス の **spec.externalIPs[]** フィールドを任意の IP アドレスに常に設定できます。

**spec.ExternalIP.policy** フィールドを指定して、**policy** オブジェクトが定義された IP アドレスポリ シーを設定します。ポリシーオブジェクトには以下の形があります。

```
{
  "policy": {
   "allowedCIDRs": [],
   "rejectedCIDRs": []
  }
}
```
ポリシーの制限を設定する際に、以下のルールが適用されます。

- **policy={}** が設定される場合、**spec.ExternalIPs[]** が設定されている **Service** オブジェクトの作 成は失敗します。これは OpenShift Container Platform のデフォルトです。**policy=null** が設定 される動作は同一です。
- **policy** が設定され、**policy.allowedCIDRs[]** または **policy.rejectedCIDRs[]** のいずれかが設定 される場合、以下のルールが適用されます。
	- **allowedCIDRs[]** と **rejectedCIDRs[]** の両方が設定される場合、**rejectedCIDRs[]** が **allowedCIDRs[]** よりも優先されます。
	- **allowedCIDRs[]** が設定される場合、**spec.ExternalIPs[]** が設定されている **Service** オブ ジェクトの作成は、指定された IP アドレスが許可される場合にのみ正常に実行されます。
	- **rejectedCIDRs[]** が設定される場合、**spec.ExternalIPs[]** が設定されている **Service** オブ ジェクトの作成は、指定された IP アドレスが拒否されていない場合にのみ正常に実行され ます。

#### 16.2.2.3. ポリシーオブジェクトの例

以下に続く例では、複数のポリシー設定の例を示します。

● 以下の例では、ポリシーは OpenShift Container Platform が外部 IP アドレスが指定されたサー ビスを作成するのを防ぎます。

**Service** オブジェクトの **spec.externalIPs[]** に指定された値を拒否するポリシーの例

```
apiVersion: config.openshift.io/v1
kind: Network
metadata:
 name: cluster
spec:
 externalIP:
  policy: {}
 ...
```
以下の例では、**allowedCIDRs** および **rejectedCIDRs** フィールドの両方が設定されます。

許可される、および拒否される CIDR ブロックの両方を含むポリシーの例

apiVersion: config.openshift.io/v1 kind: Network metadata: name: cluster spec: externalIP: policy: allowedCIDRs: - 172.16.66.10/23 rejectedCIDRs: - 172.16.66.10/24 ...

以下の例では、**policy** は **null** に設定されます。**null** に設定されている場合、**oc get networks.config.openshift.io -o yaml** を入力して設定オブジェクトを検査する際に、**policy** フィールドは出力に表示されません。

**Service** オブジェクトの **spec.externalIPs[]** に指定された値を許可するポリシーの例

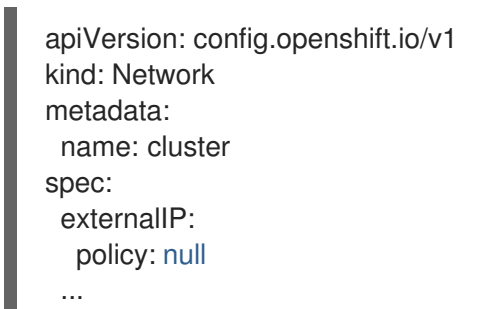

### 16.2.3. ExternalIP アドレスブロックの設定

ExternalIP アドレスブロックの設定は、**cluster** という名前の Network カスタムリソース (CR) で定義 されます。ネットワーク CR は **config.openshift.io** API グループに含まれます。

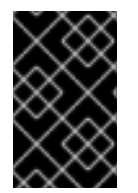

### 重要

クラスターのインストール時に、Cluster Version Operator (CVO) は **cluster** という名前 のネットワーク CR を自動的に作成します。このタイプのその他の CR オブジェクトの 作成はサポートされていません。

以下の YAML は ExternalIP 設定について説明しています。

### **cluster** という名前の network.config.openshift.io CR

<span id="page-241-1"></span><span id="page-241-0"></span>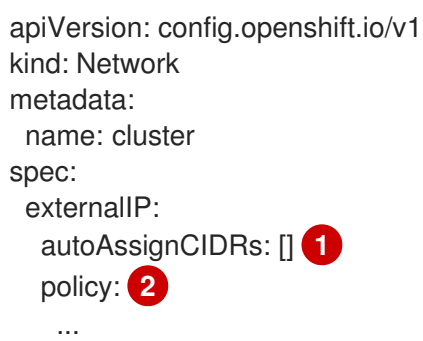

- [1](#page-241-0) 外部 IP アドレスのサービスへの自動割り当てに使用できる CIDR 形式で IP アドレスブロックを定 義します。1 つの IP アドレス範囲のみが許可されます。
- [2](#page-241-1) IP アドレスのサービスへの手動割り当ての制限を定義します。制限が定義されていない場合 は、**Service** オブジェクトに **spec.externalIP** フィールドを指定しても許可されません。デフォル トで、制限は定義されません。

以下の YAML は、**policy** スタンザのフィールドについて説明しています。

#### Network.config.openshift.io **policy** スタンザ

<span id="page-242-1"></span><span id="page-242-0"></span>policy: allowedCIDRs: [] **1** rejectedCIDRs: [] **2**

- [1](#page-242-0) CIDR 形式の許可される IP アドレス範囲の一覧。
- [2](#page-242-1) CIDR 形式の拒否される IP アドレス範囲の一覧。

#### 外部 IP 設定の例

外部 IP アドレスプールの予想される複数の設定が以下の例で表示されています。

● 以下の YAML は、自動的に割り当てられた外部 IP アドレスを有効にする設定について説明し ています。

#### **spec.externalIP.autoAssignCIDRs**が設定された設定例

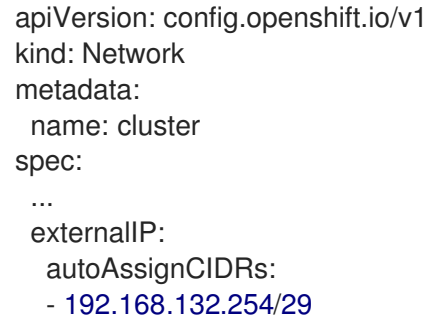

● 以下の YAML は、許可された、および拒否された CIDR 範囲のポリシールールを設定します。

#### **spec.externalIP.policy**が設定された設定例

apiVersion: config.openshift.io/v1 kind: Network metadata: name: cluster spec: ... externalIP: policy: allowedCIDRs: - 192.168.132.0/29

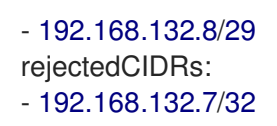

### 16.2.4. クラスターの外部 IP アドレスブロックの設定

クラスター管理者は、以下の ExternalIP を設定できます。

- **Service** オブジェクトの **spec.clusterIP** フィールドを自動的に設定するために OpenShift Container Platform によって使用される ExternalIP アドレスブロック。
- IP アドレスを制限するポリシーオブジェクトは **Service** オブジェクトの **spec.clusterIP** 配列に 手動で割り当てられます。

#### 前提条件

- OpenShift CLI (**oc**) をインストールしている。
- cluster-admin ロールを持つユーザーとしてクラスターにアクセスできる。

### 手順

1. オプション: 現在の外部 IP 設定を表示するには、以下のコマンドを入力します。

\$ oc describe networks.config cluster

2. 設定を編集するには、以下のコマンドを入力します。

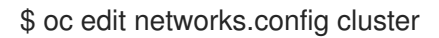

3. 以下の例のように ExternalIP 設定を変更します。

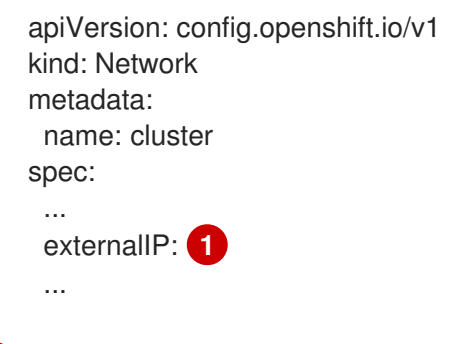

- <span id="page-243-0"></span>**externalIP** スタンザの設定を指定します。
- 4. 更新された ExternalIP 設定を確認するには、以下のコマンドを入力します。

\$ oc get networks.config cluster -o go-template='{{.spec.externalIP}}{{"\n"}}'

### 16.2.5. 次のステップ

[1](#page-243-0)

● サービスの外部 IP を使用した ingress [クラスタートラフィックの設定](https://access.redhat.com/documentation/ja-jp/openshift_container_platform/4.6/html-single/networking/#configuring-ingress-cluster-traffic-service-external-ip)

# 16.3. INGRESS コントローラーを使用した INGRESS クラスターの設定

OpenShift Container Platform は、クラスター内で実行されるサービスを使ってクラスター外からの通 信を可能にする方法を提供します。この方法は Ingress コントローラーを使用します。

### 16.3.1. Ingress コントローラーおよびルートの使用

Ingress Operator は Ingress コントローラーおよびワイルドカード DNS を管理します。

Ingress コントローラーの使用は、OpenShift Container Platform クラスターへの外部アクセスを許可す るための最も一般的な方法です。

Ingress コントローラーは外部要求を許可し、設定されたルートに基づいてそれらをプロキシー送信す るよう設定されます。これは、HTTP、SNI を使用する HTTPS、SNI を使用する TLS に限定されてお り、SNI を使用する TLS で機能する Web アプリケーションやサービスには十分な設定です。

管理者と連携して Ingress コントローラーを設定します。外部要求を許可し、設定されたルートに基づ いてそれらをプロキシー送信するように Ingress コントローラーを設定します。

管理者はワイルドカード DNS エントリーを作成してから Ingress コントローラーを設定できます。そ の後は管理者に問い合わせることなく edge Ingress コントローラーと連携できます。

デフォルトで、クラスター内のすべての Ingress コントローラーはクラスター内の任意のプロジェクト で作成されたすべてのルートを許可します。

Ingress コントローラー:

- デフォルトでは2つのレプリカがあるので、これは2つのワーカーノードで実行する必要があ ります。
- 追加のノードにレプリカを組み込むためにスケールアップすることができます。

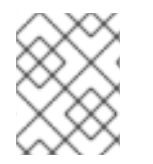

### 注記

このセクションの手順では、クラスターの管理者が事前に行っておく必要のある前提条 件があります。

### 16.3.2. 前提条件

以下の手順を開始する前に、管理者は以下の条件を満たしていることを確認する必要があります。

- 要求がクラスターに到達できるように、クラスターネットワーク環境に対して外部ポートを セットアップします。
- クラスター管理者ロールを持つユーザーが1名以上いることを確認します。このロールをユー ザーに追加するには、以下のコマンドを実行します。

\$ oc adm policy add-cluster-role-to-user cluster-admin username

● OpenShift Container Platform クラスターを、1つ以上のマスターと1つ以上のノード、および クラスターへのネットワークアクセスのあるクラスター外のシステムと共に用意します。この 手順では、外部システムがクラスターと同じサブセットにあることを前提とします。別のサブ セットの外部システムに必要な追加のネットワーク設定については、このトピックでは扱いま せん。

### 16.3.3. プロジェクトおよびサービスの作成

公開するプロジェクトおよびサービスが存在しない場合、最初にプロジェクトを作成し、次にサービス を作成します。

プロジェクトおよびサービスがすでに存在する場合は、サービスを公開してルートを作成する手順に進 みます。

#### 前提条件

クラスター管理者として **oc** CLI をインストールし、ログインします。

### 手順

1. **oc new-project** コマンドを実行して、サービス用の新しいプロジェクトを作成します。

\$ oc new-project myproject

2. **oc new-app** コマンドを使用してサービスを作成します。

\$ oc new-app nodejs:12~https://github.com/sclorg/nodejs-ex.git

3. サービスが作成されたことを確認するには、以下のコマンドを実行します。

\$ oc get svc -n myproject

### 出力例

NAME TYPE CLUSTER-IP EXTERNAL-IP PORT(S) AGE nodejs-ex ClusterIP 172.30.197.157 <none> 8080/TCP 70s

デフォルトで、新規サービスには外部 IP アドレスがありません。

16.3.4. ルートの作成によるサービスの公開

**oc expose** コマンドを使用して、サービスをルートとして公開することができます。

#### 手順

サービスを公開するには、以下を実行します。

- 1. OpenShift Container Platform にログインします。
- 2. 公開するサービスが置かれているプロジェクトにログインします。

\$ oc project myproject

3. **oc expose service** コマンドを実行して、ルートを公開します。

\$ oc expose service nodejs-ex

出力例

route.route.openshift.io/nodejs-ex exposed

- 4. サービスが公開されていることを確認するには、cURL などのツールを使って、クラスター外 からサービスにアクセスできることを確認します。
	- a. ルートのホスト名を調べるには、**oc get route** コマンドを使用します。

\$ oc get route

出力例

NAME HOST/PORT PATH SERVICES PORT TERMINATION WILDCARD nodejs-ex nodejs-ex-myproject.example.com nodejs-ex 8080-tcp None

b. cURL を使用して、ホストが GET 要求に応答することを確認します。

\$ curl --head nodejs-ex-myproject.example.com

出力例

HTTP/1.1 200 OK ...

16.3.5. ルートラベルを使用した Ingress コントローラーのシャード化の設定

ルートラベルを使用した Ingress コントローラーのシャード化とは、Ingress コントローラーがルートセ レクターによって選択される任意 namespace の任意のルートを提供することを意味します。

Ingress コントローラーのシャード化は、一連の Ingress コントローラー間で着信トラフィックの負荷を 分散し、トラフィックを特定の Ingress コントローラーに分離する際に役立ちます。たとえば、 Company A のトラフィックをある Ingress コントローラーに指定し、Company B を別の Ingress コン トローラーに指定できます。

#### 手順

1. **router-internal.yaml** ファイルを編集します。

```
# cat router-internal.yaml
apiVersion: v1
items:
- apiVersion: operator.openshift.io/v1
 kind: IngressController
 metadata:
  name: sharded
  namespace: openshift-ingress-operator
 spec:
  domain: <apps-sharded.basedomain.example.net>
  nodePlacement:
   nodeSelector:
     matchLabels:
      node-role.kubernetes.io/worker: ""
  routeSelector:
```
matchLabels: type: sharded status: {} kind: List metadata: resourceVersion: "" selfLink: ""

2. Ingress コントローラーの **router-internal.yaml** ファイルを適用します。

# oc apply -f router-internal.yaml

Ingress コントローラーは、**type: sharded** というラベルのある namespace のルートを選択し ます。

16.3.6. namespace ラベルを使用した Ingress コントローラーのシャード化の設定

namespace ラベルを使用した Ingress コントローラーのシャード化とは、Ingress コントローラーが namespace セレクターによって選択される任意の namespace の任意のルートを提供することを意味し ます。

Ingress コントローラーのシャード化は、一連の Ingress コントローラー間で着信トラフィックの負荷を 分散し、トラフィックを特定の Ingress コントローラーに分離する際に役立ちます。たとえば、 Company A のトラフィックをある Ingress コントローラーに指定し、Company B を別の Ingress コン トローラーに指定できます。

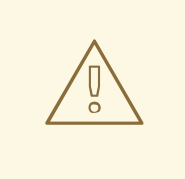

# 警告

Keepalived Ingress VIP をデプロイする場合は、**endpoint Publishing Strategy** パ ラメーターに **Host Network** の値が割り当てられた、デフォルト以外の Ingress Controller をデプロイしないでください。デプロイしてしまうと、問題が発生する 可能性があります。**endpoint Publishing Strategy** に **Host Network** ではな く、**Node Port** という値を使用してください。

### 手順

- 1. **router-internal.yaml** ファイルを編集します。
	- # cat router-internal.yaml

### 出力例

apiVersion: v1 items: - apiVersion: operator.openshift.io/v1 kind: IngressController metadata: name: sharded namespace: openshift-ingress-operator

spec: domain: <apps-sharded.basedomain.example.net> nodePlacement: nodeSelector: matchLabels: node-role.kubernetes.io/worker: "" namespaceSelector: matchLabels: type: sharded status: {} kind: List metadata: resourceVersion: "" selfLink: ""

2. Ingress コントローラーの **router-internal.yaml** ファイルを適用します。

# oc apply -f router-internal.yaml

Ingress コントローラーは、**type: sharded** というラベルのある namespace セレクターによっ て選択される namespace のルートを選択します。

### 16.3.7. 関連情報

● Ingress Operator はワイルドカード DNS を管理します。詳細は、OpenShift Container Platform の Ingress Operator[、クラスターのベアメタルへのインストール、および](https://access.redhat.com/documentation/ja-jp/openshift_container_platform/4.6/html-single/networking/#configuring-ingress) クラスター の vSphere へのインストール を参照してください。

# 16.4. ロードバランサーを使用した INGRESS クラスターの設定

OpenShift Container Platform は、クラスター内で実行されるサービスを使ってクラスター外からの通 信を可能にする方法を提供します。この方法では、ロードバランサーを使用します。

16.4.1. ロードバランサーを使用したトラフィックのクラスターへの送信

特定の外部 IP アドレスを必要としない場合、ロードバランサーサービスを OpenShift Container Platform クラスターへの外部アクセスを許可するよう設定することができます。

ロードバランサーサービスは固有の IP を割り当てます。ロードバランサーには単一の edge ルーター IP があります (これは仮想 IP (VIP) の場合もありますが、初期の負荷分散では単一マシンになります。

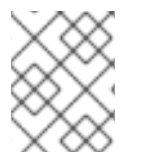

### 注記

プールが設定される場合、これはクラスター管理者によってではなく、インフラストラ クチャーレベルで実行されます。

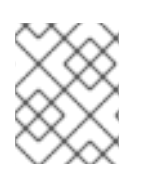

### 注記

このセクションの手順では、クラスターの管理者が事前に行っておく必要のある前提条 件があります。

16.4.2. 前提条件

以下の手順を開始する前に、管理者は以下の条件を満たしていることを確認する必要があります。

- 要求がクラスターに到達できるように、クラスターネットワーク環境に対して外部ポートを セットアップします。
- クラスター管理者ロールを持つユーザーが1名以上いることを確認します。このロールをユー ザーに追加するには、以下のコマンドを実行します。

● OpenShift Container Platform クラスターを、1つ以上のマスターと1つ以上のノード、および クラスターへのネットワークアクセスのあるクラスター外のシステムと共に用意します。この 手順では、外部システムがクラスターと同じサブセットにあることを前提とします。別のサブ セットの外部システムに必要な追加のネットワーク設定については、このトピックでは扱いま せん。

16.4.3. プロジェクトおよびサービスの作成

公開するプロジェクトおよびサービスが存在しない場合、最初にプロジェクトを作成し、次にサービス を作成します。

プロジェクトおよびサービスがすでに存在する場合は、サービスを公開してルートを作成する手順に進 みます。

#### 前提条件

クラスター管理者として **oc** CLI をインストールし、ログインします。

#### 手順

1. **oc new-project** コマンドを実行して、サービス用の新しいプロジェクトを作成します。

\$ oc new-project myproject

2. **oc new-app** コマンドを使用してサービスを作成します。

\$ oc new-app nodejs:12~https://github.com/sclorg/nodejs-ex.git

3. サービスが作成されたことを確認するには、以下のコマンドを実行します。

\$ oc get svc -n myproject

#### 出力例

NAME TYPE CLUSTER-IP EXTERNAL-IP PORT(S) AGE nodejs-ex ClusterIP 172.30.197.157 <none> 8080/TCP 70s

デフォルトで、新規サービスには外部 IP アドレスがありません。

#### 16.4.4. ルートの作成によるサービスの公開

**oc expose** コマンドを使用して、サービスをルートとして公開することができます。

<sup>\$</sup> oc adm policy add-cluster-role-to-user cluster-admin username

#### 手順

サービスを公開するには、以下を実行します。

- 1. OpenShift Container Platform にログインします。
- 2. 公開するサービスが置かれているプロジェクトにログインします。

\$ oc project myproject

- 3. **oc expose service** コマンドを実行して、ルートを公開します。
	- \$ oc expose service nodejs-ex

### 出力例

route.route.openshift.io/nodejs-ex exposed

- 4. サービスが公開されていることを確認するには、cURL などのツールを使って、クラスター外 からサービスにアクセスできることを確認します。
	- a. ルートのホスト名を調べるには、**oc get route** コマンドを使用します。

\$ oc get route

### 出力例

NAME HOST/PORT PATH SERVICES PORT TERMINATION WILDCARD nodejs-ex nodejs-ex-myproject.example.com nodejs-ex 8080-tcp None

b. cURL を使用して、ホストが GET 要求に応答することを確認します。

\$ curl --head nodejs-ex-myproject.example.com

出力例

HTTP/1.1 200 OK ...

16.4.5. ロードバランサーサービスの作成

以下の手順を使用して、ロードバランサーサービスを作成します。

### 前提条件

● 公開するプロジェクトとサービスがあること。

### 手順

ロードバランサーサービスを作成するには、以下を実行します。

1. OpenShift Container Platform にログインします。

2. 公開するサービスが置かれているプロジェクトを読み込みます。

\$ oc project project1

3. コントロールプレーンノード (別名マスターノード) でテキストファイルを開き、以下のテキス トを貼り付け、必要に応じてファイルを編集します。

### ロードバランサー設定ファイルのサンプル

<span id="page-251-1"></span><span id="page-251-0"></span>apiVersion: v1 kind: Service metadata: name: egress-2 **1** spec: ports: - name: db port: 3306 **2** loadBalancerIP: loadBalancerSourceRanges: **3** - 10.0.0.0/8 - 192.168.0.0/16 type: LoadBalancer **4** selector: name: mysql **5**

[1](#page-251-0)

[3](#page-251-2)

<span id="page-251-4"></span><span id="page-251-3"></span><span id="page-251-2"></span>ロードバランサーサービスの説明となる名前を入力します。

[2](#page-251-1) 公開するサービスがリッスンしている同じポートを入力します。

特定の IP アドレスの一覧を入力して、ロードバランサー経由でトラフィックを制限しま す。クラウドプロバイダーがこの機能に対応していない場合、このフィールドは無視され ます。

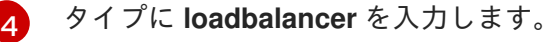

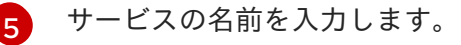

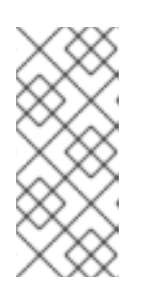

注記

ロードバランサーを介して特定の IP アドレスへのトラフィックを制限するに は、**loadBalancerSourceRanges** フィールドを設定するのではな く、**service.beta.kubernetes.io/load-balancer-source-ranges** アノテーション を使用することが推奨されます。アノテーションを使用すると、OpenShift API により簡単に移行でき、今後のリリースで実装されます。

- 4. ファイルを保存し、終了します。
- 5. 以下のコマンドを実行してサービスを作成します。

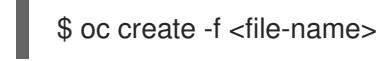

п

以下に例を示します。
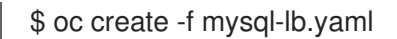

6. 以下のコマンドを実行して新規サービスを表示します。

\$ oc get svc

出力例

NAME TYPE CLUSTER-IP EXTERNAL-IP PORT(S) AGE egress-2 LoadBalancer 172.30.22.226 ad42f5d8b303045-487804948.example.com 3306:30357/TCP 15m

有効にされたクラウドプロバイダーがある場合、サービスには外部 IP アドレスが自動的に割り 当てられます。

7. マスターで cURL などのツールを使用し、パブリック IP アドレスを使用してサービスに到達で きることを確認します。

\$ curl <public-ip>:<port>

以下に例を示します。

\$ curl 172.29.121.74:3306

このセクションの例では、クライアントアプリケーションを必要とする MySQL サービスを使 用しています。**Got packets out of order** のメッセージと共に文字ストリングを取得する場合 は、このサービスに接続していることになります。

MySQL クライアントがある場合は、標準 CLI コマンドでログインします。

\$ mysql -h 172.30.131.89 -u admin -p

#### 出力例

Enter password: Welcome to the MariaDB monitor. Commands end with ; or \g.

MySQL [(none)]>

# 16.5. ネットワークロードバランサーを使用した AWS での INGRESS クラス タートラフィックの設定

OpenShift Container Platform は、クラスター内で実行されるサービスを使ってクラスター外からの通 信を可能にする方法を提供します。この方法では、クライアントの IP アドレスをノードに転送する Network Load Balancer (NLB) を使用します。NLB を新規または既存の AWS クラスターに設定するこ とができます。

16.5.1. Ingress Controller Classic Load Balancer の Network Load Balancer への置き 換え

Classic Load Balancer (CLB) を使用している Ingress Controller は、AWS の Network Load Balancer (NLB) を使用している Ingress Controller に置き換えることができます。

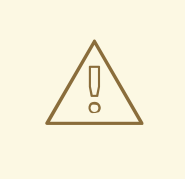

# 警告

この手順を実行すると、新しい DNS レコードの伝搬、新しいロードバランサーの プロビジョニングなどの要因により、数分間にわたる障害が発生することが予想さ れます。この手順を適用すると、Ingress Controller ロードバランサーの IP アドレ スや正規名が変更になる場合があります。

#### 手順

1. 新しいデフォルトの Ingress Controller を含むファイルを作成します。以下の例では、デフォル トの Ingress Controller の範囲が **External** で、その他のカスタマイズをしていないことを想定 しています。

## **ingresscontroller.yml** ファイルの例

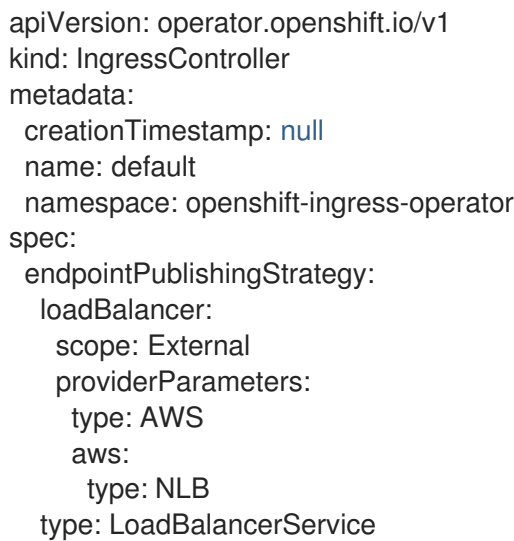

デフォルトの Ingress Controller が他にカスタマイズされている場合には、それに応じてファイ ルを修正してください。

2. Ingress Controller の YAML ファイルを強制的に置き換えます。

\$ oc replace --force --wait -f ingresscontroller.yml

Ingress Controller の置き換えが完了するまでお待ちください。数分ほど、サービスが停止しま す。

16.5.2. 既存 AWS クラスターでの Ingress コントローラーネットワークロードバラン サーの設定

AWS Network Load Balancer (NLB) がサポートする Ingress コントローラーを既存のクラスターに作成 できます。

#### 前提条件

- AWS クラスターがインストールされている。
- インフラストラクチャーリソースの **PlatformStatus** は AWS である必要があります。
	- **PlatformStatus** が AWS であることを確認するには、以下を実行します。

\$ oc get infrastructure/cluster -o jsonpath='{.status.platformStatus.type}' AWS

# 手順

既存のクラスターの AWS NLB がサポートする Ingress コントローラーを作成します。

1. Ingress コントローラーのマニフェストを作成します。

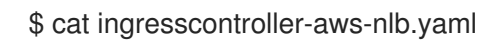

# 出力例

<span id="page-254-1"></span><span id="page-254-0"></span>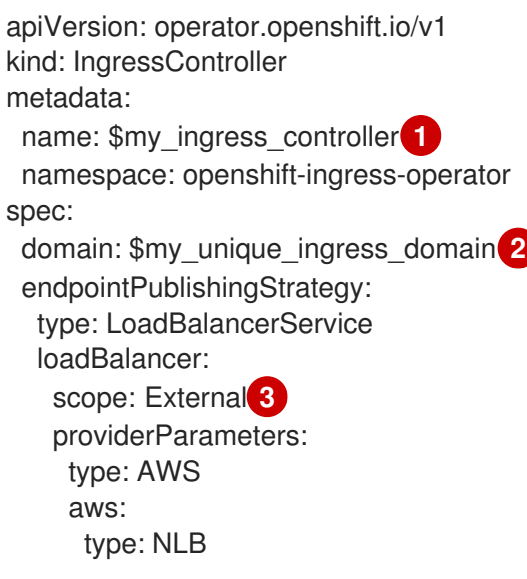

<span id="page-254-2"></span>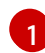

[2](#page-254-1)

 $\sqrt{3}$  $\sqrt{3}$  $\sqrt{3}$ 

**\$my\_ingress\_controller** を Ingress コントローラーの一意の名前に置き換えます。

**\$my\_unique\_ingress\_domain** を、クラスター内のすべての Ingress コントローラー間で 一意のドメイン名に置き換えます。

**External** を内部 NLB を使用するために **Internal** に置き換えることができます。

2. クラスターにリソースを作成します。

\$ oc create -f ingresscontroller-aws-nlb.yaml

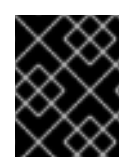

## 重要

新規 AWS クラスターで Ingress コントローラー NLB [を設定する前に、インストール設](https://access.redhat.com/documentation/ja-jp/openshift_container_platform/4.6/html-single/installing/#installation-initializing_installing-aws-network-customizations) 定ファイルの作成 手順を実行する必要があります。

16.5.3. 新規 AWS クラスターでの Ingress コントローラーネットワークロードバラン サーの設定

新規クラスターに AWS Network Load Balancer (NLB) がサポートする Ingress コントローラーを作成で きます。

#### 前提条件

**install-config.yaml** ファイルを作成し、これに対する変更を完了します。

## 手順

新規クラスターの AWS NLB がサポートする Ingress コントローラーを作成します。

1. インストールプログラムが含まれるディレクトリーに切り替え、マニフェストを作成します。

\$ ./openshift-install create manifests --dir <installation\_directory> **1**

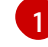

<span id="page-255-0"></span>**<installation\_directory>** については、クラスターの **install-config.yaml** ファイルが含ま れるディレクトリーの名前を指定します。

2. **cluster-ingress-default-ingresscontroller.yaml** という名前のファイルを **<installation\_directory>/manifests/** ディレクトリーに作成します。

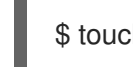

[1](#page-255-1)

<span id="page-255-1"></span>\$ touch <installation\_directory>/manifests/cluster-ingress-default-ingresscontroller.yaml **1**

**<installation\_directory>** については、クラスターの **manifests/** ディレクトリーが含まれ るディレクトリー名を指定します。

ファイルの作成後は、以下のようにいくつかのネットワーク設定ファイルが **manifests/** ディレ クトリーに置かれます。

\$ ls <installation\_directory>/manifests/cluster-ingress-default-ingresscontroller.yaml

# 出力例

cluster-ingress-default-ingresscontroller.yaml

3. エディターで **cluster-ingress-default-ingresscontroller.yaml** ファイルを開き、必要な Operator 設定を記述する CR を入力します。

apiVersion: operator.openshift.io/v1 kind: IngressController metadata: creationTimestamp: null name: default namespace: openshift-ingress-operator spec: endpointPublishingStrategy: loadBalancer: scope: External providerParameters: type: AWS

aws: type: NLB type: LoadBalancerService

- 4. **cluster-ingress-default-ingresscontroller.yaml** ファイルを保存し、テキストエディターを終 了します。
- 5. オプション: **manifests/cluster-ingress-default-ingresscontroller.yaml** ファイルをバックアッ プします。インストールプログラムは、クラスターの作成時に **manifests/** ディレクトリーを削 除します。

## 16.5.4. 関連情報

- [ネットワークのカスタマイズによる](https://access.redhat.com/documentation/ja-jp/openshift_container_platform/4.6/html-single/installing/#installing-aws-network-customizations) AWS へのクラスターのインストール
- 詳細は、Network Load [Balancer](https://kubernetes.io/docs/concepts/services-networking/service/#aws-nlb-support) support on AWS を参照してください。

# 16.6. サービスの外部 IP を使用した INGRESS クラスタートラフィックの設 定

外部 IP アドレスをサービスに割り当てることで、これをクラスター外のトラフィックで使用できるよ うにします。通常、これはベアメタルハードウェアにインストールされているクラスターの場合にのみ 役立ちます。外部ネットワークインフラストラクチャーは、トラフィックをサービスにルーティングす るように正しく設定される必要があります。

#### 16.6.1. 前提条件

● クラスターは ExternallP [が有効にされた状態で設定されます。詳細は、サービスの](https://access.redhat.com/documentation/ja-jp/openshift_container_platform/4.6/html-single/networking/#configuring-externalip) ExternallP の設定 について参照してください。

## 16.6.2. ExternalIP のサービスへの割り当て

ExternalIP をサービスに割り当てることができます。クラスターが ExternalIP を自動的に割り当てする ように設定されている場合、ExternalIP をサービスに手動で割り当てる必要がない場合があります。

#### 手順

1. オプション: ExternalIP で使用するために設定される IP アドレス範囲を確認するには、以下の コマンドを入力します。

\$ oc get networks.config cluster -o jsonpath='{.spec.externalIP}{"\n"}'

**autoAssignCIDRs** が設定されている場合、**spec.externalIPs** フィールドが指定されていない 場合、 OpenShift Container Platform は ExternalIP を新規 **Service** オブジェクトに自動的に割 り当てます。

- 2. ExternalIP をサービスに割り当てます。
	- a. 新規サービスを作成する場合は、**spec.externalIPs** フィールドを指定し、1 つ以上の有効な IP アドレスの配列を指定します。以下に例を示します。

apiVersion: v1 kind: Service metadata:

name: svc-with-externalip spec: ... externalIPs: - 192.174.120.10

b. ExternalIP を既存のサービスに割り当てる場合は、以下のコマンドを入力します。**<name>** をサービス名に置き換えます。**<ip\_address>** を有効な ExternalIP アドレスに置き換えま す。コンマで区切られた複数の IP アドレスを指定できます。

```
$ oc patch svc <name> -p \
 '{
  "spec": {
   "externalIPs": [ "<ip_address>" ]
  }
 }'
```

```
以下に例を示します。
```
\$ oc patch svc mysql-55-rhel7 -p '{"spec":{"externalIPs":["192.174.120.10"]}}'

出力例

"mysql-55-rhel7" patched

3. ExternalIP アドレスがサービスに割り当てられていることを確認するには、以下のコマンドを 入力します。新規サービスに ExternalIP を指定した場合、まずサービスを作成する必要があり ます。

\$ oc get svc

出力例

NAME CLUSTER-IP EXTERNAL-IP PORT(S) AGE mysql-55-rhel7 172.30.131.89 192.174.120.10 3306/TCP 13m

# 16.6.3. 関連情報

● [サービスの](https://access.redhat.com/documentation/ja-jp/openshift_container_platform/4.6/html-single/networking/#configuring-externalip) ExternallP の設定

# 16.7. NODEPORT を使用した INGRESS クラスタートラフィックの設定

OpenShift Container Platform は、クラスター内で実行されるサービスを使ってクラスター外からの通 信を可能にする方法を提供します。この方法は **NodePort** を使用します。

# 16.7.1. NodePort を使用したトラフィックのクラスターへの送信

**NodePort**-type **Service** リソースを使用して、クラスター内のすべてのノードの特定のポートでサービ スを公開します。ポートは **Service** リソースの **.spec.ports[\*].nodePort** フィールドで指定されます。

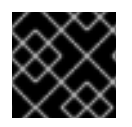

ノードポートを使用するには、追加のポートリソースが必要です。

**NodePort** は、ノードの IP アドレスの静的ポートでサービスを公開します。**NodePort** はデフォルトで **30000** から **32767** の範囲に置かれます。つまり、 **NodePort** はサービスの意図されるポートに一致し ないことが予想されます。たとえば、ポート **8080** はノードのポート **31020** として公開できます。

管理者は、外部 IP アドレスがノードにルーティングされることを確認する必要があります。

**NodePort** および外部 IP は独立しており、両方を同時に使用できます。

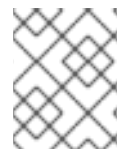

## 注記

重要

このセクションの手順では、クラスターの管理者が事前に行っておく必要のある前提条 件があります。

#### 16.7.2. 前提条件

以下の手順を開始する前に、管理者は以下の条件を満たしていることを確認する必要があります。

- 要求がクラスターに到達できるように、クラスターネットワーク環境に対して外部ポートを セットアップします。
- クラスター管理者ロールを持つユーザーが1名以上いることを確認します。このロールをユー ザーに追加するには、以下のコマンドを実行します。

\$ oc adm policy add-cluster-role-to-user cluster-admin <user\_name>

● OpenShift Container Platform クラスターを、1つ以上のマスターと1つ以上のノード、および クラスターへのネットワークアクセスのあるクラスター外のシステムと共に用意します。この 手順では、外部システムがクラスターと同じサブセットにあることを前提とします。別のサブ セットの外部システムに必要な追加のネットワーク設定については、このトピックでは扱いま せん。

16.7.3. プロジェクトおよびサービスの作成

公開するプロジェクトおよびサービスが存在しない場合、最初にプロジェクトを作成し、次にサービス を作成します。

プロジェクトおよびサービスがすでに存在する場合は、サービスを公開してルートを作成する手順に進 みます。

#### 前提条件

クラスター管理者として **oc** CLI をインストールし、ログインします。

#### 手順

1. **oc new-project** コマンドを実行して、サービス用の新しいプロジェクトを作成します。

\$ oc new-project myproject

2. **oc new-app** コマンドを使用してサービスを作成します。

\$ oc new-app nodejs:12~https://github.com/sclorg/nodejs-ex.git

3. サービスが作成されたことを確認するには、以下のコマンドを実行します。

\$ oc get svc -n myproject

出力例

NAME TYPE CLUSTER-IP EXTERNAL-IP PORT(S) AGE nodejs-ex ClusterIP 172.30.197.157 <none> 8080/TCP 70s

デフォルトで、新規サービスには外部 IP アドレスがありません。

16.7.4. ルートの作成によるサービスの公開

**oc expose** コマンドを使用して、サービスをルートとして公開することができます。

## 手順

サービスを公開するには、以下を実行します。

- 1. OpenShift Container Platform にログインします。
- 2. 公開するサービスが置かれているプロジェクトにログインします。

\$ oc project myproject

3. アプリケーションのノードポートを公開するには、以下のコマンドを入力します。OpenShift Container Platform は **30000-32767** 範囲の利用可能なポートを自動的に選択します。

\$ oc expose service nodejs-ex --type=NodePort --name=nodejs-ex-nodeport - generator="service/v2"

#### 出力例

service/nodejs-ex-nodeport exposed

4. オプション: サービスが公開されるノードポートで利用可能なことを確認するには、以下のコマ ンドを入力します。

\$ oc get svc -n myproject

## 出力例

NAME TYPE CLUSTER-IP EXTERNAL-IP PORT(S) AGE nodejs-ex ClusterIP 172.30.217.127 <none> 3306/TCP 9m44s nodejs-ex-ingress NodePort 172.30.107.72 <none> 3306:31345/TCP 39s

5. オプション: **oc new-app** コマンドによって自動的に作成されたサービスを削除するには、以下 のコマンドを入力します。

\$ oc delete svc nodejs-ex

# 16.7.5. 関連情報

● [ノードポートサービス範囲の設定](https://access.redhat.com/documentation/ja-jp/openshift_container_platform/4.6/html-single/networking/#configuring-node-port-service-range)

# 第17章 クラスター全体のプロキシーの設定

実稼働環境では、インターネットへの直接アクセスを拒否し、代わりに HTTP または HTTPS プロキ シーを使用することができます。[既存クラスターのプロキシーオブジェクトを変更](https://access.redhat.com/documentation/ja-jp/openshift_container_platform/4.6/html-single/networking/#nw-proxy-configure-object_config-cluster-wide-proxy) するか、または新規 クラスターの **install-config.yaml** ファイルでプロキシー設定を行うことにより、OpenShift Container Platform をプロキシーを使用するように設定できます。

# 17.1. 前提条件

● [クラスターがアクセスする必要のあるサイト](https://access.redhat.com/documentation/ja-jp/openshift_container_platform/4.6/html-single/installing/#configuring-firewall) を確認し、プロキシーをバイパスする必要がある かどうかを判断します。デフォルトで、すべてのクラスターシステムの egress トラフィック (クラスターをホストするクラウドのクラウドプロバイダー API に対する呼び出しを含む) はプ ロキシーされます。システム全体のプロキシーは、ユーザーのワークロードではなく、システ ムコンポーネントにのみ影響を与えます。プロキシーオブジェクトの **spec.noProxy** フィール ドにサイトを追加し、必要に応じてプロキシーをバイパスします。

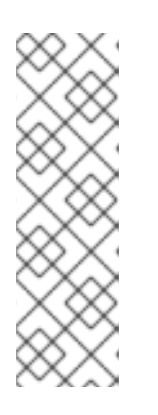

#### 注記

Proxy オブジェクトの **status.noProxy** フィールドには、インストール設定の **networking.machineNetwork[].cidr**、 **networking.clusterNetwork[].cidr**、お よび **networking.serviceNetwork[]** フィールドの値が設定されます。

Amazon Web Services (AWS)、Google Cloud Platform (GCP)、Microsoft Azure、および Red Hat OpenStack Platform (RHOSP) へのインストールの場 合、**Proxy** オブジェクトの **status.noProxy** フィールドには、インスタンスメタ データのエンドポイント (**169.254.169.254**) も設定されます。

# 17.2. クラスター全体のプロキシーの有効化

プロキシーオブジェクトは、クラスター全体の egress プロキシーを管理するために使用されます。プ ロキシーを設定せずにクラスターがインストールまたはアップグレードされると、プロキシーオブジェ クトは引き続き生成されますが、**spec** は設定されません。以下に例を示します。

apiVersion: config.openshift.io/v1 kind: Proxy metadata: name: cluster spec: trustedCA: name: "" status:

クラスター管理者は、この **cluster** プロキシーオブジェクトを変更して OpenShift Container Platform のプロキシーを設定できます。

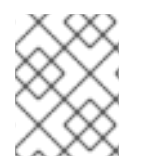

#### 注記

**cluster** という名前のプロキシーオブジェクトのみがサポートされ、追加のプロキシーは 作成できません。

#### 前提条件

● クラスター管理者のパーミッション。

OpenShift Container Platform **oc** CLI ツールがインストールされている。

#### 手順

1. HTTPS 接続のプロキシーに必要な追加の CA 証明書が含まれる ConfigMap を作成します。

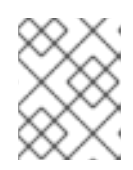

#### 注記

プロキシーのアイデンティティー証明書が RHCOS 信頼バンドルからの認証局に よって署名される場合は、これを省略できます。

a. 以下の内容で **user-ca-bundle.yaml** というファイルを作成して、PEM でエンコードされた 証明書の値を指定します。

<span id="page-262-1"></span><span id="page-262-0"></span>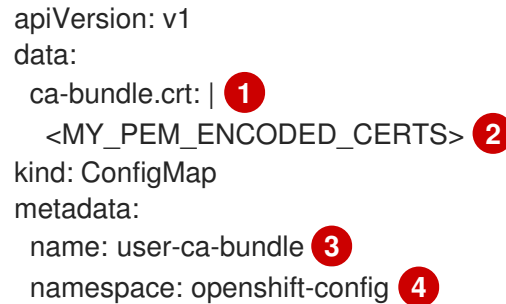

- <span id="page-262-3"></span><span id="page-262-2"></span>このデータキーは **ca-bundle.crt** という名前にする必要があります。
- [2](#page-262-1) プロキシーのアイデンティティー証明書に署名するために使用される1つ以上の PEM でエンコードされた X.509 証明書。
- [3](#page-262-2) プロキシーオブジェクトから参照される ConfigMap 名。
- [4](#page-262-3)

[1](#page-262-0)

ConfigMap は **openshift-config** namespace になければなりません。

b. このファイルから ConfigMap を作成します。

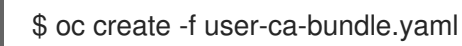

2. **oc edit** コマンドを使用してプロキシーオブジェクトを変更します。

\$ oc edit proxy/cluster

3. プロキシーに必要なフィールドを設定します。

<span id="page-262-6"></span><span id="page-262-5"></span><span id="page-262-4"></span>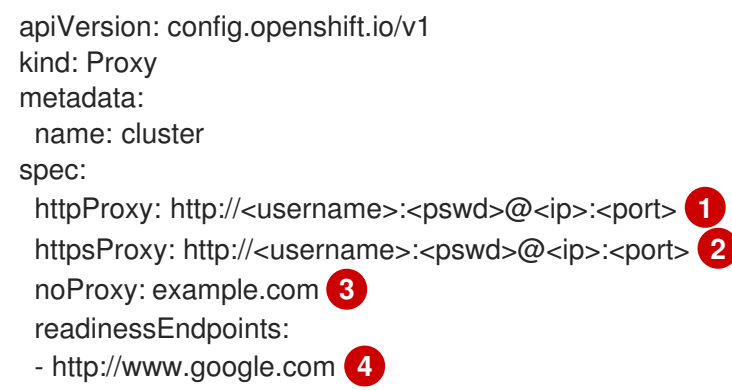

<span id="page-263-0"></span>- https://www.google.com trustedCA: name: user-ca-bundle **5**

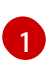

[2](#page-262-5)

 $\mathbf{R}$ 

<span id="page-263-1"></span>クラスター外の HTTP 接続を作成するために使用するプロキシー URL。URL スキームは **http** である必要があります。

クラスター外で HTTPS 接続を作成するために使用するプロキシー URL。

プロキシーを除外するための宛先ドメイン名、ドメイン、IP アドレス、または他のネット ワーク CIDR のコンマ区切りの一覧。

サブドメインのみと一致するように、ドメインの前に **.** を付けます。たとえば、**.y.com** は **x.y.com** に一致しますが、 **y.com** には一致しません。**\*** を使用し、すべての宛先のプロキ シーをバイパスします。インストール設定で **networking.machineNetwork[].cidr** フィー ルドで定義されるネットワークに含まれていないワーカーをスケールアップする場合、そ れらをこの一覧に追加し、接続の問題を防ぐ必要があります。

**httpProxy** または **httpsProxy** フィールドのいずれも設定されていない場合に、この フィールドは無視されます。

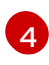

**httpProxy** および **httpsProxy** の値をステータスに書き込む前の readiness チェックに使用 するクラスター外の1つ以上の URL。

[5](#page-263-1)

HTTPS 接続のプロキシーに必要な追加の CA 証明書が含まれる、**openshift-config** namespace の ConfigMap の参照。ここで参照する前に ConfigMap が存在している必要 があります。このフィールドは、プロキシーのアイデンティティー証明書が RHCOS 信頼 バンドルからの認証局によって署名されない限り必要になります。

4. 変更を適用するためにファイルを保存します。

# 17.3. クラスター全体のプロキシーの削除

**cluster** プロキシーオブジェクトは削除できません。クラスターからプロキシーを削除するには、プロ キシーオブジェクトからすべての **spec** フィールドを削除します。

#### 前提条件

- クラスター管理者のパーミッション。
- OpenShift Container Platform **oc** CLI ツールがインストールされている。

#### 手順

1. **oc edit** コマンドを使用してプロキシーを変更します。

\$ oc edit proxy/cluster

2. プロキシーオブジェクトからすべての **spec** フィールドを削除します。以下に例を示します。

apiVersion: config.openshift.io/v1 kind: Proxy metadata:

name: cluster spec: {} status: {}

3. 変更を適用するためにファイルを保存します。

# 関連情報

- CA [バンドル証明書の置き換え](https://access.redhat.com/documentation/ja-jp/openshift_container_platform/4.6/html-single/security_and_compliance/#ca-bundle-understanding_updating-ca-bundle)
- [プロキシー証明書のカスタマイズ](https://access.redhat.com/documentation/ja-jp/openshift_container_platform/4.6/html-single/security_and_compliance/#customization)

# 第18章 カスタム PKI の設定

Web コンソールなどの一部のプラットフォームコンポーネントは、通信にルートを使用し、それらと対 話するために他のコンポーネントの証明書を信頼する必要があります。カスタムのパブリックキーイン フラストラクチャー (PKI) を使用している場合は、プライベートに署名された CA 証明書がクラスター 全体で認識されるようにこれを設定する必要があります。

プロキシー API を使用して、クラスター全体で信頼される CA 証明書を追加できます。インストール時 またはランタイム時にこれを実行する必要があります。

- インストール 時に、[クラスター全体のプロキシーを設定します](../networking/configuring-a-custom-pki.xml#installation-configure-proxy_configuring-a-custom-pki)。プライベートに署名された CA 証明書は、**install-config.yaml** ファイルの **additionalTrustBundle** 設定で定義する必要が あります。 インストールプログラムは、定義した追加の CA 証明書が含まれる **user-ca-bundle** という名前 の ConfigMap を生成します。次に Cluster Network Operator は、これらの CA 証明書を Red Hat Enterprise Linux CoreOS (RHCOS) 信頼バンドルにマージする **trusted-ca-bundle** ConfigMap を作成し、この ConfigMap はプロキシーオブジェクトの **trustedCA** フィールドで 参照されます。
- ランタイム [時に、デフォルトのプロキシーオブジェクトを変更して、プライベートに署名され](../networking/configuring-a-custom-pki.xml#nw-proxy-configure-object_configuring-a-custom-pki) た CA 証明書を追加 します (これは、クラスターのプロキシー有効化のワークフローの一部で す)。これには、クラスターで信頼される必要があるプライベートに署名された CA 証明書が含 まれる ConfigMap を作成し、次にプライベートに署名された証明書の ConfigMap を参照する **trustedCA** でプロキシーリソースを変更することが関係します。

# 注記

インストーラー設定の **additionalTrustBundle** フィールドおよびプロキシーリソースの **trustedCA** フィールドは、クラスター全体の信頼バンドルを管理するために使用されま す。 **additionalTrustBundle** はインストール時に使用され、プロキシーの **trustedCA** が ランタイム時に使用されます。

**trustedCA** フィールドは、クラスターコンポーネントによって使用されるカスタム証明 書とキーのペアを含む **ConfigMap** の参照です。

# 18.1. インストール時のクラスター全体のプロキシーの設定

実稼働環境では、インターネットへの直接アクセスを拒否し、代わりに HTTP または HTTPS プロキ シーを使用することができます。プロキシー設定を **install-config.yaml** ファイルで行うことにより、新 規の OpenShift Container Platform クラスターをプロキシーを使用するように設定できます。

# 前提条件

- **既存の install-config.yaml** ファイルがある。
- クラスターがアクセスする必要のあるサイトを確認済みで、それらのいずれかがプロキシーを バイパスする必要があるかどうかを判別している。デフォルトで、すべてのクラスター egress トラフィック (クラスターをホストするクラウドについてのクラウドプロバイダー API に対す る呼び出しを含む) はプロキシーされます。プロキシーを必要に応じてバイパスするために、サ イトを **Proxy** オブジェクトの **spec.noProxy** フィールドに追加している。

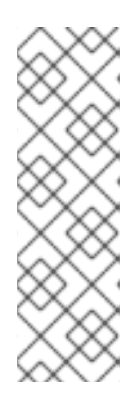

# 注記

**Proxy** オブジェクトの **status.noProxy** フィールドには、インストール設定の **networking.machineNetwork[].cidr**、**networking.clusterNetwork[].cidr**、およ び **networking.serviceNetwork[]** フィールドの値が設定されます。

Amazon Web Services (AWS)、Google Cloud Platform (GCP)、Microsoft Azure、および Red Hat OpenStack Platform (RHOSP) へのインストールの場 合、**Proxy** オブジェクトの **status.noProxy** フィールドには、インスタンスメタ データのエンドポイント (**169.254.169.254**) も設定されます。

# 手順

1. **install-config.yaml** ファイルを編集し、プロキシー設定を追加します。以下に例を示します。

<span id="page-266-2"></span><span id="page-266-1"></span><span id="page-266-0"></span>apiVersion: v1 baseDomain: my.domain.com proxy: httpProxy: http://<username>:<pswd>@<ip>:<port> httpsProxy: https://<username>:<pswd>@<ip>:<port> **2** noProxy: example.com **3** additionalTrustBundle: | **4** -----BEGIN CERTIFICATE----- <MY\_TRUSTED\_CA\_CERT> -----END CERTIFICATE----- ...

- <span id="page-266-3"></span>クラスター外の HTTP 接続を作成するために使用するプロキシー URL。URL スキームは **http** である必要があります。
- クラスター外で HTTPS 接続を作成するために使用するプロキシー URL。
- [3](#page-266-2) プロキシーから除外するための宛先ドメイン名、IP アドレス、または他のネットワーク CIDR のコンマ区切りの一覧。サブドメインのみと一致するように、ドメインの前に **.** を 付けます。たとえば、**.y.com** は **x.y.com** に一致しますが、 **y.com** には一致しません。**\*** を使用し、すべての宛先のプロキシーをバイパスします。
- [4](#page-266-3) 指定されている場合には、インストールプログラムは、**openshift-config** namespace に **user-ca-bundle** という名前の設定魔府を生成して、追加の CA 証明書を保存しま す。**additionalTrustBundle** と少なくとも 1 つのプロキシー設定を指定した場合に は、**Proxy** オブジェクトは **trusted CA** フィールドで **user-ca-bundle** 設定マップを参照 するように設定されます。その後、Cluster Network Operator は、**trustedCA** パラメー ターに指定されたコンテンツを RHCOS トラストバンドルにマージする **trusted-cabundle** 設定マップを作成します。**additionalTrustBundle** フィールドは、プロキシーの アイデンティティー証明書が RHCOS 信頼バンドルからの認証局によって署名されない限 り必要になります。

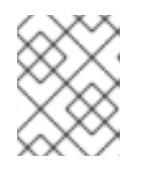

[1](#page-266-0)

[2](#page-266-1)

## 注記

インストールプログラムは、プロキシーの **readinessEndpoints** フィールドをサ ポートしません。

2. ファイルを保存し、OpenShift Container Platform のインストール時にこれを参照します。

インストールプログラムは、指定の **install-config.yaml** ファイルのプロキシー設定を使用する **cluster** という名前のクラスター全体のプロキシーを作成します。プロキシー設定が指定されていない場 合、**cluster Proxy** オブジェクトが依然として作成されますが、これには **spec** がありません。

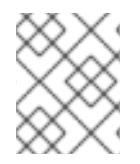

# 注記

**cluster** という名前の **Proxy** オブジェクトのみがサポートされ、追加のプロキシーを作 成することはできません。

# 18.2. クラスター全体のプロキシーの有効化

プロキシーオブジェクトは、クラスター全体の egress プロキシーを管理するために使用されます。プ ロキシーを設定せずにクラスターがインストールまたはアップグレードされると、プロキシーオブジェ クトは引き続き生成されますが、**spec** は設定されません。以下に例を示します。

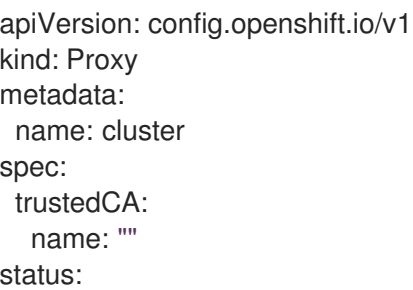

クラスター管理者は、この **cluster** プロキシーオブジェクトを変更して OpenShift Container Platform のプロキシーを設定できます。

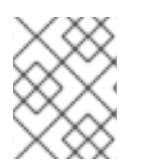

## 注記

**cluster** という名前のプロキシーオブジェクトのみがサポートされ、追加のプロキシーは 作成できません。

## 前提条件

- クラスター管理者のパーミッション。
- OpenShift Container Platform **oc** CLI ツールがインストールされている。

## 手順

1. HTTPS 接続のプロキシーに必要な追加の CA 証明書が含まれる ConfigMap を作成します。

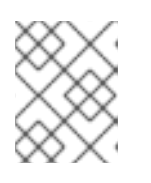

#### 注記

プロキシーのアイデンティティー証明書が RHCOS 信頼バンドルからの認証局に よって署名される場合は、これを省略できます。

a. 以下の内容で **user-ca-bundle.yaml** というファイルを作成して、PEM でエンコードされた 証明書の値を指定します。

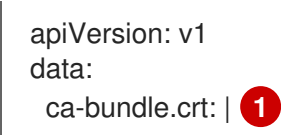

<span id="page-268-3"></span><span id="page-268-2"></span><span id="page-268-1"></span><span id="page-268-0"></span>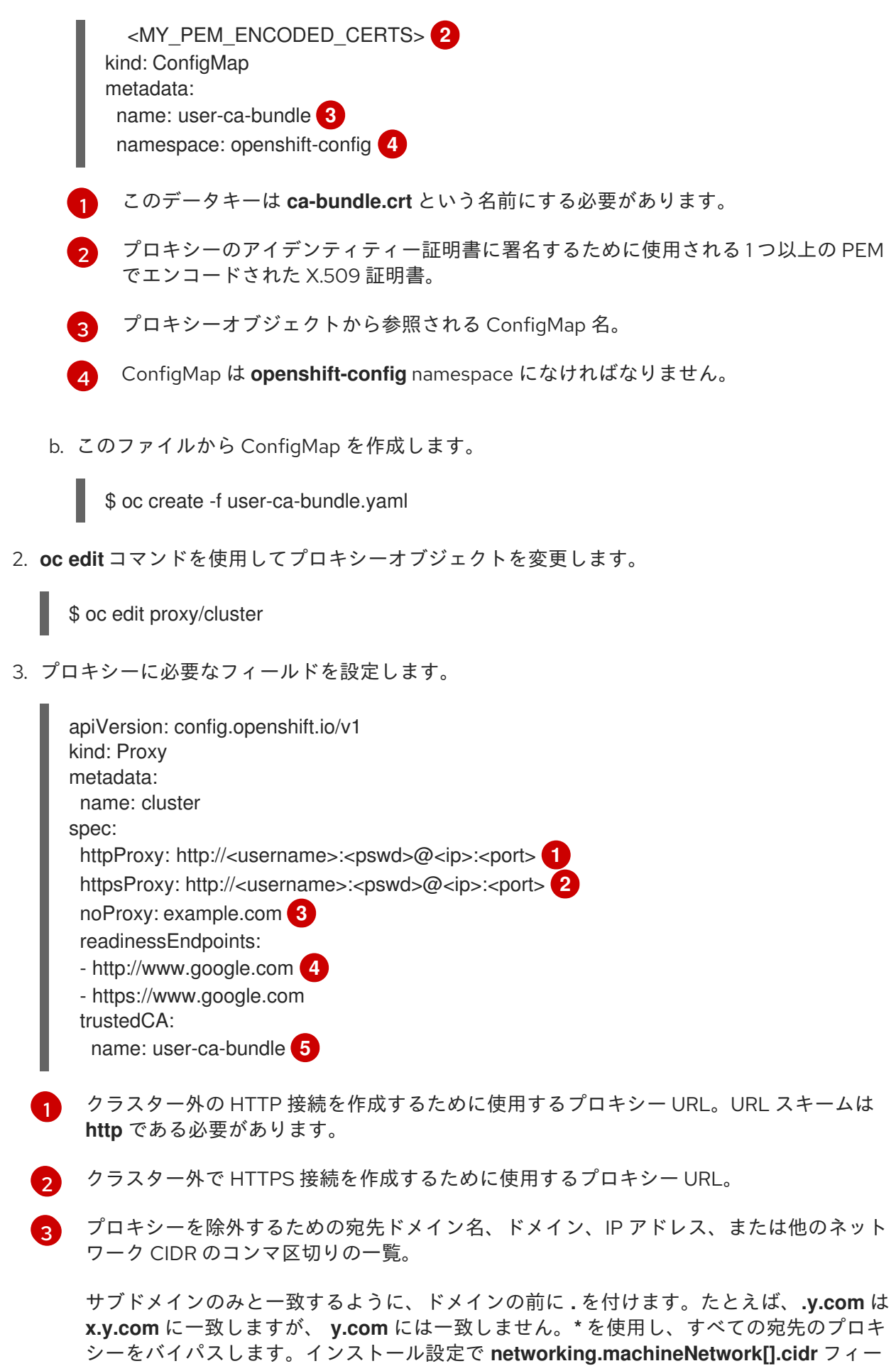

<span id="page-268-8"></span><span id="page-268-7"></span><span id="page-268-6"></span><span id="page-268-5"></span><span id="page-268-4"></span>ルドで定義されるネットワークに含まれていないワーカーをスケールアップする場合、そ れらをこの一覧に追加し、接続の問題を防ぐ必要があります。

**httpProxy** または **httpsProxy** フィールドのいずれも設定されていない場合に、この フィールドは無視されます。

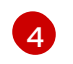

**httpProxy** および **httpsProxy** の値をステータスに書き込む前の readiness チェックに使用 するクラスター外の1つ以上の URL。

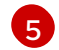

HTTPS 接続のプロキシーに必要な追加の CA 証明書が含まれる、**openshift-config** namespace の ConfigMap の参照。ここで参照する前に ConfigMap が存在している必要 があります。このフィールドは、プロキシーのアイデンティティー証明書が RHCOS 信頼 バンドルからの認証局によって署名されない限り必要になります。

4. 変更を適用するためにファイルを保存します。

# 18.3. OPERATOR を使用した証明書の挿入

カスタム CA 証明書が ConfigMap 経由でクラスターに追加されると、Cluster Network Operator は ユーザーによってプロビジョニングされる CA 証明書およびシステム CA 証明書を単一バンドルにマー ジし、信頼バンドルの挿入を要求する Operator にマージされたバンドルを挿入します。

Operator は、以下のラベルの付いた空の ConfigMap を作成してこの挿入を要求します。

config.openshift.io/inject-trusted-cabundle="true"

空の ConfigMap の例:

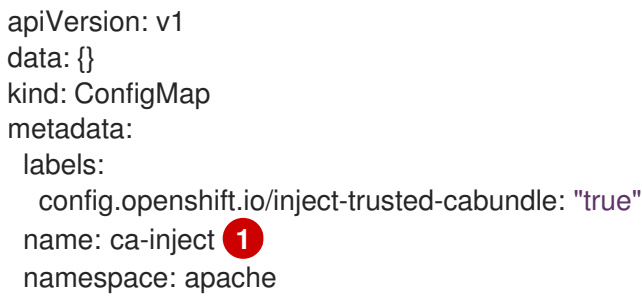

<span id="page-269-0"></span>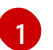

空の ConfigMap 名を指定します。

Operator は、この ConfigMap をコンテナーのローカル信頼ストアにマウントします。

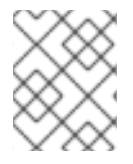

#### 注記

信頼された CA 証明書の追加は、証明書が Red Hat Enterprise Linux CoreOS (RHCOS) 信頼バンドルに含まれない場合にのみ必要になります。

証明書の挿入は Operator に制限されません。Cluster Network Operator は、空の ConfigMap が **config.openshift.io/inject-trusted-cabundle=true** ラベルを使用して作成される場合に、すべての namespace で証明書を挿入できます。

ConfigMap はすべての namespace に置くことができますが、ConfigMap はカスタム CA を必要とする Pod 内の各コンテナーに対してボリュームとしてマウントされる必要があります。以下に例を示しま す。

apiVersion: apps/v1

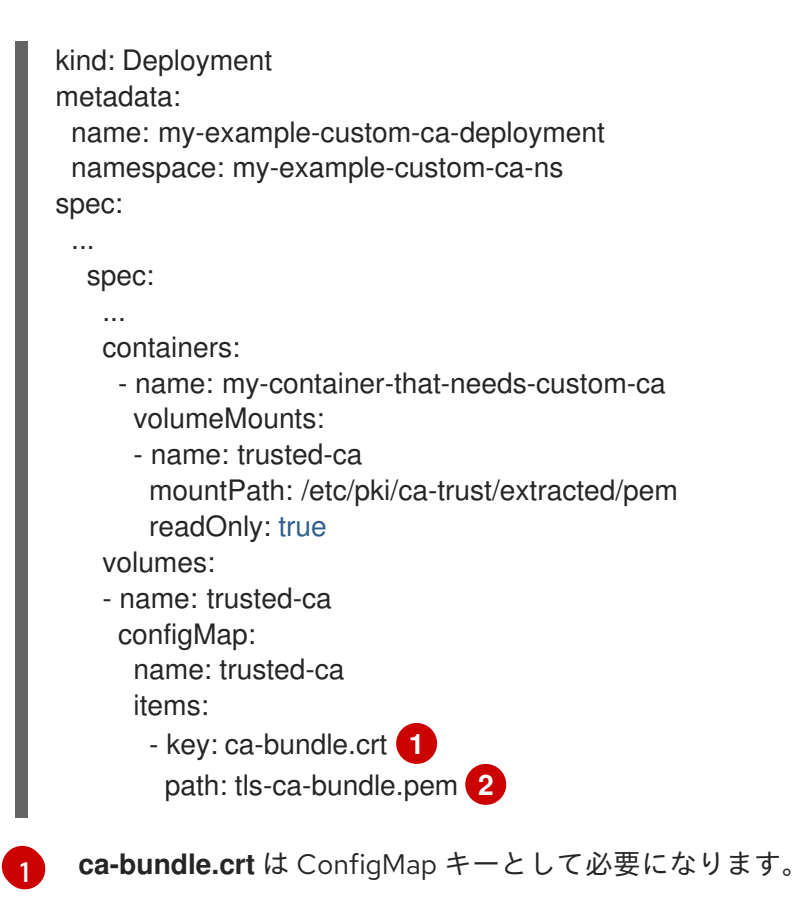

<span id="page-270-1"></span><span id="page-270-0"></span> $\mathcal{L}$ **tls-ca-bundle.pem** は ConfigMap パスとして必要になります。

# 第19章 RHOSP での負荷分散

# 19.1. KURYR SDN を使用した OCTAVIA OVN ロードバランサープロバイ ダードライバーの使用

OpenShift Container Platform クラスターが Kuryr を使用し、これが後に RHOSP 16 にアップグレード された Red Hat OpenStack Platform (RHOSP) 13 クラウドにインストールされている場合、これを Octavia OVN プロバイダードライバーを使用するように設定できます。

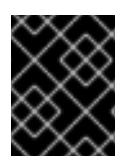

# 重要

Kuryr はプロバイダードライバーの変更後に既存のロードバランサーを置き換えます。こ のプロセスにより、ダウンタイムが生じます。

# 前提条件

- RHOSP CLI の **openstack** をインストールします。
- OpenShift Container Platform CLI の **oc** をインストールします。
- RHOSP の Octavia OVN ドライバーが有効になっていることを確認します。

# ヒント

利用可能な Octavia ドライバーの一覧を表示するには、コマンドラインで **openstack loadbalancer provider list** を入力します。

**ovn** ドライバーはコマンドの出力に表示されます。

# 手順

Octavia Amphora プロバイダードライバーから Octavia OVN に変更するには、以下を実行します。

1. **kuryr-config** ConfigMap を開きます。コマンドラインで、以下を実行します。

\$ oc -n openshift-kuryr edit cm kuryr-config

2. ConfigMap で、**kuryr-octavia-provider: default** が含まれる行を削除します。以下に例を示し ます。

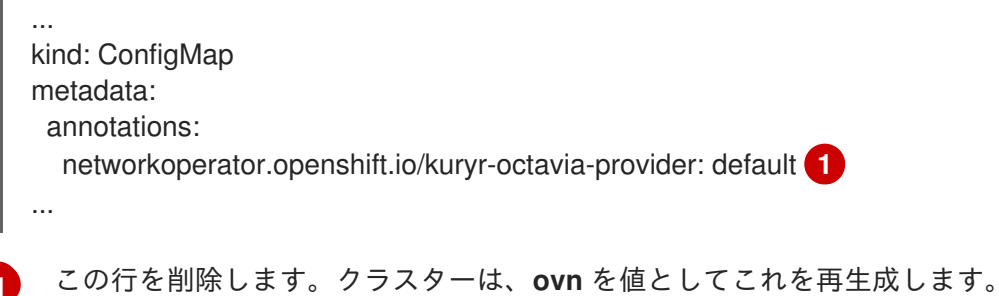

Cluster Network Operator が変更を検出し、**kuryr-controller** および **kuryr-cni** Pod を再デプロ イするのを待機します。このプロセスには数分の時間がかかる可能性があります。

<span id="page-271-0"></span>[1](#page-271-0)

3. **kuryr-config** ConfigMap アノテーションで **ovn** をその値として表示されていることを確認し ます。コマンドラインで、以下を実行します。

\$ oc -n openshift-kuryr edit cm kuryr-config

**ovn** プロバイダーの値は出力に表示されます。

... kind: ConfigMap metadata: annotations: networkoperator.openshift.io/kuryr-octavia-provider: ovn ...

- 4. RHOSP がそのロードバランサーを再作成していることを確認します。
	- a. コマンドラインで、以下を実行します。

\$ openstack loadbalancer list | grep amphora

単一の Amphora ロードバランサーが表示されます。以下に例を示します。

a4db683b-2b7b-4988-a582-c39daaad7981 | ostest-7mbj6-kuryr-api-loadbalancer | 84c99c906edd475ba19478a9a6690efd | 172.30.0.1 | ACTIVE | amphora

b. 以下を入力して **ovn** ロードバランサーを検索します。

\$ openstack loadbalancer list | grep ovn

**ovn** タイプの残りのロードバランサーが表示されます。以下に例を示します。

2dffe783-98ae-4048-98d0-32aa684664cc | openshift-apiserver-operator/metrics | 84c99c906edd475ba19478a9a6690efd | 172.30.167.119 | ACTIVE | ovn 0b1b2193-251f-4243-af39-2f99b29d18c5 | openshift-etcd/etcd | 84c99c906edd475ba19478a9a6690efd | 172.30.143.226 | ACTIVE | ovn f05b07fc-01b7-4673-bd4d-adaa4391458e | openshift-dns-operator/metrics | 84c99c906edd475ba19478a9a6690efd | 172.30.152.27 | ACTIVE | ovn

# 19.2. OCTAVIA を使用したアプリケーショントラフィック用のクラスターの スケーリング

Red Hat OpenStack Platform (RHOSP) で実行される OpenShift Container Platform クラスターでは、 Octavia 負荷分散サービスを使用して、複数の仮想マシン (VM) または Floating IP アドレスにトラ フィックを分散することができます。この機能は、単一マシンまたはアドレスが生じさせるボトルネッ クを軽減します。

クラスターで Kuryr を使用する場合、Cluster Network Operator はデプロイメント時に内部 Octavia ロードバランサーを作成していました。アプリケーションネットワークのスケーリングには、このロー ドバランサーを使用できます。

クラスターで Kuryr を使用しない場合、アプリケーションのネットワークのスケーリングに使用する独 自の Octavia ロードバランサーを作成する必要があります。

# 19.2.1. Octavia を使用したクラスターのスケーリング

複数の API ロードバランサーを使用する場合や、クラスターが Kuryr を使用しない場合、Octavia ロー ドバランサーを作成してから、クラスターをこれを使用するように設定します。

## 前提条件

● Octavia は Red Hat OpenStack Platform (RHOSP) デプロイメントで利用できます。

# 手順

1. コマンドラインから、Amphora ドライバーを使用する Octavia ロードバランサーを作成しま す。

\$ openstack loadbalancer create --name API\_OCP\_CLUSTER --vip-subnet-id <id\_of\_worker\_vms\_subnet>

**API\_OCP\_CLUSTER** の代わりに、任意の名前を使用することができます。

2. ロードバランサーがアクティブになったら、リスナーを作成します。

\$ openstack loadbalancer listener create --name API\_OCP\_CLUSTER\_6443 --protocol HTTPS--protocol-port 6443 API\_OCP\_CLUSTER

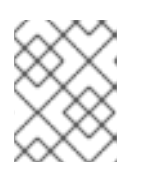

# 注記

ロードバランサーのステータスを表示するには、**openstack loadbalancer list** と入力します。

3. ラウンドロビンアルゴリズムを使用し、セッションの永続性が有効にされているプールを作成 します。

\$ openstack loadbalancer pool create --name API\_OCP\_CLUSTER\_pool\_6443 --lbalgorithm ROUND\_ROBIN --session-persistence type=<source\_IP\_address> --listener API\_OCP\_CLUSTER\_6443 --protocol HTTPS

4. コントロールプレーンマシンが利用可能であることを確認するには、ヘルスモニターを作成し ます。

\$ openstack loadbalancer healthmonitor create --delay 5 --max-retries 4 --timeout 10 --type TCP API\_OCP\_CLUSTER\_pool\_6443

5. コントロールプレーンマシンをロードバランサープールのメンバーとして追加します。

\$ for SERVER in \$(MASTER-0-IP MASTER-1-IP MASTER-2-IP) do openstack loadbalancer member create --address \$SERVER --protocol-port 6443 API\_OCP\_CLUSTER\_pool\_6443 done

6. オプション: クラスター API の Floating IP アドレスを再利用するには、設定を解除します。

\$ openstack floating ip unset \$API\_FIP

7. 設定を解除された **API\_FIP**、または新規アドレスを、作成されたロードばランサー VIP に追加 します。

\$ openstack floating ip set --port \$(openstack loadbalancer show -c <vip\_port\_id> -f value API\_OCP\_CLUSTER) \$API\_FIP

クラスターは、負荷分散に Octavia を使用するようになりました。

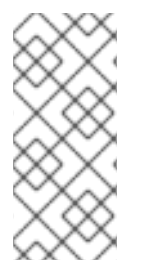

#### 注記

Kuryr が Octavia Amphora ドライバーを使用する場合、すべてのトラフィックは単一の Amphora 仮想マシン (VM) 経由でルーティングされます。

この手順を繰り返して追加のロードバランサーを作成します。これにより、ボトルネッ クを軽減することができます。

19.2.2. Octavia の使用による Kuryr を使用するクラスターのスケーリング

クラスターで Kuryr を使用する場合は、クラスターの API Floating IP アドレスを既存の Octavia ロード バランサーに関連付けます。

#### 前提条件

- OpenShift Container Platform クラスターは Kuryr を使用します。
- Octavia は Red Hat OpenStack Platform (RHOSP) デプロイメントで利用できます。

## 手順

1. オプション: コマンドラインからクラスター API の Floating IP アドレスを再利用するには、こ の設定を解除します。

\$ openstack floating ip unset \$API\_FIP

2. 設定を解除された **API\_FIP**、または新規アドレスを、作成されたロードばランサー VIP に追加 します。

\$ openstack floating ip set --port \$(openstack loadbalancer show -c <vip\_port\_id> -f value \${OCP\_CLUSTER}-kuryr-api-loadbalancer) \$API\_FIP

クラスターは、負荷分散に Octavia を使用するようになりました。

# 注記

Kuryr が Octavia Amphora ドライバーを使用する場合、すべてのトラフィックは単一の Amphora 仮想マシン (VM) 経由でルーティングされます。

この手順を繰り返して追加のロードバランサーを作成します。これにより、ボトルネッ クを軽減することができます。

19.3. RHOSP OCTAVIA を使用した INGRESS トラフィックのスケーリング

Octavia ロードバランサーを使用して、Kuryr を使用するクラスターで Ingress コントローラーをスケー リングできます。

# 前提条件

- OpenShift Container Platform クラスターは Kuryr を使用します。
- Octavia は RHOSP デプロイメントで利用できます。

# 手順

1. 現在の内部ルーターサービスをコピーするには、コマンドラインで以下を入力します。

\$ oc -n openshift-ingress get svc router-internal-default -o yaml > external\_router.yaml

2. **external\_router.yaml** ファイルで、**metadata.name** および **spec.type** の値を **LoadBalancer** に変更します。

# ルーターファイルの例

```
この値は router-external-default のように記述的であることを確認します。
  この値は LoadBalancer であることを確認します。
apiVersion: v1
kind: Service
metadata:
 labels:
  ingresscontroller.operator.openshift.io/owning-ingresscontroller: default
 name: router-external-default 1
 namespace: openshift-ingress
spec:
 ports:
 - name: http
  port: 80
  protocol: TCP
  targetPort: http
 - name: https
  port: 443
  protocol: TCP
  targetPort: https
 - name: metrics
  port: 1936
  protocol: TCP
  targetPort: 1936
 selector:
  ingresscontroller.operator.openshift.io/deployment-ingresscontroller: default
 sessionAffinity: None
 type: LoadBalancer 2
```
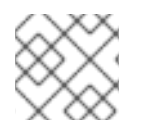

<span id="page-275-1"></span>[1](#page-275-0)

[2](#page-275-1)

# 注記

ロードバランシングと関連性のないタイムスタンプやその他の情報を削除できます。

1. コマンドラインで、external router.yaml ファイルからサービスを作成します。

\$ oc apply -f external\_router.yaml

- 2. サービスの外部 IP アドレスがロードバランサーに関連付けられているものと同じであることを 確認します。
	- a. コマンドラインで、サービスの外部 IP アドレスを取得します。

\$ oc -n openshift-ingress get svc

出力例

NAME TYPE CLUSTER-IP EXTERNAL-IP PORT(S) AGE router-external-default LoadBalancer 172.30.235.33 10.46.22.161 80:30112/TCP,443:32359/TCP,1936:30317/TCP 3m38s router-internal-default ClusterIP 172.30.115.123 <none> 80/TCP,443/TCP,1936/TCP 22h

b. ロードバランサーの IP アドレスを取得します。

\$ openstack loadbalancer list | grep router-external

# 出力例

| 21bf6afe-b498-4a16-a958-3229e83c002c | openshift-ingress/router-external-default | 66f3816acf1b431691b8d132cc9d793c | 172.30.235.33 | ACTIVE | octavia |

c. 直前のステップで取得したアドレスが、Floating IP の一覧で相互に関連付けられているこ とを確認します。

\$ openstack floating ip list | grep 172.30.235.33

## 出力例

| e2f80e97-8266-4b69-8636-e58bacf1879e | 10.46.22.161 | 172.30.235.33 | 655e7122- 806a-4e0a-a104-220c6e17bda6 | a565e55a-99e7-4d15-b4df-f9d7ee8c9deb | 66f3816acf1b431691b8d132cc9d793c |

**EXTERNAL-IP** の値を新規 Ingress アドレスとして使用できるようになりました。

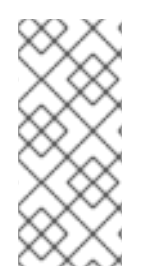

#### 注記

Kuryr が Octavia Amphora ドライバーを使用する場合、すべてのトラフィックは単一の Amphora 仮想マシン (VM) 経由でルーティングされます。

この手順を繰り返して追加のロードバランサーを作成します。これにより、ボトルネッ クを軽減することができます。

# 第20章 セカンダリーインターフェイスメトリクスのネットワーク 割り当てへの関連付け

20.1. セカンダリーインターフェイスメトリクスのネットワーク割り当てへ の関連付け

セカンダリーデバイス (インターフェイス) は、各種の用途に合わせて使用されます。セカンダリーデバ イスのメトリクスを同じ分類で集計するために、それらを分類する方法を確保する必要があります。

公開されるメトリクスにはインターフェイスが含まれますが、インターフェイスの出所は指定されませ ん。これは、追加のインターフェイスがない場合に役に立ちますが、セカンダリーインターフェイスが 追加されると、インターフェイス名のみを識別子として使用してインターフェイスを識別することは困 難であるため、メトリクスを使用することは難しくなります。

セカンダリーインターフェイスを追加する場合、その名前は追加された順序によって異なります。ま た、異なるセカンダリーインターフェイスが異なるネットワークに属し、これらを異なる目的に使用で きます。

**pod\_network\_name\_info** を使用すると、現在のメトリクスをインターフェイスタイプを識別する追加 情報を使用して拡張できます。このようにして、メトリクスを集約し、特定のインターフェイスタイプ に特定のアラームを追加できます。

ネットワークタイプは、関連する **NetworkAttachmentDefinition** の名前を使用して生成されます。こ の名前は、セカンダリーネットワークの異なるクラスを区別するために使用されます。たとえば、異な るネットワークに属するインターフェイスや、異なる CNI を使用するインターフェイスは、異なるネッ トワーク割り当て定義名を使用します。

## 20.1.1. Network Metrics Daemon

Network Metrics Daemon は、ネットワーク関連のメトリクスを収集し、公開するデーモンコンポーネ ントです。

kubelet はすでに確認できるネットワーク関連のメトリクスを公開しています。以下は、これらのメト リクスになります。

- **•** container network receive bytes total
- **•** container network receive errors total
- **•** container network receive packets total
- container network receive packets dropped total
- **container\_network\_transmit\_bytes\_total**
- **•** container network transmit errors total
- **•** container network transmit packets total
- **•** container network transmit packets dropped total

これらのメトリクスのラベルには、とくに以下が含まれます。

● Pod の名前

- Pod の namespace
- **●** インターフェイス名 (例: eth0)

これらのメトリクスは、[Multus](https://github.com/intel/multus-cni) を使用して新規インターフェイスが Pod に追加されるまで正常に機能 します。インターフェイス名が何を参照しているか明確ではないためです。

インターフェイスのラベルはインターフェイス名を参照しますが、そのインターフェイスの用途は明確 ではありません。多くの異なるインターフェイスがある場合、監視しているメトリクスが参照するネッ トワークを把握することはできません。

これには、以降のセクションで説明する新規の **pod\_network\_name\_info** を導入して対応できます。

20.1.2. ネットワーク名を持つメトリクス

この daemonset は、固定の値が **0** の **pod\_network\_name\_info** 測定メトリクスを公開します。

pod network name info{interface="net0",namespace="namespacename",network name="nadname space/firstNAD",pod="podname"} 0

ネットワーク名ラベルは、Multus によって追加されるアノテーションを使用して生成されます。これ は、ネットワークの割り当て定義が属する namespace の連結と、ネットワーク割り当て定義の名前で す。

新しいメトリクスのみでは十分な値が提供されませんが、ネットワーク関連の container\_network \* メトリクスと組み合わせて、セカンダリーネットワークの監視に対するサポートを強化します。

以下のような **promql** クエリーを使用すると、**k8s.v1.cni.cncf.io/networks-status** アノテーションか ら取得した値とネットワーク名を含む新規のメトリクスを取得できます。

(container\_network\_receive\_bytes\_total) + on(namespace,pod,interface) group\_left(network\_name) ( pod\_network\_name\_info ) (container\_network\_receive\_errors\_total) + on(namespace,pod,interface) group\_left(network\_name) ( pod network name info ) (container\_network\_receive\_packets\_total) + on(namespace,pod,interface) group\_left(network\_name) ( pod\_network\_name\_info )

(container\_network\_receive\_packets\_dropped\_total) + on(namespace,pod,interface)

group left(network name) ( pod network name info )

(container\_network\_transmit\_bytes\_total) + on(namespace,pod,interface) group\_left(network\_name) ( pod\_network\_name\_info )

(container\_network\_transmit\_errors\_total) + on(namespace,pod,interface) group\_left(network\_name) ( pod\_network\_name\_info )

(container\_network\_transmit\_packets\_total) + on(namespace,pod,interface)

group\_left(network\_name) ( pod\_network\_name\_info )

(container\_network\_transmit\_packets\_dropped\_total) + on(namespace,pod,interface) group\_left(network\_name)